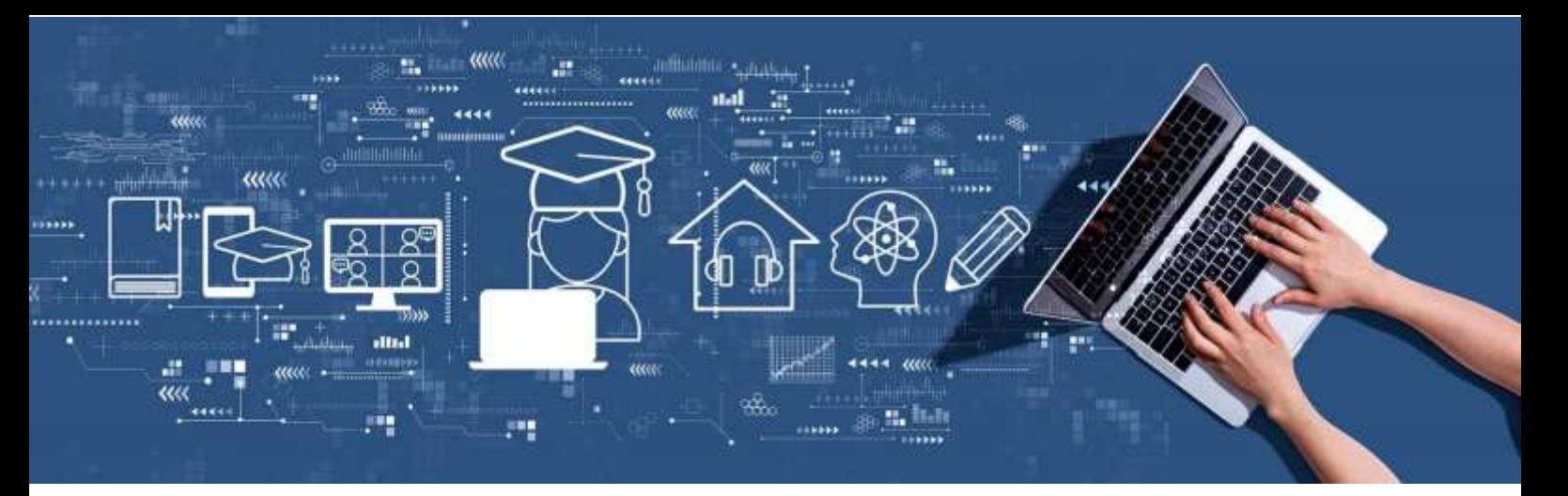

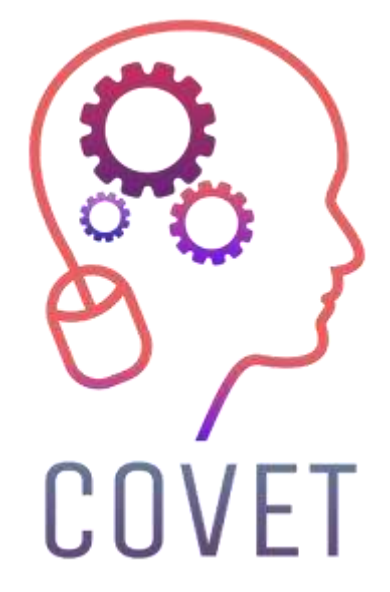

Erasmus+ project: Continuing professional development in digital education for VET

# **Digitální výuka v odborném vzdělávání**

# **Sada ukázkových online lekcí**

2023

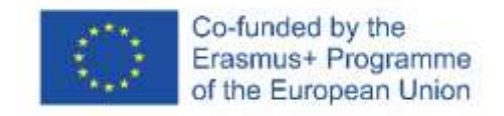

# Úvod

COVID-19 přinesl mnoho výzev i mimo oblast zdravotnictví. Naše společnost potřebuje vyvinout strategie a nástroje pro reakci na všech úrovních. Jedním z nejvíce postižených sektorů je vzdělání, které musí nejen efektivně dodávat obsah, ale také zajistit bezpečnost učitelů a studentů. Od škol po firmy, včetně odborné přípravy a univerzit, všichni hledají nástroje, které jim pomohou dosáhnout vzdělávacích cílů bez ohrožení kvality vzdělání.

Vzdělávací sektor našel jasnou odpověď na současnou situaci: přechod na digitalizaci. Je důležité objasnit, že digitalizace a používání informačních a komunikačních technologií neznamená pouze distanční výuku. Digitalizace zahrnuje zapojení nových technologií do vzdělávacího procesu, který začal již před pandemií. Používání nových technologií, jako jsou virtuální třídy, internet ve třídě, virtuální návštěvy a gamifikace (použití prvků a principů her k zvýšení zapojení studentů), neznamená, že učitelé a studenti musí být na různých místech.

Ještě do nedávné doby bylo zapojování digitálních technologií do výuky minimální, přestože byly vnímány jako prostředek ke zlepšení výuky, ovšem současná situace tento proces zrychluje, a to za značného úsilí učitelů. Masivní nástup digitalizace byl způsoben lockdownem v letech 2020-2021.

Používání informačních a komunikačních technologií ve vzdělávání nejen usnadňuje práci učitelů, ale také pomáhá studentům rozvíjet jejich vlastní dovednosti. Interakce s digitálními systémy zlepšuje uživatelské dovednosti studentů, a usnadňuje život ve stále více digitálním světě. Současná krize není výzvou, ale příležitostí. Kolaps tradičního vzdělání znamená, že máme konečně příležitost přijmout ICT a využít jich co nejvíce.

Tato sada ukázkových online lekcí je jedním z několika výstupů projektu Erasmus+ s názvem "Continuing professional development in VET", který byl vytvořen s cílem pomoci učitelům po celé Evropě řešit tuto náročnou situaci ve vzdělávání.

Všechny výstupy projektu byly vyvinuty ve spolupráci sedmi partnerů ze sedmi evropských zemí:

ProEduca z.s., Česká republika Archivio della Memoria, Itálie Asociatia Pentru Sprijinirea Initiativelor Educationale, Rumunsko Solution Based Training & Consultancy (SBTC), Turecko CEBEM FORMACIÓN PROFESIONAL SL (Daniel Castelao), Španělsko TUS Midwest, Irsko Northern Regional College, Velká Británie

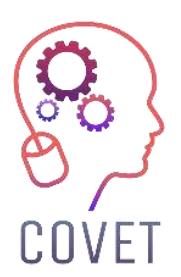

V projektu COVET jsme shromáždili mnoho skvělých příkladů výuky, které byly transformovány z klasické off-line verze do moderní on-line výukové metody.

Tyto ukázkové hodiny vytvořili učitelé odborného vzdělávání a přípravy z různých zemí EU. Předkládáme vám je jako inspiraci pro vaši práci.

Lekce jsou vhodné zejména pro učitele odborného vzdělávání, ale mohou sloužit i jako školicí nástroj pro učitele, školitele a lektory v jiných vzdělávacích zařízeních.

Všechny školicí materiály, jednotlivé ukázkové lekce i veškeré informace o projektu jsou k dispozici na adrese: https://www.covet-project.eu/

© 2023 Continuing Professional Development in Vocational Education and Training

Podpora Evropské komise pro vydání této publikace nepředstavuje schválení jejího obsahu, který odráží pouze názory autorů, a Komise nenese odpovědnost za jakékoli použití informací v ní obsažených.

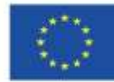

Co-funded by the Erasmus+ Programme of the European Union

# Seznam ukázkových hodin podle oborů a předmětů

# Řemesla

● Ruční práce - háčkování

# Strojírenství

- Odlévání do písku
- Netradiční metody obrábění
- Čtení a přiřazování výrobních výkresů
- Obecné tolerance
- Hustota a teplota tání kovů a jejich slitin
- Připojování zdrojů stejnosměrného proudu
- Netradiční metody obrábění 2
- Základní úhly na obráběcích strojích
- Materiály nástrojů
- Opakování k závěrečným zkouškám

# Angličtina

● Další země Společenství národů

# Informační a komunikační technologie

- Jak používat grafy v aplikaci LibreOffice Writer
- Jak vytvořit výběr v aplikaci editoru obrázků GIMP
- Vzdálený vývoj
- Uživatelské účty
- Automatizace domácnosti
- Obrácená třída vysvětlená pomocí Nearpodu

## Média

- Vytváření webových stránek pomocí Wordu
- Multimédia co dělá editor fotografií?
- Vizuální komunikace a sémiotika: Obaly alb
- Digitální kulturní mapování
- Storyboard
- Střih videa

## Ekonomika

- Zdraví a práce
- Jak vypočítat mzdu
- Daň z příjmů fyzických osob
- Organizace španělského státu
- Systém půjček a umořování
- Ukončení pracovní smlouvy
- Pracovní právo

## Kariérní poradenství

- Podávání žádostí o zaměstnání a přijímací pohovory
- Kariérní poradenství přijímací pohovor do zaměstnání
- Informační a komunikační technologie využití kolaborativních zdrojů v online poradenství
- Kariérové poradenství Time management
- Kariérové poradenství Sebepoznání

# Obsah

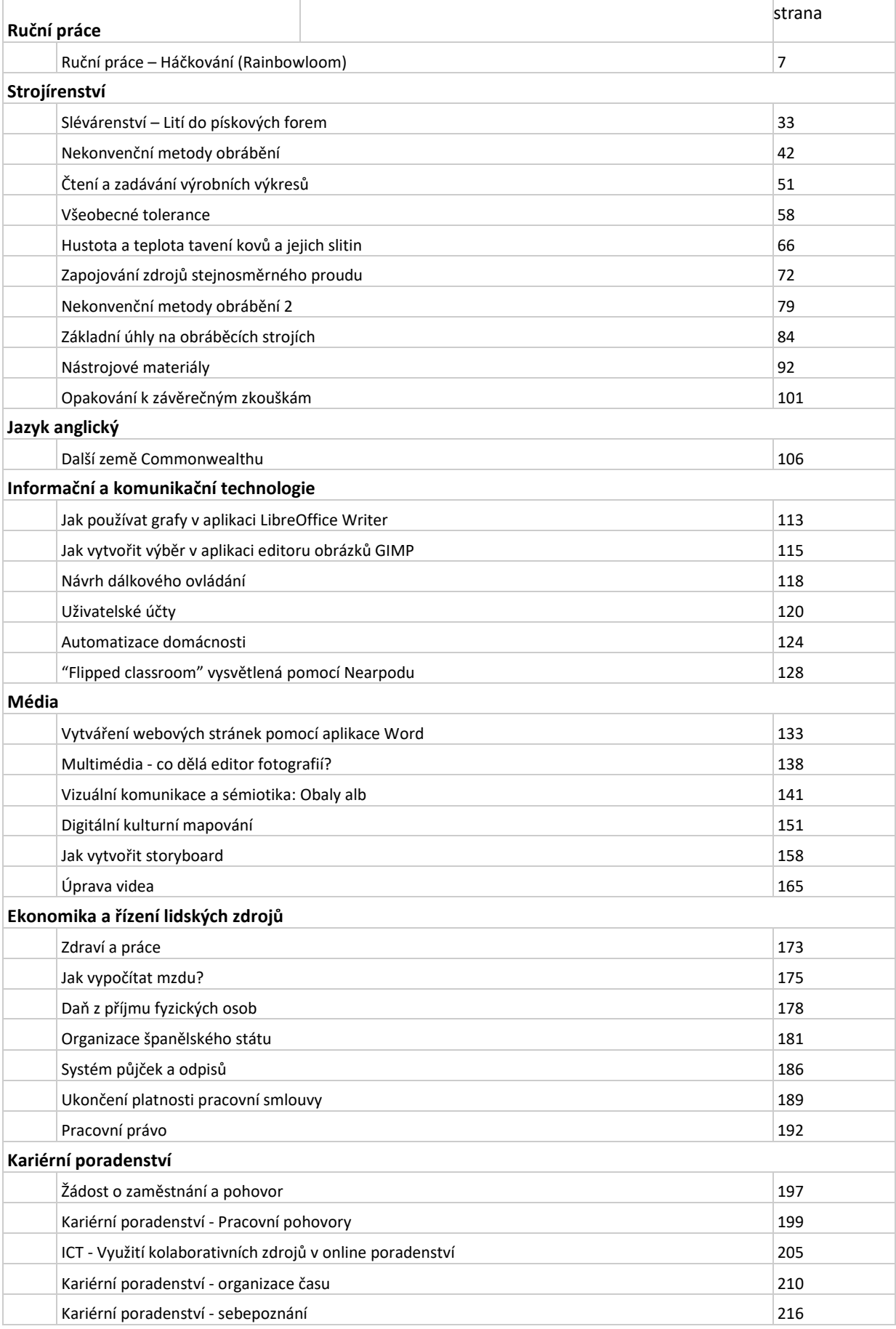

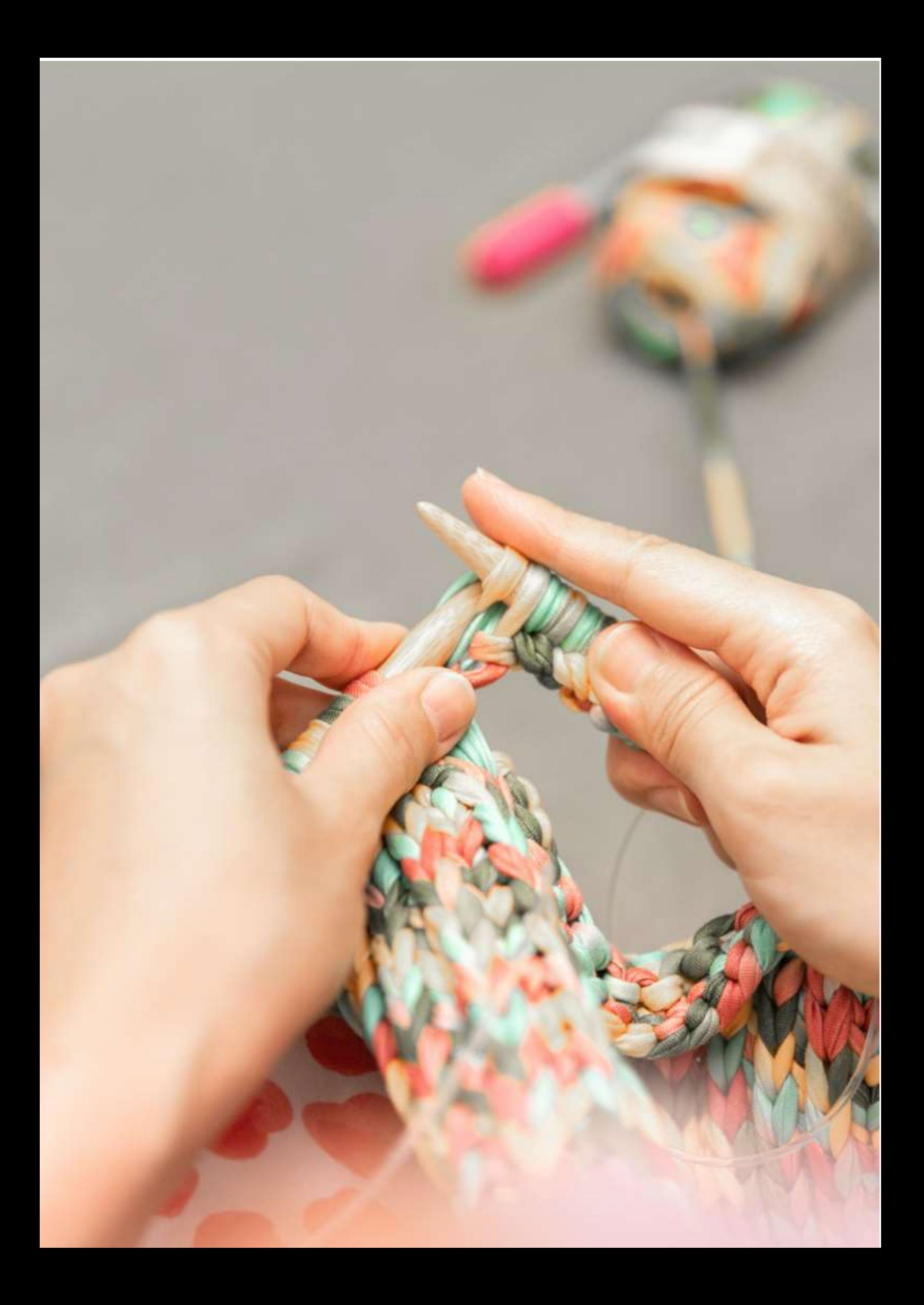

# **Ruční práce – Háčkování (Rainbowloom)**

Informační a komunikační technologie hrají významnou roli v dostupnosti mnoha kurzů, včetně výuky rukodělných prací. Sociální mediální platformy vytváří rozsáhlé komunity řemeslníků, kteří inspirují lidi k tomu, aby si řemeslo sami vyzkoušeli. Online kurzy řemesel nabízejí inovativní a obohacující způsob, jak se naučit novému koníčku nebo dovednosti. Představují také alternativu v případech, kdy se živé kurzy řemesel nemohou konat přímo na místě.

To byl případ posledních dvou let, kdy bylo mnoho učitelů a školitelů nuceno změnit své živé lekce na virtuální, a to pomocí počítačů, různých elektronických zařízení a dalších komunikačních prostředků.

Tento proces není vždy snadný a plynulý a mnoho učitelů má problém připravit poutavou online lekci řemesel bez předchozích zkušeností. Tento příklad vyučovací hodiny poskytne přehled toho, co je nezbytné, aby lektor řemesel při přípravě online lekce zvážil.

# Cíl

Žáci budou schopni navrhnout, vyrobit a vystavit rukodělný výrobek. Budou muset postupovat podle návodu, procvičit si postup výroby a předvést postup. Ukázku postupu obvykle živě předvádí lektor kurzu.

# Metody výuky

Živé sezení v dílně, teoretický výklad procesu, zaměření na obtížná místa, ukázka lektora, vedení krok za krokem, procvičování žáky, zhotovení, závěrečná výstava/display.

# Pomůcky

Všechny řemeslné nástroje pro příslušnou hodinu tvorby, počítač s připojením k internetu pro výukové programy.

# Úvod do online řemeslné výroby

Bylo by skvělé, kdyby se studenti a lektoři setkávali tváří v tvář, ale někdy to není možné. Na druhou stranu má poskytování a pořádání řemeslných dílen a kurzů online a prostřednictvím dálkového studia některé velké výhody.

Existují v zásadě dva způsoby, jak poskytovat dálkové studium s využitím IT/digitálních prvků jako dobré alternativy k tradičním seminářům:

- výuka naživo
- online semináře

Ačkoli je skvělé se setkávat a mít mezilidský kontakt, někdy to prostě není praktické a v současné době, kdy se mnoho lidí samo izoluje a omezuje sociální kontakty, tyto **možnosti dálkového studia skutečně poskytují důležité záchranné lano**.

Kromě toho je třeba zvážit i další výhody z dlouhodobého hlediska:

**Větší dostupnost** - pro ty, kteří žijí daleko nebo mají omezení spojená s cestováním.

**Menší zátěž** - kurzy na dálku by mohly snížit dopad na životní prostředí a být nákladově efektivnější (odpadá cestování).

**Pohodlí domova** - umožňuje studentům učit se a cvičit vlastním tempem, v prostoru, kde se cítí dobře a kde mohou pokračovat v praxi i po skončení úvodní lekce.

Některé z jednodušších možností (kdy by instrukce byly studentům předávány formou psaného textu nebo jednoduché grafiky), při nichž postačují základní počítačové dovednosti, jsou následující:

- Písemný návod nebo návody ke stažení ve formátu pdf (např. převedené z Office Word nebo Google docs).
- Prezentace ke stažení ve formátu pdf (např. převedená z Office Powerpoint nebo Google docs).
- Vizuální průvodce určité pokyny můžete demonstrovat pomocí ilustrací, vytvořit infografiku, aby byl váš průvodce lépe srozumitelný, nebo vizuálnější pracovní sešity. K tomu by vám mohl pomoci bezplatný nástroj, jako je například Canva.

Avšak pokud budeme cílit na profesionálnější a poutavější výuku, existují další možnosti, o kterých byste měli vědět:

● Videonávody - můžete vytvořit videa určitých postupů nebo jejich částí s detailními záběry a reálnými detaily, a navíc můžete některé informace poskytnout přímo na kameru.

Ačkoli dobře připravený videotutoriál klade na studenta jen velmi malé nároky (z hlediska jeho IT gramotnosti nebo dovedností v oblasti používání digitálních médií), nároky kladené na lektora (školitele, učitele) jsou poměrně vysoké.

Lektor musí vědět, jak se vypořádat s následujícími problémy:

- Pořizování fotografií a nahrávání videí:
	- o K tomu je třeba vědět, jak si vybrat a používat:
		- Fotoaparát
		- Osvětlení
		- Pozadí
- Úprava a zpracování fotografií:
	- o K tomu je třeba vědět, jak si vybrat a používat:
		- Editor fotografií
		- Obrazová banka
- Úprava a zpracování videí:
- o K tomu je třeba vědět, jak si vybrat a používat:
	- Program na tvorbu videí
	- Obrazová banka
	- Hudební/zvukové banky
	- Hlasový záznam
- Sdílení výsledků (obrázků, výukového videa nebo videoukázky) s žáky na sociálních sítích:
	- o K tomu je třeba vědět:
		- Jak vybrat správná sociální média
		- Jak vytvořit a spravovat účet
		- Jak zveřejňovat příspěvky, včetně načasování, copywritingu a cílení.
		- Jak komunikovat/moderovat diskusi
- Sdílení výsledků v rámci virtuální výstavy se svými žáky:
	- o K tomu je třeba vědět:
		- Jak zvolit správnou platformu
		- Jak pořídit fotografickou sekvenci
		- Jak zpracovávat obrázky v aplikaci

Pokud je kurz dobře připraven, nemusí student používat žádné větší dovednosti než běžné dovednosti uživatelů digitálních médií, které používá v každodenním životě - většinou sledováním videí a/nebo prezentací produktů na sociálních sítích.

Pokud však mají účastníci kurzu v úmyslu prezentovat také výsledky kurzu, mohou potřebovat stejný soubor dovedností jako lektor.

# Příprava kurzu

Počítejte s tím, že přípravě kurzu budete věnovat hodně času, i když už jej pravidelně vyučujete naživo. Mezi tím, co děláte před kamerou, a tím, co můžete dělat s přítomnými studenty, budou zcela jasně rozdíly. V online kurzu budete pravděpodobně chtít poskytnout mnohem více výukového materiálu než v živých hodinách. Vytváření krátkých videolekcí (tutoriálů) pro ukázky je pravděpodobně nejlepším způsobem výuky ručních prací.

# Živé výukové programy

Pro mnoho organizátorů kurzů bude nejjednodušší přejít na tuto metodu.

V nejjednodušším případě můžete studentům poslat sadu se vším, co budou potřebovat, nebo jim poskytnout nákupní seznam, aby si mohli nástroje a materiály objednat sami (některé věci již mohou mít). Pokud je žádáte, aby si věci obstarali sami, doporučili bychom jim poskytnout odkazy na internetové obchody, aby si mohli obstarat správné věci a nechat si je doručit, pokud nebudou moci jít do obchodu.

Můžete se domluvit na výukových seminářích naživo v čase a termínu, který vyhovuje oběma stranám. Toto můžete zajistit například pomocí služby Google Meet nebo nastavit webinář, který umožňuje studentům klást otázky - to se hodí, pokud se během prezentace vyskytnou nějaké problémy. Jako alternativu můžete využít živé vysílání.

Tyto semináře se nemusí omezovat na individuální sezení - můžete uspořádat skupinové výukové lekce. Někteří lektoři zjišťují, že mohou online přijmout mnohem více studentů, než by kdy zvládli v přímé výuce.

Abyste zajistili vysokou kvalitu výuky, měli byste se řídit tímto kontrolním seznamem:

- **Klidné prostředí**  chcete, aby vás studenti slyšeli, protože přes video je to mnohem složitější než osobně. Ideální je použít externí mikrofon, aby byl zvuk co nejlepší.
- **Skvělé připojení k internetu**  není nic horšího než zamrzlé obrazovky a chybějící důležité informace (to platí oboustranně, protože student bude potřebovat také dobré připojení, aby mohl využít tuto možnost).
- **Kvalitní video -** v dnešní době je vytváření videoobsahu poměrně snadné. Jako ideální řešení doporučujeme použít webovou kameru na stativu, ale většina nových mobilních telefonů má dnes také skvělé kamery, takže můžete vyzkoušet i tuto možnost. Stativ by měl mít funkci naklápění, aby umožňoval plynulý přechod mezi úhly potřebnými pro zobrazení různých aspektů výuky včetně detailních záběrů.

# Online semináře

Online semináře mohou být realizovány jedním konzistentním kanálem nebo jejich kombinací v závislosti na tom, co vyhovuje obsahu kurzu. Budete se muset rozhodnout, jakým způsobem tyto materiály studentům nabídnete - zda budou mít jedinečný přístup na vaše stránky, kde najdou obsah kurzu a budou si jej moci prohlížet, nebo jim po zakoupení zašlete přímé odkazy ke stažení všech materiálů, případně jim je můžete poslat i e-mailem, ale to bude záviset na tom, jak moc chcete materiály kurzu chránit.

# Jak se stát online tvořitelem?

V následující lekci si ukážeme celý proces vývoje všech potřebných funkcí ICT, abyste se mohli stát členem online komunity tvořitelů. V každé části návodu jsou popsány minimální požadavky a dovednosti, které jsou nutné k výuce řemesla a sdílení výsledných uměleckých děl v rámci tvořící komunity.

#### Rainbow Loom

Rainbow Loom je plastový nástroj, který se používá ke splétání barevných [gumových a plastových](https://en.wikipedia.org/wiki/Rubber_band)  [pásků](https://en.wikipedia.org/wiki/Rubber_band) (tzv. loom bands) do ozdobných předmětů, jako jsou náramky a přívěsky. V roce 2010 jej vynalezl Cheong Choon Ng.

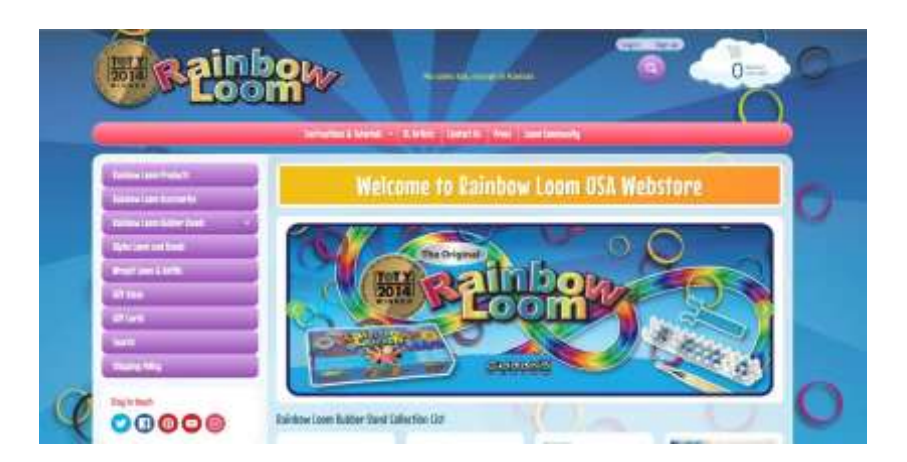

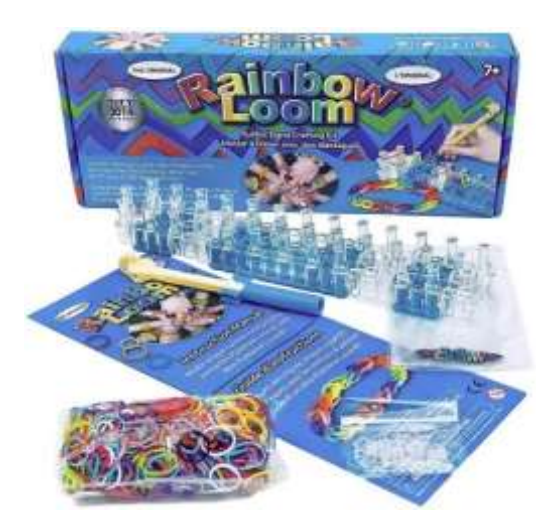

Rainbow Loom je plastová deska s kolíčky o rozměrech 51 × 200 mm. Má kolíčky [typu push pin,](https://en.wikipedia.org/wiki/Drawing_pin) přes které se navlékají malé barevné gumičky a tahají se za ně háčkem na háčkování těchto gumiček. Vzniklé smyčkové uzly, známé jako **Brunnian links**, lze na "tkalcovském stavu" sestavovat do náramků a dalších tvarů.

Zatímco tvoření na tkalcovském stavu je oblíbené především mezi dětmi, dospělí "gumičkáři" vymysleli speciální techniku, při níž se používá pouze háček. Tato technika je náročnější na jemnou motoriku a pokročilé navrhování.

Takto vypadají konečné náramky vytvořené výhradně háčkem:

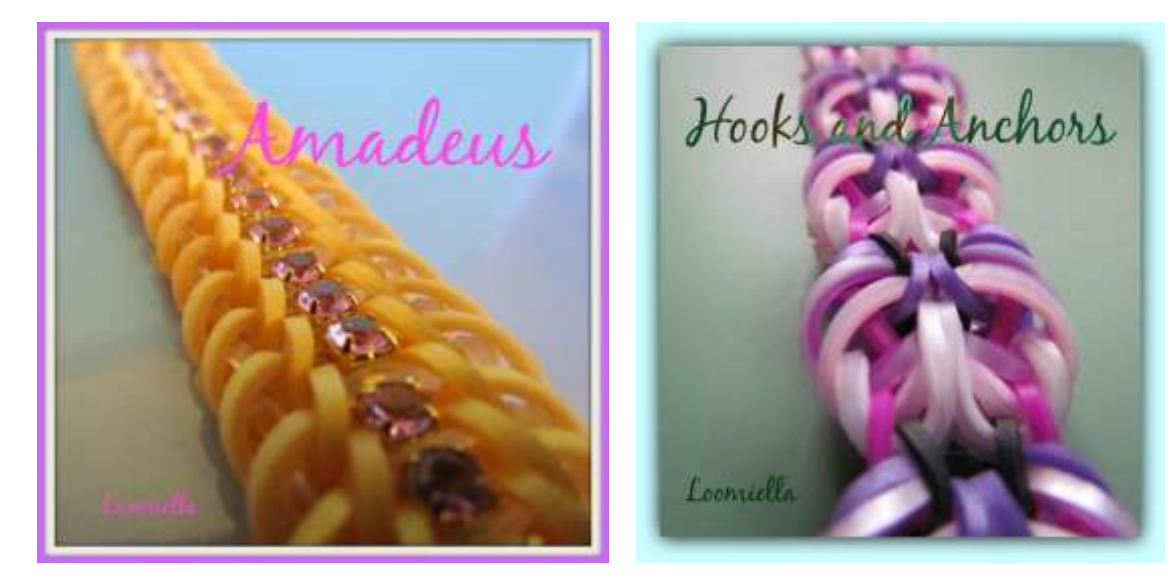

Společenství gumičkářů si mezi sebou vytvořilo určitá přísná pravidla pro navrhování, včetně velmi přesného určení vlastnictví návrhu. Každý originální design má své jméno a svého designéra.

#### Výukové programy

Výuku tohoto druhu řemesla nelze efektivně realizovat popisem, vizuální část výuky je důležitá a nelze ji nahradit. Proto jedinou možností - kromě předvedení techniky naživo - je videonávod.

Seznam kompetencí, které musí lektor mít, aby mohl poskytovat dobré výukové video, se zdá být poměrně rozsáhlý, ale pravdou je, že samotné kompetence není příliš těžké získat a nástroje jsou poměrně intuitivní.

Následující postup vás krok za krokem provede všemi aspekty přípravy a sdílení videonávodu.

# Kompetence učitele

# Pro pořízení fotografie nebo videa musí učitel vědět, jak vybrat a používat fotoaparát.

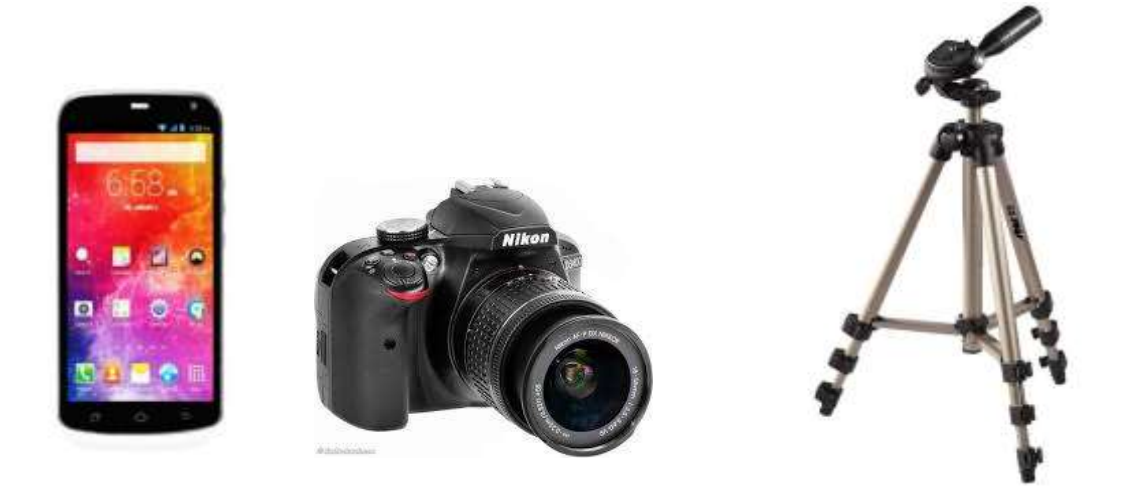

*Pořiďte si fotoaparát.* Dle toho, proč chcete natáčet video, můžete investovat do vysoce kvalitní kamery, abyste vytvořili projekt na profesionální úrovni, nebo použít jakoukoli dostupnou kameru pro levnější variantu. Ať tak či onak, prvním krokem by mělo být pořízení kamery pro natáčení videa.

Videokamery v mobilních telefonech jsou velmi levné a snadno se používají. Mohou však být trochu trhavé a zvuk obvykle není příliš dobrý, ale pokud chcete rychle a snadno nahrávat video, je kamera mobilního telefonu dobrou volbou.

Digitální fotoaparáty jsou často vybaveny záznamem videa a některé z nich jsou poměrně levné a kvalitní. Fotoaparáty s kartami SD jsou dostupné a snadno se používají.

*Zachovejte si stabilitu.* Pokud používáte fotoaparát na mobilním telefonu nebo jakýkoli jiný fotoaparát, který není stabilizován pomocí stativu, snažte se jej držet co nejstabilněji. Třesoucí se a rozmazané záběry z nejisté ruky mohou způsobit, že důležité videozáznamy budou frustrující a nepoužitelné. Při natáčení se posaďte a v případě potřeby si ruce opřete o kolena nebo investujte do stativu, který udrží kameru stabilně na zemi.

Pro pořízení fotografie nebo videa musí učitel vědět, jak vybrat a použít osvětlení.

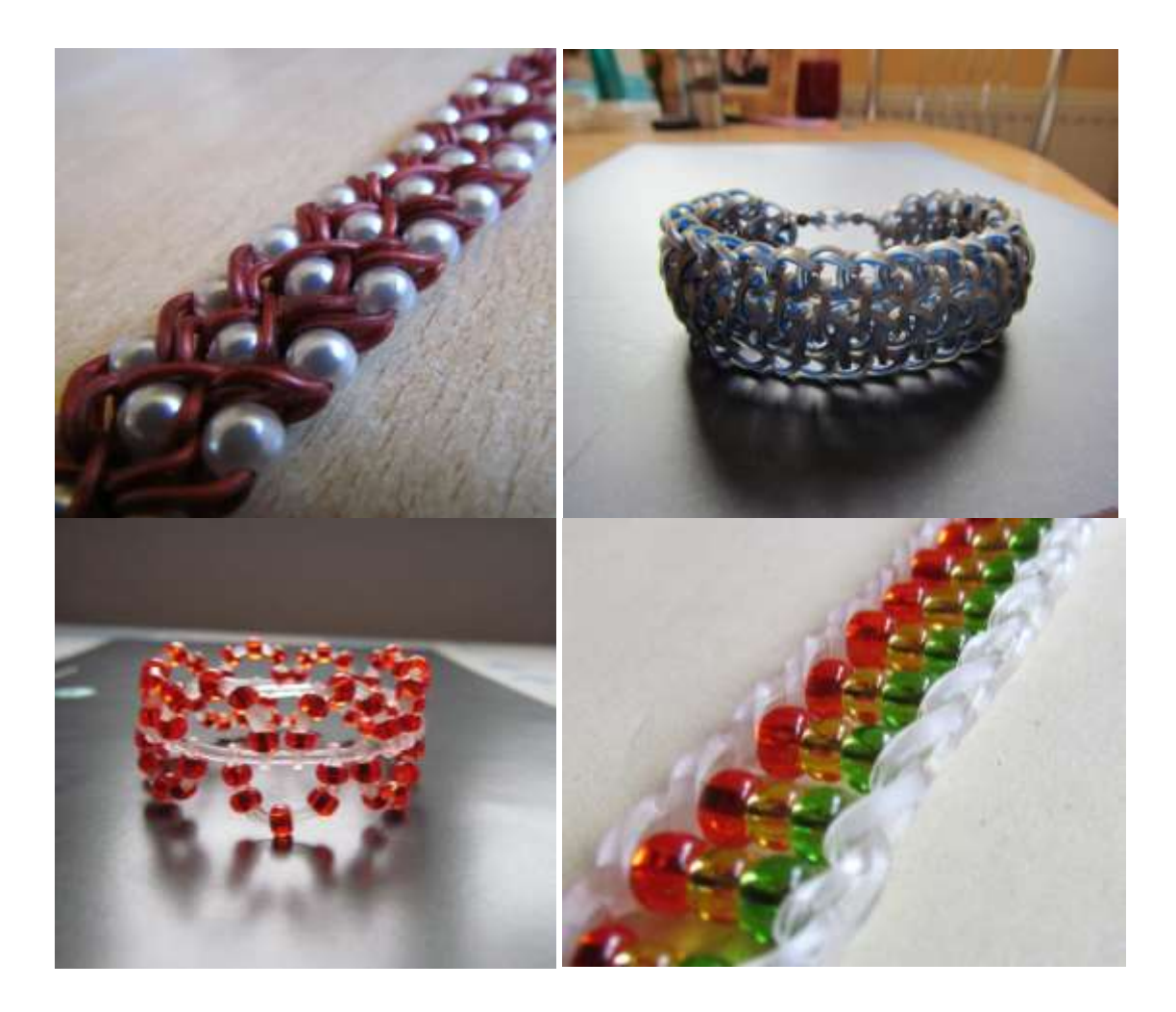

*Používejte hodně světla.* Osvětlení má zásadní význam pro kvalitu výsledného profesionálního videa, proto by mělo být jednou z vašich hlavních priorit při natáčení. Pokud nepoužijete dostatek správně umístěného světla, bude vaše video vypadat amatérsky, i když bude ve všech ostatních ohledech dobré.

Pokud fotografujete v interiéru, pečlivěji vybírejte typ a umístění osvětlení. Měli byste se vyhnout osvětlení nad hlavou - může vrhat nelichotivé stíny na snímané objekty. Dobrým zdrojem přirozeného světla jsou okna. Můžete také použít jednu nebo dvě velké lampy, které vytvoří požadovaný typ osvětlení.

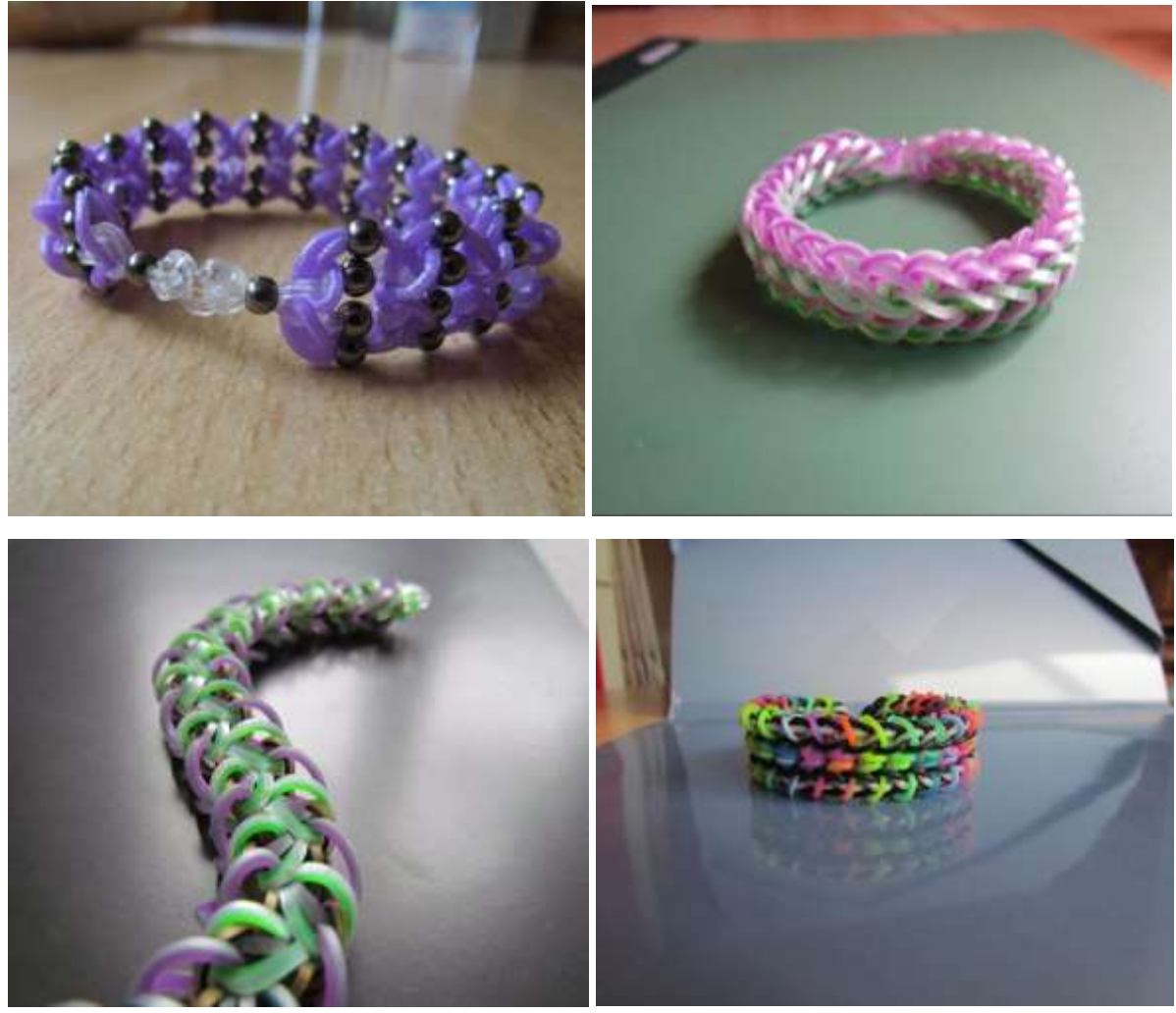

*Pro pořízení fotografie nebo videa musí učitel vědět, jak vybrat a použít pozadí.*

*Použijte čisté pozadí.* Důkladně si promyslete, jaké pozadí pro obrázek použijete. Nic nevypadá tak neprofesionálně jako nepřehledné nebo rušivé pozadí.

Snadný způsob, jak dosáhnout profesionálního vzhledu videa, je použít jednobarevné pozadí. Dobrým pozadím je zeď, prostěradlo nebo velký list papíru.

Dávejte pozor, abyste pozadí záběru nenatáčeli s oknem nebo jiným odrazným povrchem. Mohli byste nechtěně zachytit fotoaparát v odrazu.

Pro zpracování a úpravu fotografií musí učitel vědět, kde najít editor fotografií a jak jej používat.

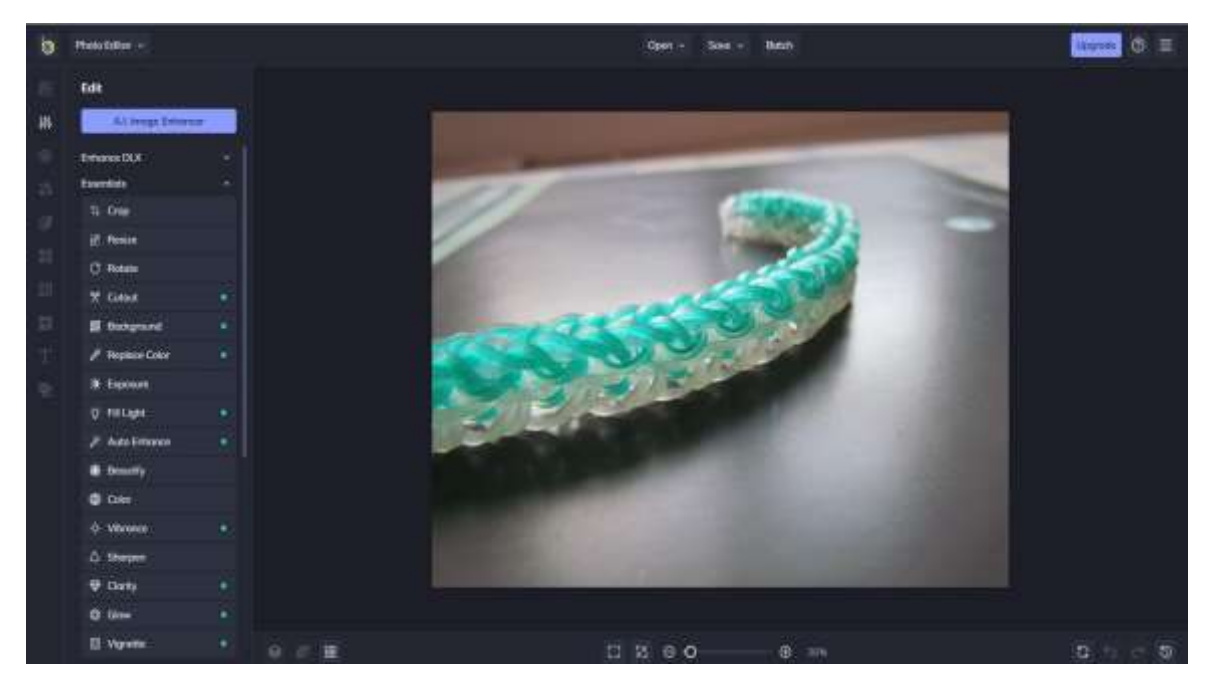

Ať už fotografujete profesionálně, nebo jen pro zábavu, software, který používáte k retušování, úpravám a vylepšování fotografií, může ovlivnit vzhled vašich fotografií více než fotoaparát. Některý software sice může uživatelům poskytnout řadu kvalitních nástrojů pro úpravy, ale nemusí mít dostatek organizačních funkcí. Na druhou stranu bezplatná aplikace může mít přehledné a zjednodušené rozhraní, které však může omezovat přístup k pokročilým funkcím, jako je odstraňování objektů, nahrazování pozadí AI a další nástroje na profesionální úrovni bez nutnosti drahého předplatného.

Při hledání nejlepšího bezplatného softwaru pro úpravu fotografií nemohou uživatelé systému Windows opomenout **BeFunky.** Bezplatná verze editoru fotografií nabízí mnoho nástrojů, funkcí a vlastností, které začínající uživatelé potřebují k vylepšení fotografií, úpravě barev a osvětlení a vytváření přizpůsobitelných koláží nebo grafiky.

# Pro zpracování a úpravu videa musí učitel vědět, kde najít a jak používat program na zpracování videa.

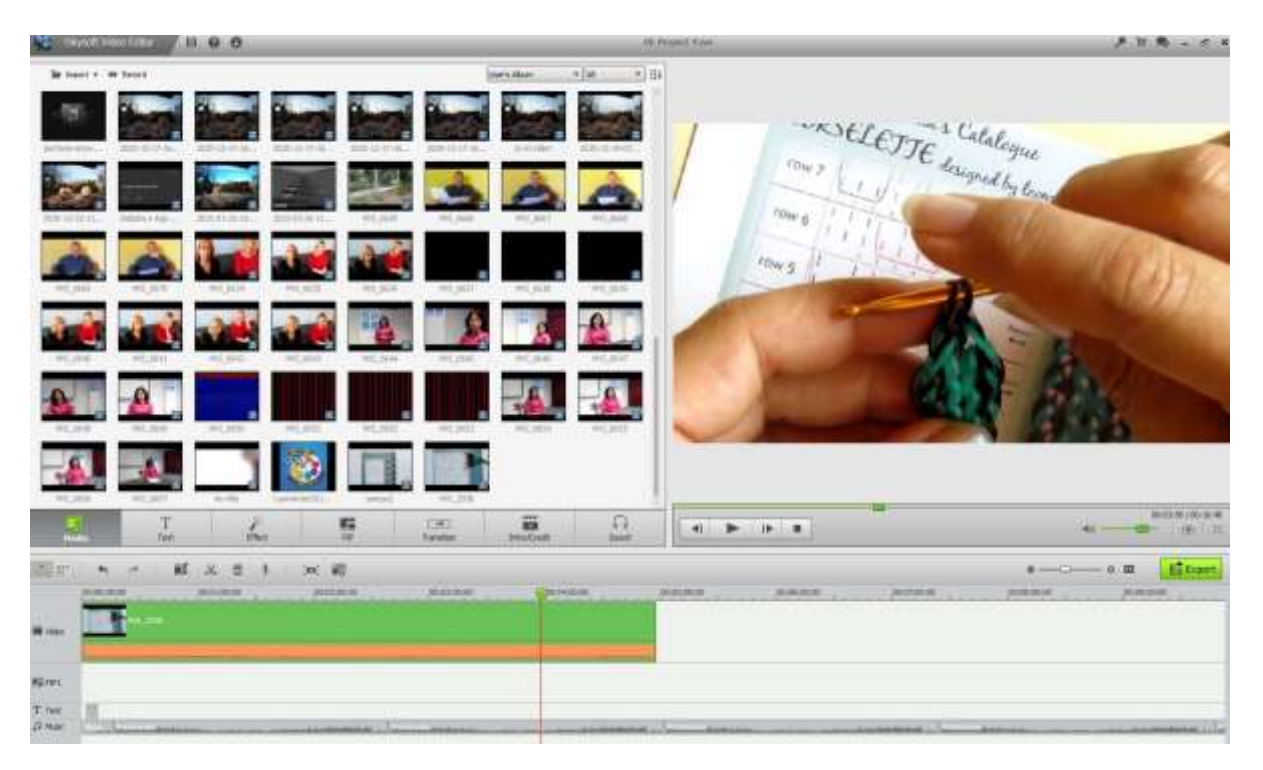

*Nahrajte záznam do počítače.* Jakmile pořídíte nezpracované snímky a záběry, stáhněte je do počítače a upravte je. Většinu kamer lze připojit pomocí kabelu USB nebo karty SD, kterou můžete vyjmout a vložit do USB konvertoru (obvykle). Postupujte podle pokynů k používanému fotoaparátu.

Neupravené záběry uložte jako samostatný dokument, abyste je mohli libovolně upravovat a měnit. V případě potřeby se můžete kdykoli vrátit k původnímu záznamu a můžete si být jisti, že se nic neztratí. Vždy můžete začít znovu.

*Stáhněte si editační software.* Pokud jste nezachytili vše dokonale a nechcete video ponechat v původní podobě, je nejlepší použít uživatelsky přívětivý střihový software pro stříhání, úpravu, přidání hudby a vyčištění pořízeného surového videa. Pokud chcete přidat titulky nebo vylepšit zvuk, otevřete záznam pomocí střihové aplikace.

Mezi oblíbené bezplatné verze editačního softwaru patří:

- iMovie
- Avidemux

Profesionální editační software zahrnuje například:

- Apple Final Cut Pro
- Corel VideoStudio Pro
- Adobe Premiere Elements
- Adobe Premiere Pro
- DaVinci 16 Resolve
- Adobe After Effects

*Odstraňte nepotřebné nebo nepřehledné části***.** Jakmile je nahrávka načtena do softwaru, začněte vystřihovat vše, co nechcete mít ve finálním produktu. Vystřihněte opakující se scény nebo omezte věci na nejnutnější a začněte uspořádávat nejlepší záběry. V závislosti na typu videa, které chcete vytvořit, můžete potřebovat více roztřesených a neformálních záběrů nebo čisté a profesionální záběry. V závislosti na projektu záleží na vás.

*Nebojte se změnit uspořádání.* Přesouvejte scény a měňte jejich uspořádání, pokud to video zlepší, vytvořte nejlepší možnou verzi videa. Můžete také míchat videozáznamy s obrázky. Pokud nemáte vlastní obrázky, můžete použít některou z bezplatných možností (viz dále).

*Přidejte přechody, abyste vyhladili výsledné video.* Většina střihového softwaru má několik možností plynulých přechodů mezi scénami, které usnadňují přesouvání a změny. Vyhněte se náhlým nebo trhaným přechodům, pokud nechcete do videa z nějakého důvodu zahrnout nějaký efekt.

*Přidejte hudbu a zvuk* (viz následující kapitoly).

*Dokončete projekt.* Po úpravách dokončete projekt exportem hotového videa do formátu videa, například .avi nebo .mov. Otevřete jej v přehrávacím softwaru, jako je Windows Media Player nebo Quicktime, a zkontrolujte své dílo.

# Pro zpracování a úpravu videa musí učitel vědět, kde najít a jak používat volné obrázky.

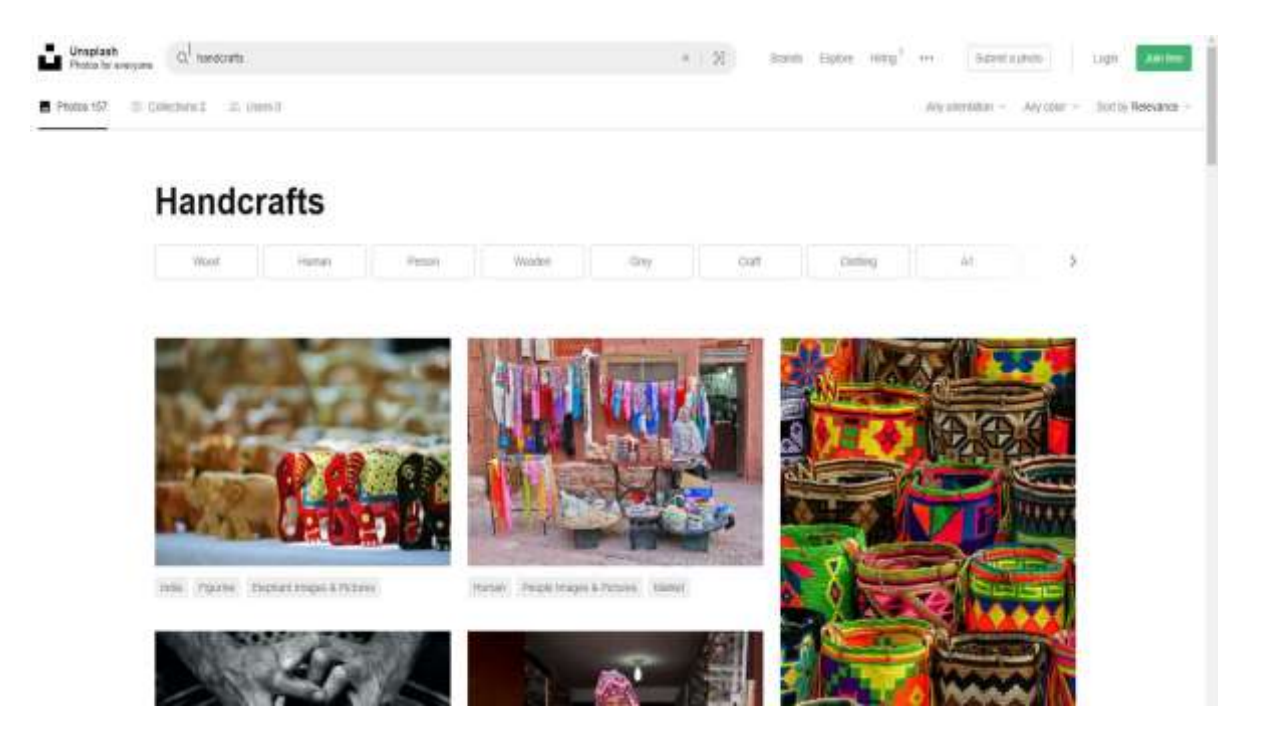

#### Erasmus+ project: Continuing professional development in digital education for VET[, www.covet-project.eu](http://www.covet-project.eu/)

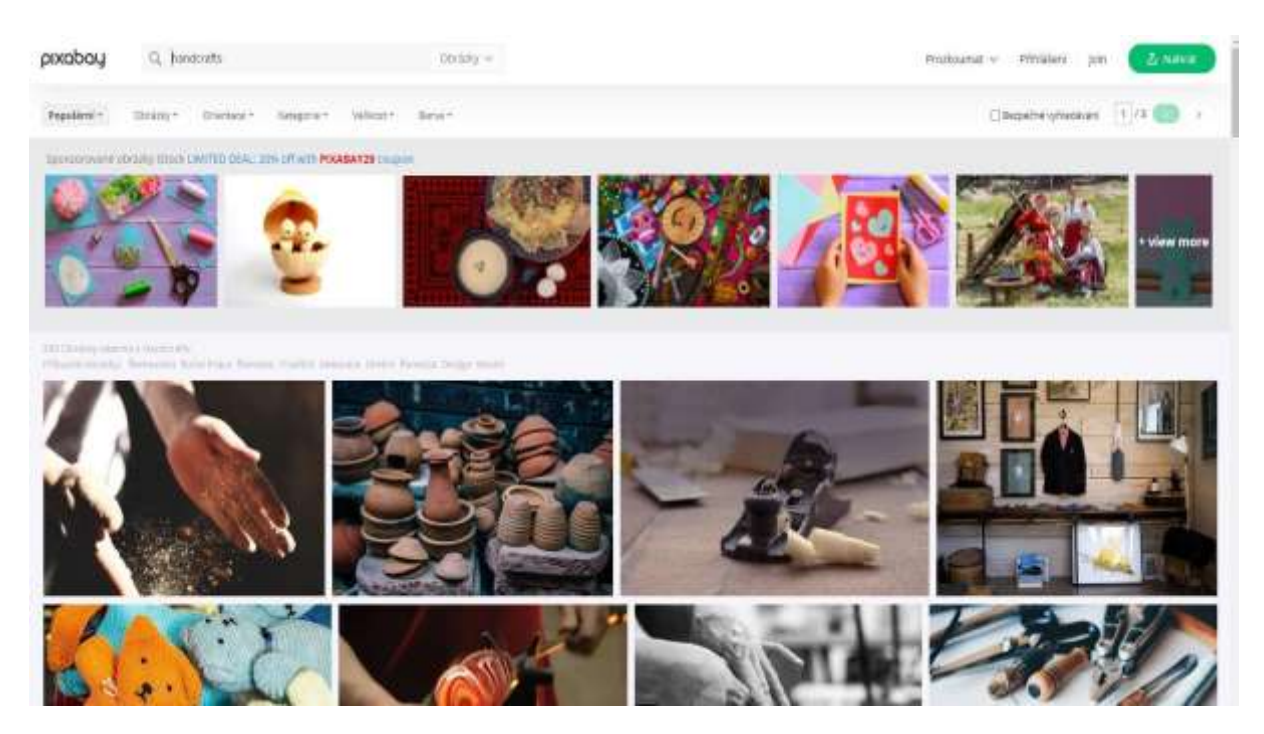

*Kde najdete bezplatné, vysoce kvalitní a licencované obrázky, které můžete použít pro příspěvky na blogu nebo obsah sociálních médií?*

Téměř všechny obrázky vytvořené v posledních 30 letech jsou stále chráněny autorským právem, které dává téměř všem autorům výhradní právo na použití nebo reprodukci jejich díla. Přečtěte si podmínky všech stránek, na kterých se snažíte pracovat, abyste zjistili, kdy přesně a jaký druh odkazu je nutný.

#### *Co je Creative Commons?*

Creative Commons je nezisková organizace, která umožňuje sdílení a využívání kreativity a znalostí prostřednictvím bezplatných právních nástrojů. Existují různé typy licencí Creative Commons, které se pohybují od povolení jakéhokoli použití bez uvedení autora až po povolení pouze určitých způsobů použití bez jakýchkoli změn.

#### *Co je veřejná doména?*

Díla ve veřejném vlastnictví jsou ta, jejichž autorská práva vypršela, propadla nebo jsou nepoužitelná. To, že něco najdete na internetu, neznamená, že je to public domain.

#### *Co je to bezúplatný přístup?*

Obrázky bez autorských poplatků nemusí být nutně zdarma. Ve většině případů musíte zaplatit jednorázový poplatek za získání práv k použití obrázku. Poté jej můžete použít tolikrát, kolikrát chcete. Slovo "zdarma" ve slově "royalty-free" znamená pouze to, že nemusíte platit autorské poplatky vlastníkovi obrázku při každém jeho použití.

#### *Webové stránky pro vyhledávání bezplatných obrázků pro vaše výukové programy*

Unsplash má vlastní licenci, která vám v podstatě umožňuje používat obrázky zdarma a jakýmkoli způsobem, kromě jejich použití k vytvoření konkurenční webové stránky.

Burst je bezplatná platforma pro stock fotografie pro podnikatele od společnosti Shopify. Obrázky jsou zdarma a bez poplatků za autorská práva.

Pexels má také svou vlastní licenci, ve které je uvedeno, co se snímky můžete a nemůžete dělat. Obrázky můžete používat a upravovat zdarma pro komerční i osobní použití bez uvedení autora.

Obrázky na Pixabay jsou licencovány pod licencí Creative Commons Zero (CC0), což znamená, že je můžete používat bez nutnosti žádat o svolení nebo uvádět autora (i když to vždy ocení). Pixabay jemně připomíná, abyste zkontrolovali, zda obsah zobrazený na obrázcích neporušuje žádná práva.

Free Images poskytuje více než 300 000 bezplatných stock snímků pod vlastní licencí. Licence umožňuje velmi širokou škálu použití, i když uvádí několik omezených případů použití.

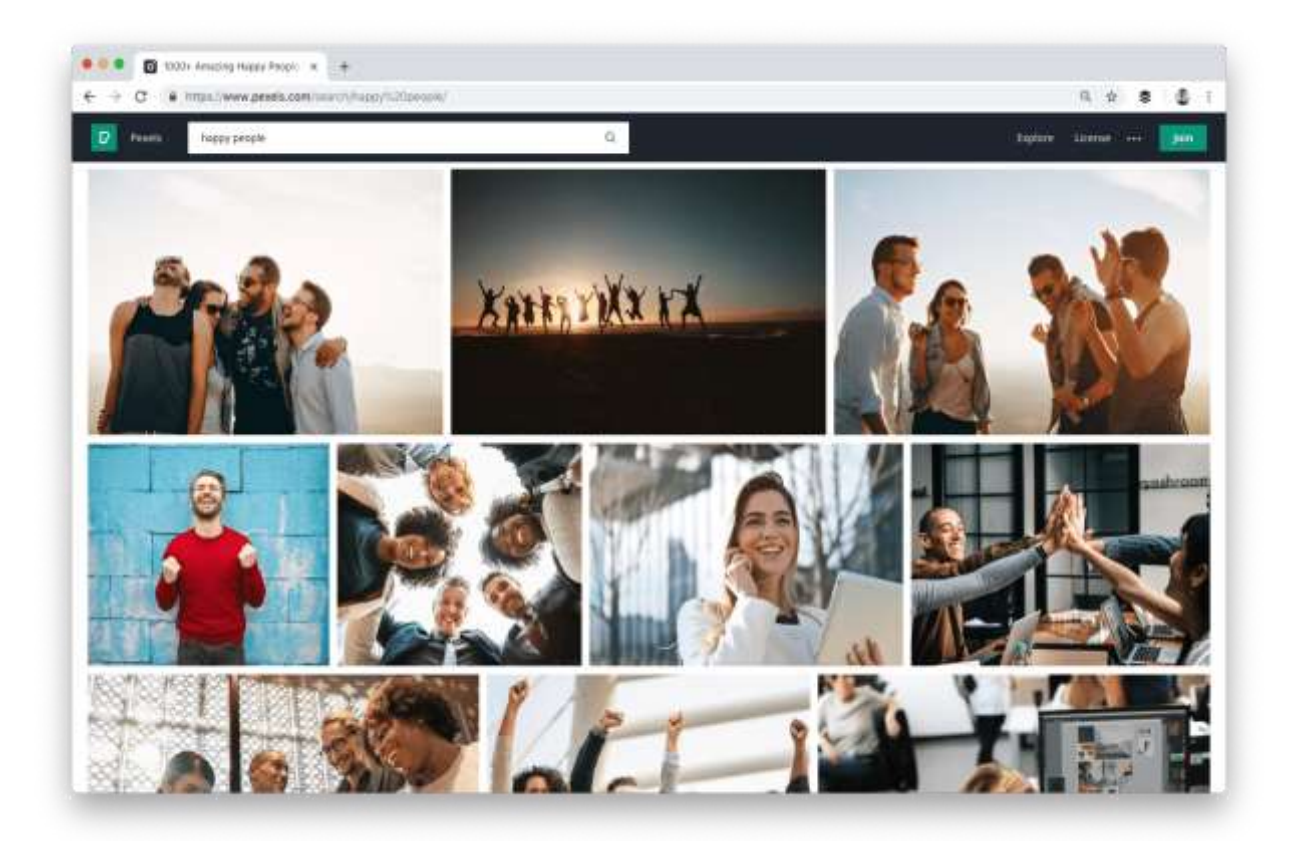

Pro zpracování a úpravu videa musí učitel vědět, kde najít a jak použít volné zvuky a hudbu.

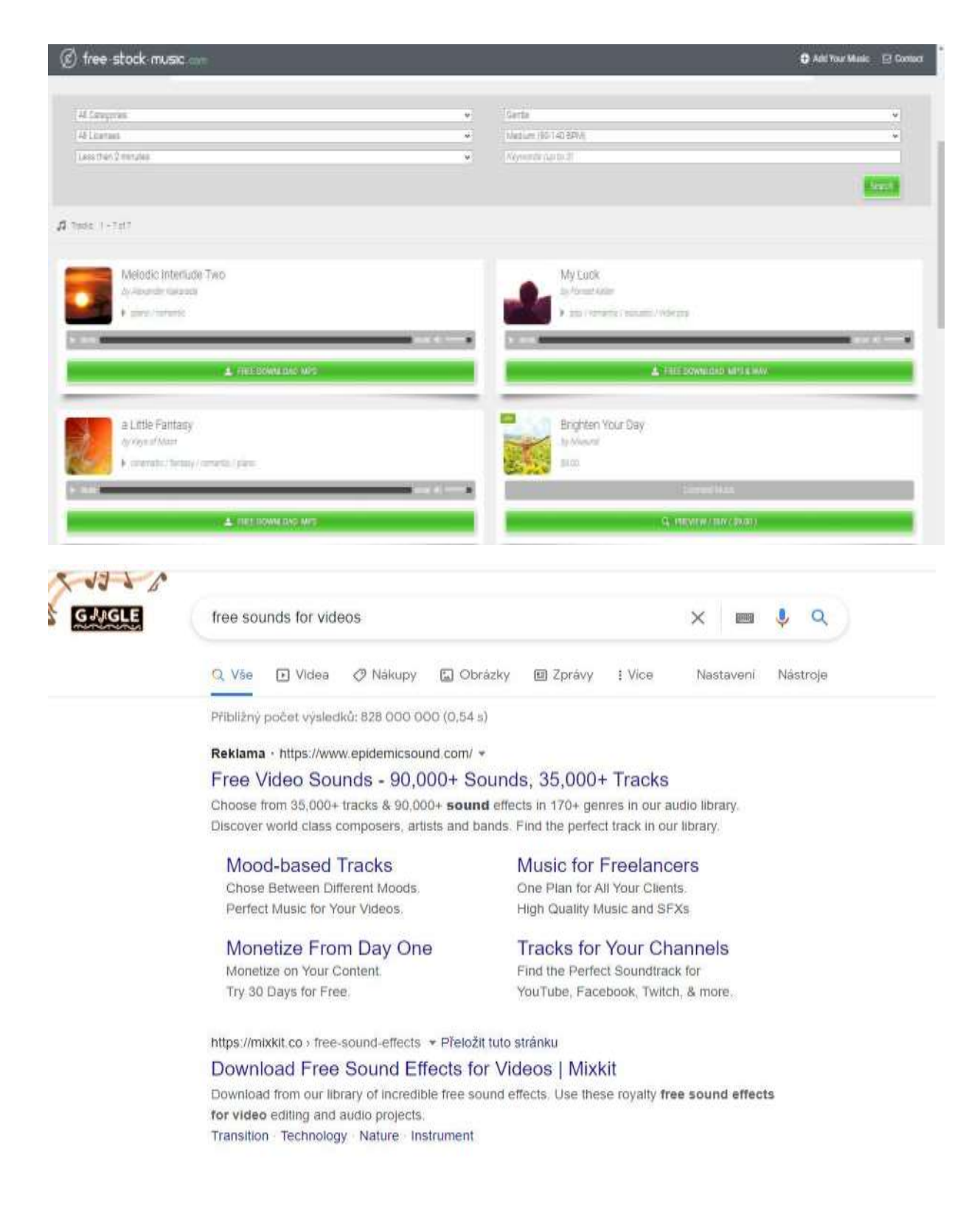

*Přidejte zvukové efekty nebo hudbu.* Pokud se to hodí k videu, které chcete natočit, nahrajte hudbu, kterou máte v počítači, a použijte ji na pozadí jako zvukovou kulisu k ukázkám ve videu, nebo zvuk

úplně vyjměte, pokud není důležitý, a místo něj použijte hudbu. To může být dobrý způsob, jak oživit videa nahraná fotoaparátem v telefonu, která nemusí mít zvuk tak kvalitní jako toto video.

V dnešní době jsou možnosti obrovské, protože trh s těmito produkty se nesmírně rychle rozvíjí. Jednoduše si vyhledejte nejnovější možnosti a vyberte si tu, která vám vyhovuje. Určitě najdete některé bezplatné stránky s dostatečnou nabídkou zvuku.

Svět hudebních licencí je složitý a je obtížné se v něm orientovat. Je však důležité znát svá práva při stahování hudby, abyste se vyhnuli právním problémům.

Obecně platí, že je lepší postupovat opatrně. Pokud si nejste zcela jisti, zda můžete hudební skladbu pro své video použít, kontaktujte autora a informujte ho o tom, co hodláte udělat. Řeknou vám, zda je to v pořádku, nebo zda potřebujete písemné povolení.

Většina hudby, kterou najdete v následujícím seznamu, je licencována pod licencí Creative Commons, což znamená, že ji můžete volně stahovat a sdílet.

#### *Free Music Archive – úložiště bezplatné hudby*

FMA s umělci, kurátory, rozhlasovými stanicemi a nadšenci Creative Commons nabízí obrovský výběr bezplatné hudby. Založila ji nekomerční rozhlasová stanice WFMU a je jednou z hnacích sil bezplatné hudby na internetu.

#### *dig.ccMixter*

Pokud chcete zkusit vytvářet vlastní mixy, ccMixter je skvělým místem, kde můžete začít. Hudebníci sem nahrávají skladby a vokalisté akapely. Můžete je libovolně mixovat podle svého uvážení (nebo je použít samostatně).

#### *FreeSound*

Rozhraní sice není tak moderní a intuitivní jako jiné možnosti, ale na Free Sound najdete spoustu hudby. Najdete zde ale i další věci, například zvukové efekty, šum, mluvící lidi a přírodní zvuky.

Ať už potřebujete jakýkoli zvuk, je pravděpodobné, že ho zde najdete.

#### *SoundCloud*

SoundCloud má jednu z největších hudebních knihoven dostupných online. Služba SoundCloud, která byla spuštěna v roce 2008, byla vytvořena s cílem sdružovat hudebníky a propojovat je s posluchači a tvůrci po celém světě.

Mnoho hudebních skladeb dostupných na SoundCloudu lze použít ke komerčním účelům.

# Pro zpracování a úpravu videa musí učitel vědět, jak nahrát hlasový záznam a/nebo kde najít a jak používat software pro hlasový záznam.

Voice-over (známý také jako komentář mimo kameru nebo mimo scénu) je produkční technika, při níž se [v rozhlasové,](https://en.wikipedia.org/wiki/Radio) [televizní,](https://en.wikipedia.org/wiki/Television_production) [filmové,](https://en.wikipedia.org/wiki/Filmmaking) [divadelní](https://en.wikipedia.org/wiki/Theatre) nebo jin[é produkci](https://en.wikipedia.org/wiki/Presentation) používá hlas, který není součástí vyprávění. Voice-over se čte ze scénáře a může ho namluvit někdo, kdo se objevuje jinde v produkci, nebo specializovaný [hlasový herec.](https://en.wikipedia.org/wiki/Voice_actor)

Někteří si možná myslí, že zvuková část videa je méně důležitá než obrazová, ale není to pravda. Většina diváků videí tvrdí, že s větší pravděpodobností přestanou sledovat video se slabým zvukem než video s horší kvalitou. Zatímco prvky na obrazovce dělají video videem, v mnoha případech je to hlas za záběrem, který pomáhá lidem pochopit, co je vlastně zobrazováno. Zvuk, který je rozmazaný, ztlumený nebo jinak změněný či nesrozumitelný, je pro diváky frustrující.

Vynikající video s hlasovým komentářem se skládá z několika prvků:

- Zřetelnost a hlasitost
- Rychlost promluvy
- Intonace a výška hlasu
- Akcent

Můžete použít aplikaci pro hlasové komentáře pro svá videa, které připomínají lidské hlasy. Na trhu je spousta bezplatných i placených možností. Některé hlasy znějí dosti reálně.

#### *Najděte si klidné místo pro práci*

Nejdůležitější je najít si místo bez rušivého hluku, kde vás nikdo nebude rušit. Většina dobrých mikrofonů zachycuje i slabý okolní hluk, který se nakonec do nahrávky promítne.

#### *Vyberte si dobrý mikrofon*

Pokud je to možné, nenahrávejte svůj hlas mikrofonem na notebooku, mnohem lepších výsledků dosáhnete s levným externím mikrofonem nebo dokonce se sluchátky na smartphonu.

#### *Vyberte si zvukový software*

TechSmith Audiate posouvá nahrávání a editaci hlasu na zcela novou úroveň tím, že přepisuje váš hlas v reálném čase během nahrávání. Neexistují žádná zbytečná nastavení, kterým byste museli rozumět, žádná matoucí a složitá uživatelská rozhraní. Klikněte na tlačítko nahrávání a začněte mluvit. Je to opravdu tak jednoduché. Zvuk pak můžete upravovat stejně jako text v dokumentu.

#### *Napište si scénář*

Skriptování je pravděpodobně nejdůležitější věc, kterou můžete udělat, aby váš projev zněl profesionálně. Nejlepší scénáře obsahují vše, co máte v úmyslu říci. Pokud věnujete čas sepsání scénáře před nahráváním, můžete si být jisti, že pokryjete vše, co chcete říci, aniž byste riskovali, že zabřednete do nesouvisejících témat.

#### *Spusťte test*

Pro kamerovou zkoušku nemusíte nahrávat celý scénář, ale stačí několik odstavců, abyste se ujistili, že je zvuk čistý, na rozumné úrovni a bez šumu nebo okolních zvuků. Při poslechu zkušební nahrávky

použijte sluchátka, abyste zkontrolovali kvalitu zvuku. Reproduktory počítače k tomu nejsou dostatečně dobré.

#### *Nahrajte hlas*

Při nahrávání scénáře dodržujte tyto důležité rady pro dobrou synchronizaci:

- Mluvte pomalu a zřetelně. Vyslovujte každé slovo zřetelně, ale nesoustřeďte se tak, abyste zněli jako robot.
- Věnujte pozornost tónu svého hlasu. Měl by znít příjemně, ale ne vzrušeně nebo přehnaně nadšeně. Při čtení scénáře se můžete usmívat, abyste vypadali veseleji a přirozeněji.
- Nepřestávejte, pokud uděláte chybu nebo se špatně vyjádříte. Nemusíte začínat znovu! Během opravování můžete chybu vždy opravit. Ve scénáři se vraťte o jednu nebo dvě věty zpět a začněte znovu.
- Pokud scénář nefunguje nebo je pro vás příliš obtížné pokračovat, přestaňte nahrávat a udělejte si přestávku. Přepište části scénáře, které se vám zdají příliš obtížné, a zkuste to znovu.

#### *Upravte hlas*

Po dokončení nahrávání je čas na úpravy. I když jste neudělali žádné chyby, pravděpodobně budete muset některé věci opravit. Přinejmenším bude třeba zkrátit začátek a konec nahrávky, aby se odstranila hluchá místa. Před provedením jakýchkoli změn si poslechněte celou nahrávku od začátku do konce. Zaměřte se na tempo a celkový tón nahrávky.

Vraťte se na začátek a začněte opravovat své chyby. Odstraňte neobvykle dlouhé pauzy mezi větami nebo slovními spojeními a cizí zvuky, které nejsou na místě.

Importujte zvuk do editoru videa

Import a úpravy zvuku jsou snadné, stačí jen několik kliknutí.

#### *Převeďte text na řeč*

Ne všichni tvůrci mají hlas rozhlasového moderátora a jiní mohou mít špatný mikrofon a další nahrávací zařízení, jazykovou bariéru a nejistotu ve vlastním hlase. To se můžete pokusit napravit pomocí hlasového softwaru, například Speechelo, který reprodukuje lidský hlas ve třech jednoduchých krocích:

#### *Vkládání textu do online editoru*

Jakmile připravíte text, který chcete převést do řeči, vložte jej do textového editoru. Editor vloží veškerou interpunkci a zkontroluje text, aby zněl přirozeně.

#### *Vyberte jazyk, do kterého má být text a hlas přeložen.*

Generátor umělé inteligence nabízí více než 30 hlasů. Výchozí hlas si můžete vybrat i v případě, že potřebujete provést mnoho úprav. Pomocí tlačítek na panelu úprav můžete do textu přidávat značky, pauzy a zvuky dechu nebo si vybrat hlas, kterým chcete řeč číst.

Po dokončení převodu textu a nastavení hlasového záznamu je čas na stažení. Hlasový záznam si však budete muset prohlédnout, abyste se ujistili, že je to ta nejlepší volba. Jakmile budete zcela spokojeni, můžete jej stáhnout a použít ve svých projektech.

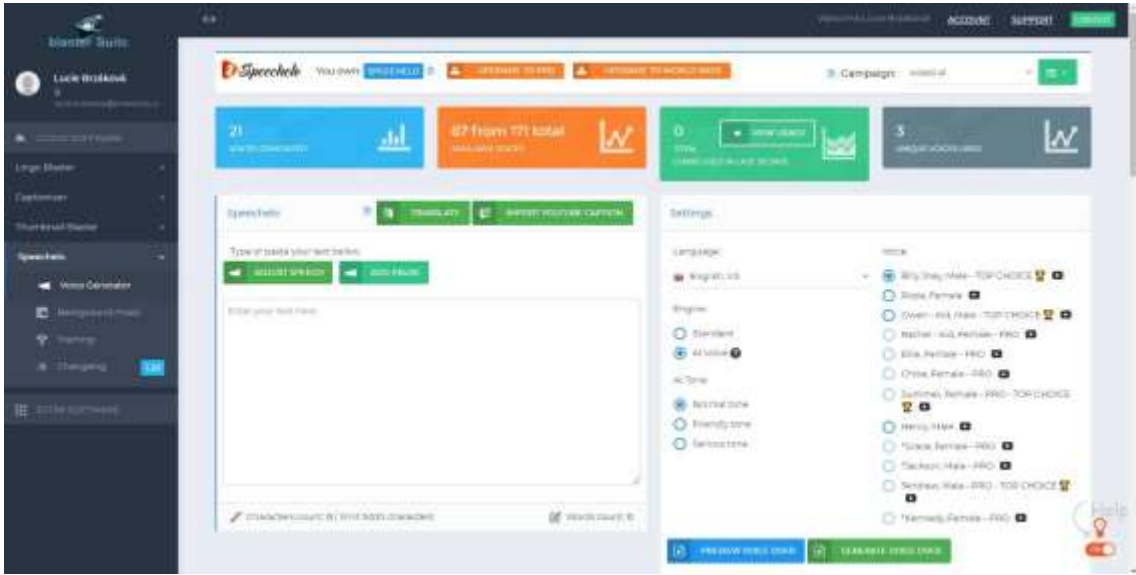

# Pro sdílení výsledků na sociálních sítích musí učitel vědět, jak vybrat tu správnou.

Nejprve si určete, čeho chcete dosáhnout vytvořením sociální prezentace pro své rukodělné podnikání. Takto můžete zvolit strategii, která nejlépe odpovídá vašim cílům.

Některé způsoby, díky nimž mohou sociální média prospět vašim kurzům:

- Prodej vašich kurzů přímo v důsledku aktivity na sociálním médiu
- Zvyšení povědomí o vlastním oboru nebo firmě
- Navazování dlouhodobých vztahů a prohlubování vztahů se stážisty
- Navazování kontaktů s potenciálními novými žáky a zákazníky
- Navázování vztahů s potenciálními obchodními partnery
- Přilákání návštěvníků na vlastní webové stránky
- Získání pozice odborníka nebo osobnosti ve svém oboru

Následující jednoduchý obrázek vysvětluje rozdíl mezi několika druhy sociálních médií. Můžete si vybrat ta správná podle účelu obsahu, který se chystáte sdílet.

# **JAK FUNGUJÍ SOCIÁLNÍ MÉDIA**

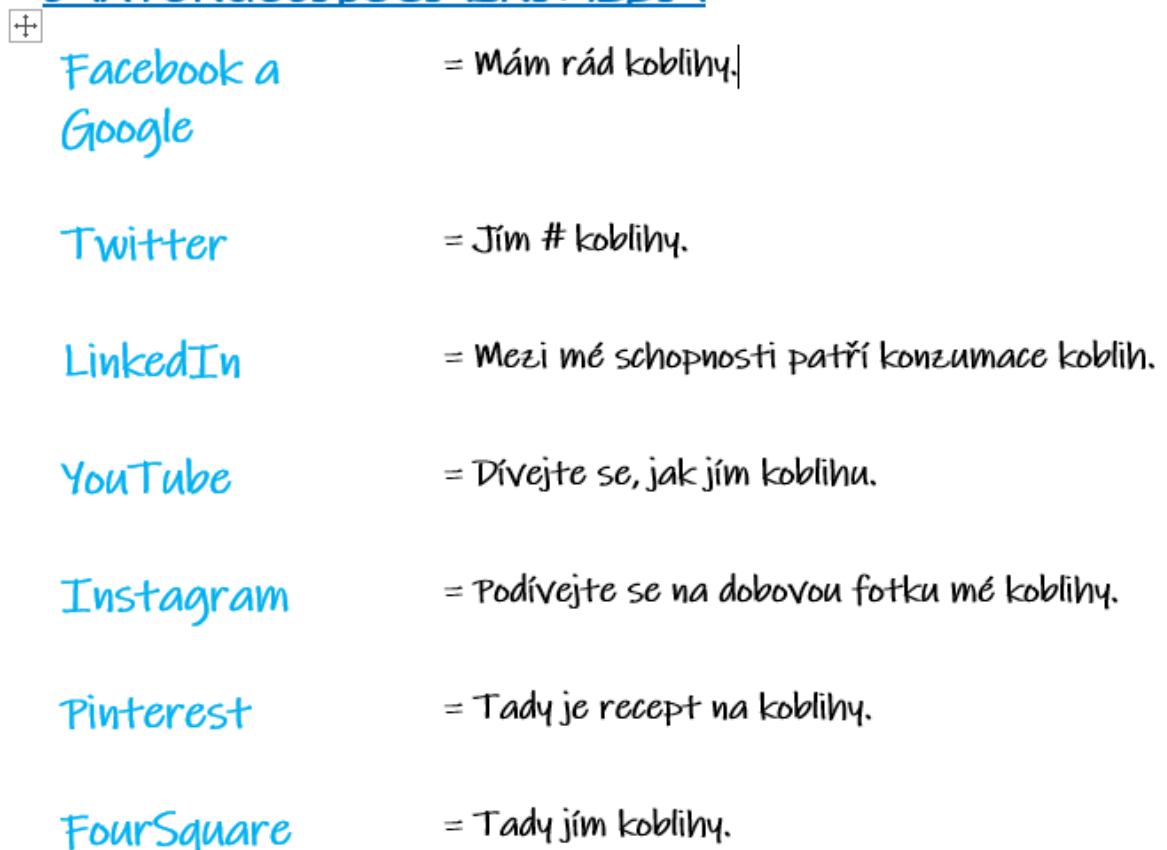

# Sociální média pro rukodělné tvůrce:

Nejvhodnější sociální média pro sdílení ručních prací jsou:

Instagram - hlavně pro sdílení obrázků vašich produktů

YouTube - pro sdílení videoobsahu, výukových programů, výstav

Facebook - pro sdílení dalšího obsahu, událostí a propojování komunit

**Instagram** je téměř výhradně vizuální, takže může být užitečný pro rukodělné tvůrce. Můžete sdílet fotografie své práce, rozpracovaných výrobků, svého dílny nebo kde prodáváte.

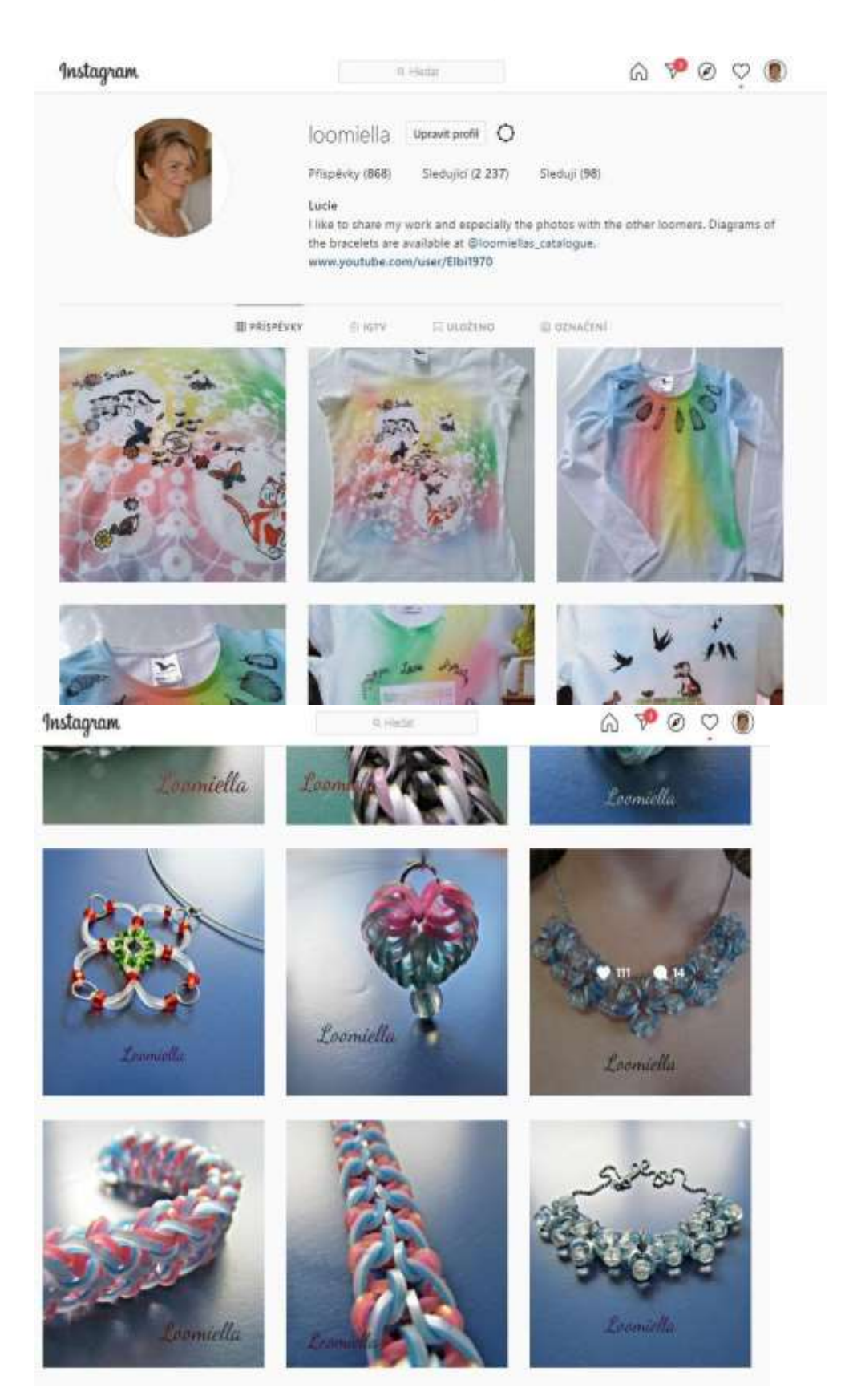

Instagram je především určen pro mobily a není navržen tak, aby přiváděl čtenáře z Instagramu na vaše vlastní stránky. Do popisů na Instagramu nemůžete uvádět aktivní odkazy, ale v úvodu je prostor pro odkaz.

Ale i když z Instagramu nechodí tolik lidí přímo na vaše stránky nebo do vašeho internetového obchodu, je to skvělé místo pro navázání kontaktu s potenciálními zákazníky a budoucími účastníky vašich lekcí. Sledující se mohou opakovaně seznamovat s vaší prací, což může vést k většímu prodeji. Většina marketingových odborníků vám řekne, že zákazník musí váš produkt vidět několikrát, než si ho koupí. Instagram vám může pomoci tuto známost u potenciálních zákazníků vytvořit.

**Facebook** může být překvapivě dobrým a snadným způsobem, jak propagovat vaše rukodělné podnikání, zejména pokud již stránku osobně používáte a zaměřujete se na místní prodej. Pozvěte své přátele, aby sledovali vaši obchodní stránku na Facebooku, a rozšiřujte ji tím, že vaše příspěvky budou tak dobré, že je budou chtít sdílet a lajkovat. Pokud budou vaši žáci neustále žasnout nad vaším talentem, když uvidí fotografie vašich nejnovějších výtvorů, budou je chtít sdílet a pomohou vám rozvíjet vaše podnikání na Facebooku.

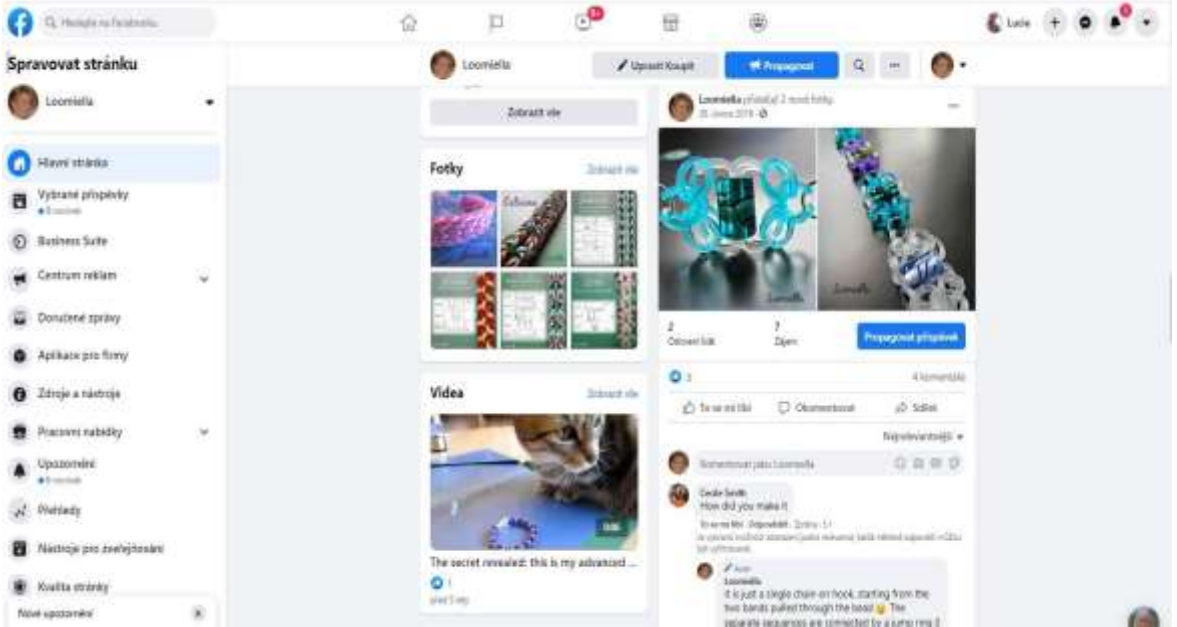

I na **YouTube** je možné vytvořit dobrou komunitu následovníků, což může být užitečné pro správný druh řemesla.

#### Erasmus+ project: Continuing professional development in digital education for VET[, www.covet-project.eu](http://www.covet-project.eu/)

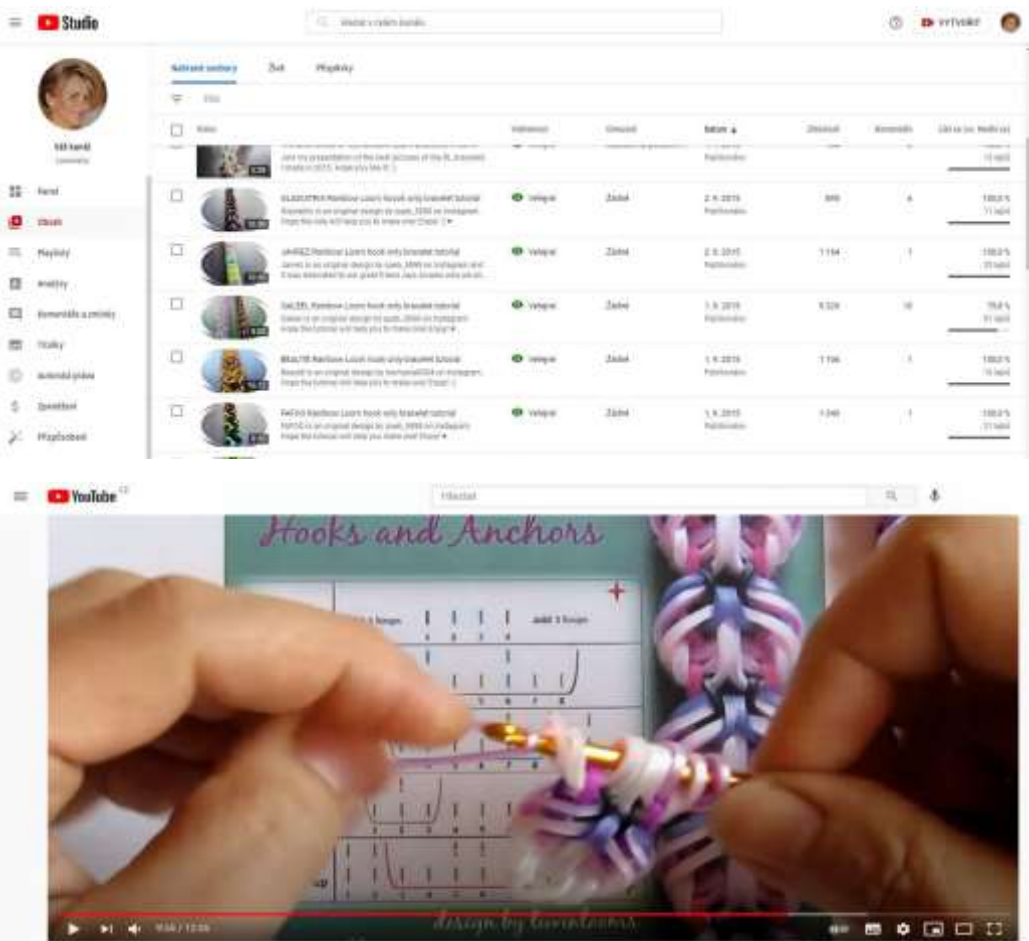

[Podívejte se na video z naší](https://www.youtube.com/watch?v=ldWOLI5VLyY) [rainbowloom](https://www.youtube.com/watch?v=ldWOLI5VLyY) [výukové lekce](https://www.youtube.com/watch?v=ldWOLI5VLyY)

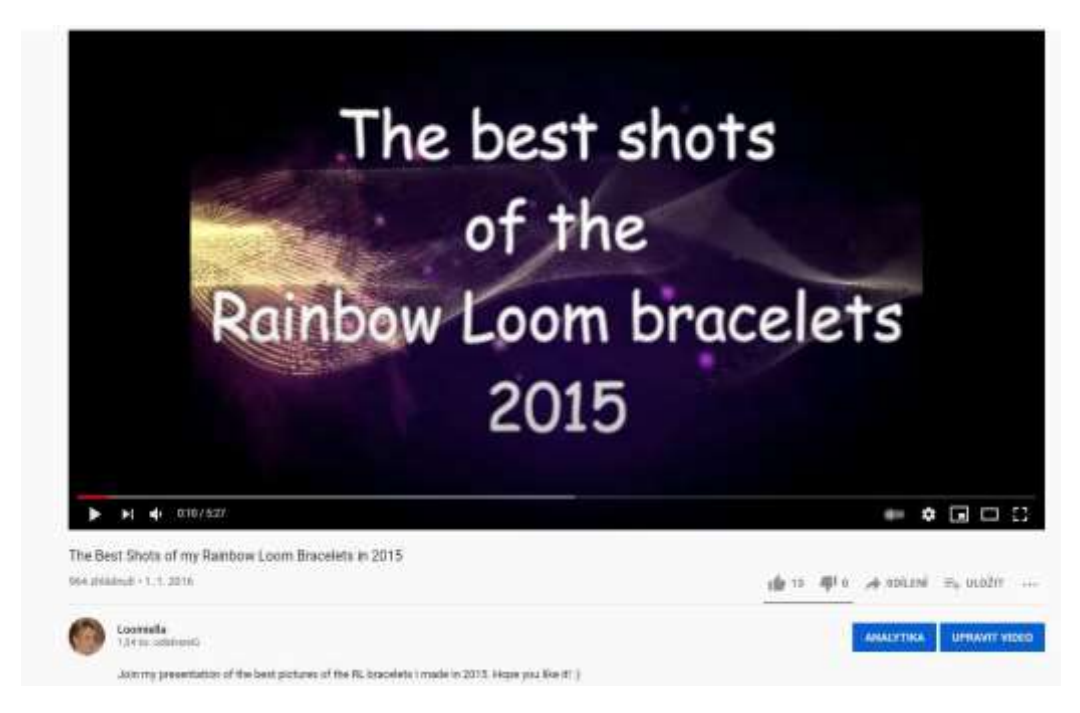

[Podívejte se na naši videovýstavu nejlepších n](https://www.youtube.com/watch?v=6QBIHnr_SOE)ávrhů

Existují i další sociální sítě, které můžete zvážit, ale většina lidí začíná právě na těchto. Musíte také vzít v úvahu své osobní preference.

Než se pustíte do používání sociální platformy pro obchodní účely, musíte ji skutečně pochopit jako běžný osobní uživatel. Čím osobnější je váš vztah k sociální síti a čím lépe rozumíte preferencím uživatelů, tím větší je pravděpodobnost, že ji využijete k propagaci svého podnikání.

# DĚLAT TO DOBŘE NEBO VŮBEC

Pokud se chystáte používat sociální média pro výuku ručních prací, pak to dělejte dobře, nebo to nedělejte vůbec.

Špatně provedená prezentace na sociálních sítích může zhoršit pohled lidí na vaši společnost, a pokud máte webové stránky, je možné, že spamová kampaň na sociálních sítích může poškodit pozice vašeho webu ve vyhledávačích.

Pro sdílení výsledků pomocí aplikace virtuální výstavy musí učitel vědět, jak si vybrat tu správnou.

Kromě sdílení svého umění na sociálních sítích můžete prezentaci své práce doplnit o několik efektních funkcí. Jedním z těchto nástrojů je 360stupňový prohlížeč Sirv, který poskytuje i některé bezplatné možnosti.

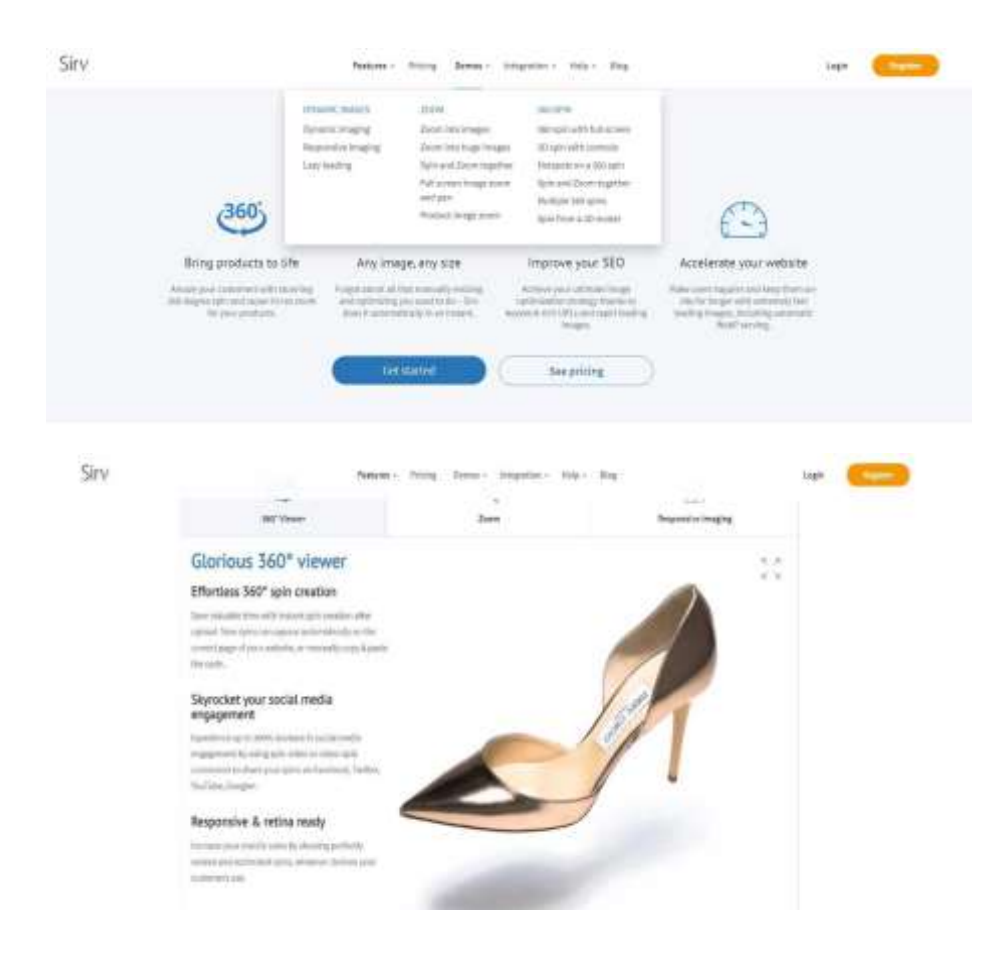

[Navštivte Sirv a podívejte se, jak funguje na webové stránce v reálném čase.](https://sirv.com/features/) 

#### [Podívejte se na krátké video, které ukazuje všechny možnosti systému Sirv.](https://www.youtube.com/watch?v=svK_DnHu-7I)

Najdete zde řadu videonávodů, které ukazují, jak lze tento druh prezentace produktu vložit do webových stránek nebo sdílet na sociálních sítích.

#### Poslední rada

Nikdy se nepřestávejte učit: Proč jsou skuteční mistři celoživotními studenty?

Úspěšní profesionálové se vždy snaží učit svému řemeslu. Celoživotní učení je to, co odlišuje ty, kteří ve svém oboru stále stoupají, od těch, kteří se spokojí s tím, že jen plují s proudem.

Ať už se nacházíte v jakékoli fázi své kariéry, pro váš úspěch je zásadní, abyste měli touhu se neustále učit - hledat další inspiraci, další znalosti, další mistrovství. Zde jsou tři možnosti.

- PRAXE DĚLÁ MISTRA
- ZKOUMEJTE POD VEDEBÍM UČITELŮ
- ROZŠIŘTE SVÉ OBZORY

V zenovém buddhismu existuje pojem zvaný shoshin (šošin) neboli "srdce začátečníka", který znamená otevřenost k dalšímu učení bez ohledu na dosažený stupeň úspěchu. Umožňuje vám přistupovat k práci s novým nadšením a energií, protože jste si vědomi, že se vždy můžete naučit něco nového.

Někdy, když jsme ponořeni do každodenního shonu našeho rušného pracovního života, může být skličující přemýšlet o tom, že bychom na seznam přidali "vzdělávání". Ale když vás baví to, co děláte, učení se novým technikám a používání nových strategií vám začne připadat spíše jako hra než jako práce.

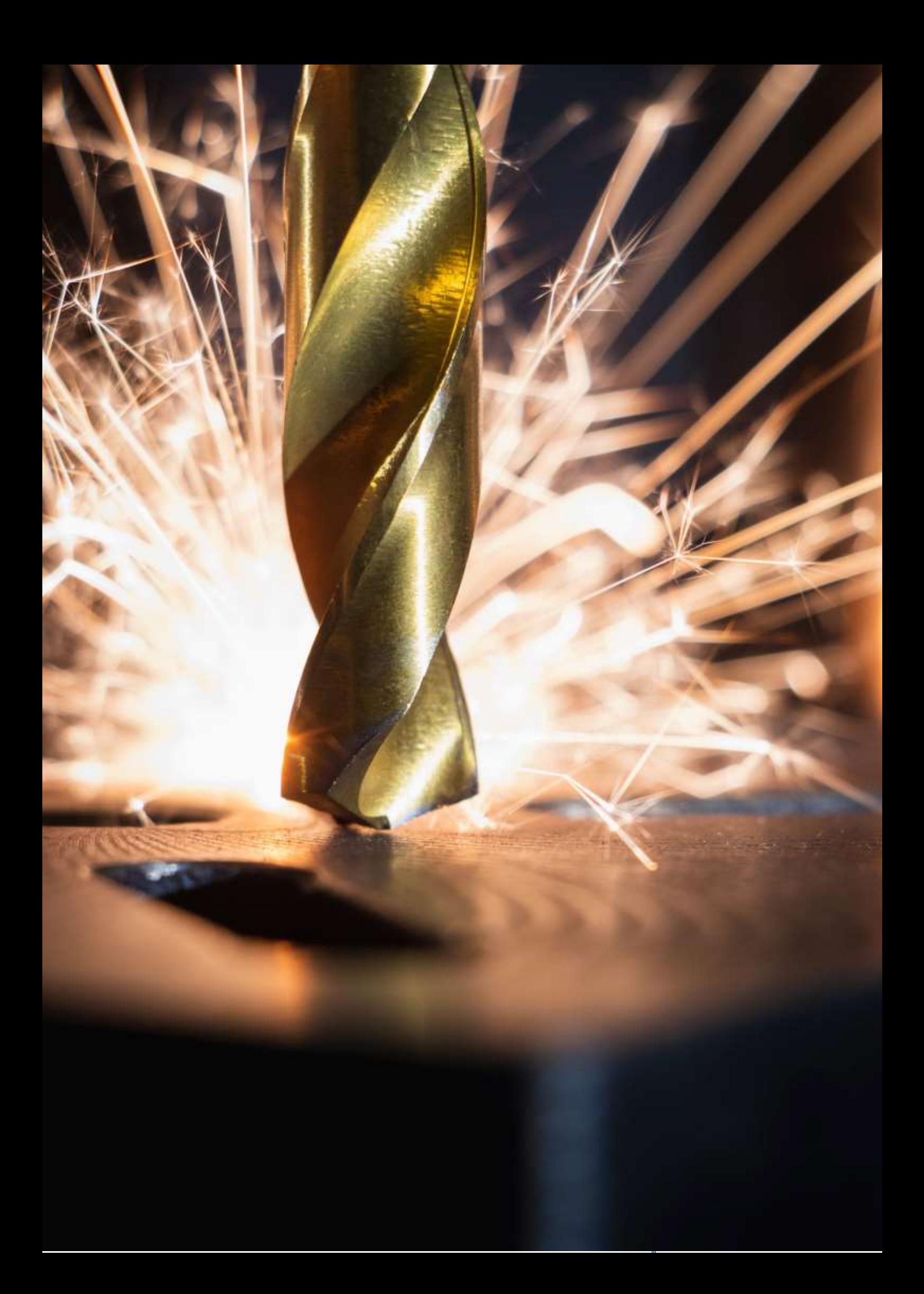

# **Slévárenství – Lití do pískových forem**

# Off-line verze přípravy

**Cíl:** Studenti si osvěží pojmy normalizované a nenormalizované polotovary. Znají nové pojmy týkající se odlévání do pískových forem. Studenti popíší vlastními slovy postup výroby odlitků odléváním do pískových forem. Tento postup dokáží seřadit do zjednodušeného vývojového diagramu.

# Metody výuky

Problémový rozhovor, demonstrace pomůcek a dále dle situace ve třídě

# Pomůcky

.

- *Prezentace postupu* odlévání do pískových forem v PPT prezentaci. Připraveny procvičovací stránky na pojmy a postupy.
- Dřevěný model, keramická jádra, keramická vtoková soustava a keramické filtry, odlitek.
- *Učební texty*, kde je shrnuta vyučovaná látka. Tyto dostanou až po tomo, co hodina proběhne.

# Průběh činností v hodině

- Opakování pojmů normalizované a nenormalizované polotovary a co vše patří do normalizovaných a nenormalizovaných polotovarů**. Proběhne prostřednictvím vyvolávání studentů v lavicích – každý dostane jeden polotovar z dané skupiny polotovarů apod., vše podle momentální situace.**
- Rozbor výkresu součásti a jak z něj uděláme **výkres odlitku**: pojmy **přídavky na obrábění, přídavek na smrštění kovu, úkosy, rádiusy, jádro –** *názorná zobrazení v PPT prezentaci*
- Pak postupně v *PPT prezentaci* probíráme postup výroby odlitků do pískové formy. Příslušné pojmy, pokud máme, demonstrujeme na 3D pomůckách. **Pojmy: jaderník, model, zámek pro jádro, vtoková soustava, výfuk, nálitek, ocelový rám, úkladek.**
- Jednotliví žáci v lavici opakují postup výroby odlitků litím do pískových forem, pak všichni žáci sestaví podle obrázkového postupu *v PPT prezentaci* postup vývojového diagramu do poznámkových sešitů. Opravíme společně chyby.
- Rozdáme učební listy na celé téma slévárenství.
- Probereme, jak se hodina vydařila.
- Toto technické téma seznamuje studenty s velmi podstatnou částí obrábění kovů, a přestože v praxi nemusí provádět žádné odlévání do písku, je nezbytné pro

pochopení základních principů procesu. Pochopení a dodržování stanovených postupů je velmi důležité v každé technické profesi.

# Ukázka několika stránek z PPT prezentace

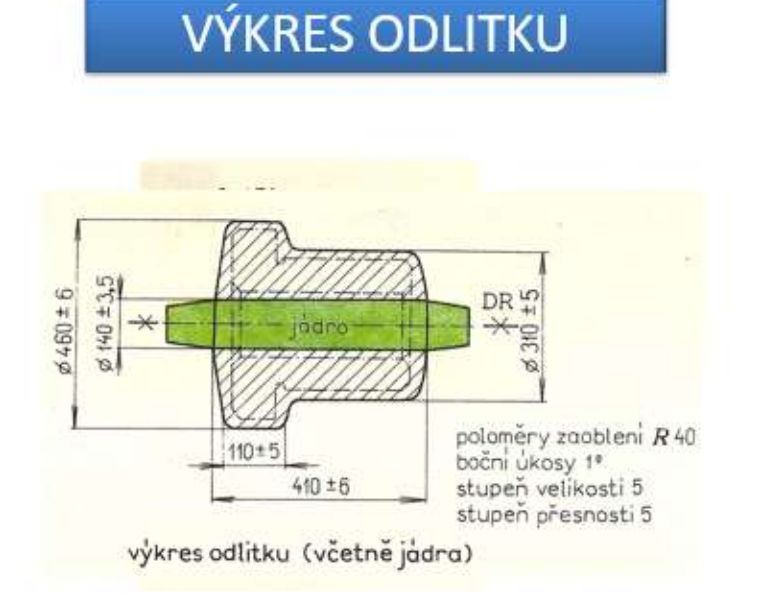

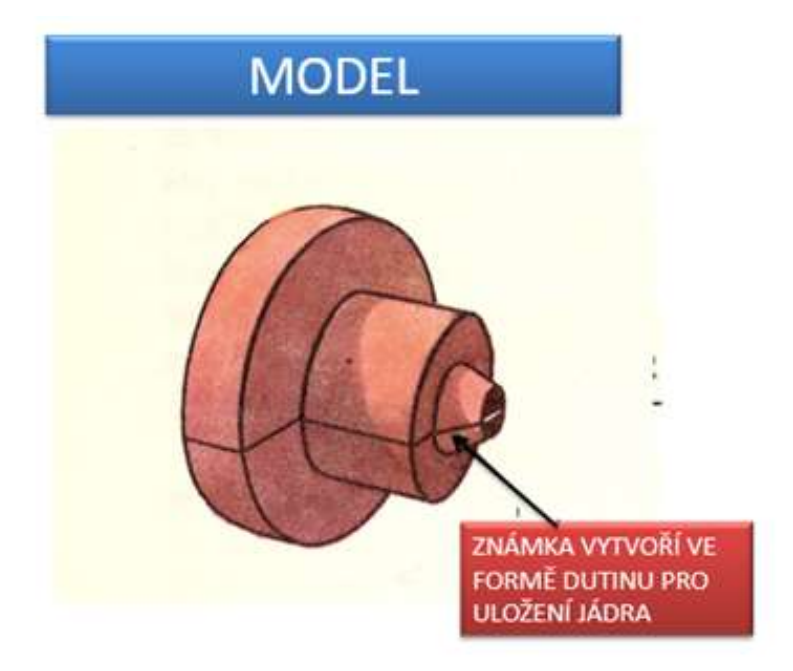

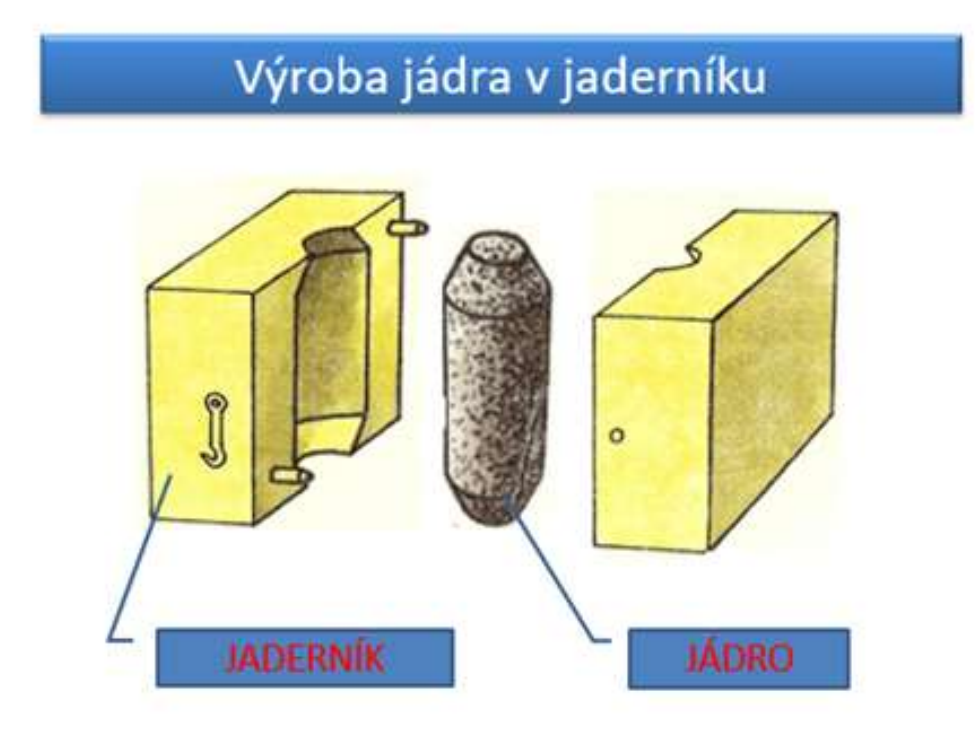

# FORMOVÁNÍ MODELU

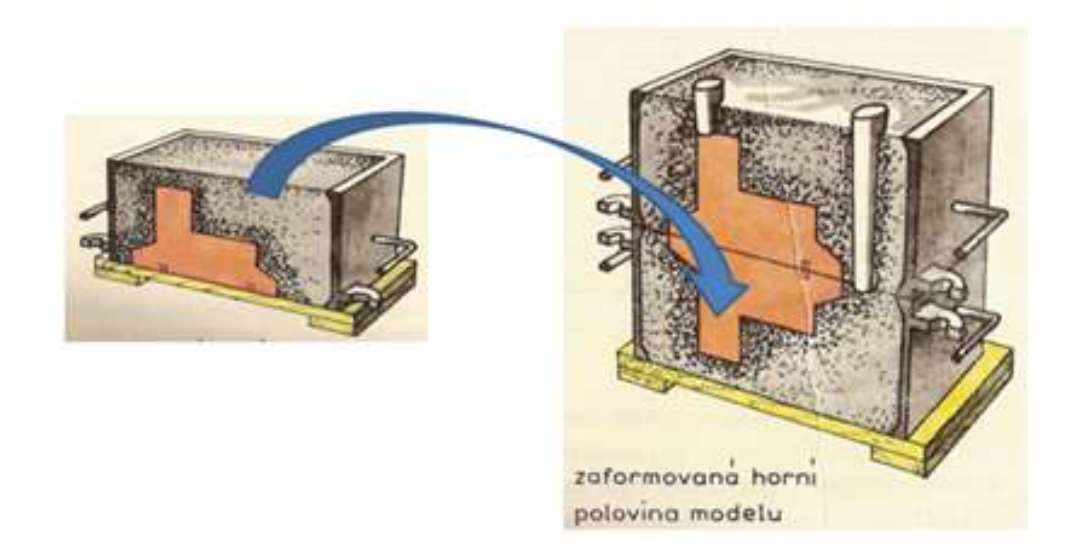

# Forma s jádry a vtokovou soustavou

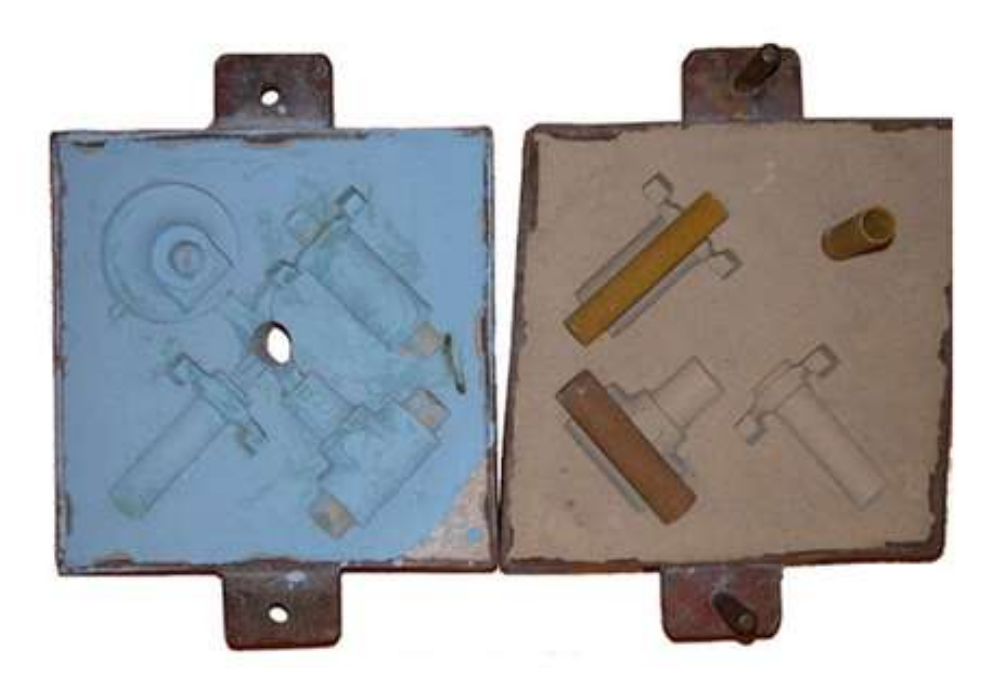

## Online verze přípravy

**V úplně prvotní fázi jsme měli k dispozici jen školní emaily na žáky a možnost jim přes aplikaci Bakalář zadávat úkoly.** Já jsem si stihla se všemi třídami **založit skupinu v Messengeru**. (Tím jsem s nimi měla spojení přes data i při výpadku internetu, což byla po dobu uzavření škol, častá porucha u domácích připojení).

**Během velmi krátké doby již nebyla možnost cíleně a individuálně aktivizovat a vysvětlit žákům dané téma ukázkou na pomůckách... PPT prezentace byla bez výkladu učitele téměř nepoužitelná.**

Žákům jsem zaslala upravený učební text, **doplněný o odkazy na videa**, která zčásti nahradila můj výklad.

Aby si přečetli a prostudovali učební látku, poslala jsem jim také **pracovní list, do kterého měli vyplnit odpovědi. Vyplněný pracovní list museli vyfotit nebo naskenovat a poslat mi ho, abych ho zkontrolovala.** 

Pro studenty bylo velmi obtížné číst a vyplňovat pracovní listy, které měli k dispozici pouze ve svých chytrých telefonech. Pro mě bylo velmi obtížné pracovat s naskenovanými obrázky z chytrých telefonů, proto jsem našla tři aplikace pro skenování obrázků z mobilních telefonů do formátu PDF. **Já i studenti jsme se je museli naučit používat.**
## Příklad učebního textu s odkazy na videa, studenti si činí poznámky: *SLÉVÁRENSTVÍ*

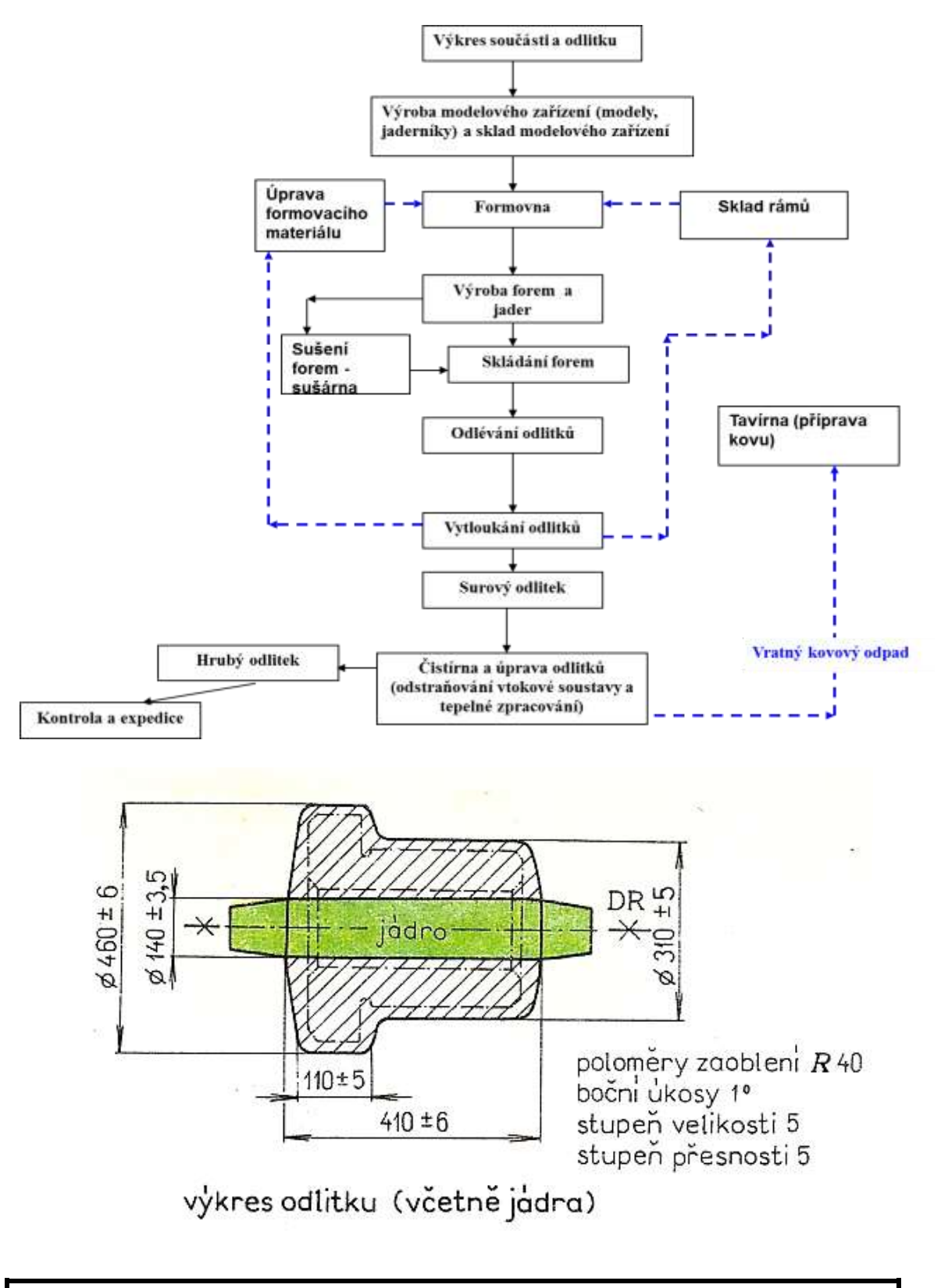

### *LITÍ DO VYTAVITELNÉHO MODELU*

Celý výrobní proces přesných odlitků můžeme rozdělit do následujících operací:

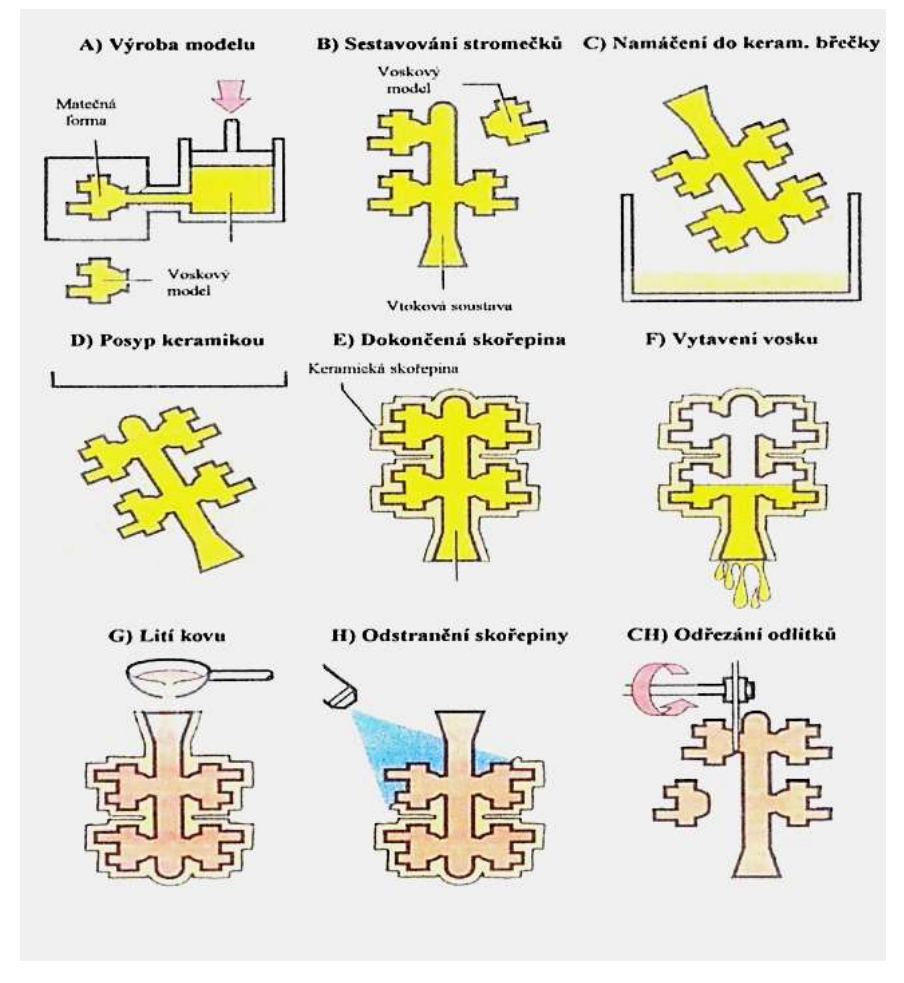

- 1. Výroba forem na voskové modely
- 2. Výeoba voskových modelů
- 3. Sestavování voskových modelů (nejčastěji do stromečku)
- 4. Výroba keramických forem
- 5. Přžíprava fortem k lití
- 6. Odlévání
- 7. Dokončovací operace

#### **Pusťte si video:**

**<https://www.youtube.com/watch?v=uE9z6fUKo48> pustit od 1:18**

#### Ukázka z pracovního listu k předešlému materiálu

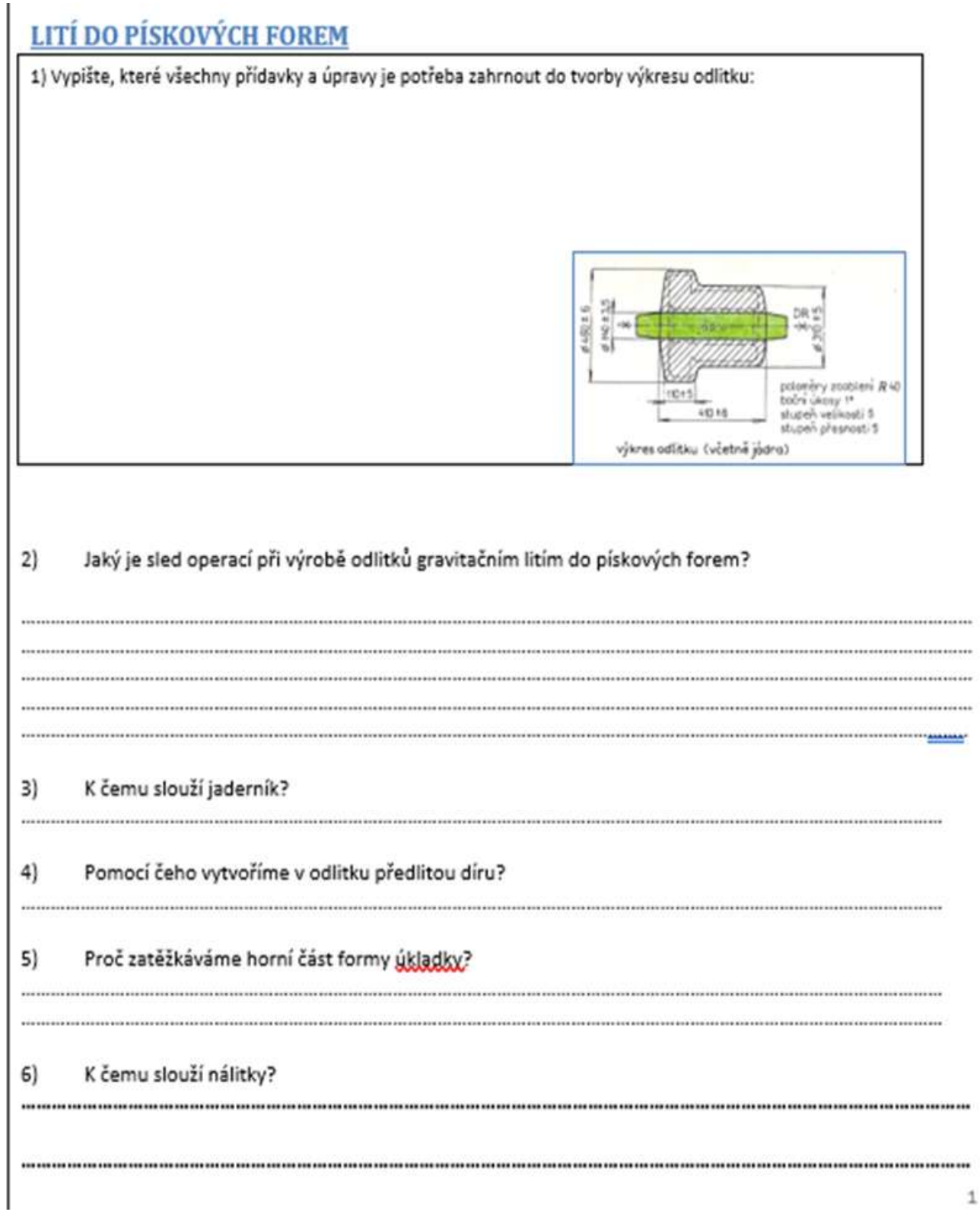

7) Vepište do postupu výroby odlitků litím do pískových forem (vývojový diagram níže) písmeno označující obrázek (pod diagramem), který odpovídá příslušné operaci.

8) Která operace z diagramu není v sadě obrázků znázorněna obrázkem?.

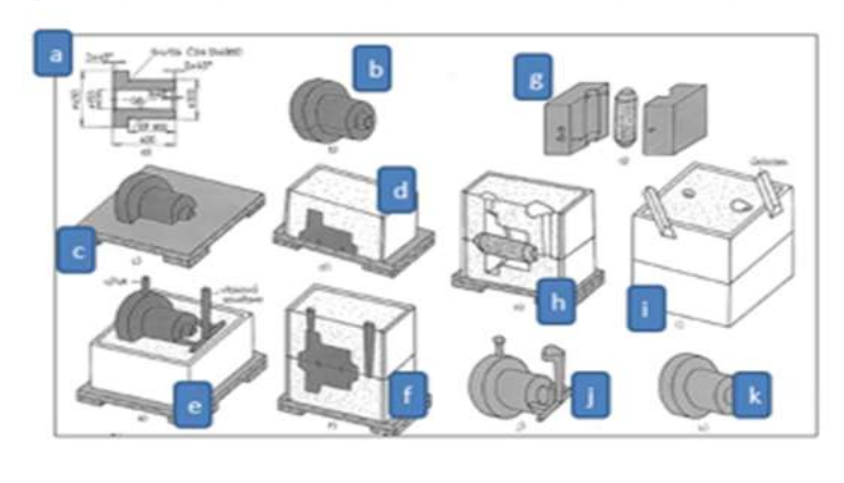

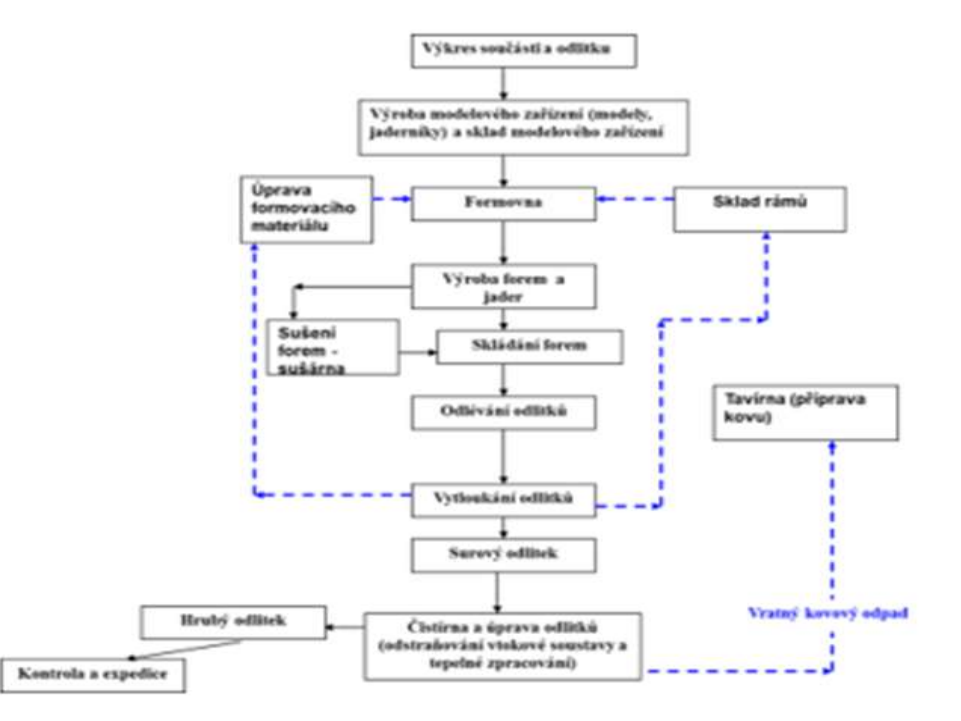

#### Průběh výuky se tedy změnil takto

- Zaslání výukových listů s **odkazy na video**.
- Zaslání pracovních listů žákům a vypracování pracovních listů žáky. Většina žáků si tyto **pracovní listy nemohla vytisknout,** museli s nimi tedy pracovat v elktronické podobě.
- Naskenování vyplněného pracvovního listuMuseli jsme k tomu **použít speciální skenovací aplikace**. Našla jsem několik aplikací a vybrala ty, které vyhovují mně i mým studentům.
- Kontrola vypracování pracovního listu učitelkou a **zaslání individuální zpětné vazby žákovi** .

Velkou úlevu přinesla další fáze, která na naší škole přišla poměrně rychle, a sice **spuštění a zpřístupnění aplikace Teams** všem učitelům a studentům.

Já jsem si sama obstarala během tří dnů **zapůjčení e-learningové aplikace iTrivio** na dva měsíce zdarma.

O zkušenostech s používáním této aplikace a LMS systémů obecně jsem psala v jiném ukázkovém plánu výuky. V podstatě mi to umožnilo prezentovat studentům rozčleněný výukový obsah, poskytnout jim kvízy ke každé části tématu a především jim nabídnout okamžitou zpětnou vazbu o jejich znalostech. Vytvořila jsem systém zkušebních a opravdových kvízů, který studentům umožnil sledovat jejich pokrok. Dávalo jim to pocit, že jsou součástí smysluplné činnosti.

## Zpětná vazba k dané hodině

I když jsme měli těžký začátek, podařilo se nám najít si svou cestu. Problémem byla kvalita internetového připojení a také kvalita a software chytrých telefonů, které studenti používají. Naštěstí mohli sledovat přiložená videa v čase, který jim vyhovoval, a totéž platilo i pro vyplňování jejich pracovních listů.

## **Nekonvenční metody obrábění**

#### *(Plně online výuka v období dlouhodobého uzavření škol)*

1. ročník dvouletého poučňovského nástavbového kurzu Provozní technologie

#### Off-line verze přípravy

**Cíl:** Studenti pochopí důvod vzniku nekonvenčních způsobů obrábění. Budou chápat a dokáží vysvětlit jejich rozdělení, výhody a nevýhody. Budou umět vysvětlit princip každé z probíraných nekonvenčních metod. Budou znát jejich možné použití.

*Poznámka: Tento předmět se vyučuje ve dvouletých navazujících kurzech. Studenti se s tímto tématem seznámili již během tříletého učňovského programu. Proto je tomuto náročnému tématu věnováno pouze šest vyučovacích hodin.*

#### Metody výuky

výklad, demonstrace pomůcek, sledování a rozbor videa

#### Pomůcky

*Prezentace se slajdy principů, fotografií strojů nekonvenčního obrábění, foto uspořádání a funkce částí uvnitř stroje, stroje při práci*

#### Průběh činností v hodině

- Problémový rozhovor a postupné objevení důvodu vzniku a rozvoje nekonvenčních metod obrábění (NMO)
- Problémový rozhovor a výklad jednotlivých principů NMO, **Pojmy:** dielektrikum, proudový impuls, elektrody, elektrolyt, ultrazvuk, laser, jednotky tlaku MPa, bar, absorpce energie, plazma
- Črtání jednotlivých principů do poznámkových sešitů
- Porovnávání možností jednotlivých NMO při konkrétním obrábění konkrétního materiálu
- V průběhu 6 hodin opakování znalostí z předchozích hodin s hodnocením výkonu žáků známkami
- Jedná se o velmi obtížné téma, které je však velmi důležité, protože studenti budou tyto informace potřebovat v každodenním pracovním životě. Není možné se mu vyhnout. Musí se je naučit. Řešení spočívá ve stanovení dosažitelných postupných cílů a poskytnutí dostatečné zpětné vazby studentům.

#### Ukázka několika snímků ze 41 stránek PPT prezentace:

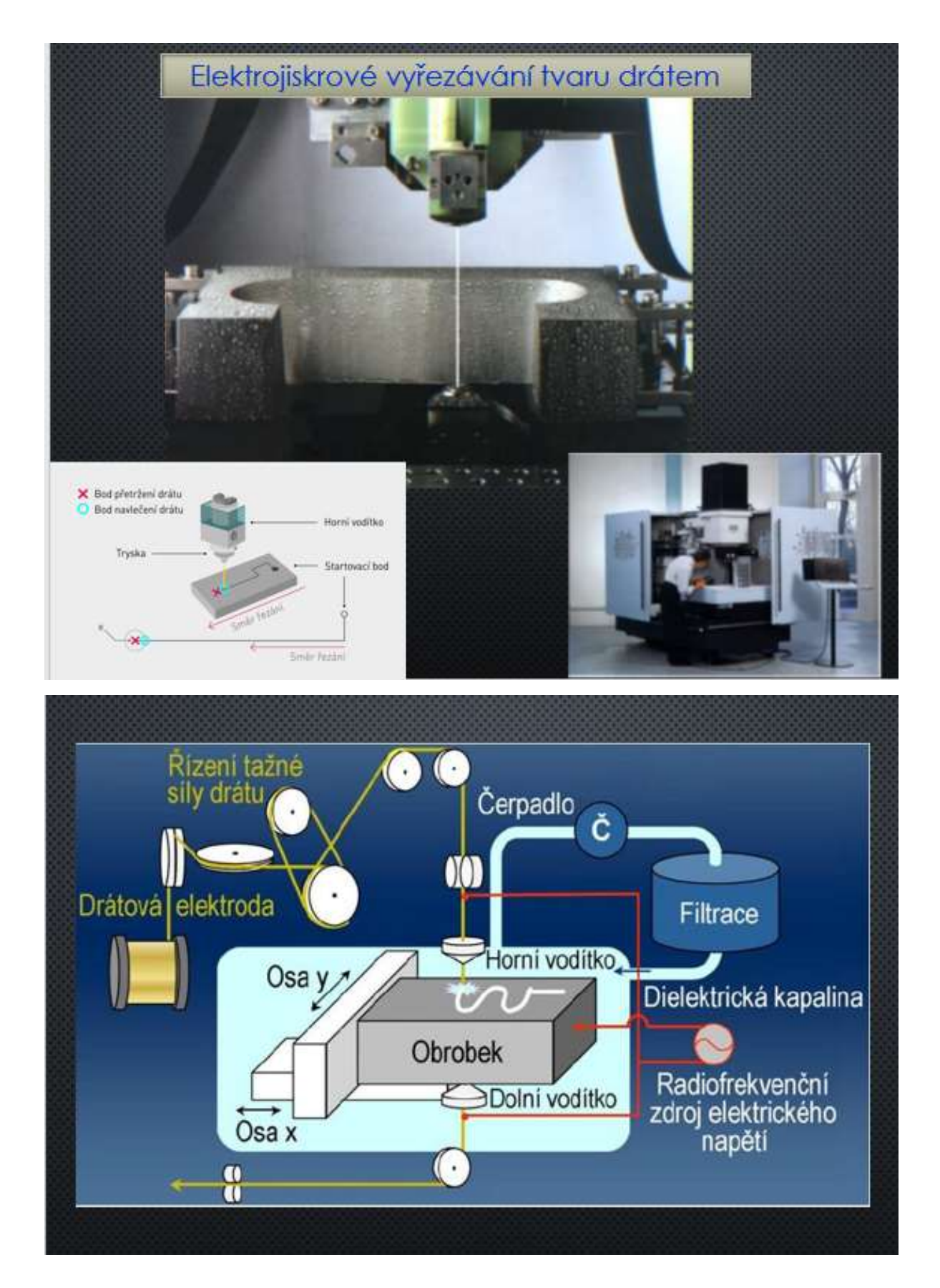

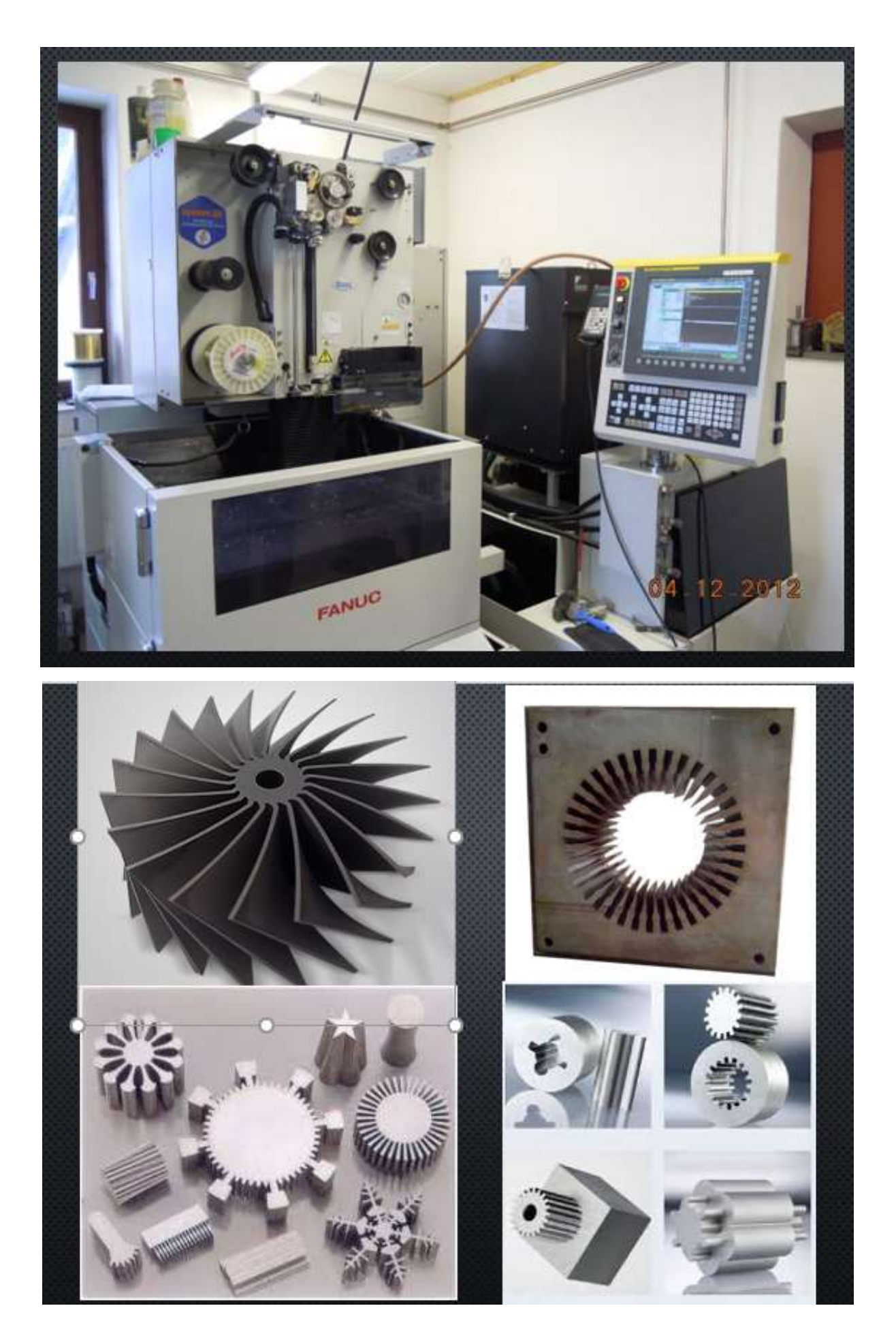

#### Online verze přípravy

Protože se jedná o náročnou látku, nebylo možné vysvětlovat látku jen přes Teams pomocí prezentací. Rozhodla jsem se proto vytvořit v e-learningové prezentaci ještě výukový kurz. Výukový kurz je rozčleněn na malé jednotlivé části do kapitol. Každá kapitola je vysvětlena a hned za výkladem následuje řada jednoduchých otázek na vysvětlenou látku, na které student odpovídá. Okamžitě se mu objevuje správnost odpovědi a má možnost odpověď změnit. Může se navracet na stránku s vysvětlením… Pro žáky je velmi **důležitá okamžitá zpětná vazba**, proto se jim tento způsob výuky líbil.

Během probírání látky, např. v tomto případě Nekonvenční způsoby obrábění, mohli žáci využívat kurz opakovaně a časový limit byl veliký. Po probrání celé látky měli ještě jeden nebo dva dni kurz otevřený a následující den psali test na stejné otázky jako v kurzu na známky. Protože měli na psaní testu také dlouhou dobu a mohli využívat všechny dostupné informace, včetně učebních textů, které jsem jim vložila do Teams, bylo známkování přísné. Dostatečná začínala na 75% splněných možných bodů. Známkování nepostihovalo pochopitelně jejich znalost, ale především, zda si vše prostudovali. Téměř všichni testy psali a nemusela jsem je upomínat, jen někdy zapomněli, a to pak ihned psali, zda bych jim ho znovu zpřístupnila. Cílem bylo, aby se učili, protože výklad přes Teams i když byl srozumitelný, velmi rychle zapomínali. Frontální výuka na dálku bez kontaktu se žáky ztrácí téměř úplně účinnost, což se tento školní rok bohužel plně projevilo při navazování na látku, kterou měli umět z jiných předmětů.

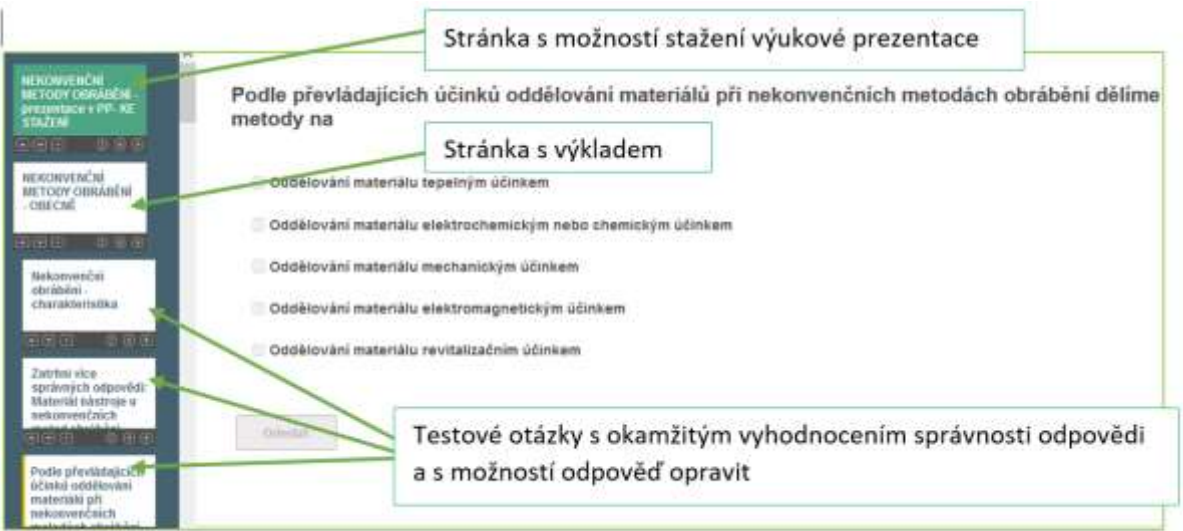

#### Ukázka kurzu v iTriviu (editační režim)

## Možnost vložení videí do iTrivia

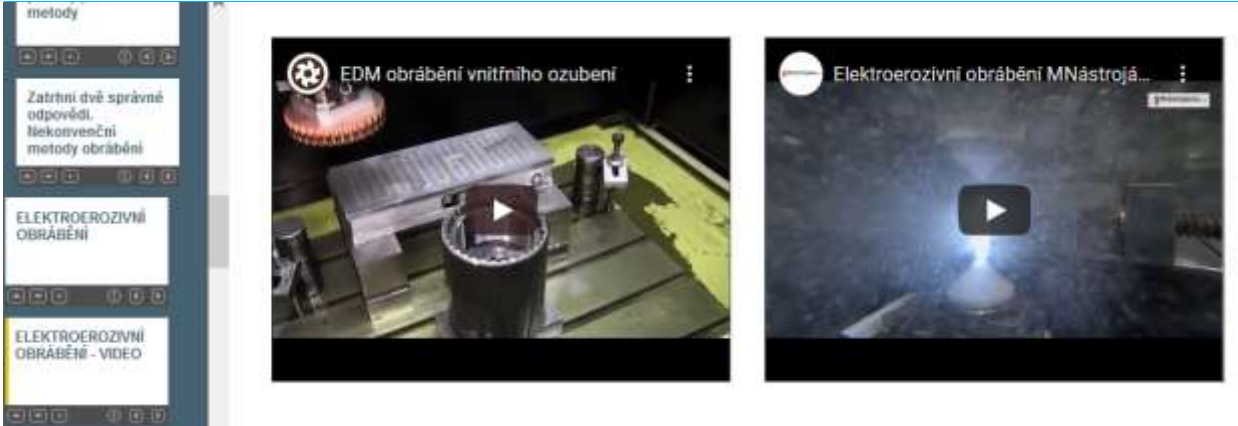

#### Tak vidí kurz žák

1. NEKONVENČNÍ METODY<br>OBRÁRÉNÍ – prezintace v PP. KE<br>STAŽENÍ

- 2. NEKONVENČNÍ METODY<br>OBRÁBĚNÍ OBECNÉ
	- 3. ELEKTROEROZIVNÍ OBRÁBĚNÍ

4. ELEKTROEROZIVNÍ OBRÁBĚNÍ -**VIDEO** 

4.2. Dielektrická kapalina musí<br>být (zatrhněte 3 správné odpovědi):

4.3. Dielektrickou (novodivou)<br>kapalinou může být

4.4. Elektroerozivni<br>(elektrojiskrové) obrábění se nejčastěji děje

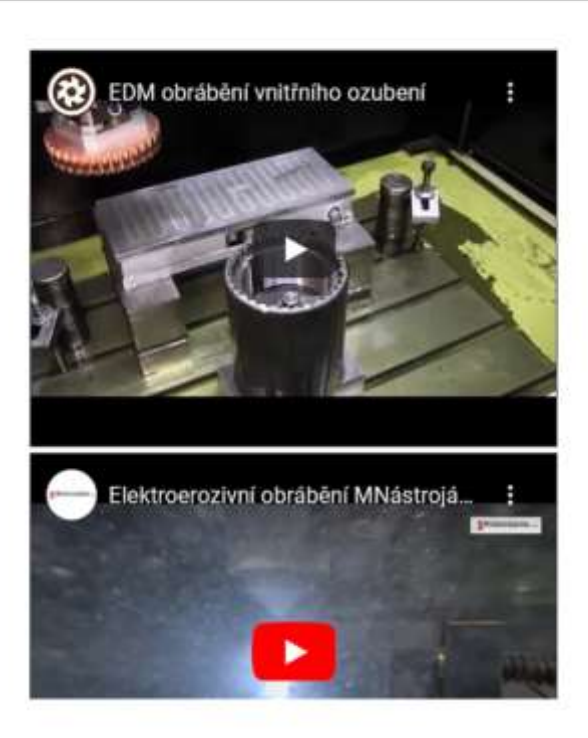

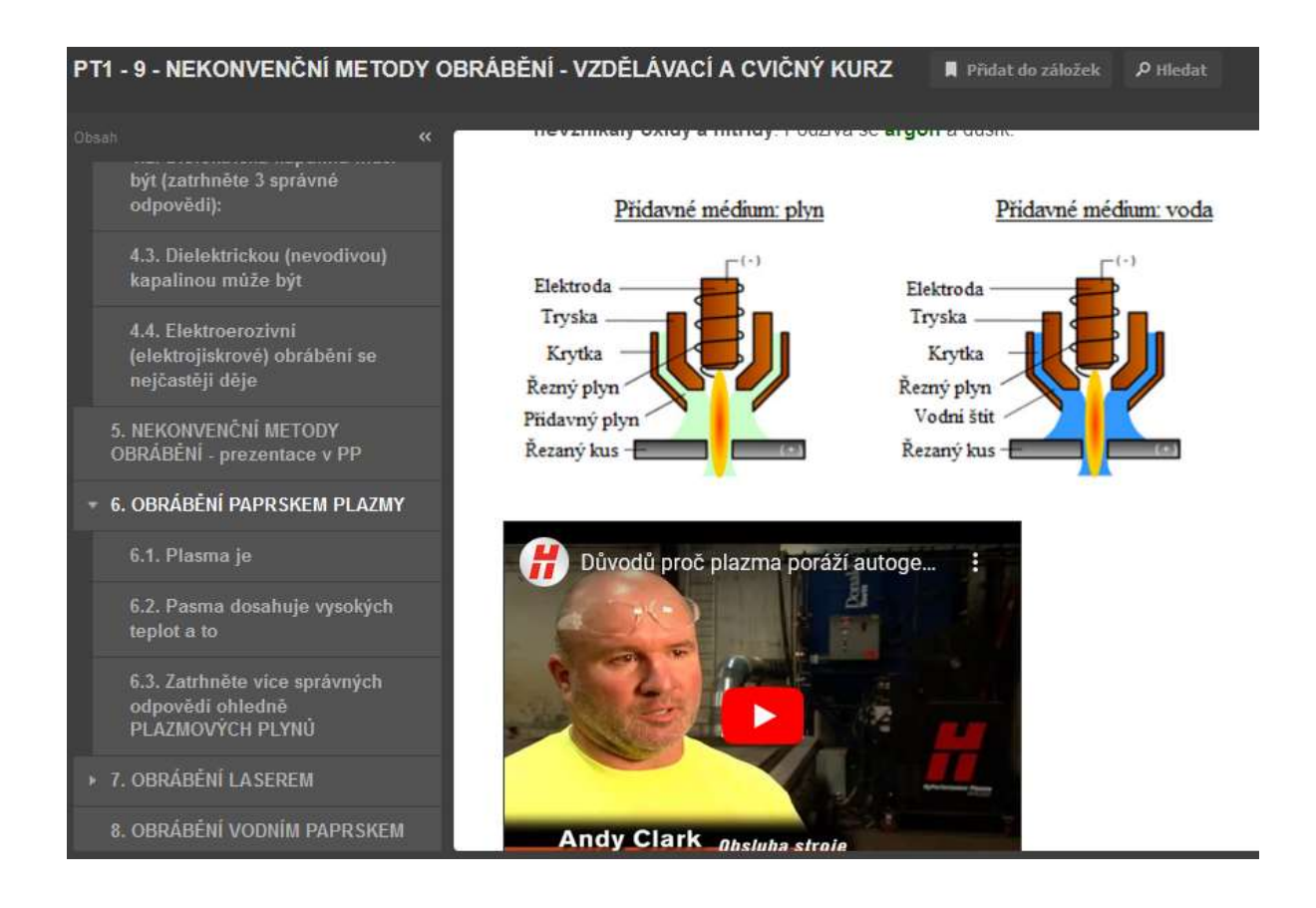

#### Ukázka úvodní stránky testu a další stránky testu na známky

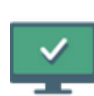

#### PT1 - 9 - NEKONVENČNÍ METODY OBRÁBĚNÍ - na známky

Není nastaven žádný detailní popisek.

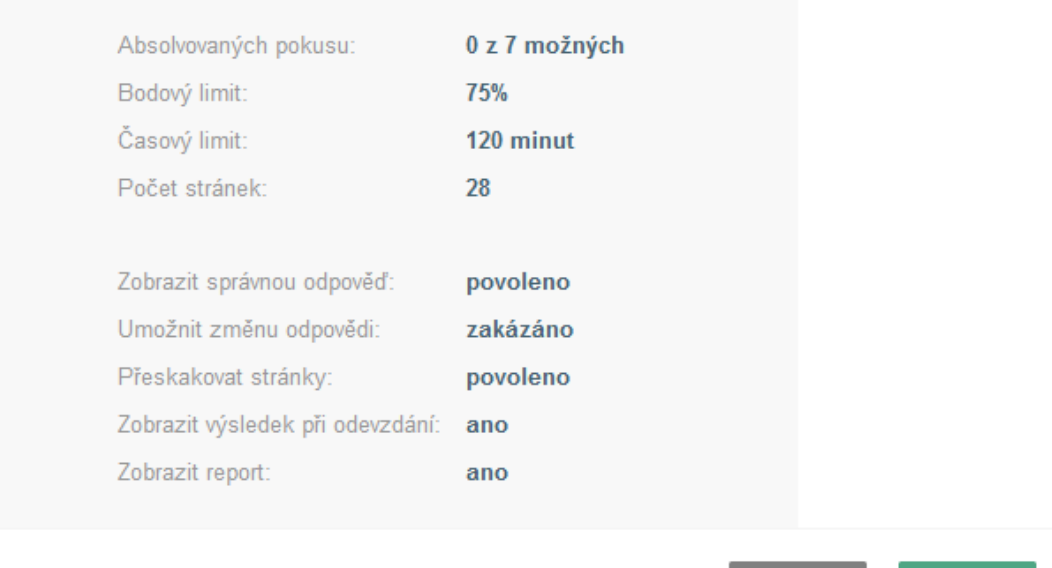

**Spustit** 

Zavřít

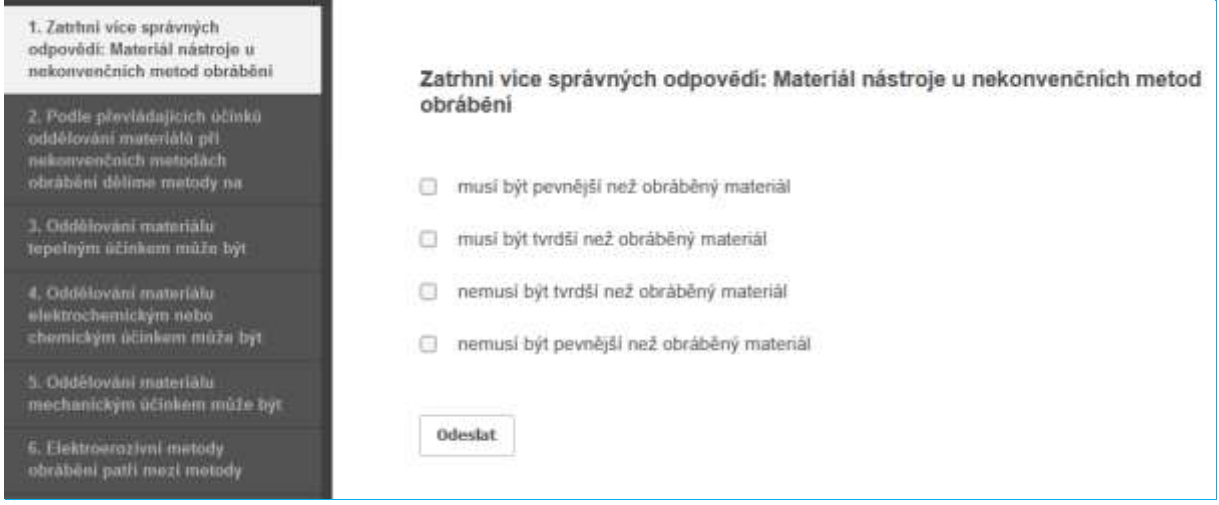

#### Ukázka stránek z cvičného testu

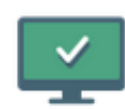

## PT1 - 2 - TEORIE OBRÁBĚNÍ 1 - CVIČNÝ

Není nastaven žádný detailní popisek.

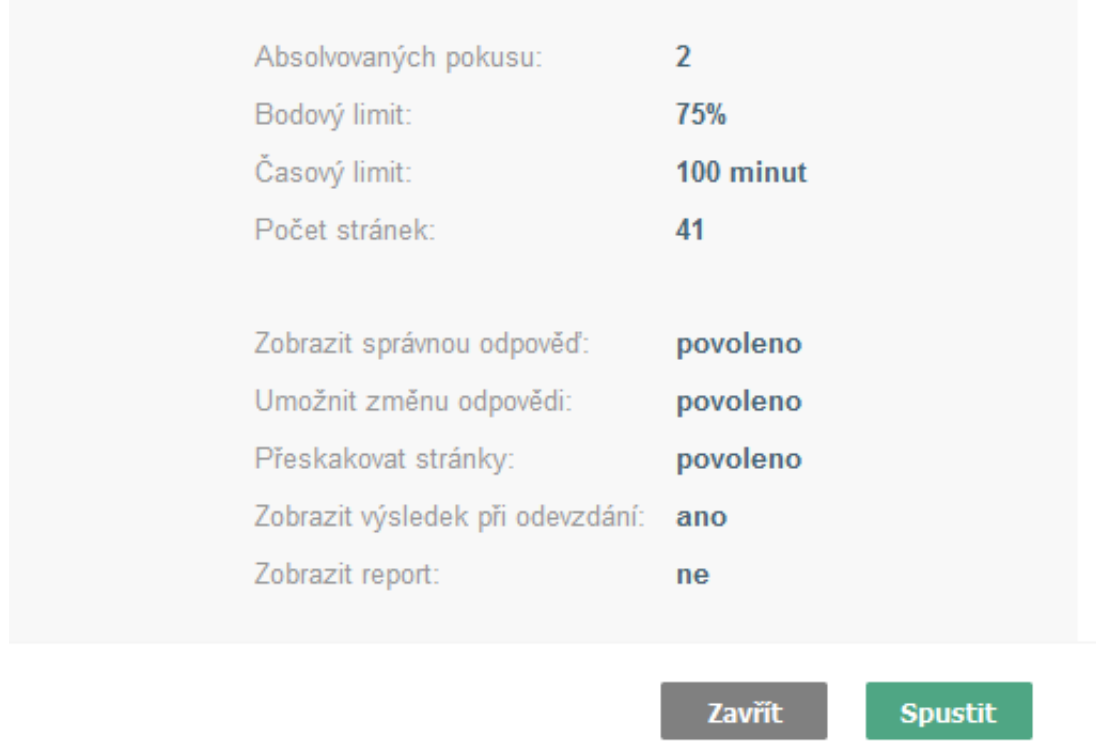

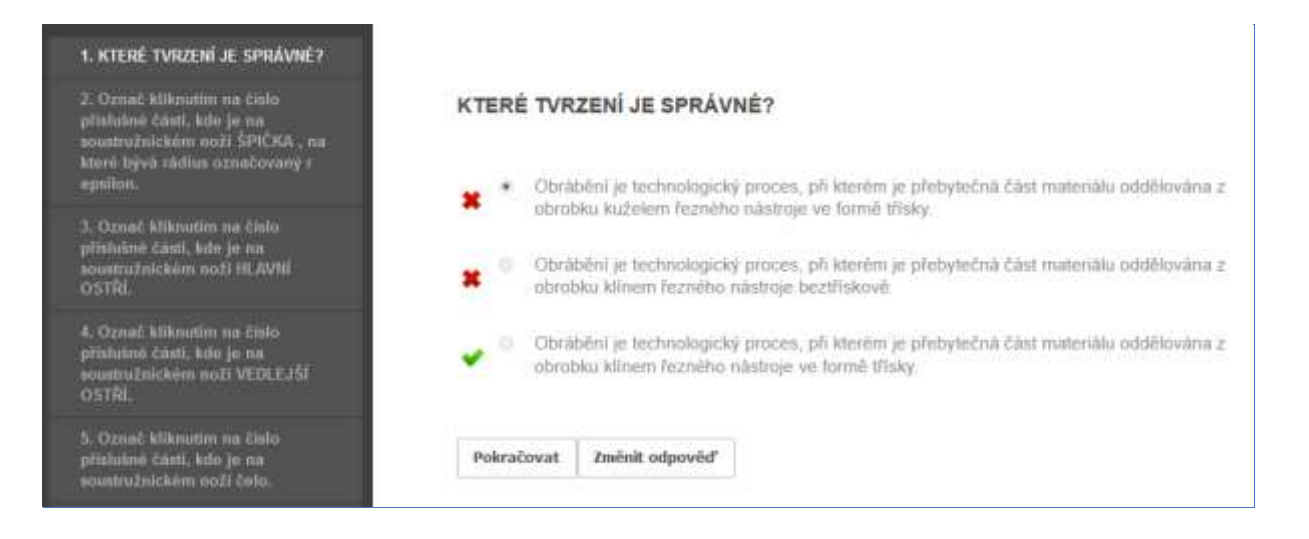

## Průběh výuky se tedy změnil takto

- Výklad pomocí prezentace (nešlo spustit videa, většině žáků se přes Teams video sekalo)
- Aktivace žáků pomocí odpovědí v chatu (ústní odpověď trvala většinou velmi dlouho, než zapnul žák mikrofon…)
- Zpřístupnění kurzu Nekonvenční metody obrábění
- Zadání testu na známky, vyhodnocení testu a zápis známek
- •

Udělat delší kurz v e-learningové prezentaci je časově velmi náročné (4 až 6 hodin), protože výklad, vkládání obrázků, odkazů apod. je mnohem pracnější než u PPT prezentace. Osvědčil se mi i jednodušší způsob, kdy žáci byli nuceni sledovat výklad a studovat z učebních textů, aby splnili test, který jsem na vysvětlenou látku udělala. Otázky a odpovědi v testu přesně odpovídaly učebním textům a výkladu pomocí PPT prezentace.

V první fázi byl kurz CVIČNÝ. Viz obrázky výše. Žáci mohli spustit test kolikrát chtěli a na velmi dlouhou dobu. Test byl nastavený tak, aby se jim zobrazovali správné odpovědi a měli možnost odpověď změnit. Rovněž se jim přehazovalo umístění správných odpovědí. CVIČNÝ test byl otevřený na jeden někdy dva dni. Měli tedy svobodu si vybrat, kdy se budou učit. Další den byl stejný test NA ZNÁMKY otevřený na 24 hodin, platil jen **první celý pokus** (docházelo k výpadkům internetu, já vidím v iTriviu, kdy test žák spustil a kolik stránek navštívil) a dostatečná začínala na 75% úspěšnosti v testu.

### Zpětná vazba k hodině

Po otevření školy jsem rozebírala se žáky účinnost této výuky. V jedné třídě učebního oboru s maturitou se vyjádřil každý žák třídy. Všichni do jednoho se shodli, že bez testů v iTriviu by nevěděli vůbec nic, až testy je donutily se učit. Část žáků třídy, kteří dokázali sledovat výklad, říkala, že testy udělali podle toho, co si pamatovali z výkladu. Někteří výklad nestihli sledovat celou dobu a ti si pochvalovali učební texty, které jsem jim napsala a vložila do Teams. **Lze tedy konstatovat, že kombinace cvičných testů, testů na známky, názorného výkladu na dálku a učebních textů zajistila** 

**alespoň nějakou účinnost výuky na dálku.** Je evidentní, že jen výklad - navíc s velmi omezenou možností aktivování třídy - by žádnou efektivitu nepřinesl.

# **Čtení a zadávání výrobních výkresů**

#### Off-line verze přípravy

**Cíl:** Studenti budou číst výrobní výkres za účelem výroby zobrazené součásti, rozpoznají všechny důležité prvky na výkrese – zápich, středící důlek, závit apod. Přečtou potřebné údaje v popisovém poli. Na konci vyučovací jednotky pochopí požadavky zadání výrobního výkresu zadané součásti v 3D zobrazení.

**Metody výuky:** motivační rozhovor: proč musím umět číst výrobní výkresy, samostatná práce žáků nehodnocená známkou, konzultace k výsledkům práce a sdělení správného řešení, problémový rozhovor ke způsobu promítnutí zadané součásti v 3D pohledu, dále dle aktuální situace ve třídě

#### Pomůcky

- *Prezentace s výrobním výkresem HŘÍDELE a na dalších slajdech s připravenými zásadami kreslení některých prvků na součásti*
- Čerpadlo s viditelným hřídelem, čepem
- Pracovní list pro samostatnou práci
- Dřevěný velký promítací kout pomůcka pro zadávání 3D součásti
- Nastříhaná zadání 3D hřídele pro každého žáka k vlepení do sešitů

#### Průběh činností v hodině

- Rychlé zopakování možných prvků na výkrese
- Samostatná práce žáků odpovědi na otázky v pracovním listu
- Průběžná kontrola práce jednotlivých žáků.
- Konzultace ohledně správných řešení s celou třídou
- Zadání 3D hřídele
- Konzultace ke správné volbě pohledů pro zobrazení hřídele a k prvkům na hřídeli
- Probereme, jak se hodina vydařila
- Toto téma se velmi obtížně vyučuje i při osobní výuce. Žáci musí kombinovat znalosti z různých předmětů a to pro ně není snadné. Jsem si však vědoma, že toto téma je pro jejich další studium a každodenní pracovní praxi nezbytné. Proto jsem do výuky zařadila nebo vytvořila různé "motivační techniky". Nelze očekávat, že žáci budou pro toto téma nadšeni, cílem je pomoci žákům, aby dávali pozor, naučili se a zapamatovali si většinu informací. To bylo velmi zásadní v situaci, kdy nebyla k dispozici žádná praktická výuka, a žáci neměli možnost učit se prostřednictvím praxe.

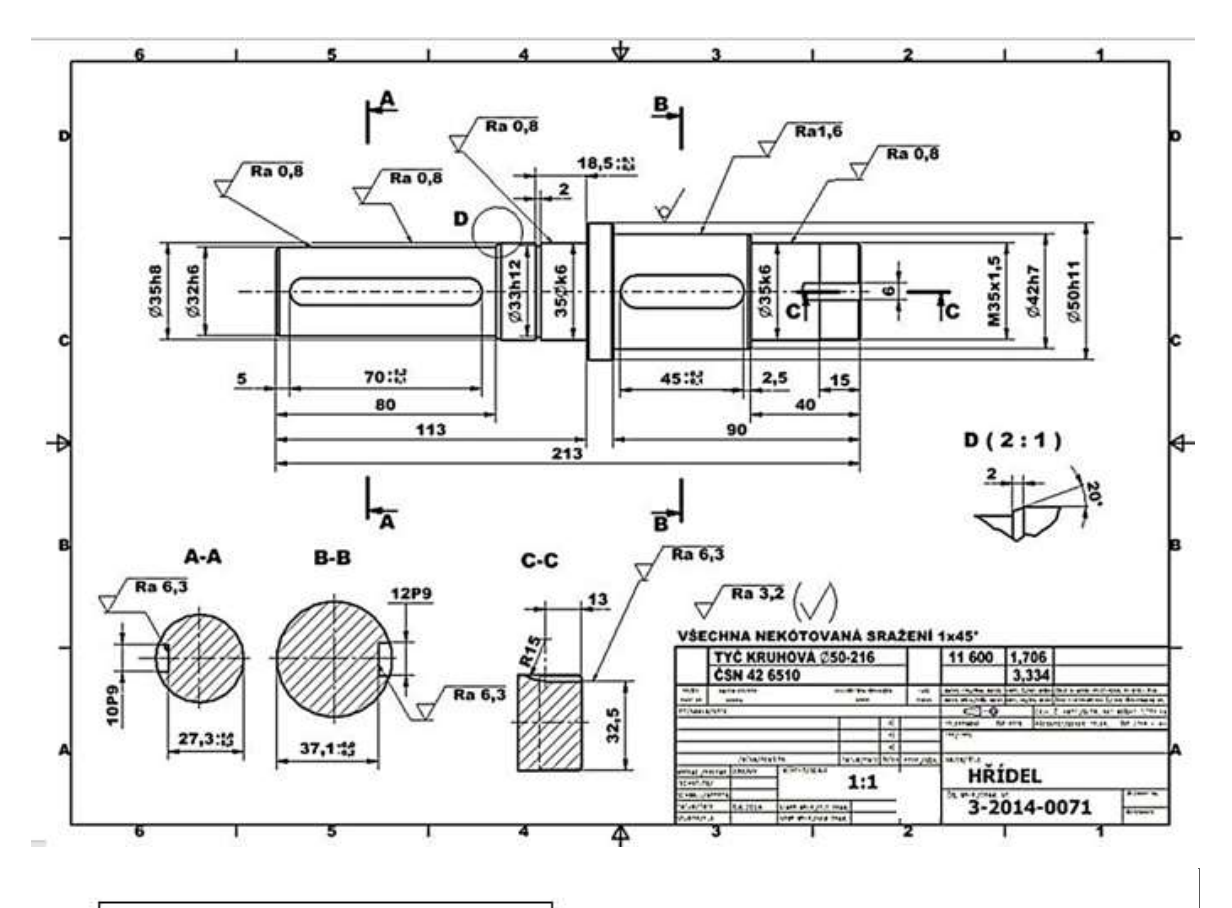

#### Ukázka několika stránek z PPT prezentace představující tuto složitou látku studentům

Hřídel je součástí této podsestavy převodovky.

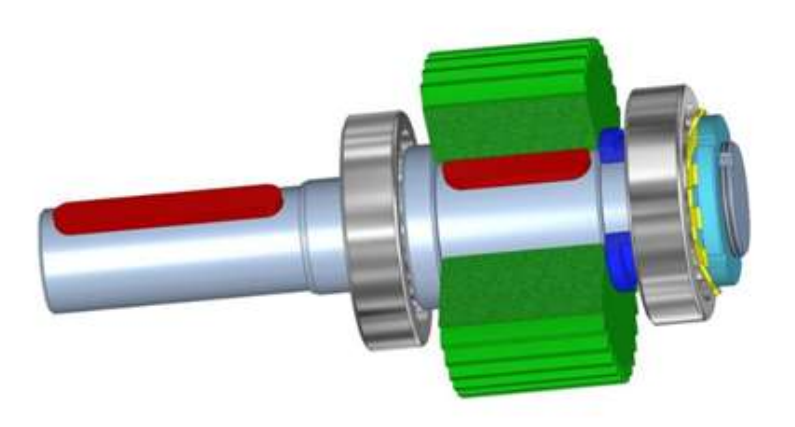

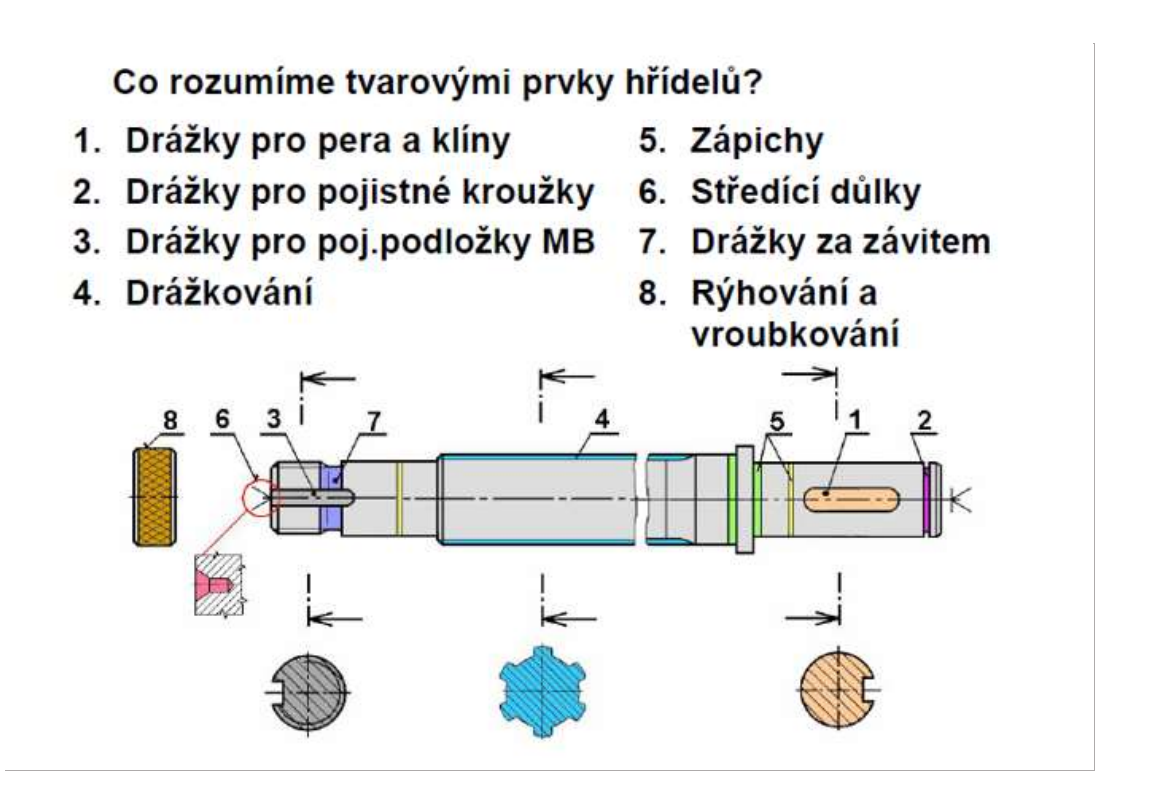

Ukázka pracovního listu, v němž je zadání pro usnadnění pochopení rozčleněno do jednotlivých kroků

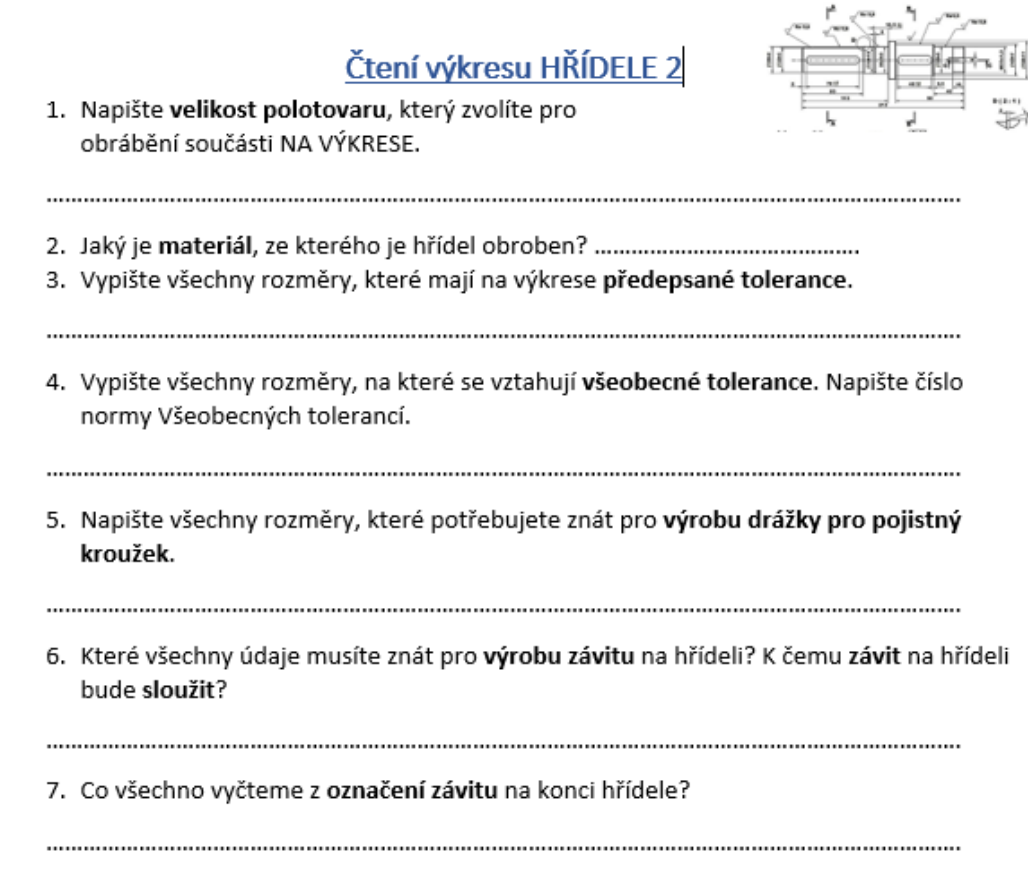

#### Online verze přípravy

Získali jsme ve škole možnost pracovat se žáky pomocí Teams. Zde jsme mohli provádět přímo výklad pomocí prezentací sdílených se všemi na obrazovce, zadávat úkoly a mít přesný přehled, kým byl úkol odevzdán a kdy.

Musela jsem se naučit s Teams pracovat. Teams byl zpočátku zaměřen především na funkce potřebné ve firmách, ale postupně přidali programátoři i funkce potřebné pro školní výuku. Bylo tedy potřeba se neustále učit nové funkce a jejich využití pro výuku.

Bohužel při druhém uzavření škol, byly vydány instrukce, že vlastně musíme napodobovat frontální výuku ve škole i s kontrolou absence žáků. To je ovšem pošetilé myslet si, že to jde nahradit na dálku frontální výuku. Není zde přímý kontakt a zpětná vazba pro učitele je téměř nulová. Nelze nenásilně udržet pozornost žáků, kteří mají problém se soustředit…. Když nedává žák pozor, zopakujete řečené znovu, při výuce on-line nepoznáte, kdy kdo nemohl dávat pozor…. Nepoznáte ani, jestli někdo nespí Bylo mnoho poruch mikrofonů, připojení apod.

Při prvním uzavření škol jsem využívala znalosti postupů a zásad distanční výuky a ta se mi osvědčila mnohem lépe.

Pro tuto konkrétní hodinu jsem předělala zadání výkresu hřídele, místo celkem 6 těles na A4, jen na jedno těleso a převedla vše do formátu PDF, u kterého bylo jisté, že si ho všichni dokáží otevřít na svých mobilech, popřípadě na PC.

Pracovní list a výkres hřídele, který žáci "četli", jsem spojila do jednoho souboru a převedla na PDF. Zadala jsem jim čtení výkresu v Zadání v příslušném týmu. Žáci pak psali odpovědi na papír a následně je oskenovali a odevzdali v Teams. Následovala diskuse o správných odpovědích, kdy jsem mohla jejich odpovědi z Teams zobrazit a mohli jsme diskutovat o správnosti.

Po odevzdání rýsovaného výkresu jsme v následující hodině po termínu odevzdání také diskutovali o správném narýsování výkresu. Bylo možné výkresy zobrazit a **kreslila jsem do nich pomocí grafického tabletu**, **který jsem se musela naučit ovládat** - kreslit a psát s ním alespoň trochu čitelně. Grafický tablet mi po menších peripetiích ve škole zakoupili, protože jinak by bylo v odborných předmětech velmi obtížné něco vysvětlovat, zvláště pak v technické dokumentaci. Můj tablet byl již zastaralý a měl obroušený hrot.

#### Ukázka jedné stránky ze zadání čtení výkresu, postupuje se od jednoduchých úkolů ke složitým:

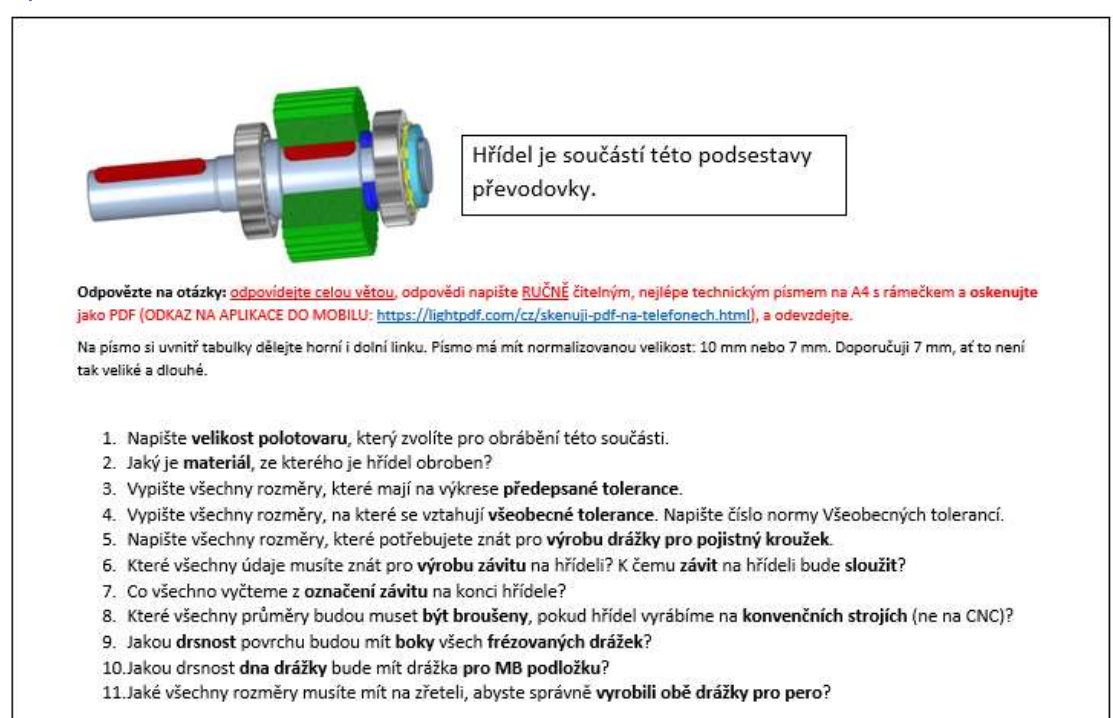

#### Ukázka zadání rýsování výkresu hřídele s podrobnými pokyny pro studenty

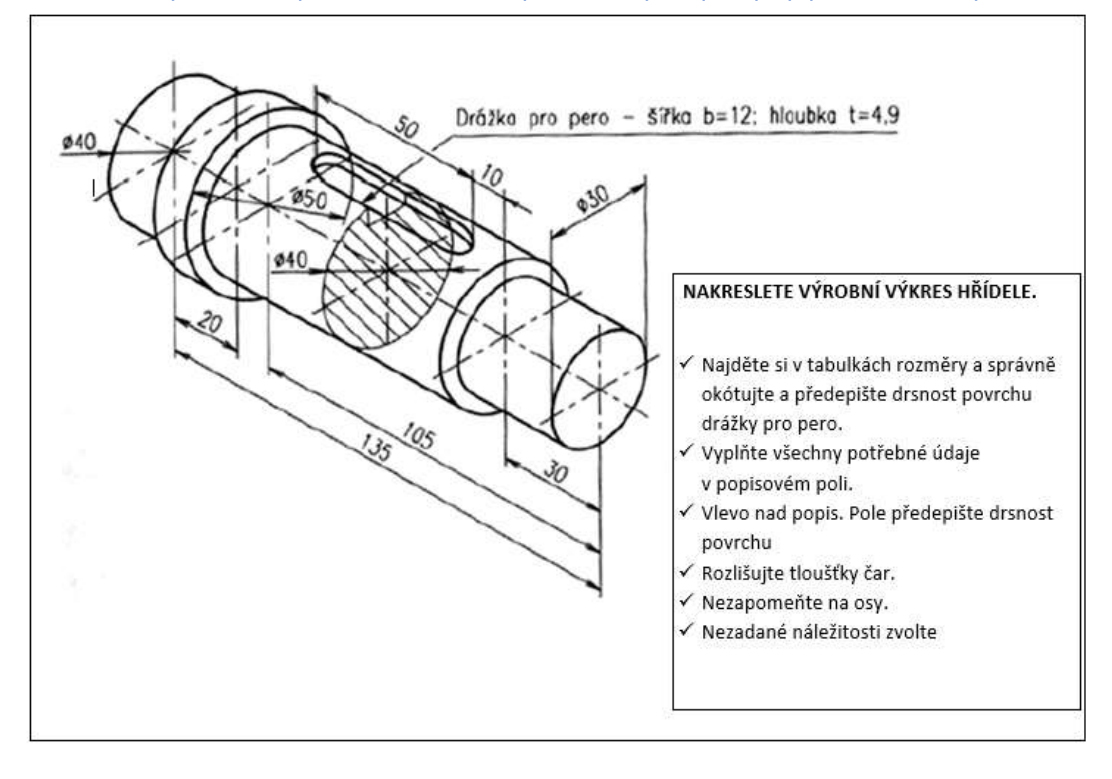

#### Diskuse k narýsovaným výkresům

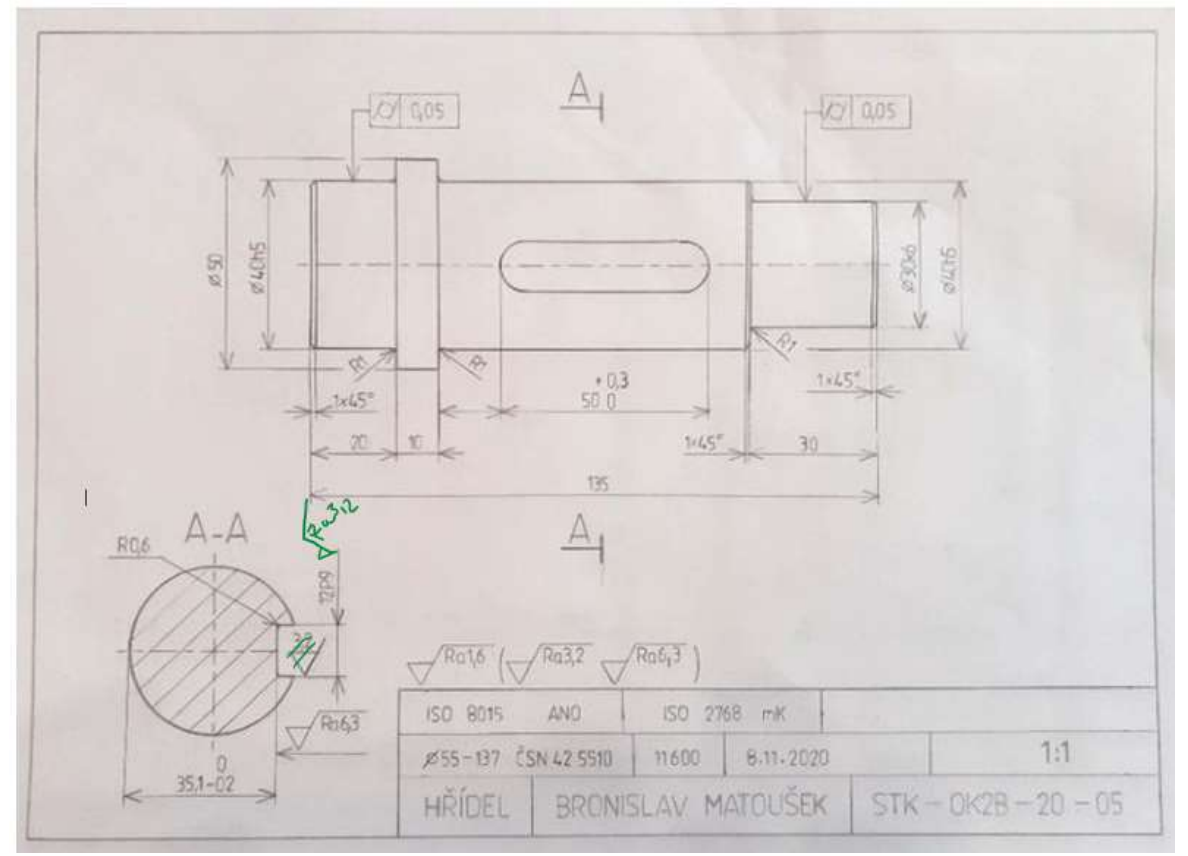

#### Průběh výuky se tedy změnil takto

- Zadání samostatné práce v Teams zaslání zadání a otázek k vypracování, (ovšem místo 45minut jsem toto z důvodů prostojů s odesíláním práce žáky zpět učila 90 minut)
- Po vypracování otázek žáky a zaslání na Teams, diskuse přes sdílenou obrazovku. Zakreslování a zvýrazňování potřebných prvků do čteného výkresu pomocí grafického tabletu.
- Zaslání zadání 3D zobrazení domácího výrobního výkresu hřídele.
- Konzultace k správné volbě počtu obrazů a řezů výkresu hřídele, opět pomocí grafického tabletu.
- Jak se nám vyučovací jednotka povedla
- (Po termínu odevzdání diskuse k narýsovaným výkresům)

Nejtěžší, a ne úplně možné, byly individuální opravy každého výkresu, jako je tomu v případě, když výkres obdržím na papíře a rychle do něj opravuji chyby, které si pak žák např. ofotí do mobilu a výkres přerýsuje správně. Při dálkovém přístupu jsem zpočátku chyby vypisovala do komentáře k odevzdání úkolu, ale dost žáků podle popisu nedokázalo chybu opravit. Vystřihovat všechny výkresy, vpisovat do nich chyby a odesílat je zpět bylo tak časově náročné, že při výuce několika tříd z technické dokumentace, to bylo nemožné. Navíc jsem vytvářela do jiných předmětů výukové kurzy a testy pro výuku v e-learningové aplikaci iTrivio. Musela postačovat konzultace, kterou jsem popsala výše.

### Zpětná vazba k hodině

Jak již bylo zmíněno výše, museli jsme se vypořádat s několika komplikacemi. Musela jsem vymyslet nové způsoby, jak studentům zprostředkovat obsah výuky - co se týče metod a technologických záležitostí. A studenti se najednou ocitli ve zcela neznámé situaci. Na začátku uzavření škol kvůli COVIDu studenti vynechávali hodiny nebo předstírali, že jsou online, aniž by se výuky skutečně účastnili. Proto jsem musela hledat způsoby, jak jim zadat splnitelnou práci a poskytnout jim zpětnou vazbu. Po počátečních potížích se nám podařilo najít způsoby, jak spolupracovat. Vzhledem k tomu, že studenti kreslili výkresy ručně a posílali mi pouze fotografie svých obrázků, vyhnuli jsme se potížím způsobeným používáním speciálních a potenciálně drahých programů, protože by to bylo prakticky nemožné kvůli nedostatku softwaru a hardwaru k tomu určeného.

## **Všeobecné tolerance**

#### Off-line verze přípravy

**Cíl:** Studenti si uvědomují a umí najít na výrobním výkrese součásti kóty, které nemají předepsaný žádný způsob tolerance. Dále dokáží uvažovat o tom, že vlastně pro mnoho tvarových prvků na výkrese součásti není předepsána tolerance tvaru a polohy.

Umí najít pro tyto kóty a tvarové prvky součásti **předpis** pro jejich přesnost **v popisovém poli**. Poznají příslušné číslo normy pro tyto VŠEOBECNÉ TOLERANCE. Tato norma určuje velikost tolerancí v jednotlivých třídách přesnosti. Studenti umí tolerance v normě, která je součástí Strojnických tabulek, najít. Vědí, že malé písmeno určuje všeobecné tolerance délkových a úhlových kót a velké písmeno třídu přesnosti tvaru a polohy jednotlivých netolerovaných tvarových prvků součásti.

#### Metody výuky

problémový rozhovor, výklad, praktické vyhledávání netolerovaných kót a předpisu všeobecných tolerancí na výkrese a pak vyhledávání tolerance v tabulkách a dále dle aktuální situace ve třídě

#### Pomůcky

*Prezentace -* opakování pojmu tolerance a způsobu jejich předepisování*,* detaily na výkrese a jeho součásti – např. popisové pole, různé druhy výkresů pro vyhledávání netolerovaných rozměrů a tvarů

*Učební texty*, kde je shrnuta vyučovaná látka. Tyto dostanou, až hodina proběhne.

#### Průběh činností v hodině

- Opakování pojmů tolerance, opakování způsobů předepisování tolerancí na výkrese délkových i tvaru a polohy
- Výklad, co znamená **pojem všeobecná tolerance** a kde ji najdeme předepsanou na výkrese
- V promítaných výkresech nejprve čteme předpis všeobecných tolerancí a vyhledáváme kóty bez tolerance společně, pak zkusíme, aby vyhledal každý zvlášť, a překontrolujeme si společně správné řešení.
- Vyhledáváme všichni zároveň velikosti tolerancí v normě, která je ve Strojnických tabulkách. Pak zkouší každý samostatně. Výsledek ověříme hromadně. Pro dané rozměry a tolerance vypočítáme horní a dolní mezní rozměr.
- Zadáme úkol předepsat všeobecné tolerance na výrobní výkres již dříve zadané jednoduché součásti.
- Rozdáme učební listy.
- Probereme, jak se hodina vydařila.
- Tento úkol vyžaduje od studentů odborného vzdělávání a přípravy učňů poměrně komplexní myšlení. Musí umět vyhledávat, analyzovat a počítat. Proto obvykle začínám s prací v celé třídě nebo ve skupinách, poté, co žáci získají větší jistotu, začnou pracovat individuálně. S ohledem na svůj obor musí být schopni nalézat

řešení a řešit technické úkoly. A měli by to umět dělat samostatně. Tento druh výuky musíte vždy rozdělit do jednotlivých a dosažitelných kroků.

Ukázka několika stránek z *PPT* prezentace představující složitost práce s výkresy

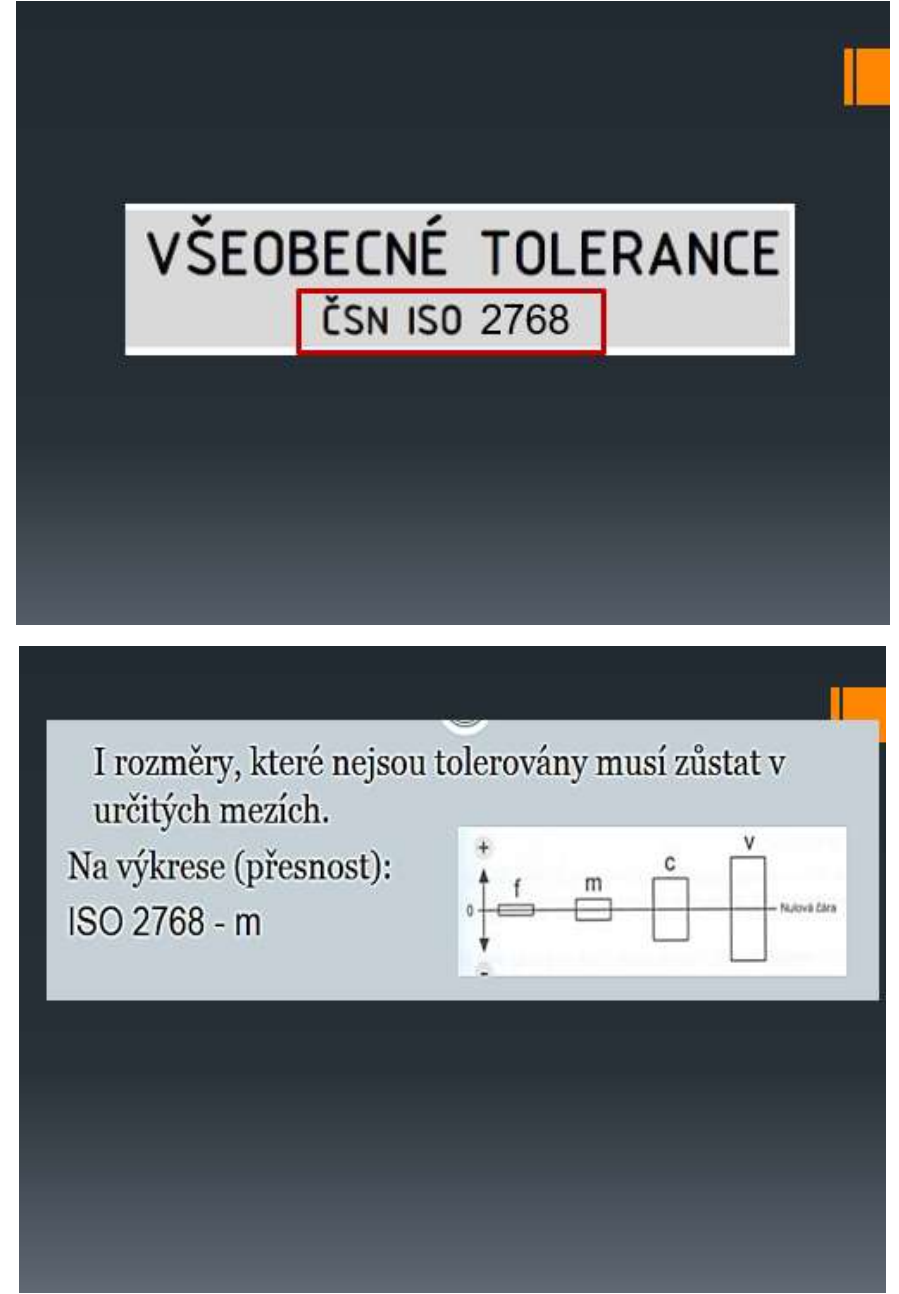

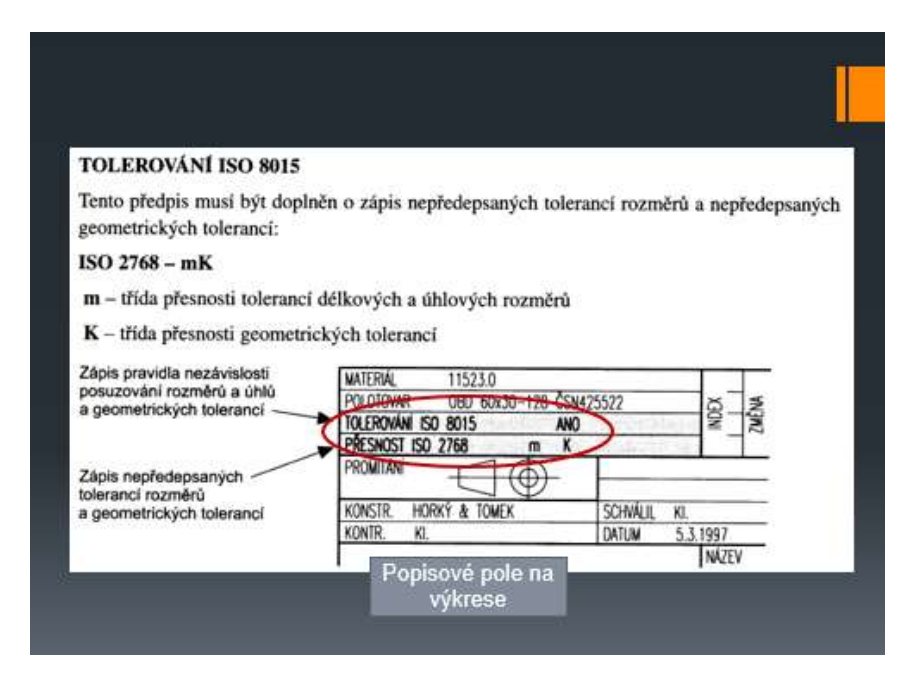

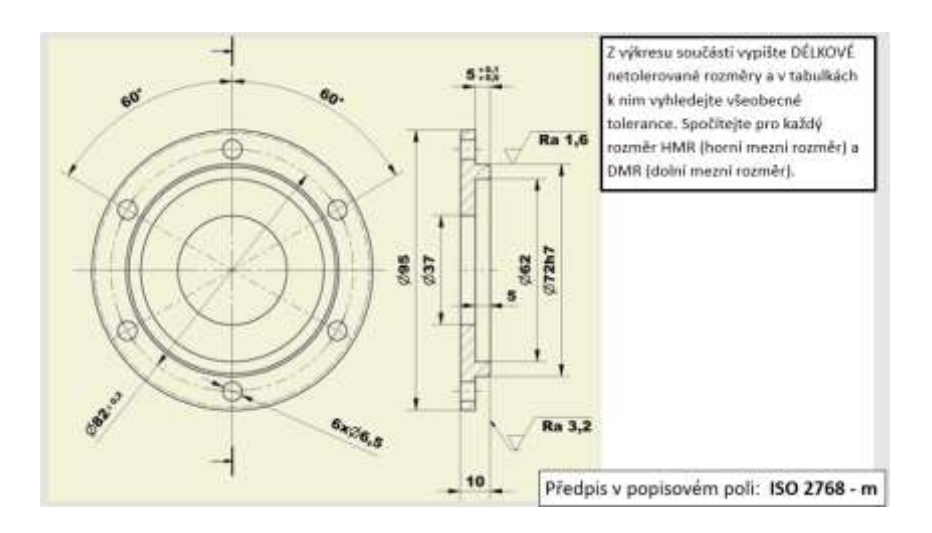

## ŘEŠENÍ

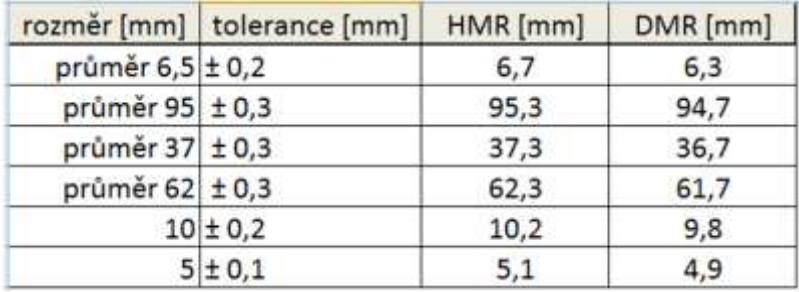

#### Online verze přípravy

V prvních dnech uzavření školy jsem si založila se všemi třídami žáků skupiny na Messengeru. To byla jediná možnost, jak spolu alespoň nějak přijatelně komunikovat pomocí chatu. Oproti emailu a

komunikaci v Bakaláři se diskuse účastnili všichni najednou a mohli aktivně posílat názory a připomínky. Také nám to umožnilo jednoduše o nějakém návrhu hlasovat. V té době Facebook ještě neumožňoval založit skupinu více než šesti lidí, kteří by mohli sdílet hovor. Nebylo tedy možné komunikovat se všemi členy třídy. Bylo obtížné poskytnout ústní vysvětlení, zejména bez možnosti ukázat PPT prezentaci.

Během tří dnů se mi podařilo získat bezplatný dvouměsíční pronájem e-learningové aplikace iTrivio. Jedná se o **LMS**, který je nadprůměrně uživatelsky přívětivý. Na základě dlouhodobých zkušeností s učiteli, které jsem školila, a studenty, kteří si v iTrivio vytvořili vlastní testy, mohu říci, že základy ovládání iTrivio se naučí během dvaceti minut. Napsat v něm pořádný kurz pro distanční vzdělávání však vyžaduje dobré pedagogické schopnosti pro distanční výuku.

V dnešní době se pod pojmem "distanční" vzdělávání rozumí vzdělávání online, které napodobuje výuku tváří v tvář, ale bez výhod přímého kontaktu se studenty. Taková výuka má velmi omezenou účinnost, zejména pokud výukové jednotky probíhají v rychlém sledu a každá z nich zahrnuje jiný předmět. **Výuka v blocích by snad zvýšila efektivitu procesu**.

Dalším způsobem, jak zvýšit efektivitu distančního vzdělávání, je použití distančních výukových technik určených speciálně pro distanční vzdělávání.

#### Několik důležitých poznatků z oblasti tvorby distančních kurzů

- *Učební látka musí být zpracována takovým způsobem, aby student pochopil látku bez potřeby dalšího vysvětlování. Bez přímého záměru tvůrce e-kurzu by neměl mít student potřebu hledat další vysvětlující informace ke studiu látky, která je obsažena v e-kurzu.*
- *V distančním vzdělávání musí být pro studenta správně vytvořený systém zpětných vazeb.*

*V e-kurzech je možná okamžitá zpětná vazba, kterou umožňuje LMS systém. V LMS systému jsou předdefinované typy otázek. Je možné nastavit, aby se po odpovědi na zadanou otázku studujícímu ihned zobrazilo, zda odpověděl správně a zároveň se mu zobrazí správná odpověď.*

- *Pro náležité a efektivní studium je třeba vytvořit při objasňování a vysvětlování učiva správně velké kroky, kterými má student látku procházet a zvládat. Tvůrce kurzu musí volit přiměřeně velké kroky pro postup studenta učivem. Nejtěžší část práce je nastavit správně velký krok pro dosaženou úroveň konkrétních studentů.*
- *Pokud je velikost kroků nastavena příliš velká, je studující nucen hledat informace z jiných zdrojů a je s úrovní výukového kurzu nespokojen. Na naší škole spíše hrozí, že se prostě nebude výuce, kterou nechápe, věnovat.*
- *Po každém uceleném kroku je potřeba zadávat úkoly k plnění, kterými si student ověří zvládnutí předchozího kroku – tedy získává okamžitou zpětnou vazbu!!, která je pro studenty velmi důležitá a je klíčovým prvkem pro oblibu tohoto způsobu výuky.*
- Jeden z jednoduchých příkladů, jak "zjemnit" vzdělávací krok: pomocí odkazu na *stránce s úkolem, který přesměruje při špatné odpovědi pokračování studia na stránku s podrobnějším výkladem.*

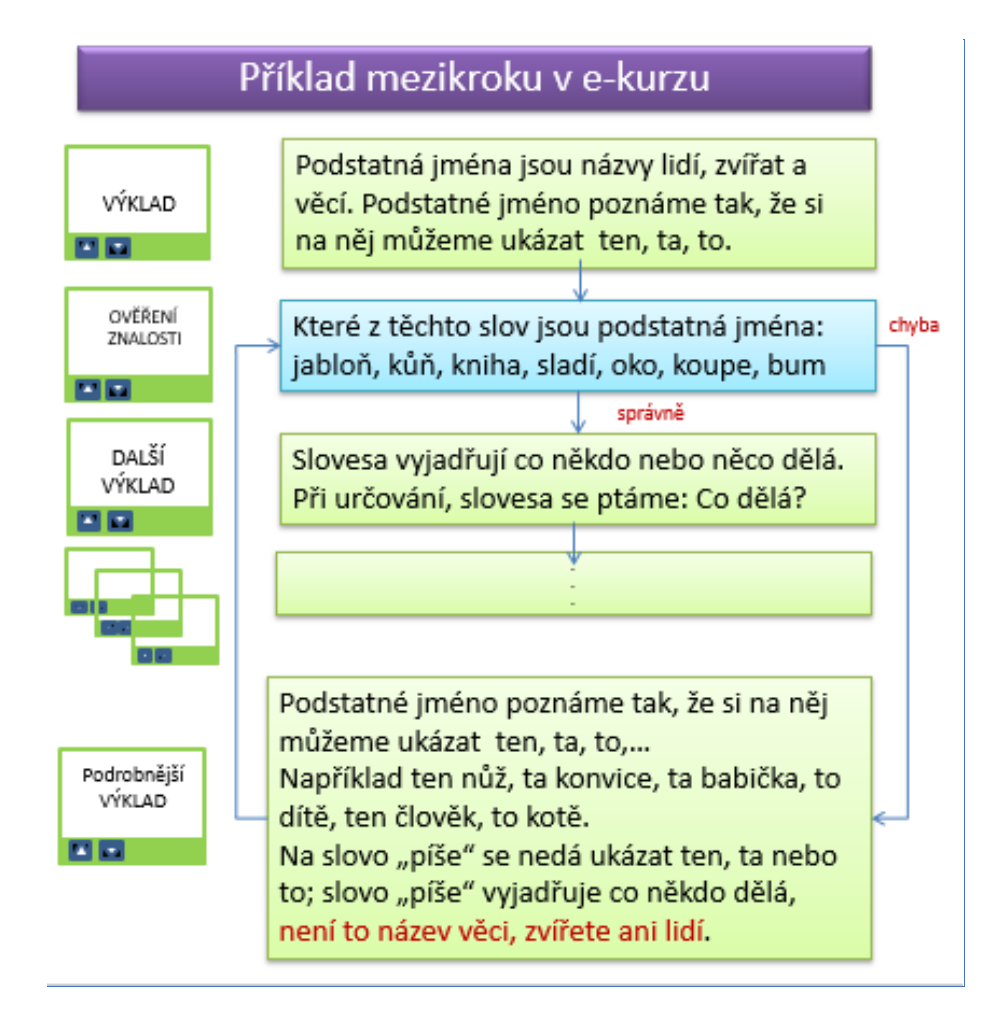

• *Vzdělávací krok v LMS můžeme zmenšit i dalším sdělením při objevení se oznámení o chybné nebo správné odpovědi*

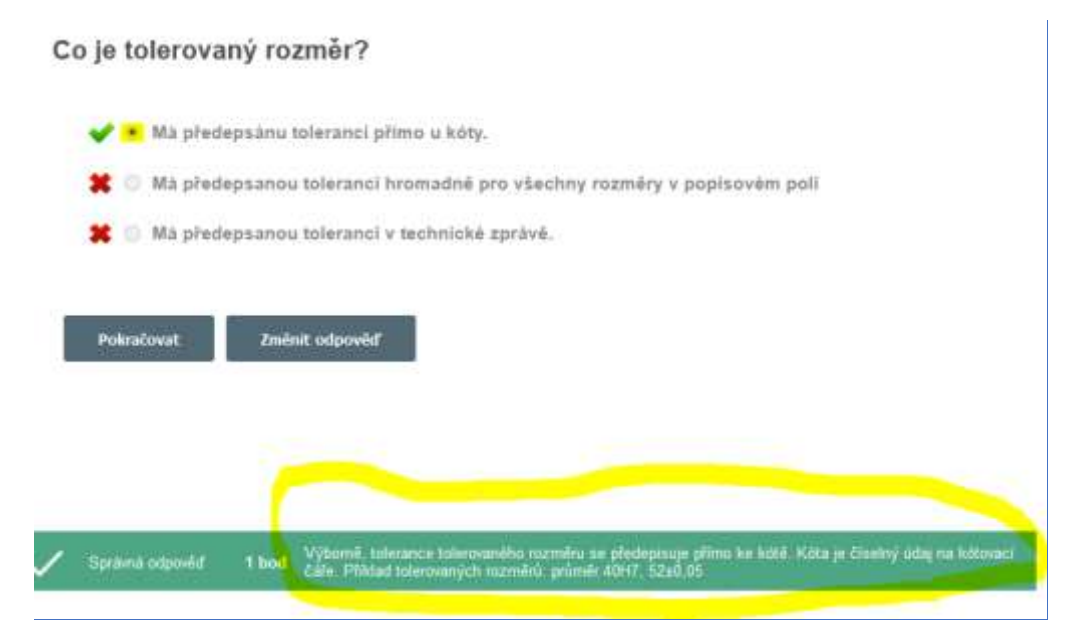

V dané náhle vzniklé situaci **nebylo možné dodržet tak vysokou kvalitu distančního kurzu, jak je výše popsáno**. Ale podle vyjádření žáků to byl nejlepší ze způsobů, kterými se vzdělávali.

Kurz jim byl zaslán a zpřístupněn na 24 nebo 48 hodin. Mohli si tedy sami volit čas, kdy ho absolvují. To se jim zdálo velmi důležité. (*Jedna maminka mi později na třídních schůzkách přes Teams vynadala, když jsem zadala kurz z časové tísně jen na odpoledne, že její syn musí doma pracovat, a ne aby měl zadanou výuku, když je práce na zahradě*  $\circled{c}$ )

Studenti mohli klást přes messenger otázky a také viděli otázky jiných a k nim moje odpovědi. **To mělo tak trochu nahradit roli tutora v distančním vzdělávání.** 

#### Ukázka stránek z výukového kurzu

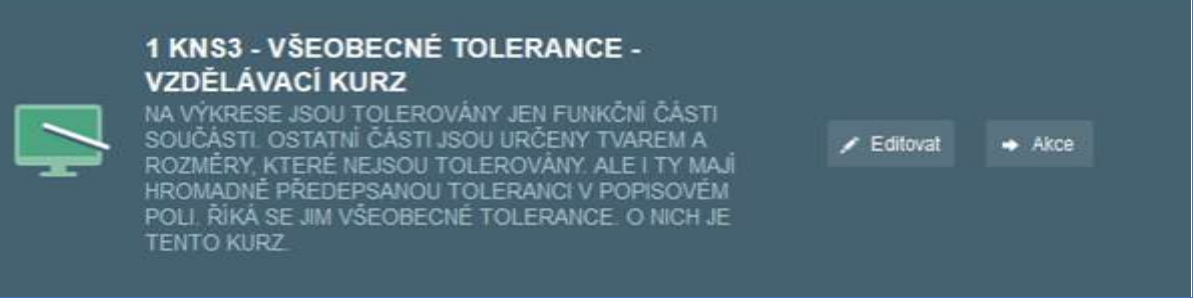

### Možnost LMS, jak vkládat doplňující text po zobrazení správné nebo chybné odpovědi

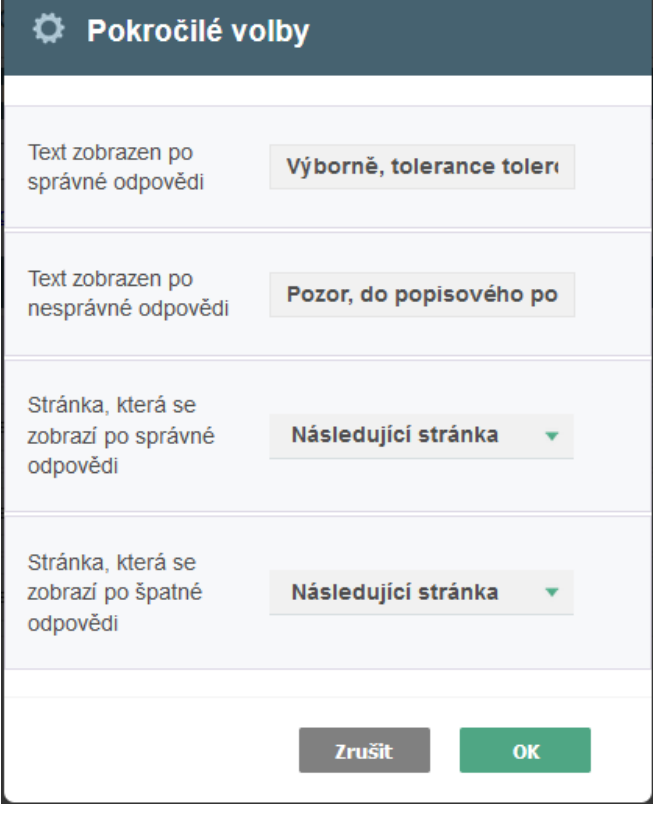

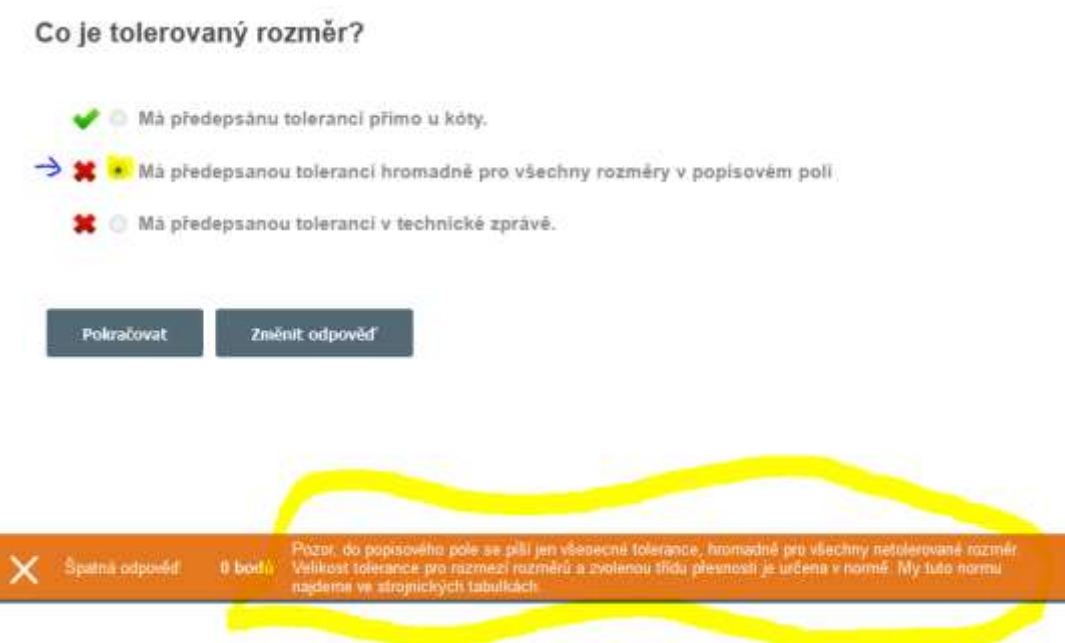

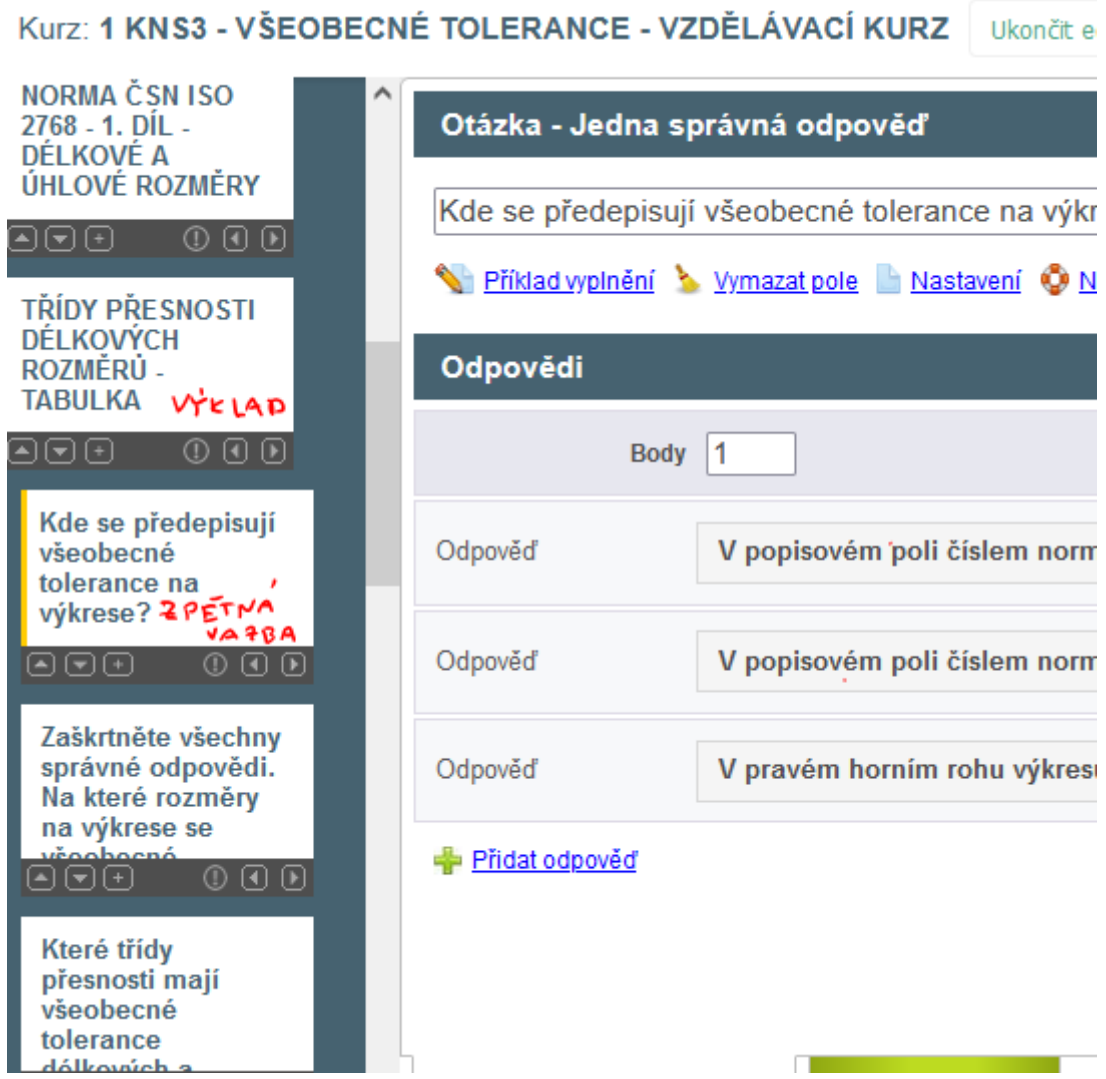

Tento obrázek je z editovacího režimu iTrivia, ve kterém pracuje učitel – autor kurzu.

#### Průběh výuky se tedy změnil takto

- Zpřístupnění kurzu všem žákům minimálně na 24 hodin
- Zaslání učebních listů v PDF formátu žákům
- Odpovídání na dotazy v e-skupině dané třídy v aplikaci Messenger
- Kontrola v reportech iTrivia, zda všichni žáci kurz absolvovali a které otázky jim dělaly obtíže.
- Zadání testu na známky, kde byly použity otázky sloužící pro zpětnou vazbu ve výukovém kurzu

V příštím roce byla nařízena výuka prostřednictvím Teams, lekce na sebe rychle navazovaly a e-kurzy se používaly pouze jako doplňkový zdroj studia. Učila jsem pět hodin denně non-stop, a proto mi zbývalo jen málo času na navrhování distančních kurzů. Tato forma "e-výuky" však měla velmi omezenou účinnost. Když jsem ji minimálně doplnila o iTrivia testy pro studenty, proces učení se stal efektivnějším.

#### Zpětná vazba k hodině

Studenti se zdáli být se systémem LMS velmi spokojeni. Nabízel jim možnosti, které neměli v žádné jiné třídě.

## **Hustota a teplota tavení kovů a jejich slitin**

#### Částečně online, lze ji realizovat i plně online

1.ročník učňovského programu obráběč kovů

## Off-line verze přípravy

#### Cíl

Studenti rozumí pojmu hustota a umí vysvětlit její důležitost pro výpočet hmotnosti součástí. Pamatují si rozdělení kovů na lehké a těžké. Znají základní jednotku hustoty, umí převádět jednotky hustoty mezi sebou, především kg/m<sup>3</sup> na kg/dm<sup>3</sup>. Zpaměti umí hustotu oceli, titanu, hliníku, hořčíku a mědi. Umí si vyhledat hustotu čistých kovů a jejich základních slitin.

Studenti umí definovat teplotu tavení kovů a umí vysvětlit, co znamená stupeň Kelvina a stupeň Celsia. Porovnají teploty tavení některých kovů a umí vysvětlit, že technologie odlévání odlitků z kovu s vysokou teplotou tavení je energeticky mnohem náročnější.

#### Metody výuky

Výklad, problémový rozhovor, jednoduché animace, použit, vzorky několika druhů kovů, vyhledávání hustot a teplot v tabulce v PPT prezentaci a další činnosti dle aktuální situace ve třídě.

#### Pomůcky

Vzorky několika druhů kovů

Prezentace: animace různě velkých kostek z různých materiálů, názvy kovů a jejich hustoty a teploty tavení

Učební texty shrnující probíranou látku. Budou rozdány po hodině.

#### Průběh činností v hodině

- Výklad hustoty pomocí problémového rozhovoru
- Vyhledání hustot některých kovů z předložené tabulky v PP prezentaci a jejich zařazení mezi lehké a těžké kovy, a především jejich porovnání
- Názvy základních slitin mědi, hliníku a hořčíku, odhadování jejich hustoty a porovnávání s hustotou oceli.
- Výklad definice teploty tavení. Důležitost této znalosti pro různé technologie zpracování kovů – lití, svařování…
- Vyhledání teplot tavení několika kovů z předložené tabulky v PP prezentaci a jejich porovnání
- Rozdání výukových listů
- Hodnocení hodiny
- Po uzavření škol jsem byla motivována k tomu, abych do každodenní praxe zaváděla více prvků online výuky. Umožnilo mi to využít rozrůstající se soubor mnou vytvořených

online materiálů a mohla jsem také využít své znalosti různých online nástrojů. Pokud začnete takovou sadu materiálů vytvářet, určitě vám to umožní je vícekrát použít a vylepšovat na základě zpětné vazby získané od studentů.

#### Ukázka několika stránek z PPT prezentace

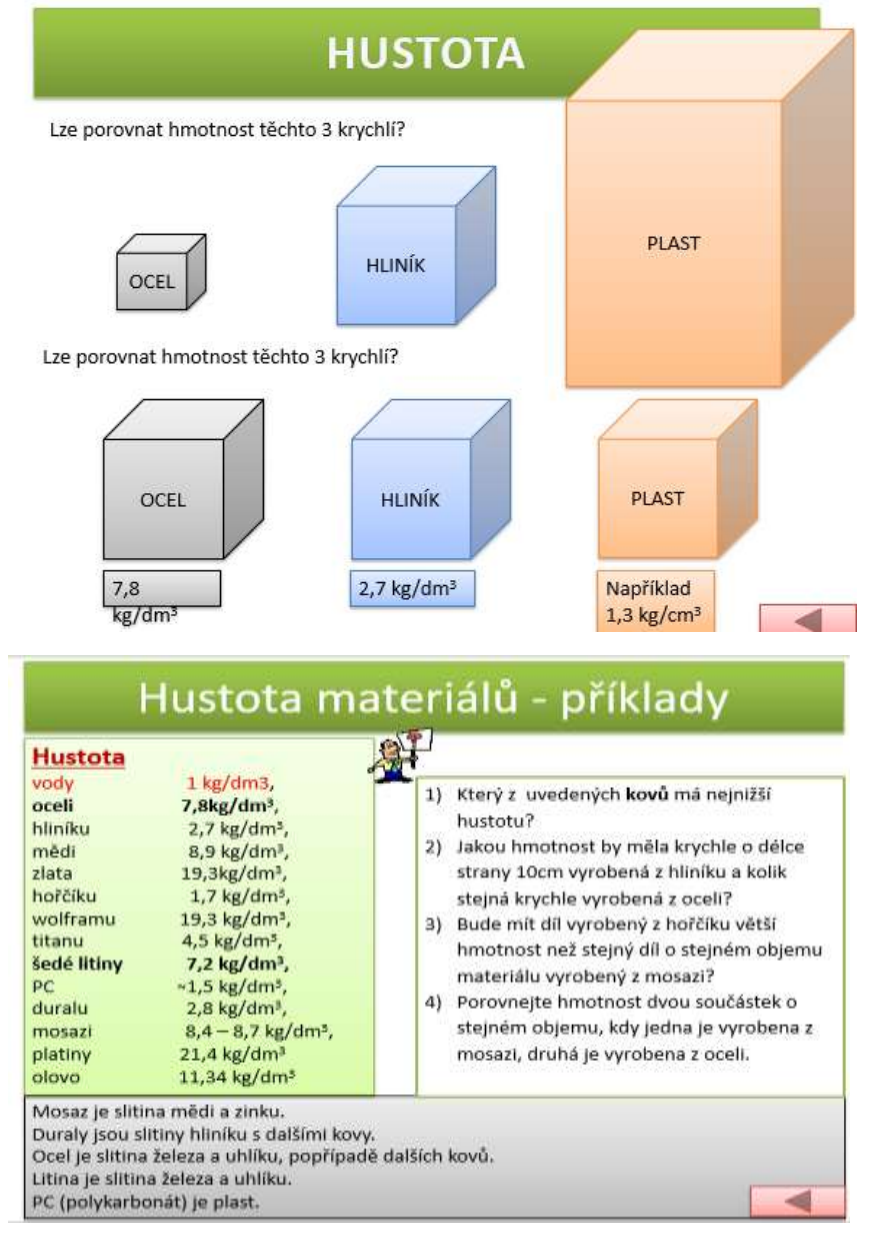

## **TEPLOTA TAVENÍ**

#### PROČ POTŘEBUJEME ZNÁT TEPLOTU TAVENÍ MATERIÁLU:

Výroba součástí z materiálů s vysokou teplotou tavení by byla velmi drahá - např. WOLFRAM, karbidy wolframu... (spékání)

Můžeme využívat materiály podle teploty tavení:

KOMPOZICE DO KLUZNÝCH LOŽISEK - nezadře se - v ložisku se roztaví kompozitní kov, nezničí se ostatní součásti.

PÁJKY - u měkkého pájení používáme pájky s teplotou tavení do 500°C ...,

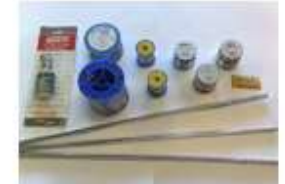

U OBRÁBĚNÍ nesmí v místě řezu vzniknout teplota, která by natavovala obrábějící materiál... (diamant se taví při 3 816°C, železo při 1 536°C, hliník při 658°C...)

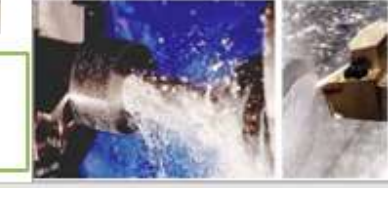

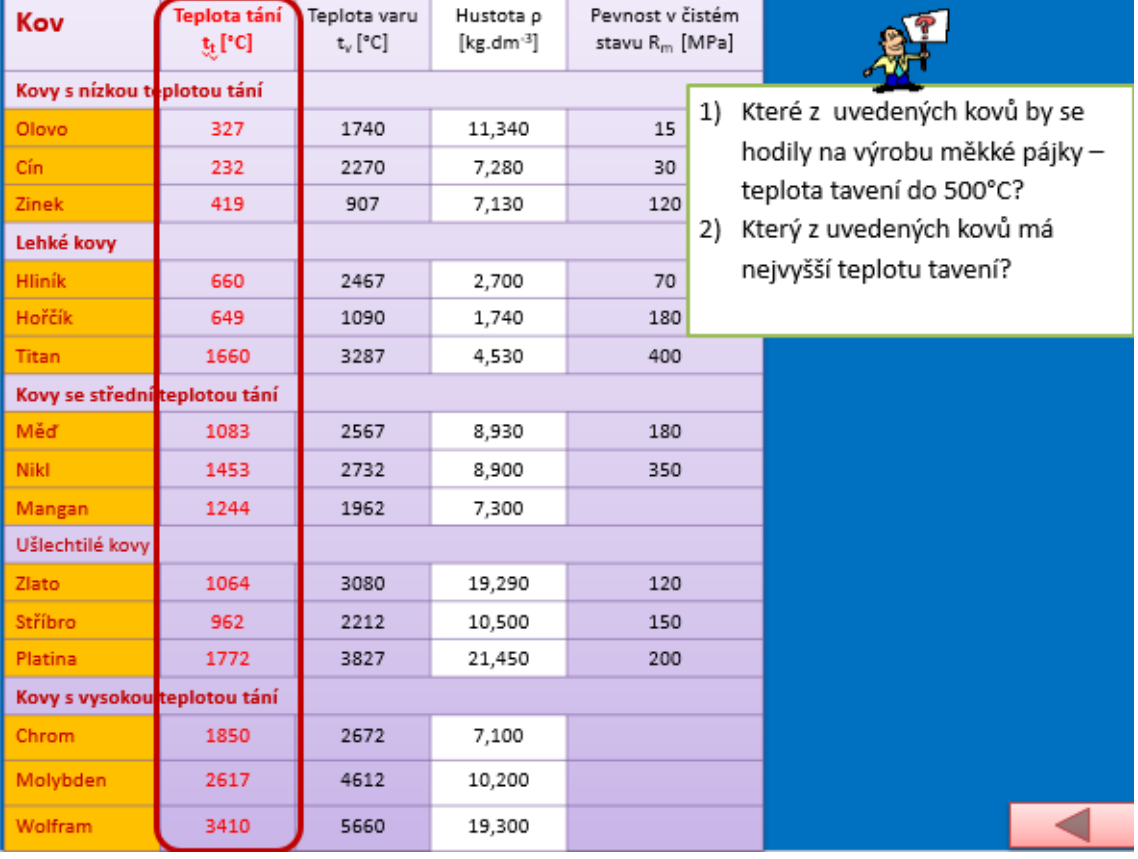

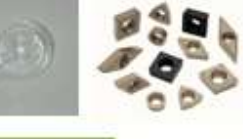

#### Online verze přípravy

Jedná se o důležité téma, které je součástí závěrečných zkoušek. Potřebovala jsem, aby studenti uměli vyhledávat informace, interpretovat je a analyzovat zdroje. Tyto schopnosti jsou pro učení nezbytné, nicméně někdy je obtížné jich u žáků dosáhnout. A já jsem požadovala, aby si při tom studenti byli jistí. Proto jsem se rozhodla zapojit online prvky.

Studenti sice rádi něco pro zábavu vyhledávají na internetu, ale u odbornějších informací neumí zadat slovní spojení (heslo), které je co nejrychleji dovede k hledané informaci. Dělají chyby v pravopise a ve správných odborných výrazech, také neuvažují o tom, jak heslo zpřesnit, aby jim nebyly vyhledány informace z úplně jiného odvětví. Práce on-line na PC nebo mobilu je jiná při hledání odborných informací a jiná při hledání zábavy. U odborných informací je důležité porovnat zdroje, zda všechny neopisují ze zdroje jediného, pak tento zdroj najít a hledat i jiný zdroj. **Aby studenti pracovali on-line a učili se zadávat správně vyhledávaná hesla a uvědomovali si kvalitu informačního zdroje, pracují se svými mobilními telefony a vyhledávají pro zadané úkoly samostatně potřebné informace**.

Vyvodit z informací vlastní závěry je pro studenty prvního ročníku velmi obtížné, někteří se obávají vlastního názoru, že bude špatný a směšný, jiní odmítají přemýšlet apod. Proto jsem pro začátek hledala jednoduchou úlohu, kde **sami vyvodí požadované závěry a mohou si být hodně jistí, že jsou správné.** 

Studenti jsou připojeni na internet prostřednictvím školní Wi-Fi sítě.

**Vytvořila jsem pro studenty pracovní list, kde je tabulka pro vyhledávání informací o hustotě a o teplotě tavení kovů a jejich slitin. Jsou zde zadané úkoly pro vyvození vlastních závěrů z nalezených informací.**

#### Pracovní list

 $\Gamma$ 

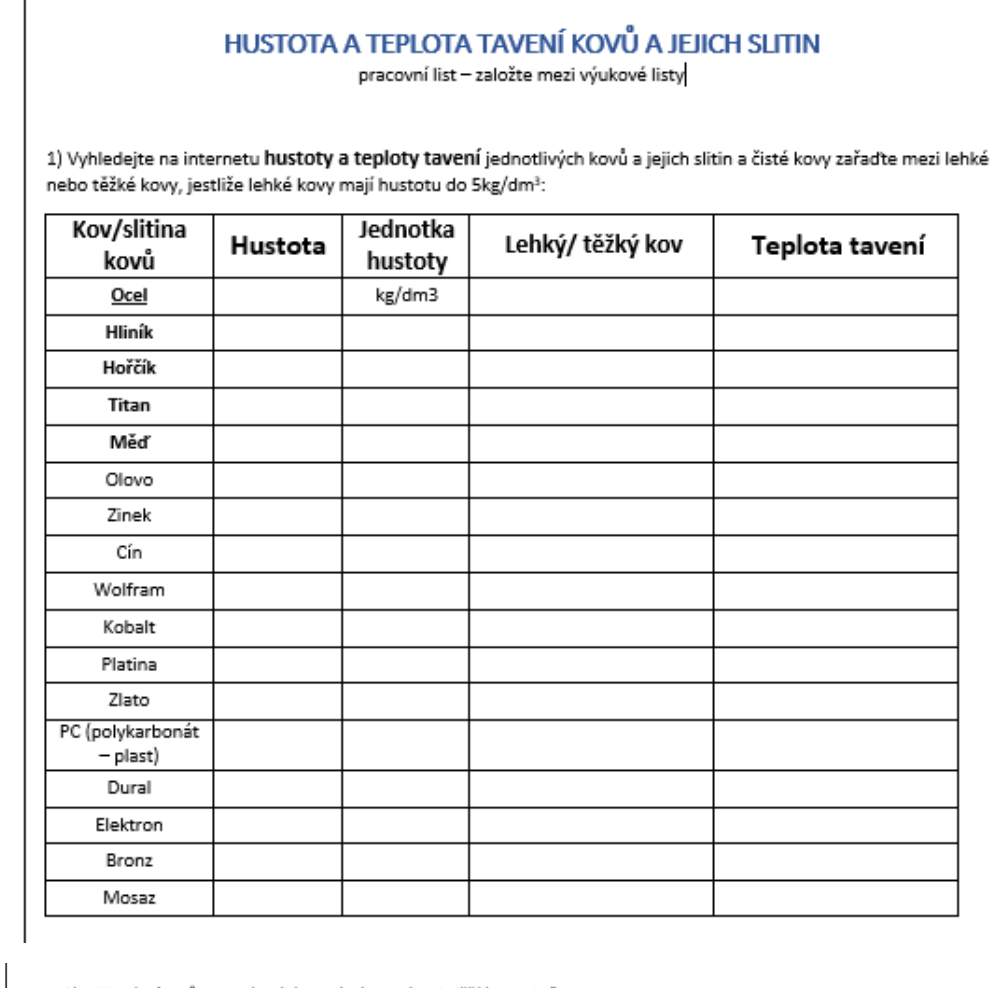

1) Který z kovů z uvedených v tabulce má nejnižší hustotu?

- 2) Jakou hmotnost by měla krychle o délce strany 10cm vyrobená z hliníku a kolik stejná krychle vyrobená z oceli?
- 3) Bude mít díl vyrobený z hořčíku větší hmotnost než stejný díl o stejném objemu materiálu vyrobený z mosazi?
- 4) Porovnejte hmotnost dvou součástek o stejném objemu, kdy jedna je vyrobena z mosazi, druhá je vyrobena z oceli.

5) Které z kovů v tabulce výše by se hodily na výrobu měkké pájky, jestliže její teplota tavení musí být do 500°C?

6) Který z kovů v tabulce výše má nejvyšší teplotu tavení?

### Průběh výuky se tedy změnil takto

• Výklad hustoty pomocí problémového rozhovoru

- Názvy základních slitin mědi, hliníku a hořčíku, odhadování jejich hustoty a porovnání s hustotou oceli.
- **Samostatné vyhledání hustot kovů a některých jejich slitin pomocí internetových zdrojů těchto informací. Jejich zařazení mezi lehké a těžké kovy. Plnění úkolů a vytváření vlastních závěrů porovnáním hustot.**
- **Diskuse o vytvořených řešeních.**
- Výklad definice teploty tavení. Důležitost této znalosti pro různé technologie zpracování kovů – lití, svařování…
- **Vyhledání teplot tavení předepsaných kovů a některých jejich slitin pomocí internetových zdrojů těchto informací. Plnění úkolů a vytváření vlastních závěrů vycházejících z výše teplot tavení kovů.**
- **Diskuse o vytvořených řešeních.**
- Rozdání výukových listů
- Jak se každá jednotlivá hodina povedla?

#### Zpětná vazba k hodině

Současným problémem ve školách i v běžném životě se v době, kdy máme přístup k velkému množství informací během okamžiku, zdá být především nedostatečné vzdělávání zaměřené na kritické myšlení, mediální gramotnost a zacházení se zdroji a informacemi. Dvacet let reformujeme školství nebo o tom mluvíme, ale nic zásadního se vlastně nestalo a neděje. A já vnímám, že je to něco, co musím dělat se svými studenty, a to v oblasti vědy, která by měla poskytovat jasné a nezkreslené výsledky.

Hledání na internetu bylo zpočátku dost obtížné kvůli komplikacím, o kterých jsem se zmínila dříve. Trvalo také déle, protože studenti neměli k dispozici jediný zdroj informací. Byla to naše úplně první hodina, ve které jsem je požádala, aby sami vyhledávali na internetu. Když jsme to začali postupně používat i v dalších hodinách, získali větší jistotu při používání vlastních dovedností. Samozřejmě ne vždy jsou studenti ochotni se zapojit, je třeba dávat pozor, aby se nenechali při online vyhledávání rozptylovat. Nicméně online prvek se ukázal být užitečný jak pro ně, tak pro mě, protože jsem se dozvěděla více o jejich způsobu myšlení a znalostech online prostředí. Pomohlo mi to upravit a modifikovat naše další online aktivity.

## **Zapojování zdrojů stejnosměrného proudu**

Studenti druhého ročníku učňovského programu Seřizovač obráběcích strojů

## Off-line verze přípravy

#### Cíl

Studenti se dozvědí, jak se změní napětí nebo proud při zapojování zdrojů stejnosměrného napětí. Pomocí schémat je jim tato informace sdělena a pak si tuto znalost procvičují na příkladech. Důsledek zapojení zdrojů s různým napětím, který vede většinou ke shoření zdrojů, se prezentuje pomocí schématu a studentům je sděleno, jaké jsou důsledky takového zapojení.

#### Metody výuky

výklad, črtání schémat, výpočet příkladů a další činnosti dle aktuální situace ve třídě

#### Pomůcky

**Prezentace** se schématy a zvýrazněnými pasážemi k zapamatování, dále s příklady na řešení a s následným zobrazením správného řešení

*Učební texty*, kde je shrnuta vyučovaná látka. Tyto dostanou studenti až po hodině.

#### Průběh činností v hodině

- Opakování pojmu stejnosměrné napětí.
- Opakování pojmů sériové a paralelní zapojení.
- Opakování a zakreslení schématické značky pro stejnosměrný zdroj, jeho zakreslení v zapojení elektrického obvodu se žárovkou a spínačem.
- Pak mají studenti za úkol zapojit další zdroj ve schématu paralelně a v dalším stejném schématu sériově. Ke zdrojům zapíší hodnoty jejich napětí – vždy jsou zdroje oba se stejným napětím. Vysvětlíme si, jak se jak se výsledné hodnoty proudu nebo napětí v obvodu při zapojení dalšího zdroje stejného =napětí změní.
- Zakreslení dvou zdrojů v obvodu ale o různém napětí animace shoření zdrojů.
- Zadáme úkol na příští hodinu na jednoduchý výpočet paralelně a sériově zapojených zdrojů
- Rozdáme učební listy.
- Probereme, jak se hodina vydařila.
### Ukázka několika stránek PPT prezentace

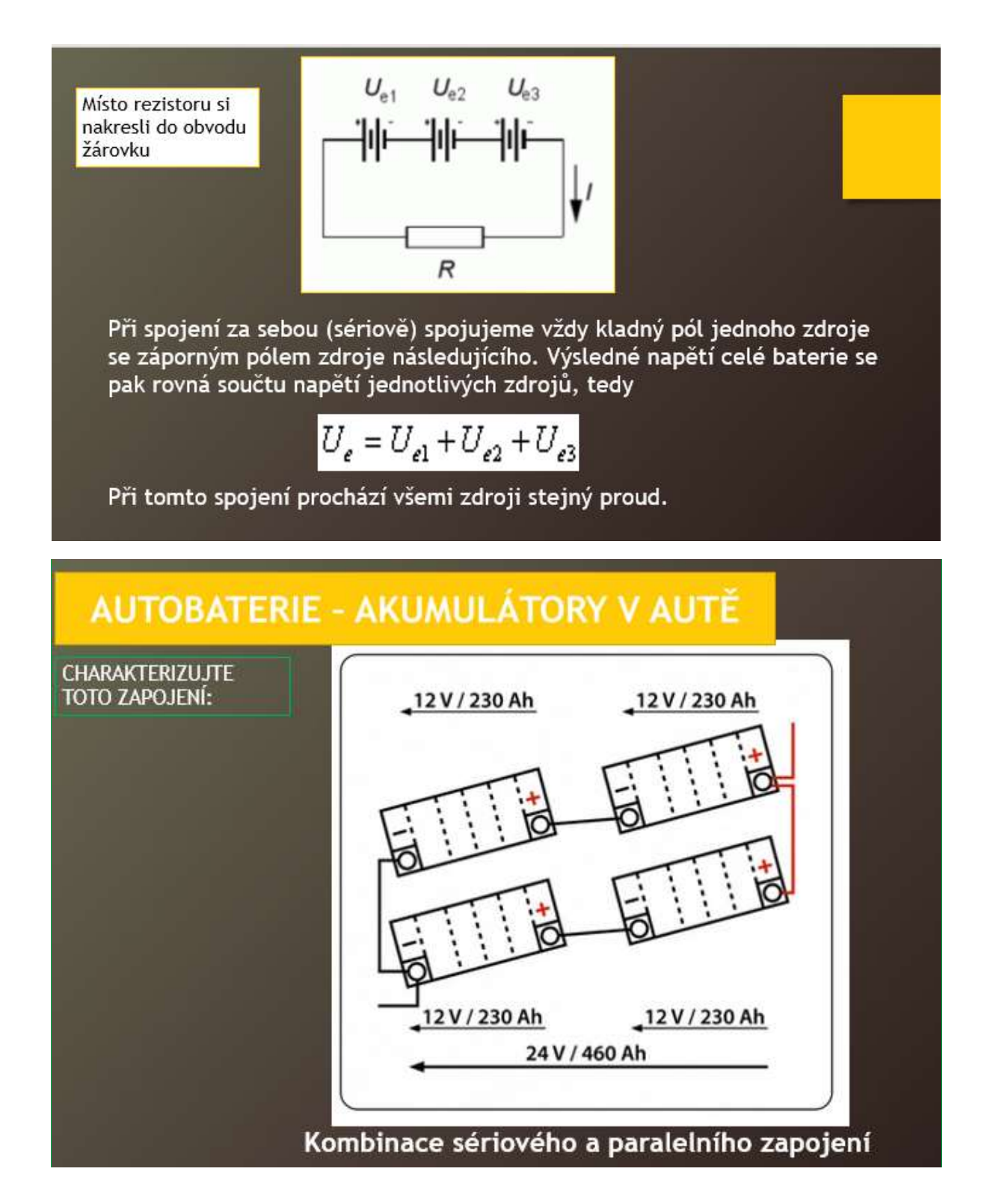

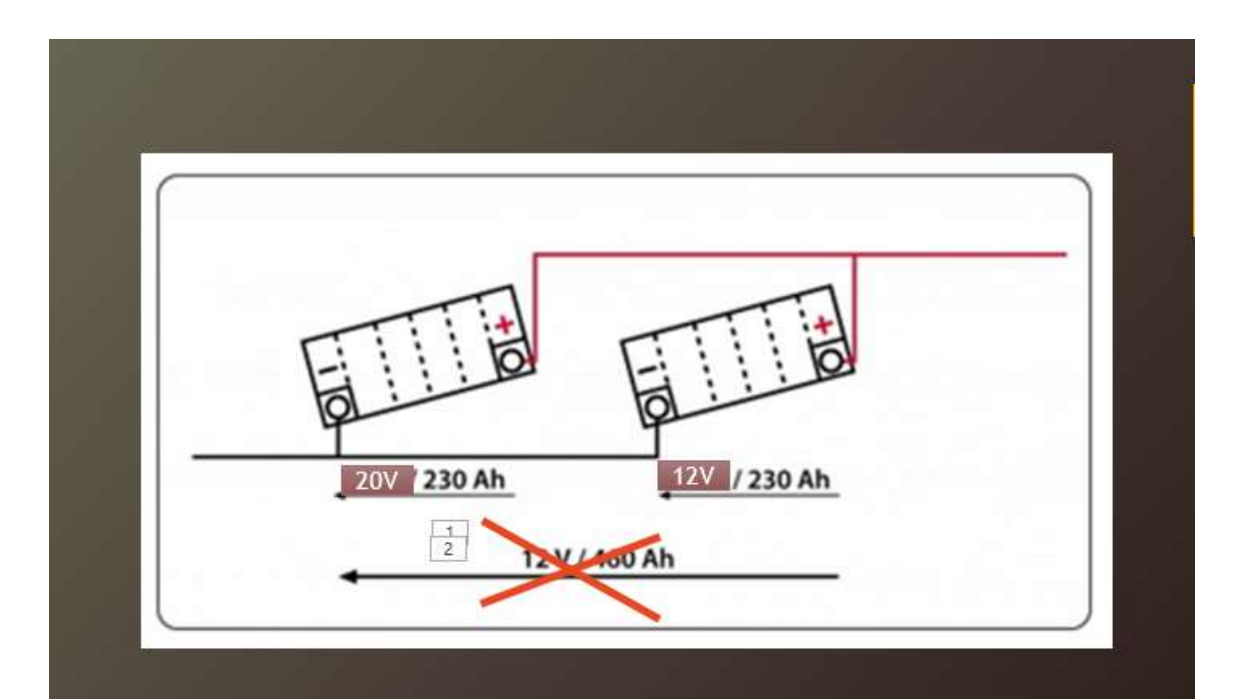

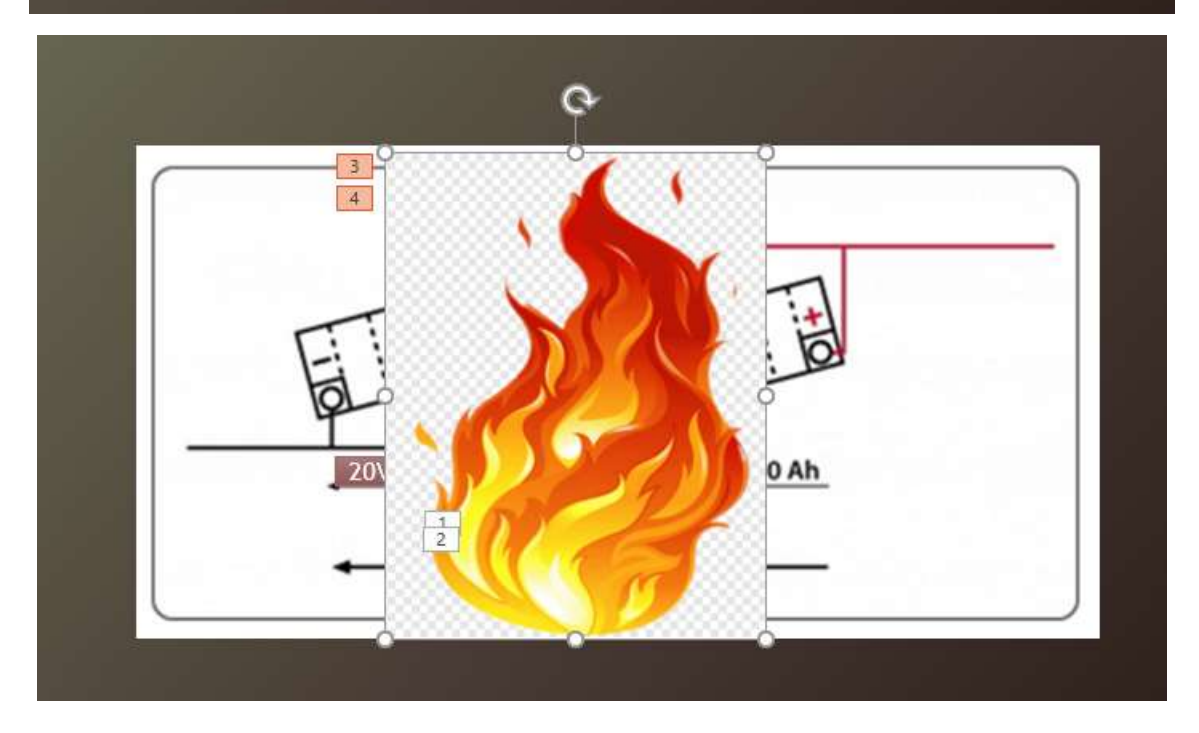

#### Online verze přípravy

Ve škole jsem neměla k dispozici pomůcky, které by umožnily vyučovat elektrický proud ve fyzice tak, aby každý žák mohl samostatně pracovat na zadání zapojení základních součástek v elektronice a vyvodit z toho vlastní závěry.

Hledala jsem proto cestu, jak zkoumání v elektronice nechat studenty **alespoň nasimulovat**, aby si z chování elektrických obvodů a součástek v nich mohli **udělat vlastní závěry**. Také je důležité snažit se žáky vést k diskusi o vlastních závěrech s ostatními spolužáky. Jejich závěry ze simulovaného měření v elektrických obvodech nemusí být vždy úplně správné a diskuse může vést k urážlivosti nebo urážkám, proto je nutné **stanovit pravidla** a hlídat jejich dodržování v průběhu diskuse. Pro učitele ani

#### není lehké **řídit diskusi studentů pomocí otázek** tak, aby se dostali **ke správným závěrům v daném časovém úseku vyučovací hodiny.**

Pro on-line verzi této vzdělávací hodiny a v současnosti, kdy školy nejsou uzavřené, i pro použití při prezenční výuce zkombinované s on-line přístupem je vhodné pro výše uvedené cíle výuky použít **simulační program** nabízející jednoduché zapojování elektrických stejnosměrných obvodů: **circuitconstruction-kit-dc.**

Studenti dostali zadání výzkumného úkolu a danou problematiku zkoumali pomocí simulace zapojení zdrojů v různých variantách. Přitom si všichni museli **zopakovat** a správně, lze říci, že **prakticky**, provést v simulačním programu zapojení obvodů a správně zapojit měřicí přístroje – voltmetr a ampérmetr. Změřené údaje zpracovali do tabulky, kterou si každý **sám navrhl**, a pak z nich **učinili závěry**. Tuto část si každý **udělal doma vlastním tempem**, což u prvního úkolu pro práci se simulačním programem, který neznali, bylo důležité. Kdyby tak všichni činili v hodině ve škole, někteří by úkol nedokončili a jejich motivace a zájem o danou problematiku by se podstatně zmenšil. Takto zapojení všichni zvládli, čímž se naučili simulační program ovládat. Také všichni zvládli zapsat naměřené veličiny**. Ovšem závěry, již každý udělal na jiné úrovni.** K tomu, aby si svůj způsob uvažování o daném problému buď utvrdili, nebo si ho opravili, sloužila **diskuse v hodině ve škole**. Studenti výzkumný list odevzdali přes Teams a já jsem tedy mohla udělat výstřižky z jejich prací o jejich závěrech a předložit je anonymně k diskusi.

- Vyrobila jsem výzkumný list.
- Vytvořila jsem a zaslala zadání výzkumu ve výzkumném listu.
- Zaslala jsem žákům odkaz na příslušný simulační program
- Vysvětlila jsem práci v simulačním programu
- Po odevzdání výzkumných listů do Teams jsem je prošla a udělala přípravu na diskusi k závěrům

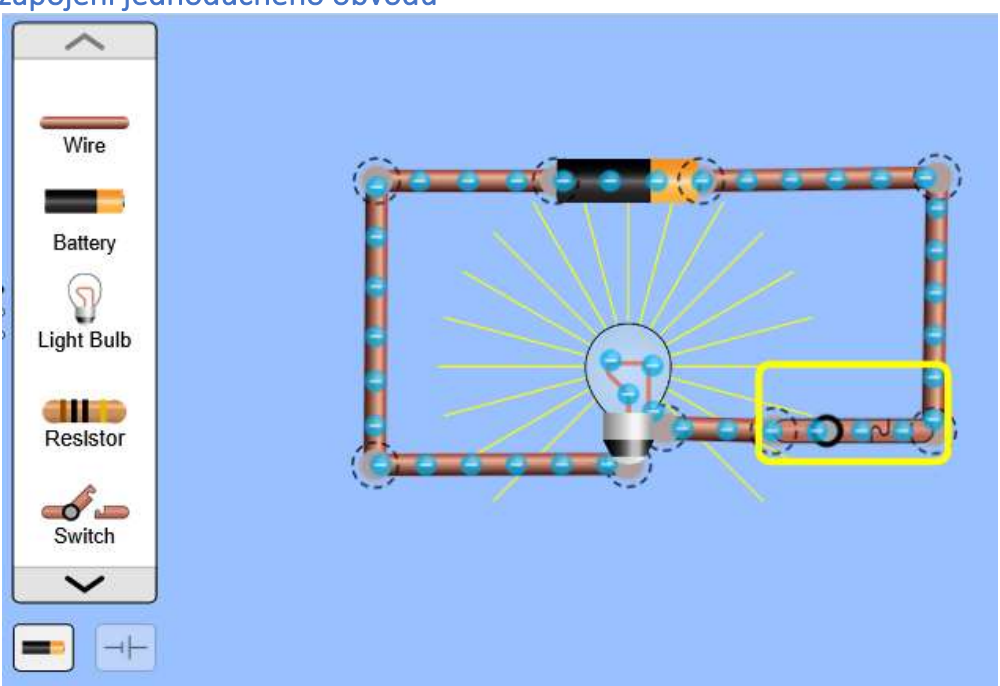

#### Příklad zapojení jednoduchého obvodu

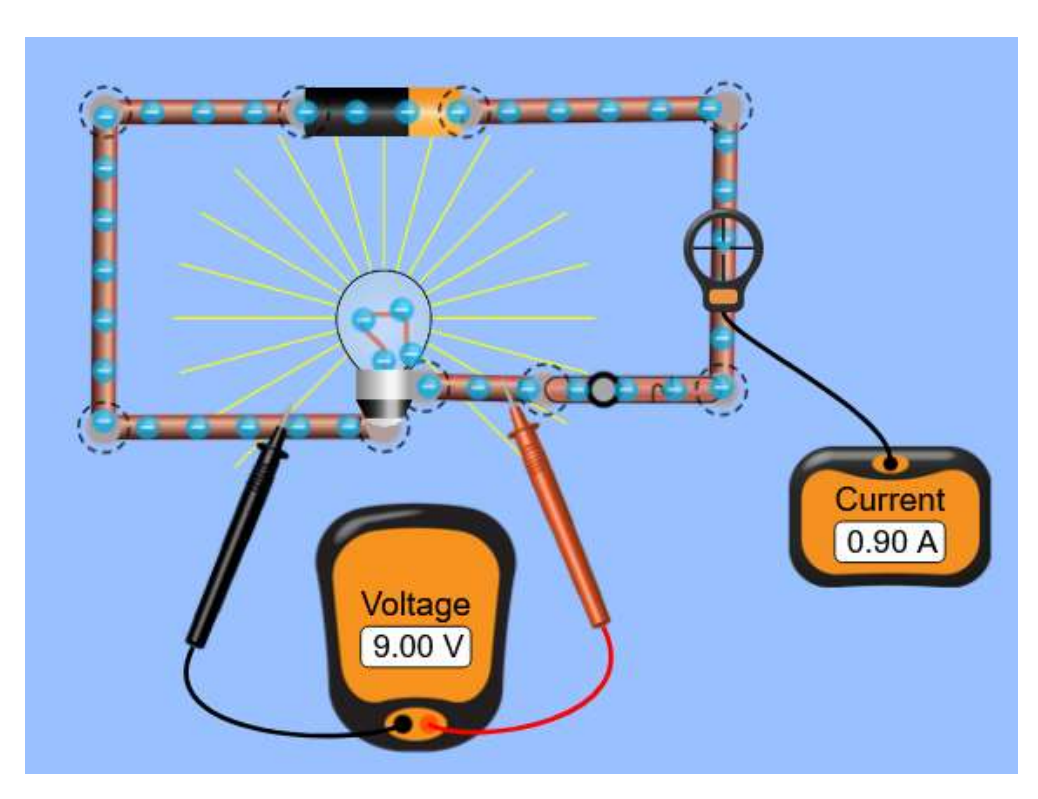

Žáci se naučí program ovládat během několika minut.

# Průběh výuky se tedy změnil takto

- Přes program Teams dostali žáci odkaz na simulační program
- Přes Teams dostali i zadání výzkumu výzkumný list ZAPOJOVÁNÍ ZDROJŮ STEJNOSMĚRNÉHO PROUDU
- V předcházející hodině před hodinou s diskusí jsem jim ukázala práci se simulačním programem. Je velmi uživatelsky přívětivý, proto studenti velmi rychle pochopili "jak na to" a neobávali se, že to každý sám doma nezvládne
- Za DÚ **samostatně**: Sestavili na PC příslušné obvody a zapojení a změřili proud a napětí.
- Za DÚ **samostatně**: Sestavili i simulaci zdrojů o různém napětí a zjistili, že zdroje shořeli.
- Za DÚ **samostatně**: Do výzkumných listů napsali svoje závěry.
- Ve vyučovací hodině studenti **diskutovali** o svých závěrech a někteří studenti si opravili mylné závěry;
- Na závěr několik studentů zopakovalo svými slovy velmi stručně správné závěry a potřebné znalosti pro další zkoumání elektrických obvodů, které z diskuse vyplynuly. Takové shrnutí je velmi důležité pro další práci v dané oblasti na základě dříve získaných poznatků.

**Několik ukázek z výzkumných listů studentů** – jsou uvedeny i mylné a pravopisně chybné závěry žáků, které se diskusí opravily.

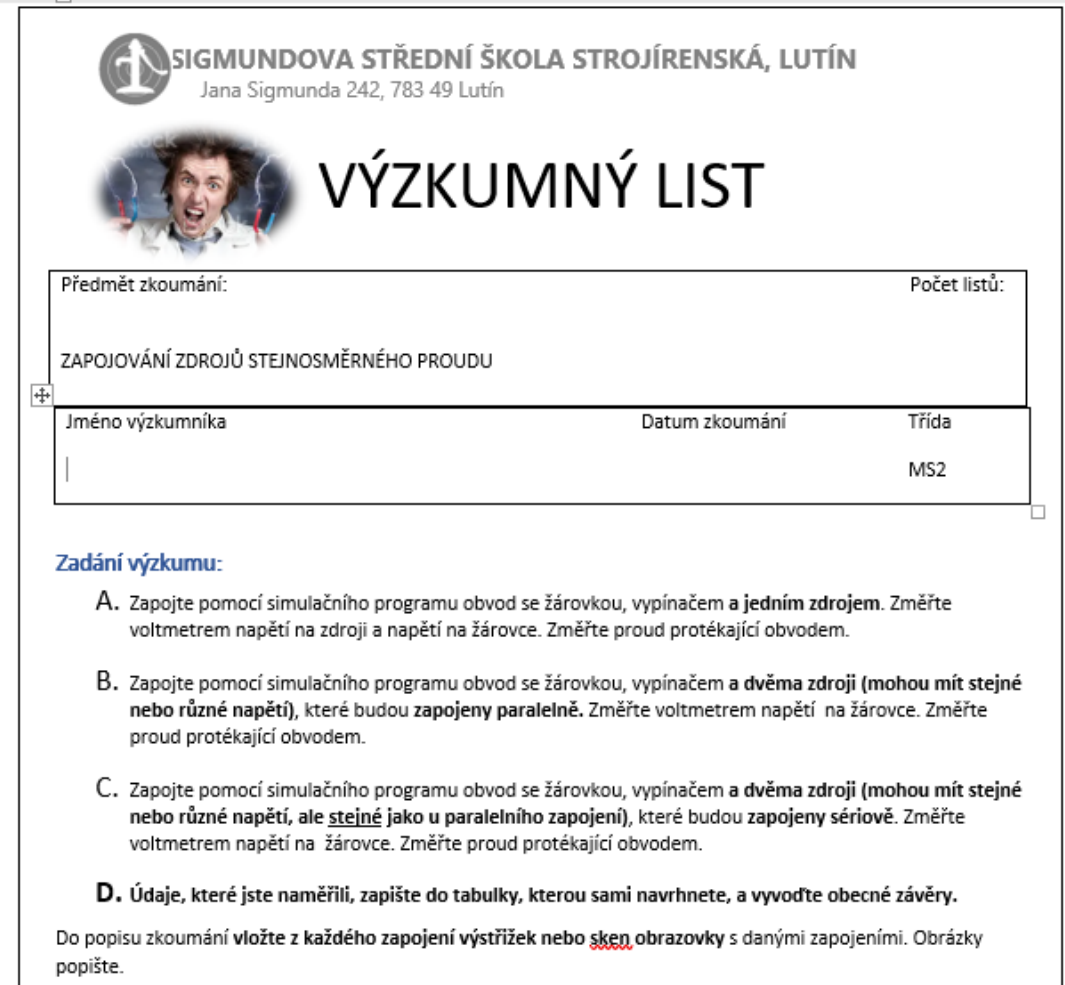

# Popis zkoumání

 $\sim$ 

 $\sim$ 

#### Tabulka naměřených hodnot:

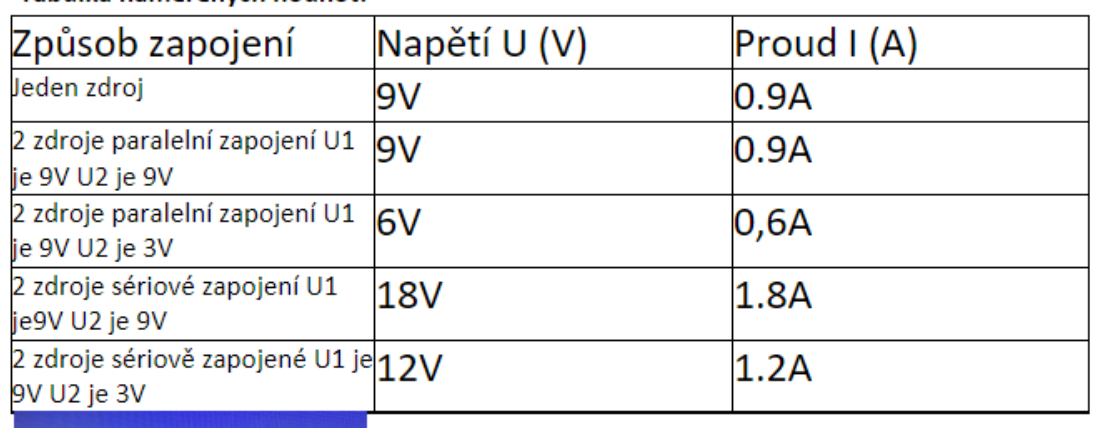

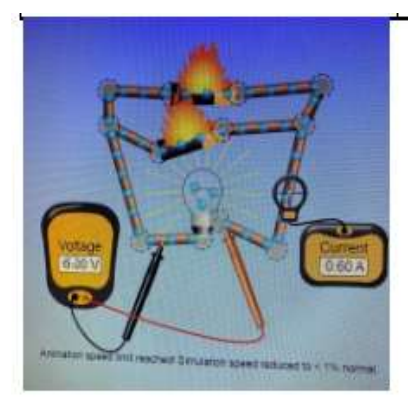

Zapojení paralelní s rozdílným napětím ve zdrojích U1 je 9V a U2 je 3V při tomto zapojení dochází ke zkratu.

Závěr zkoumání

Při zapojení jednoho zdroje bude se napětí rovnat zdroji.

Při paralelním zapojení se napětí bude rovnat napětí zdroje.

Při paralelním kdy každy zdroj bude mít jiné napětí dojde ke skratu, napětí se od sebe bude odečítat.

Při zapojení do série se budou zdroje sčítat.

# Zpětná vazba k hodině

Ať už se simulační program použil plně online, nebo s úvodem a další diskusí tváří v tvář, ukázal se jako velké zlepšení. Vzhledem k tomu, že si studenti mohli sami vyzkoušet, zda se jim to podaří, podnítil jejich zájem a sebedůvěru. Zaznamenala jsem výrazné zlepšení výsledků a zájmu žáků. Přispělo to také k větší úspěšnosti v následujících hodinách v daném oboru. Před uzavřením škol jsme nemohli skutečně přimět studenty pracovat se simulačním programem z domova, protože někteří by neměli potřebné vybavení PC, avšak během online výuky se všem podařilo potřebné vybavení získat.

# **Nekonvenční metody obrábění 2**

(9 hodin) – kombinace online a prezenční výuky

3. ročník čtyřletého oboru s maturitou.

# Off-line verze přípravy

#### Cíl

Studenti umí vyjmenovat všechny způsoby nekonvenčních způsobů obrábění. Umí načrtnout a vysvětlit princip každého z těchto způsobů obrábění materiálů. Umí porovnat výhody a nevýhody nekonvenčních způsobů obrábění s konvenčními způsoby obrábění. Uznají a umí vysvětlit výhody a nevýhody u jednotlivých způsobů nekonvenčního obrábění.

#### Metody výuky

výklad, problémový rozhovor, animace, použití trojrozměrných pomůcek, črtání schémat a další činnosti dle aktuální situace ve třídě

#### Pomůcky

Výrobky obráběné jednotlivými metodami NO, nástroje pro elektroerozivní obrábění, tryska pro obrábění laserem

Prezentace: schémata principů NO, odkazy na animace nebo video, fotografie pracovního prostoru strojů a nástrojů, fota výrobků u jednotlivých způsobů NO

Učební texty shrnující probranou látku, studenti je dostanou až po hodině.

# Průběh činností v hodině

- Vysvětlení výhod a nevýhod konvenčních a nekonvenčních metod obrábění problémový rozhovor
- V každé z celkem devíti vyučovacích hodin učitel podá výklad a problémový rozhovor ke každé jednotlivé metodě nekonvenčního obrábění.
- Od žáků je vyžadováno nakreslení příslušných zjednodušených schémat
- Distribuce tištěného výukového materiálu shrnujícího obsah každé jednotlivé lekce. Studenti si mohou dělat i poznámky, ale protože se jedná o poměrně náročné téma, je dobré mít k dispozici materiály od učitele.

• Jak probíhaly jednotlivé lekce? Studenti budou požádáni, aby poskytli zpětnou vazbu o tom, co a zda se jim podařilo naučit.

Ukázka několika stránek z PPT prezentace. Videa a animace jsou nezbytné pro porozumění principům a rozdílům mezi těmito metodami

- Charakteristické rysy : \* ize obrábět nejpevnější a nejtvrdší
- materialy + působí nepatrné (nebo žádné) řezná
- sily
- + na obrobek působí nepatrné (nebo zadné) teplo
- · Ize obrábět nepatrné rozměry i velké plochy
- ◆ vysoká energetická náročnost
- · objemový výkon procesu obrábění je zpravidla velmi malý

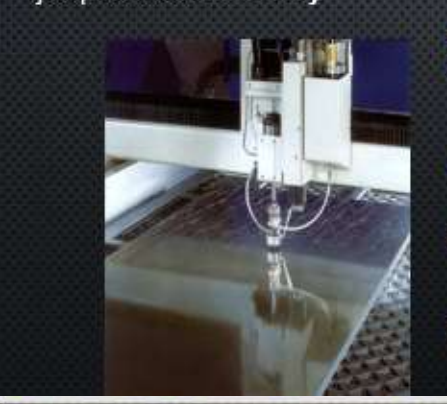

#### ROZDĚLENÍ:

Ō.

**GH** 

> obrábění elektrickým výbojem: elektroerozivní obrábění elektrickou jiskrou a elektrickým obloukem:

G.

æ,

- > obrábění chemické: elektrochemické a chemické obrábění;
- > obrábění paprskem koncentrované energie: obrábění laserem, plazmou, elektronovým a iontovým paprskem;
- mechanické procesy obrábění: obrábění ultrazvukem, kapalinovým paprskem a proudem

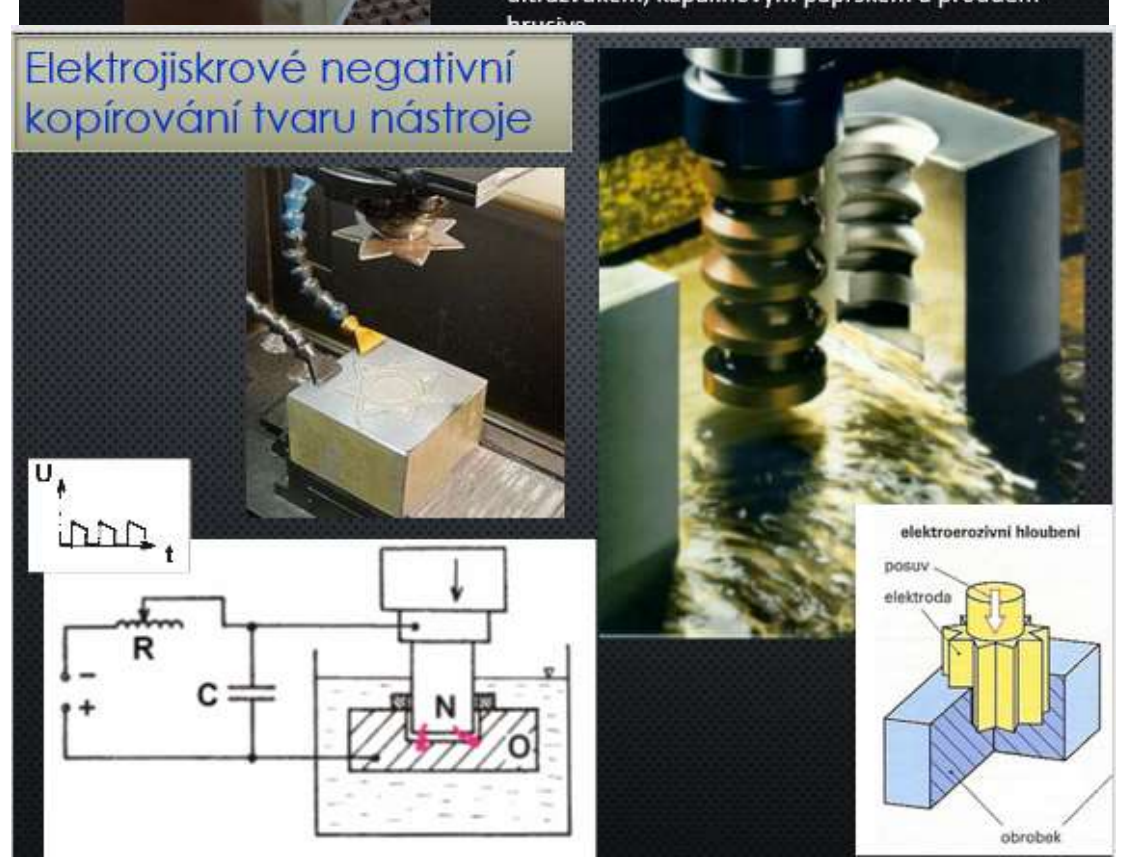

## Online verze přípravy

Nepřítomnost studentů hovoří pro využívání online distančního vzdělávání (ať už jen umístěného někam online učitelem nebo pomocí LMS systémů) i v době, kdy nehrozí dlouhodobé uzavření školy. V době virových epidemií je někdy ve třídě jen 5 z 25 studentů. Někteří studenti jsou také dlouhodoběji nebo dlouhodobě nemocní. Možnost využít distanční výuku, kde je vše vysvětleno a získané znalosti lze okamžitě vyzkoušet a uložit do dlouhodobé paměti, je pro studenty velmi důležitá. Protože se jedná o téma, které je součástí maturitní zkoušky, rozhodla jsem se kurz připravit a zpřístupnit studentům po celý školní rok. Může ho využít každý a mít výhodu, že si informace ukládá do dlouhodobé paměti pomocí metody 1-2-7-12 (Metoda založená na studiu krátkodobé a dlouhodobé paměti. Informaci byste si měli uložit do dlouhodobé paměti, pokud ji studujete 1., 2., 7. a 12. den od seznámení se s ní. Ne každý žák je ochoten tak učinit, nicméně já ji svým žákům představuji a oni mají možnost ji použít). Další výhodou distančních kurzů je, že je mohou využívat i studenti s pomalejším tempem a pokud něco nestihnou ve škole, mohou se učit a procvičovat pomocí těchto online materiálů.

Další velkou výhodou takového online kurzu je, že student může začít kurz ve chvíli, když má na učení optimální podmínky. Poskytuje také studentům okamžitou zpětnou vazbu. V tomto kurzu jsou k dispozici i videa, kde je možné vidět z nitra stroje, jak nástroje pracují (v praxi tento proces vidět nelze, protože stroje mají ochranné kryty) atd. Z časových důvodů není možné zhlédnout všechna videa v hodině.

Nevýhodou takového kurzu je absence učitele, který by mohl okamžitě reagovat na případné nejasnosti. To lze do jisté míry napravit tím, že studenti budou klást dotazy prostřednictvím služby Teams (a jakéhokoli jiného zaslaného komunikačního kanálu) nebo při osobní výuce.

V systému iTrivio LMS jsem vytvořila vzdělávací kurz Netradiční metody obrábění. Je rozdělen na jednotlivé podsekce obsahující **výklad určité části vyučované látky** (jedna netradiční metoda obrábění) a **okamžité procvičení** (sebehodnotící test, kvíz). Pokud si studenti stále nejsou s něčím jisti, mohou psát **dotazy do mého chatu v Teams**. Když zrovna nevyučuji, mohu na ně odpovědět nebo se k nim připojit ve videohovoru a sdílet obrazovku.

#### Ukázka z distančního kurzu

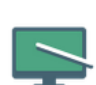

#### **MS3A 22/23 9 NEKONVENČNÍ METODY** OBRÁBĚNÍ - vzdělávací a cvičný kurz

Je to kurz pro pochopení principů jiných metod obrábění než je klasické třískové obrábění.

Není nastaven žádný detailní popisek.

Počet stránek: Počet povinných stránek: Čas strávený studiem:

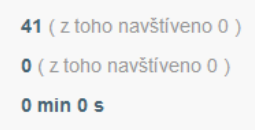

Zavřít **Spustit** 

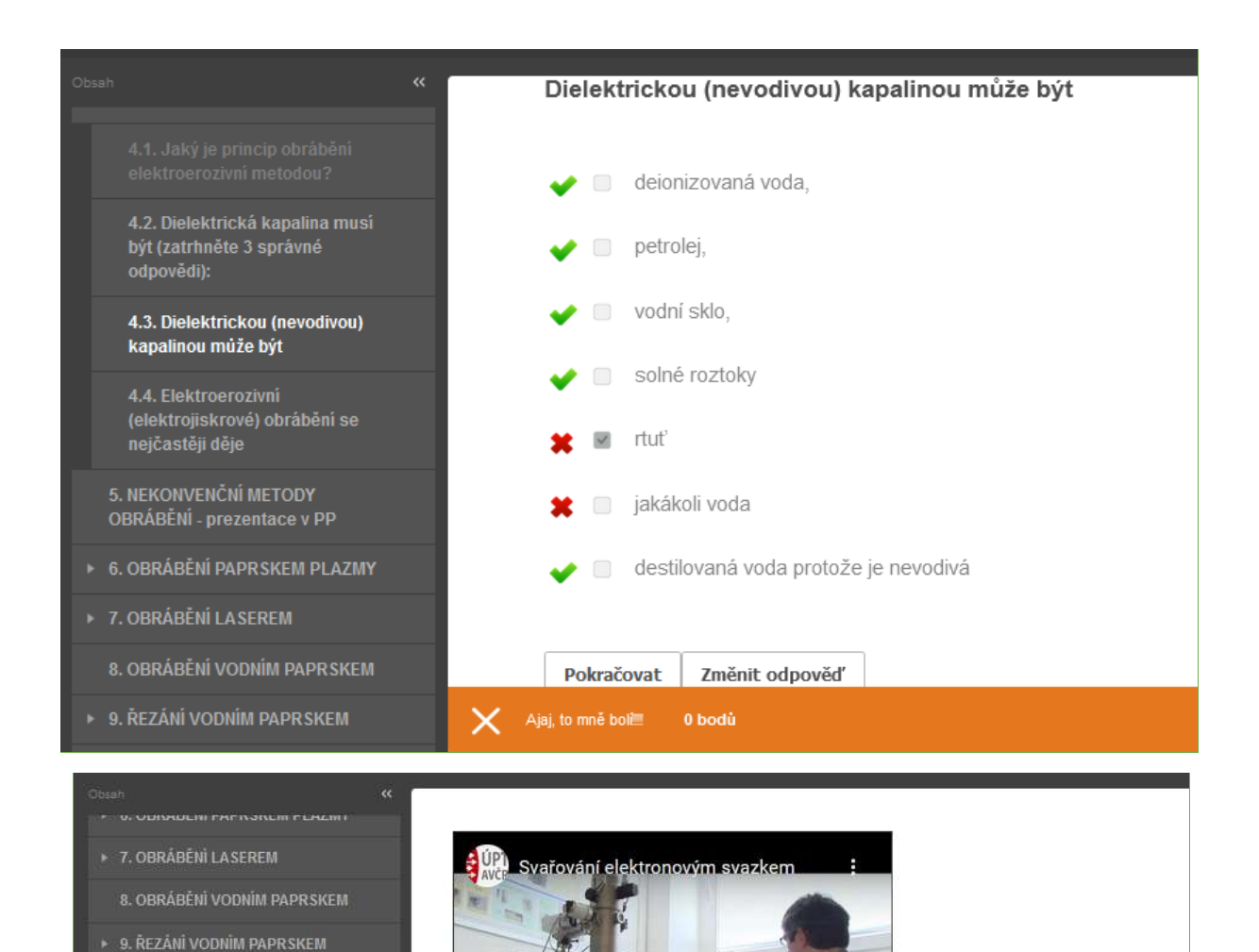

<https://youtu.be/ZdCww4WTyBw>

+ 10. OBRÁBĚNÍ ULTRAZVUKEM 11. OBRÁBĚNÍ ELEKTRONOVÝM

12. OBRÁBĚNÍ ELEKTRONOVÝM

12.1. Který následující výrok správně vystihuje definic<br>obrábění elektronovým

**DADR SICEN** 

**PAPRSKEM - VIDEO** 

# Průběh výuky se tedy změnil takto

- Vysvětlení výhod a nevýhod konvenčních a nekonvenčních způsobů obrábění problémový rozhovor
- Postupně každou vyučovací hodinu výklad a problémový rozhovor pro každou metodu NO

are of the Way

Zde je vidět svařování elektronovým paprskem, ale obrábění probíhá v podobných zařízeních.

- Črtání příslušných zjednodušených schémat
- **Zpřístupnění výukového kurzu pro všechny studenty, ale především pro ty, kteří mají absenci nebo se jim z nějakého důvodu nepovedlo všemu porozumět.**
- Rozdání výukových listů
- Jak se každá jednotlivá hodina povedla?
- **Později odpovědi na dotazy v chatu Teams.**

#### Zpětná vazba k hodině

Vzhledem k tomu, že kurz byl studentům k dispozici po celý školní rok, zvýšila se šance, že ve finále skutečně uspějí. Když jsem studentům vysvětlovala metodu 1-2-7-12, byli zpočátku skeptičtí, později mi však někteří z nich sdělili, že ji začali používat i v jiných předmětech. Velkou výhodou takového online kurzu je, že jej lze absolvovat kdykoli a kdekoli. Pokud dojde k výpadku internetového připojení, můžete jej absolvovat i později.

# **Základní úhly na obráběcích strojích**

1. ročník čtyřletého oboru s maturitou

# Off-line verze přípravy

#### Cíl

Studenti rozumí důvodům vytváření tří základních úhlů na obráběcích nástrojích. Umí popsat, jak se tyto tři úhly vzájemně ovlivňují. Načrtnou schematicky břit a úhly na nich správně okótují, nazvou a označí řeckými písmeny.

#### Metody výuky

výklad, problémový rozhovor, použití trojrozměrných pomůcek, črtání schémat, výpočet příkladu a další činnosti dle situace ve třídě

#### Pomůcky

Soustružnický nůž velkých rozměrů, vrták průměr 50mm

Prezentace- názvosloví, psaní a čtení použitých řeckých písmen, úhly prezentovány na pilovém listě a na soustružnickém noži (uvědomí si, že úhly jsou na všech nástrojích)

Učební texty, shrnující probranou látku, žáci je dostanou až po hodině.

#### Průběh činností v hodině

- Opakování názvosloví tříska, obráběná plocha…
- Čtení a psaní řeckých písmen alfa, beta gama
- Opakování úhlů na pilovém listu
- Ukázka úhlů na soustružnickém noži vloženém do "měřícího kříže", zobrazené vizualizérem
- Ukázka úhlů na vrtáku
- Vysvětlení záporného úhlu gama
- Črtání do sešitů, samostatně načrtnout další obrázek se záporným úhlem čela
- Rozdání výukových listů
- Jak se hodina povedla?

# Ukázka několika stránek z PPT prezentace

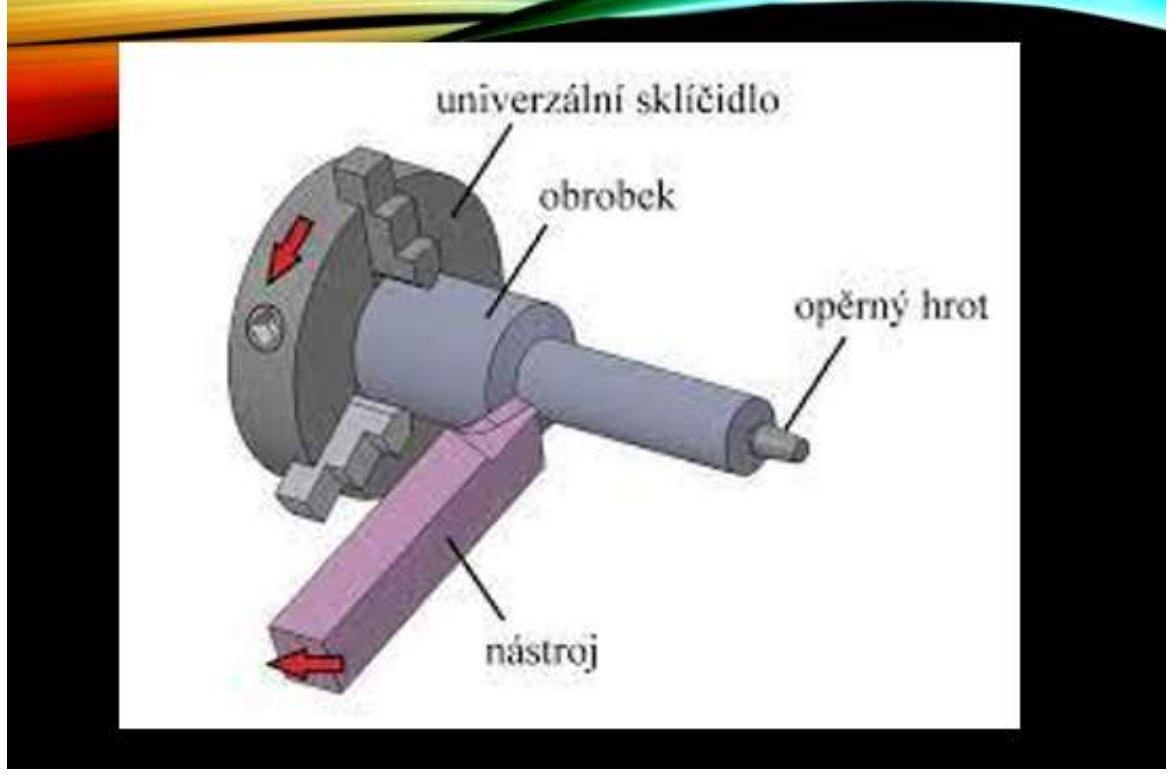

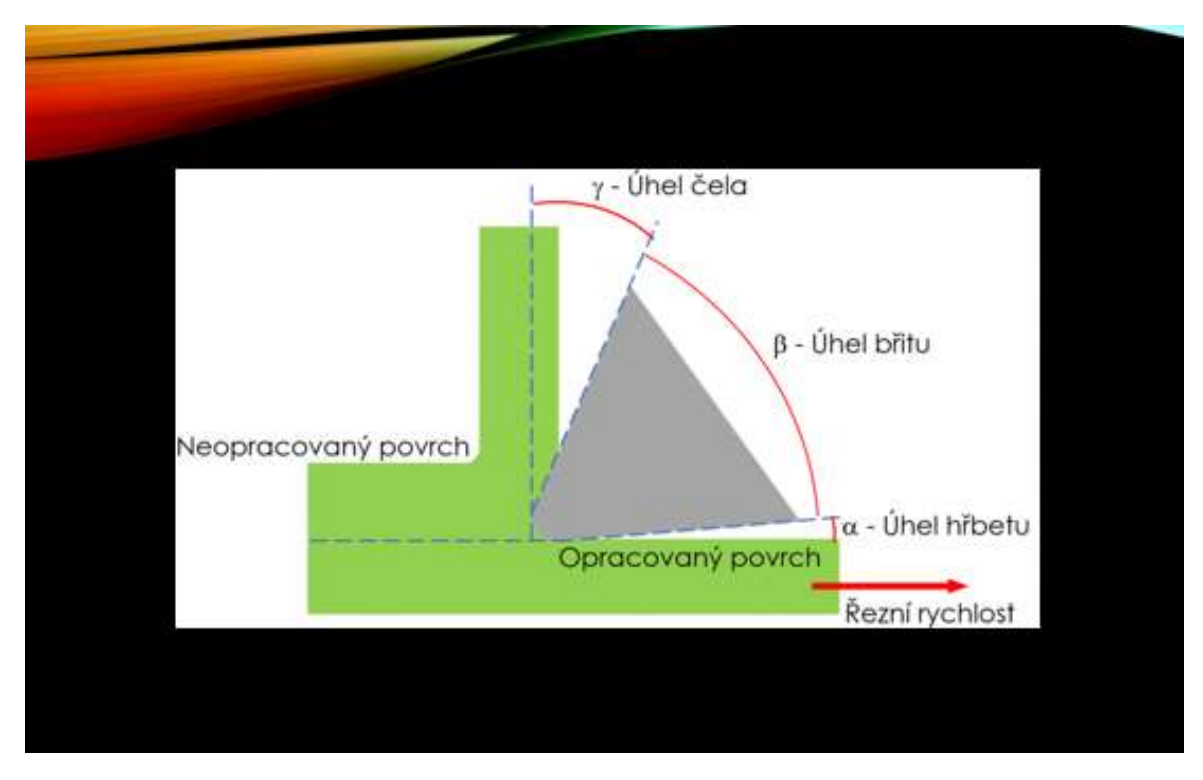

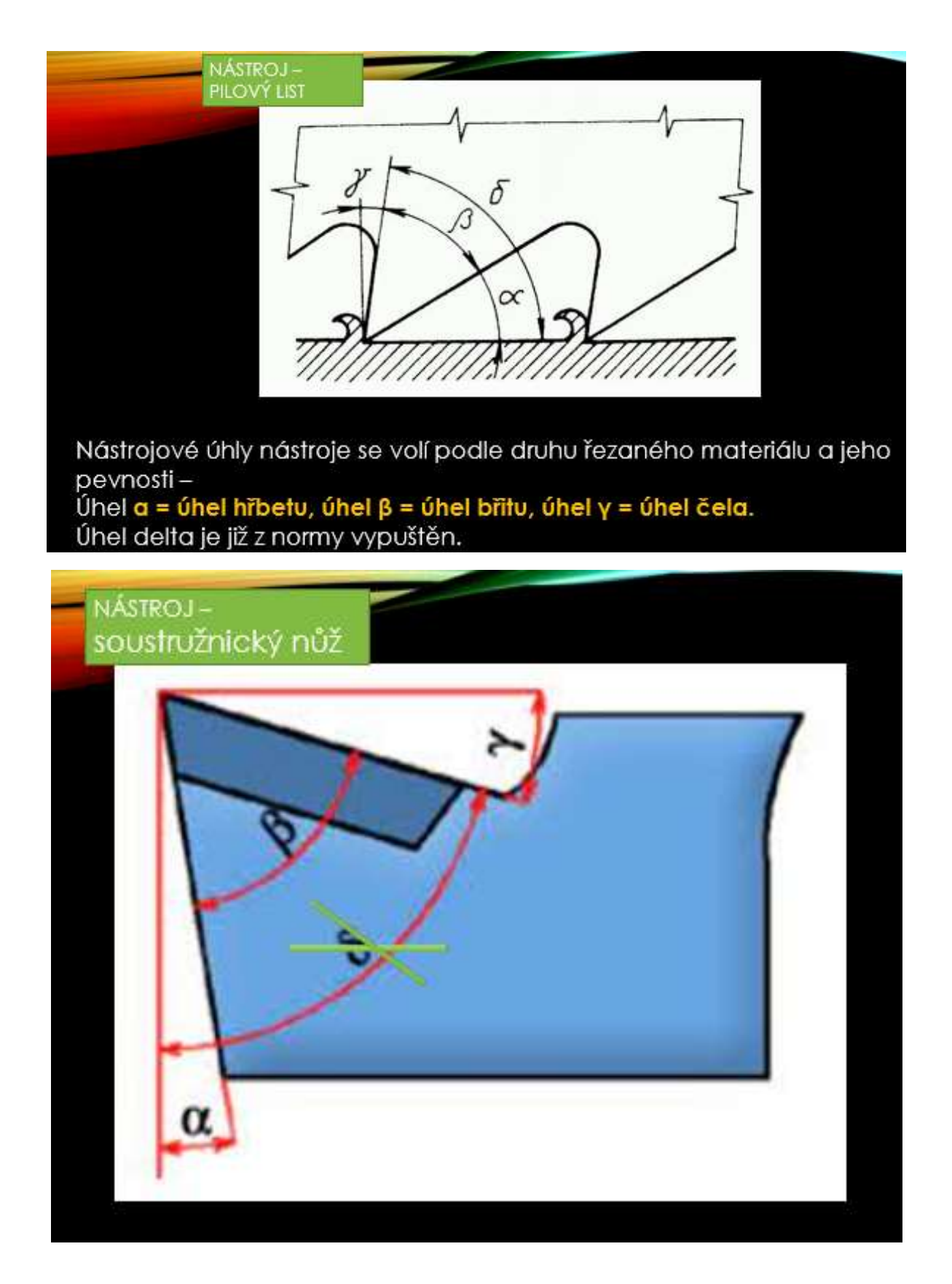

# Online verze přípravy

V této vyučovací jednotce je použita kombinace prezenční výuky a on-line výuky.

**Při výuce je velmi důležitá co nejrychlejší zpětná vazba**. Je důležitá jak pro studenty, tak pro učitele.

Učitel potřebuje zpětnou vazbu co nejrychleji, aby věděl, jak jeho zvolený způsob výuky **působí na jednotlivé typy žáků** a mohl na místě výklad a problémový rozhovor této skutečnosti **přizpůsobit,** pokud je to možné. Nebo alespoň potřebuje **pochopit, v čem vznikají nejasnosti při konkrétní výuce** a eventuálně tuto situaci zlepšit buď v učebních textech, které žákům dává nebo další vyučovací hodinu při opakování minulé látky opakování doplní tak, aby co nejvíce nejasností bylo dovysvětleno.

Pro studenty je důležitá **rychlá zpětná vazba,** aby si **byli jistí**, že jejich návazné kroky navazují na správné porozumění danému úseku látky. Zvyšuje se jejich jistota při postupu vstřebávání výuky, a to **je i součástí vnitřní motivace** k udržení pozornosti a učení se. Je důležité, aby se v mozku **nestihla vytvořit chybná "stopa"**. Její odstranění později je obtížné, musí se vytěsnit a nahradit správnými znalostmi nebo dovednostmi. Takže čím rychlejší zpětná vazba, tím lépe.

Zpětnou vazbu může učitel získávat při problémových rozhovorech pomocí otázek, které nejprve vychází ze zkušeností, které učitel předpokládá, že studenti mají…. Tak se například dozvídá, že studenti ze ZŠ nevědí, jak se značí v chemii kovy, a dokonce někdy i kyslík. Musí pak tuto skutečnost vzít v potaz a nejprve osvětlit, kde tuto znalost získají, **ve svém projevu vždy u názvu kovu říkat i jeho chemickou značku** a zadat naučení do příští vyučovací hodiny apod.

Pak již otázky vychází z nových informací i třeba z empirických znalostí a logických vývodů z jejich kombinací. **Tak ale učitel nemůže zjistit míru pochopení látky u většiny studentů, i když** se sebevíce snaží. Proto je vhodné **po určitém uceleném úseku položit otázky všem a vyhodnotit všechny odpovědi**. (To je také princip samostudijních online kurzů - rozdělení tématu na menší části a následné nástroje pro sebehodnocení.) A to je **dnes možné** právě připravením jednoduchého testu pro zpětnou vazbu **v elektronické podobě**, kam **mají přístup všichni studenti**. Aplikace, ve které se test vytvoří, musí **umožňovat učiteli okamžitě vidět odpovědi všech studentů**.

Po různých zkušenostech s online výukou mám tendenci začleňovat online prvky i do svých běžných hodin. Proto jsem se rozhodla vytvořit dva kvízy, abych si **během hodiny** ověřila, jak studenti danému tématu rozumí. Jako učitel vidím odpovědi svých studentů v aplikaci, kde jsem kvíz vytvořila. Tato okamžitá zpětná vazba mi dává možnost rychle opravit případné chyby nebo nepochopení, které studenti mohou mít. Výše uvedené téma je pro studenty velmi obtížné.

Kvízy studentům okamžitě ukazují, zda odpověděli správně, nebo ne, a poskytují jim okamžitou zpětnou vazbu.

Kvízy byly dané třídě zpřístupněny během dané vyučovací hodiny. Je důležité mít vše dobře připravené, aby nedocházelo k technickým problémům.

# Průběh výuky se tedy změnil takto

- Opakování názvosloví tříska, obráběná plocha…
- Čtení a psaní řeckých písmen alfa, beta gama
- Opakování úhlů na pilovém listu
- · Ukázka úhlů na soustružnickém noži vloženém do "měřícího kříže" zobrazené vizualizérem
- Ukázka úhlů na vrtáku
- Studenti vyplňují kvíz "Úhel hřbetu, čela a břitu NÁZVOSLOVÍ" na mobilních **telefonech a diskutujeme o nejasnostech**
- Vysvětlení vzájemné závislosti velikosti úhlů a záporného úhlu gama
- **Studenti vyplňují kvíz "Úhel hřbetu, čela a břitu – NJAK SE OVLIVŇUJÍ" na mobilních telefonech a diskutujeme o nejasnostech**
- Črtání do sešitů, samostatně načrtnout další obrázek se záporným úhlem čela
- Rozdání výukových listů
- Jak se hodina povedla?

### Několik ukázek z kvízu

# 1 ZÁKLADNÍ ÚHLY NA NÁSTROJÍCH

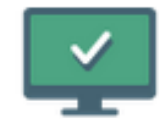

# 1 ÚHEL HŘBETU, ČELA A BŘITU -**NÁZVOSLOVÍ**

PROCVIČOVÁNÍ VE VÝUCE

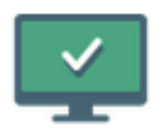

# 2 ÚHEL HŘBETU, BŘITU A ČELA - JAK SE **OVLIVŇUJÍ**

procvičování ve výuce

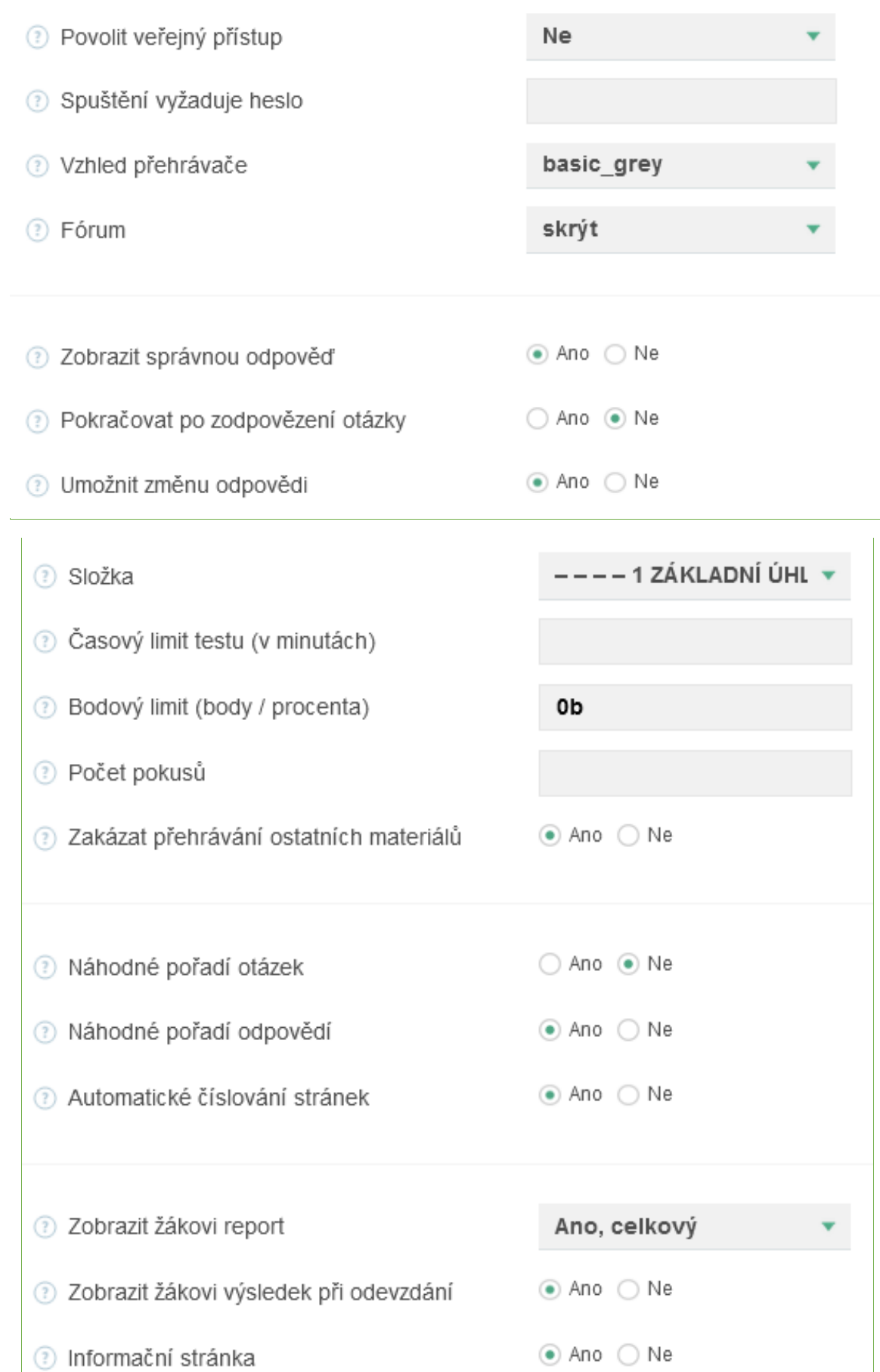

# 1 ÚHEL HŘBETU, ČELA A BŘITU - NÁZVOSLOVÍ

lživatelské skupiny

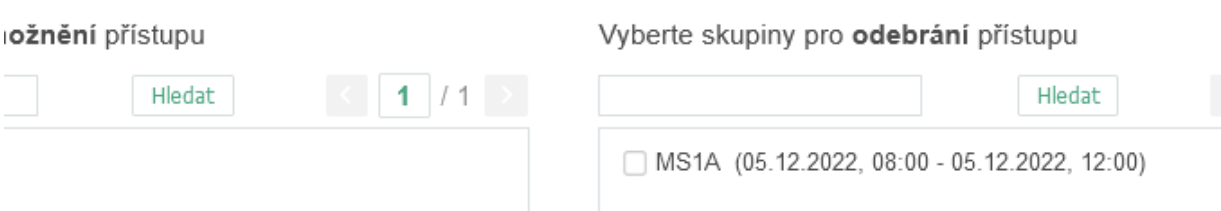

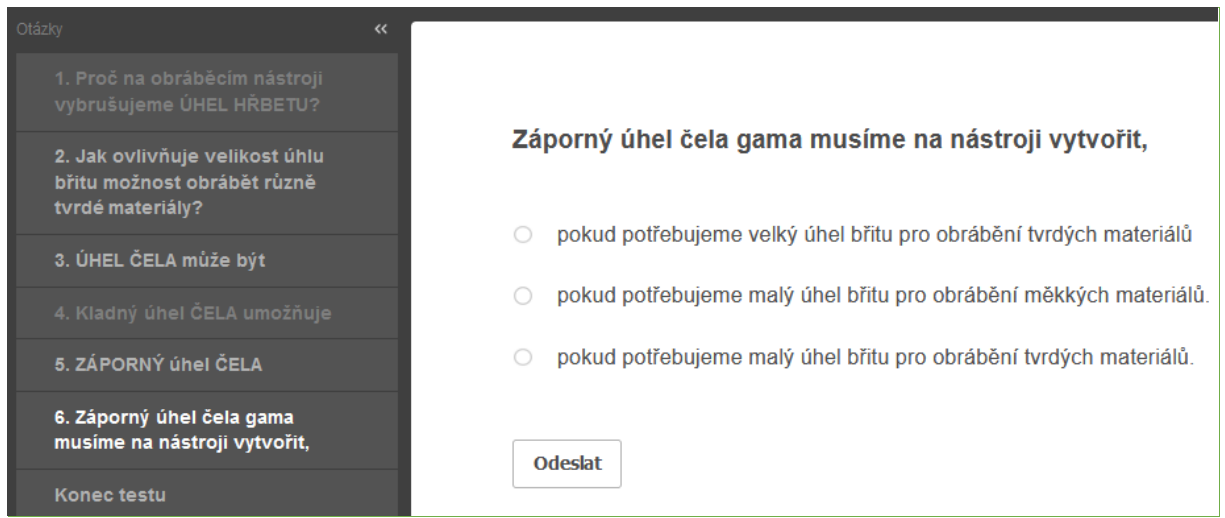

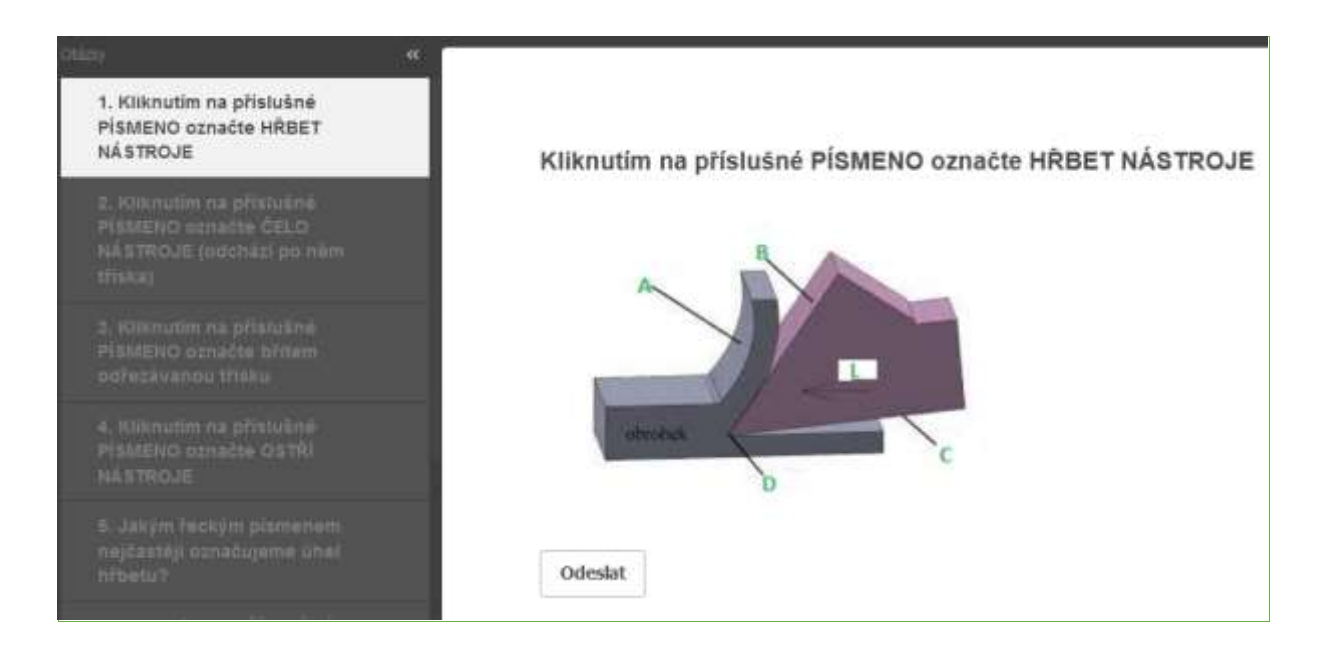

#### Erasmus+ project: Continuing professional development in digital education for VET[, www.covet-project.eu](http://www.covet-project.eu/)

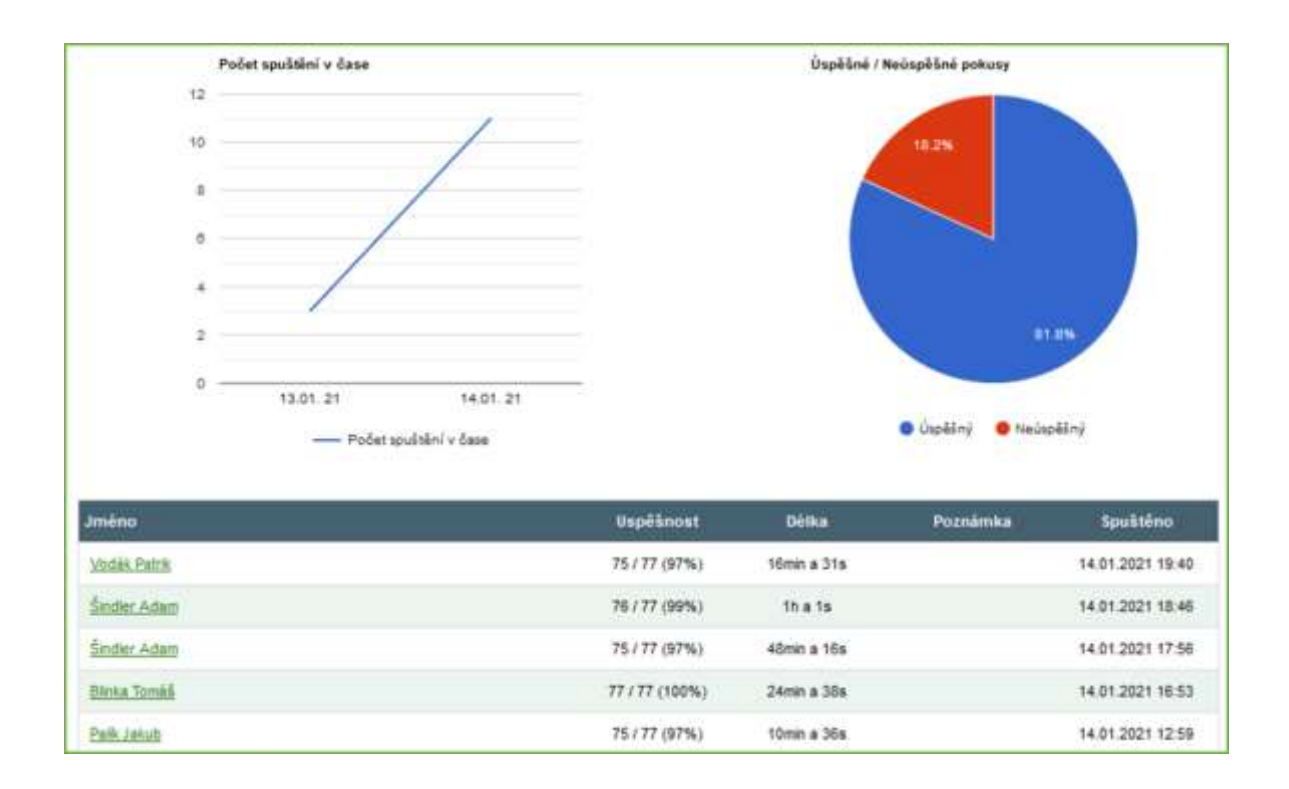

#### Zpětná vazba k hodině

Učitel může sledovat procentuální úspěšnost či neúspěšnost celé třídy i odpovědi konkrétních žáků. Tyto typy online testů jsou pro učitele velmi účinnou pomůckou, protože poskytují okamžitou zpětnou vazbu a nabízejí další funkce, jako je počítání procenta úspěšnosti atd. Zobrazení všech různých typů informací umožňuje učiteli zlepšit práci s celou třídou i individuálně.

Také žáci se zdají být spokojeni s tímto rozčleněním hodiny a získáním okamžité zpětné vazby o tom, jak danému tématu porozuměli.

# **Nástrojové materiály**

1. ročník dvouletého nástavbového oboru Provozní technologie

# Off-line verze přípravy

## Cíl

Studenti umí používat správné názvy základních nástrojových materiálů a umí tyto materiály vyjmenovat. Zopakováním si oživí názvy a vlastnosti obráběných materiálů. Umí vysvětlit vztah mezi vlastnostmi obráběného a obráběcího materiálu.

Jednotlivé obráběcí materiály dokáží porovnat mezi sebou pomocí jejich základních vlastností: chemické stálosti za vysokých teplot, pevnosti v ohybu a tvrdosti.

Umí vysvětlit, které řezné materiály se nejčastěji používají pro konkrétní obráběný materiál. Umí vysvětlit, které materiály se nejčastěji používají např. kvůli dodržení vysoké kvality dokončovacích operací apod.

#### Metody výuky

výklad, problémový rozhovor, ukázky odpovídajících fotografií v PP prezentaci, další metody dle situace ve třídě

#### Pomůcky

Vzorky několika druhů řezných destiček

Prezentace: grafy ohledně vlastností a četnosti používání řezných materiálů, fotografie řezných destiček z různých materiálů, rozdělení základního řezného materiálu na další podskupiny, podrobnější složení a výroba některých nástrojových materiálů, značení materiálů dle ISO…

Učební texty shrnující probranou látku, žáci je dostanou po hodině.

#### Průběh činností v hodině

- Opakování řezivosti
- Opakování názvů a základních vlastností obráběných materiálů
- Diskusí přijdeme na to, jaké vlastnosti musí mít řezný nástrojový materiál oproti obráběnému
- Pomocí grafů porovnávání vlastností nástrojových materiálů
- Z porovnání vyvození skutečnosti, na jaký obráběný materiál, se který nástrojový materiál hodí
- Porovnání slinutých karbidů a cermetů, co mají společné, v čem se liší, jejich výroba a použití
- Rozdání výukových listů
- Jak se hodina povedla?

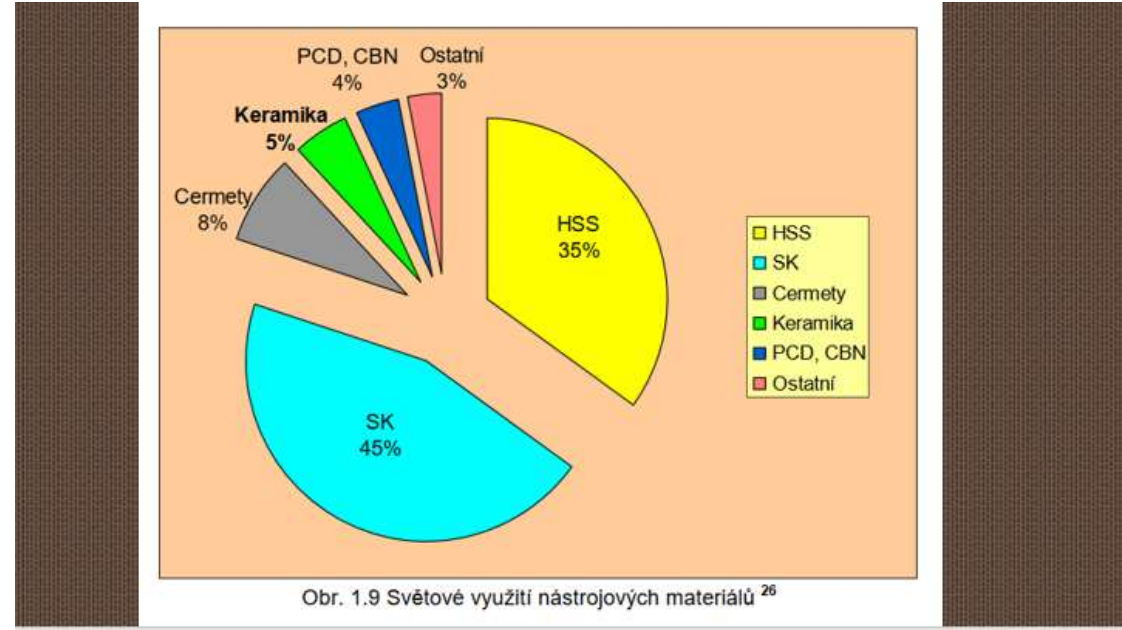

#### Ukázka několika stran z PPT prezentace

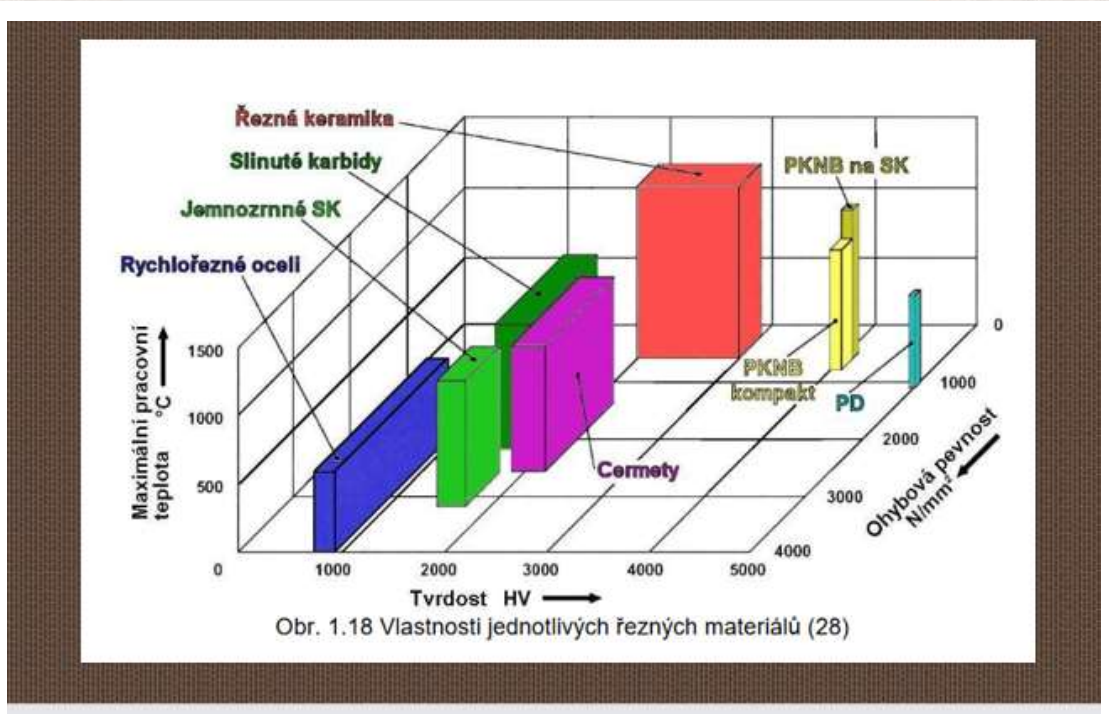

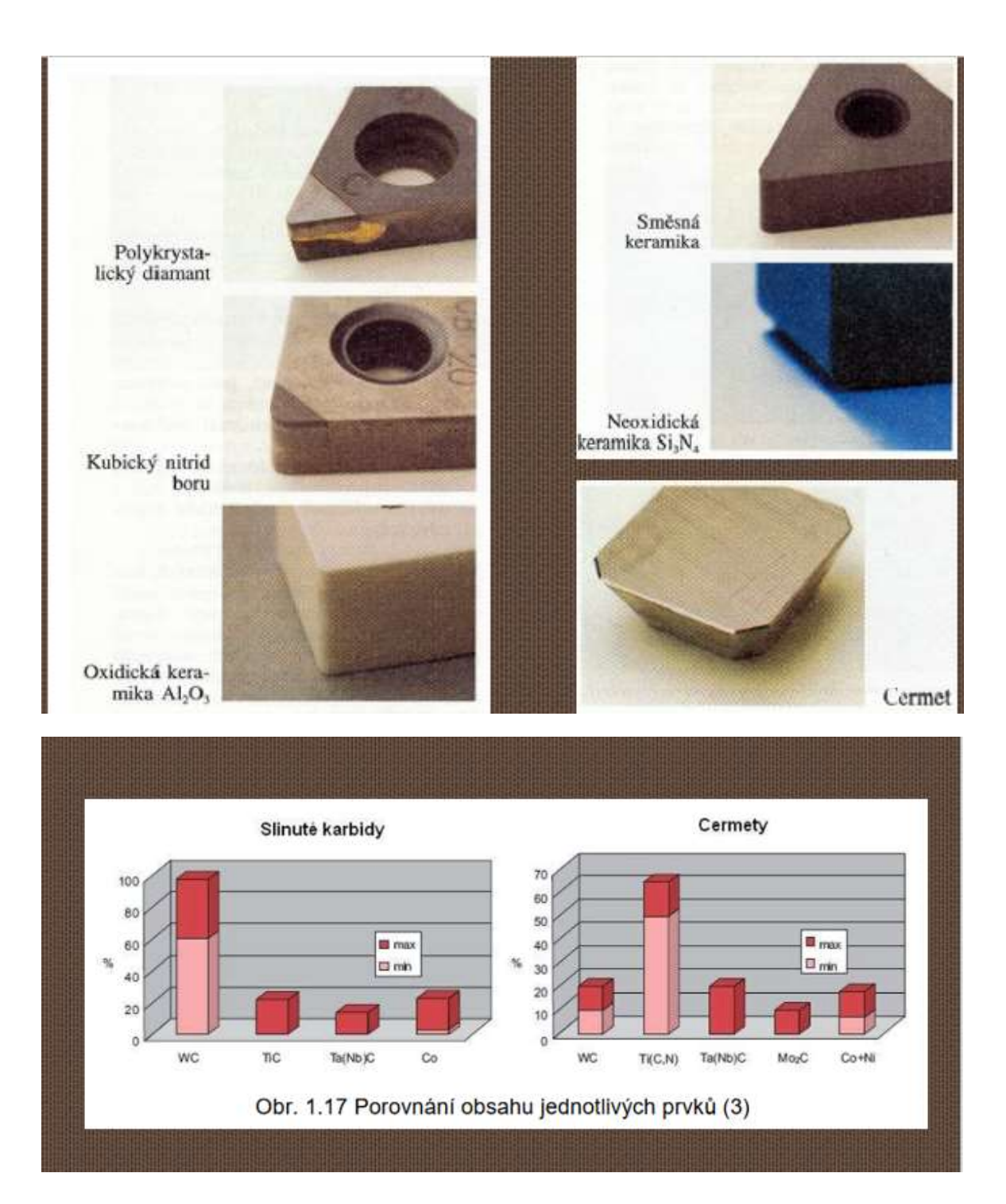

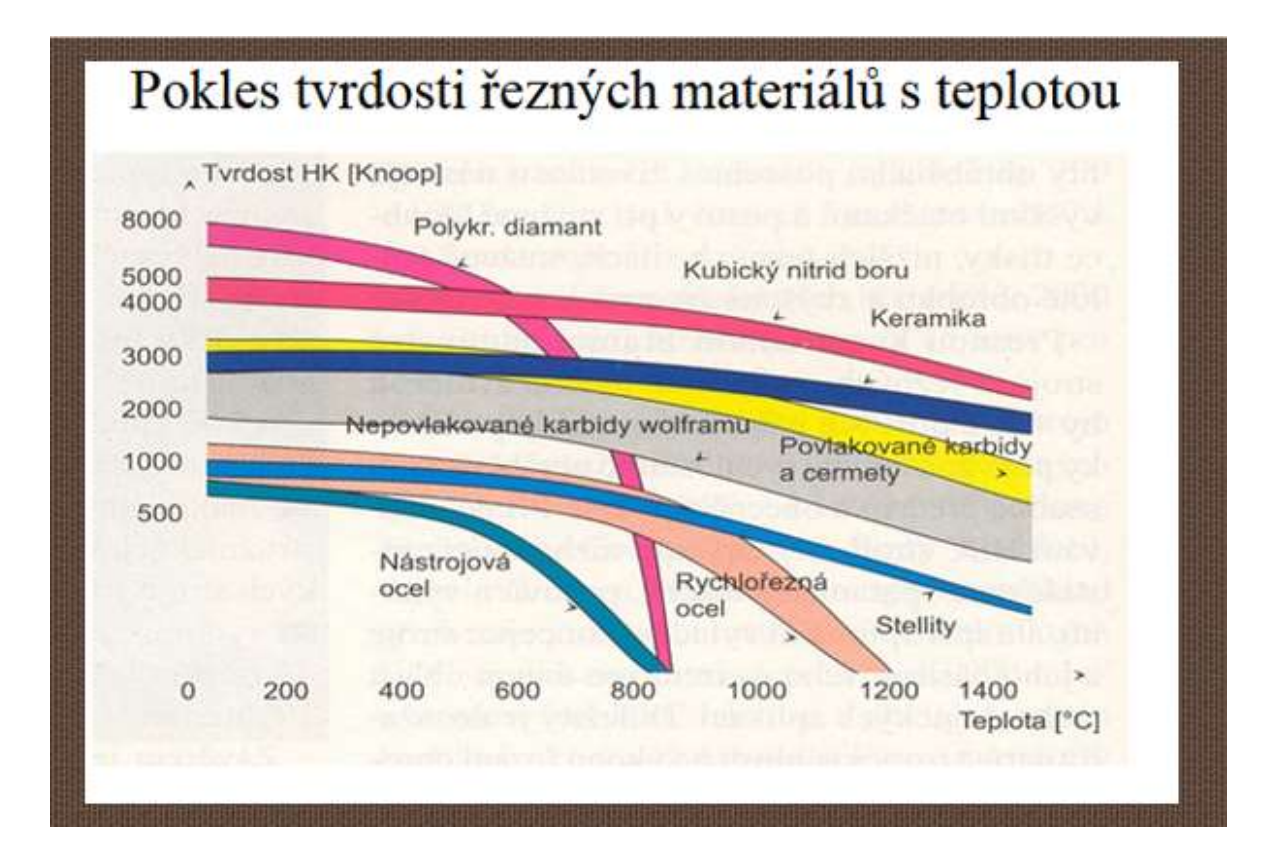

# **SLINUTÉ KARBIDY**

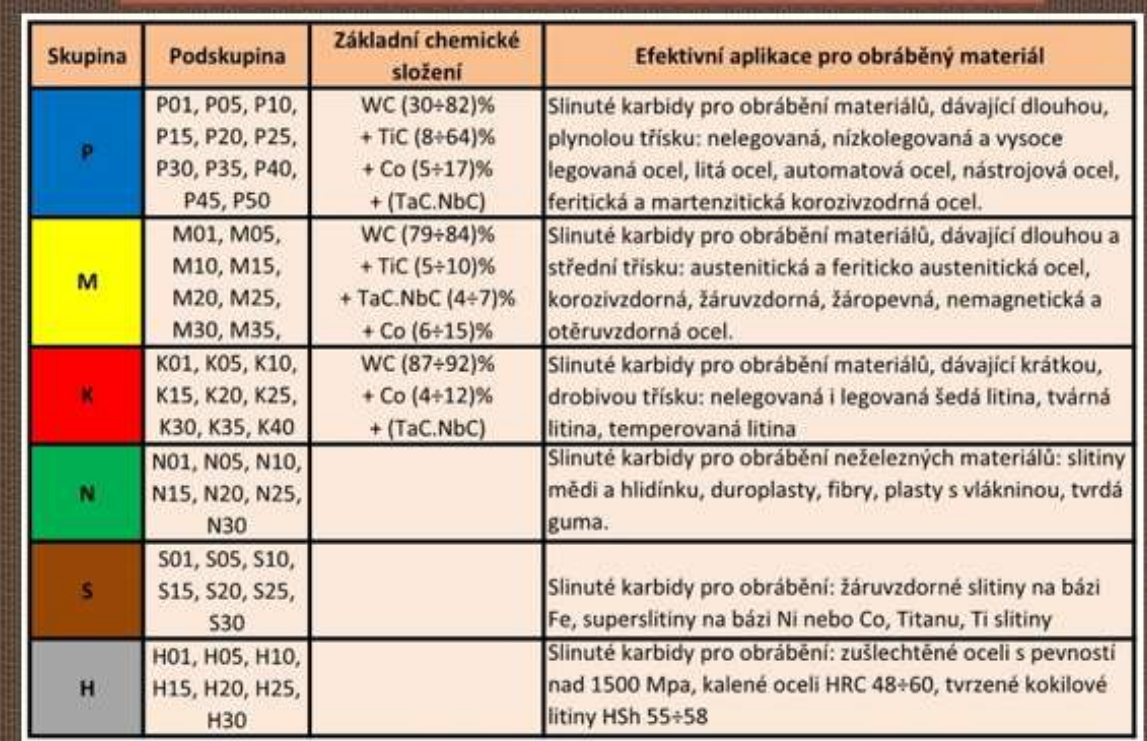

## Online verze přípravy

V prvním ročníku mají studenti pomaturitního studia navazujícího na tříletý učňovský obor obvykle představu, že se toho nemusí moc učit a maturita "přijde" stejně jako předtím "přišel" výuční list. Doposud se většinou vše učili nazpaměť nebo se technické věci učili nazpaměť při opakovaných manuálních odborných pracích v praktickém vyučování. Teoretičtější otázky v závěrečných testech byly kamenem úrazu. Nyní nemají praktickou výuku a k dosavadním znalostem musí přidat teoretický rozbor poznatků. Většinou nejsou schopni propojit jednotlivé poznatky a odvodit řešení z daných nebo nalezených informací. Učí se podle svých slov tak, že se hodinu dokola dívají na text shrnující látku a učí se ji nazpaměť. Velmi často neumějí klást otázky a hledat souvislosti, aby látku pochopili a ukotvili. Čím však musí vždy začít, **je označit nebo vyjmenovat POJMY**, kterým přesně nerozumějí nebo jejichž názvy neumějí použít. Naučit se tyto pojmy - pochopit je a opakováním v různých souvislostech se je naučit. Pak musí pochopit vyučovanou látku a nakonec se ji naučit vysvětlovat mluveným slovem - **vysvětlovat ji vlastními formulacemi, ale správně vyjadřovat smysl vyučované látky.** Tyto činnosti po nich vyžaduji a opakuji během školní výuky. Motivace k práci v hodinách však mnohým z nich často chybí.

**Naučit se správné pojmy je pro studenty velmi obtížné**, a proto se jim nedaří naučit se odbornou látku hned od začátku a nezbývá jim nic jiného než se ji naučit nazpaměť bez jakéhokoli smyslu. Není to intelekt, co jim dělá potíže, ale spíše to, že se odmítají učit a studovat kvůli svým předchozím zkušenostem s učením ve škole. Velmi často nebyli ve škole vedeni k pochopení, ale spíše se jen učili nazpaměť. Toto pomaturitní studium však vyžaduje jiné dovednosti a porozumění.

Aby si žáci uvědomili, že nejen já jako učitel chci, aby **rozuměli pojmům a přesnému vyjadřování**, ale že je to běžné i v odborných firmách, zařadila jsem do výuky vyhledávání informací ve firmách, které vyrábějí nástrojové materiály. Tento způsob získávání znalostí je pro mnohé žáky také **více motivující (samostatnost, aktivita).**

V této hodině vyhledávají základní informace o materiálech v online katalogu společnosti. Na závěr studenti vypíší všechny nové nebo nejasné odborné termíny. **Poté si pojmy objasníme**.

V následujících dvou hodinách vyhledávají podrobnější informace k řešení konkrétního problému obrábění se specifickými požadavky na obráběnou oblast. Tyto informace hledají u dvou výrobců podobných nástrojových materiálů. Poté **pracují v týmech a vytvářejí reklamu na jeden typ řezného nástroje s hrotem vyráběný příslušnou firmou**.

#### Na hodinu ještě bylo zapotřebí připravit

- Vytvoření pracovního listu na základě studia webových stránek společnosti Sandvik
- Poslat studentům odkaz na webové stránky v Teams
- Připravit stručný výklad v PPT o tom, jak vyhledávat důvěryhodné odborné informace.
- Celou tuto aktivitu lze také provést plně online zasláním pracovního listu v pdf.

# Pracovní list - hledání odborných informací na internetu

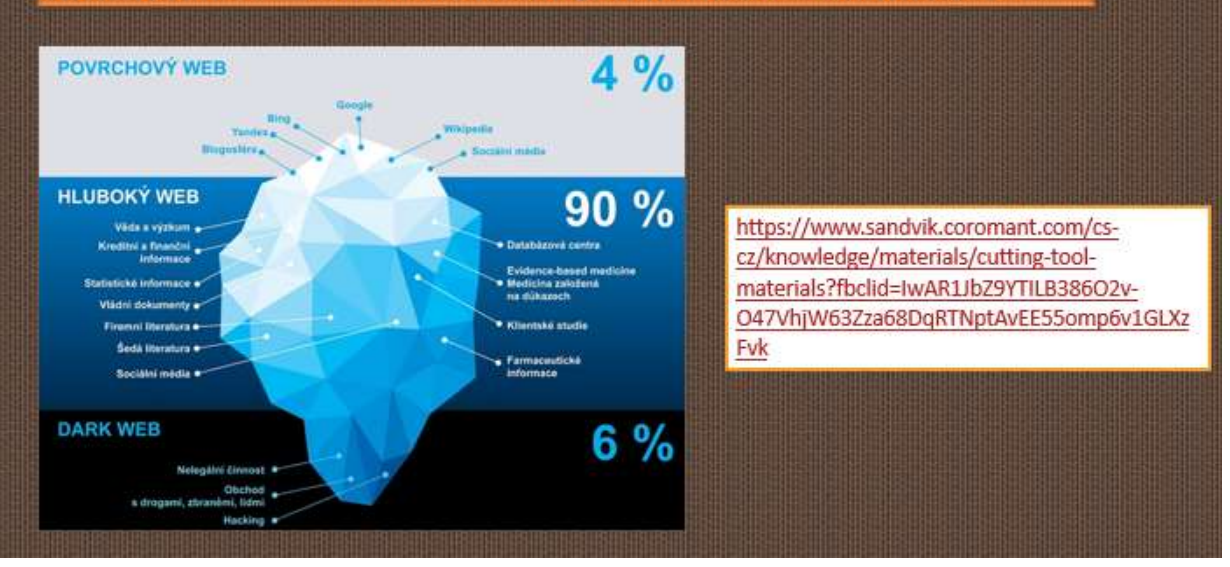

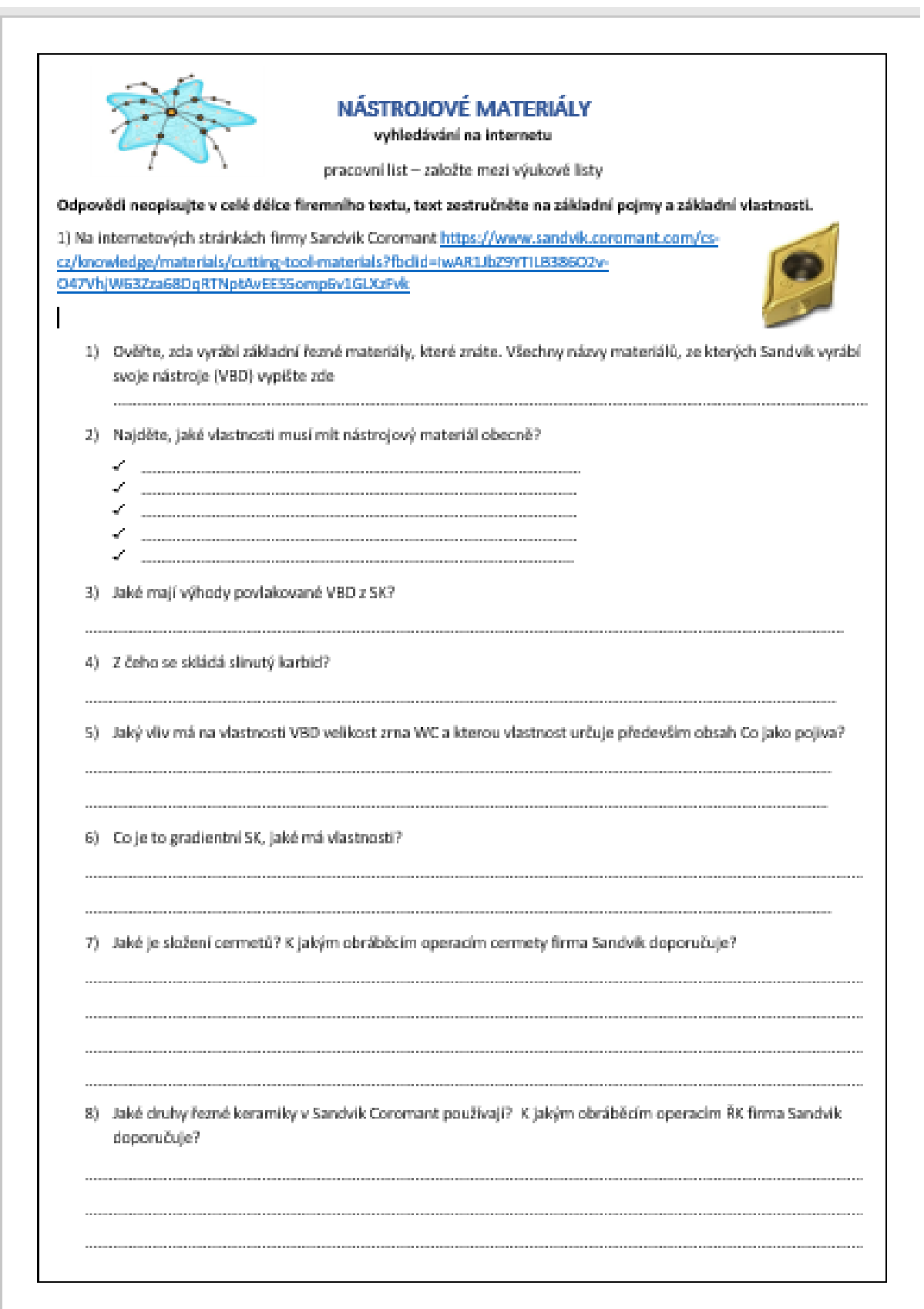

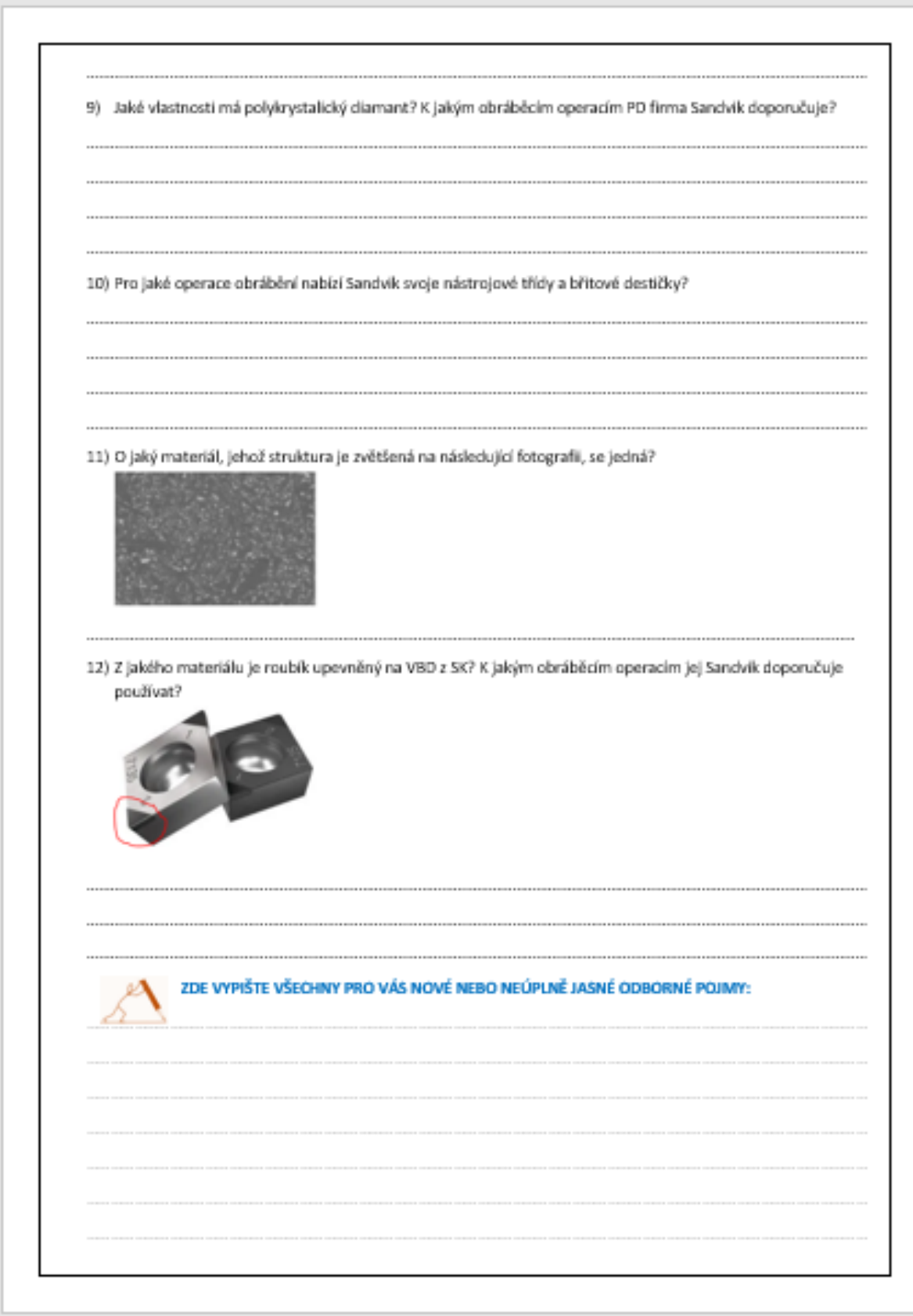

# Průběh výuky se tedy změnil takto

- Opakování řezivosti a obrobitelnosti
- Vyhledávání informací pomocí mobilních telefonů on-line na webu firmy Sandvik, na odkazu, který dostali od vyučující prostřednictvím Teams, mohou pracovat i ve dvojicích
- Kontrola správnosti nalezených informací diskuse
- Diskuse a vysvětlení odborných pojmů, které se týkají nástrojových materiálů a jejich použití a byly použity na webu firmy Sandvik, studenti mluví o věci svými slovy, a přitom používají důsledně odborné termíny
- Rozdání výukových listů
- Jak se hodina povedla?

# Zpětná vazba k hodině

Ačkoli se nejedná o typickou online hodinu, byl to důležitý krok k tomu, aby se moji studenti mohli z profesních důvodů připojit k internetu. Tím se je snažím přimět používat kritické myšlení a analyzovat získané informace. Přesunutí většiny studia a výzkumu online bylo pro studenty praktičtější. Přiblížilo to výuku reálným zkušenostem. Je velmi pravděpodobné, že tuto dovednost využijí ve svém pracovním životě.

Pro učitele je poměrně obtížné vše předem připravit a zkontrolovat, ale poskytuje to skvělou výukovou online "knihovnu" pro případné budoucí využití. Potvrdilo se mi tak, že není nutné používat online prvky "jen tak pro nic za nic", ale zapojení online prvku může zcela změnit atmosféru.

# **Opakování k závěrečným zkouškám**

## Off-line verze přípravy

**Cíl:** Žáci tříletého učebního oboru Obráběč kovů se připraví na dvě části závěrečných zkoušek svého oboru, písemnou a ústní.

Připraví se na písemnou část zkoušky, která má sedm částí a dlouhodobě se připraví především na dvě z nich. Obtížnější a zároveň zásadní části pro budoucí praxi jsou: rýsování jednoduchých a čtení složitějších strojírenských výrobních výkresů a sestavení výrobního postupu podle výrobního výkresu.

Dále se během celého školního roku připravují na ústní část zkoušky. Připraví se na 15 minutový samostatný ústní projev u každé z 25 otázek. Připravují se postupně, nejprve se připravují především ohledně pochopení a znalosti každé otázky a dalších několik měsíců na ústní předvedení těchto vědomostí u každé otázky.

#### Metody výuky

problémový rozhovor, demonstrace pomůcek, vypracování jednotlivých otázek k ZZ rozepsaných učitelkou na 15 až 20 otázek, čísla otázek k náhodnému losování pro studenty

#### Pomůcky

PPT prezentace látky všech tří ročníků, tištěné podotázky

#### Průběh činností v hodině

- Čtení výkresů ve třídě, výkres je promítnut dataprojektorem.
- Zpracovávání výrobních postupů jako DÚ zadán výrobní výkres tištěnou formou. K tomu vždy diskuse před a po vypracování výrobního postupu. Průběžně konzultace mimo výuku v učebně.
- Zopakování jedné otázky v hodině pomocí PPT prezentací a pomůcek
- Dále rozdání namnožených formulářů, kde je jedna otázka k ZZ vždy rozčleněna na 10 až 20 podotázek postavených tak, aby z nich při odpovědi na ně celou větou vznikl text, který zabírá maximálně 1 až 2 stránky A4. Žáci si vypracují podotázky z učebních textů, které během výuky v jednotlivých ročnících dostávali.
- Od druhého pololetí si každou hodinu 2 3 žáci zkouší ve vyučovací hodině písemnou přípravu na vylosovanou otázku a následně samostatný slovní projev, kdy předvádějí svoje znalosti dané otázky. Při písemné přípravě musí používat náčrtky.
- Průběžně konzultace v učebně mimo výuku

## Online verze přípravy + prezenční výuka

Tyto zkušenosti popisuji prezenční výuku ve škole **kombinovanou** s použitím softwarů pro on-line výuku.

Kombinací těchto způsobů a prostředků, **lze zvýšit účinnost klasické výuky a lépe vyjít vstříc individuálním potřebám žáků.**

#### Metody výuky

problémový rozhovor, demonstrace pomůcek, vypracování jednotlivých otázek k ZZ rozepsaných učitelkou na 15 až 20 otázek, čísla otázek k losování **+** vypracování jedné otázky k ZZ každým žákem jako testu v iTriviu, učení se pomocí testů (kvízů) otázek v iTriviu.

Poslední měsíc 2x týdně odpolední dvouhodinové doučování přes Teams podle potřeb a dotazů žáků (nahranou lekci si mohou nezúčastnění stáhnout a poslechnout)

### Pomůcky

PPT prezentace látky všech tří ročníků*,* podotázky v elektronické podobě, aplikace LMS systém iTrivio, Teams

## Průběh činností v hodině

- Čtení výkresů ve třídě, výkres je promítnut dataprojektorem **+** pomocí Teams zadávání výkresu a dotazů k výkresu, které zpracuje žák individuálně a v čase vyhovujícím jeho potřebám jako DÚ.
- Zpracovávání výrobních postupů jako DÚ zadání výrobního výkresu v elektronické podobě pomocí Teams. K tomu vždy diskuse před a po vypracování výrobního postupu ve škole. Průběžně konzultace mimo výuku v učebně i přes chat v Teams.
- Zopakování jedné otázky v hodině pomocí PPT prezentací a pomůcek
- Zadávání jednotlivých otázek k ZZ pomocí Teams, kde je jedna otázka k ZZ vždy rozčleněna na 10 až 20 podotázek postavených tak, aby z nich při odpovědi na ně celou větou vznikl text, který zabírá maximálně 1 až 2 stránky A4. Žáci si vypracují podotázky z učebních textů tištěných i uložených i elektronické podobě na Teams, které během výuky v jednotlivých ročnících dostávali.

Odevzdávají také v Teams a připomínky ke své práci dostávají individuálně také v Teams.

Vypracované otázky všichni dostanou k dispozici v elektronické podobě ve skupině v Teams.

- Každý žák zpracuje jednu otázku k ústním ZZ jako kvíz do LMS systému iTrivio. Používá typ otázek ohledně výběru obrázku, označení místa na obrázku, sestavení postupu ve správném pořadí apod. Učitelka opraví, doplní a zpřístupní všem žákům. Kvíz je nastaven tak, že okamžitě ukáže chybnou a správnou odpověď a zároveň umožňuje u každé kvízové otázky změnit odpověď. Odpovědi se promíchávají a správná odpověď je vždy na jiném místě.
- Od druhého pololetí každou hodinu 2 3 žáci si zkouší ve vyučovací hodině písemnou přípravu na vylosovanou otázku a následně samostatný slovní projev, kdy sdělují svoje znalosti dané otázky. Při písemné přípravě musí používat náčrtky.
- Průběžně konzultace v učebně mimo výuku + měsíc konzultace min. 2x týdně po dvou hodinách (i v týdnu, když mají praxi) navečer přes Teams. Žáci si zadávají téma doučování a jsou jim zodpovězeny dotazy. Lekce se nahrává a nepřítomní žáci si ji mohou stáhnout a poslechnout.

• Někdy si žáci svůj slovní projev nahrávají na svůj mobil, po časovém odstupu si ho

poslechnou a zhodnotí (bývají v šoku  $\left( \bigcup_{i=1}^{\infty} \right)$ 

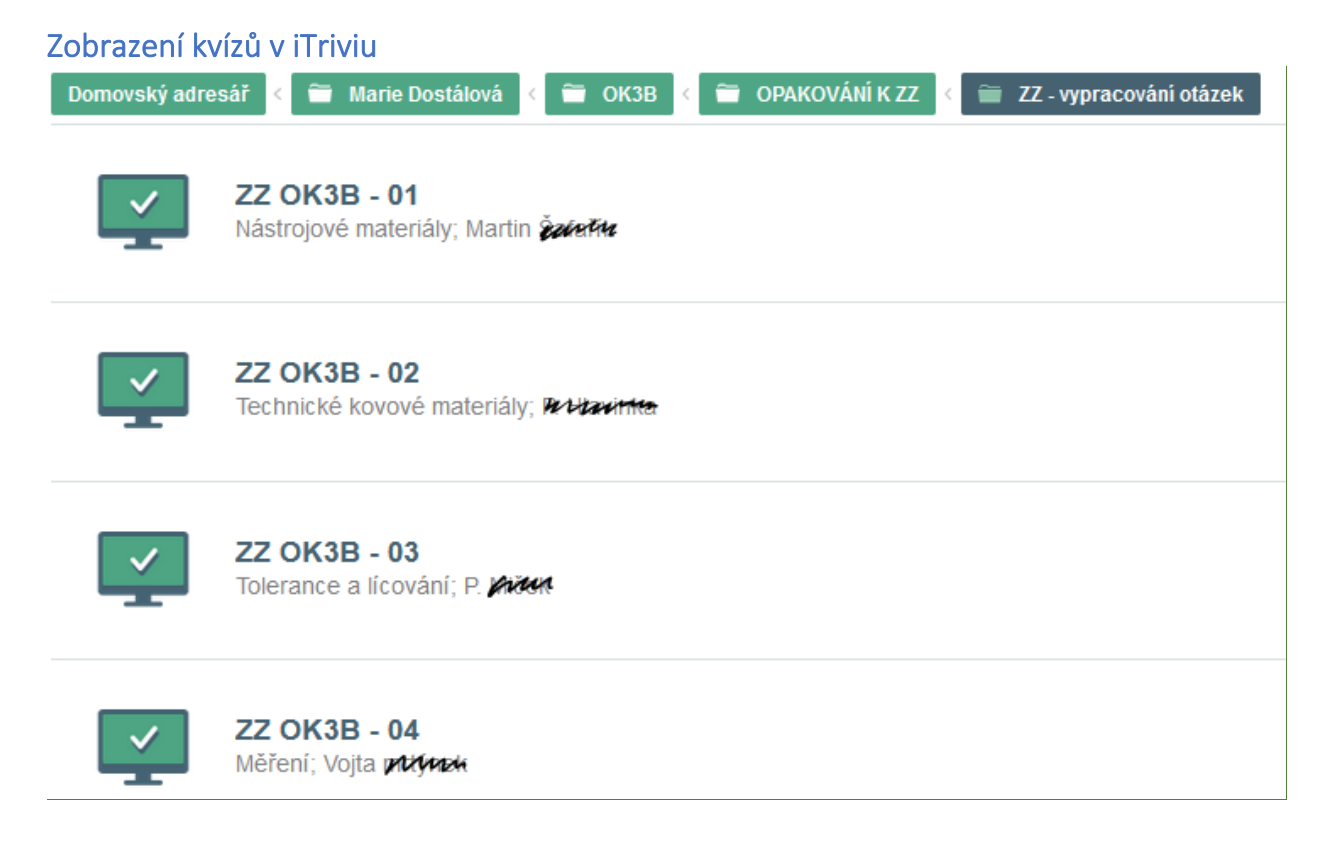

Na obrázku označte číslo, které označuje vnější uběrací nůž pravý

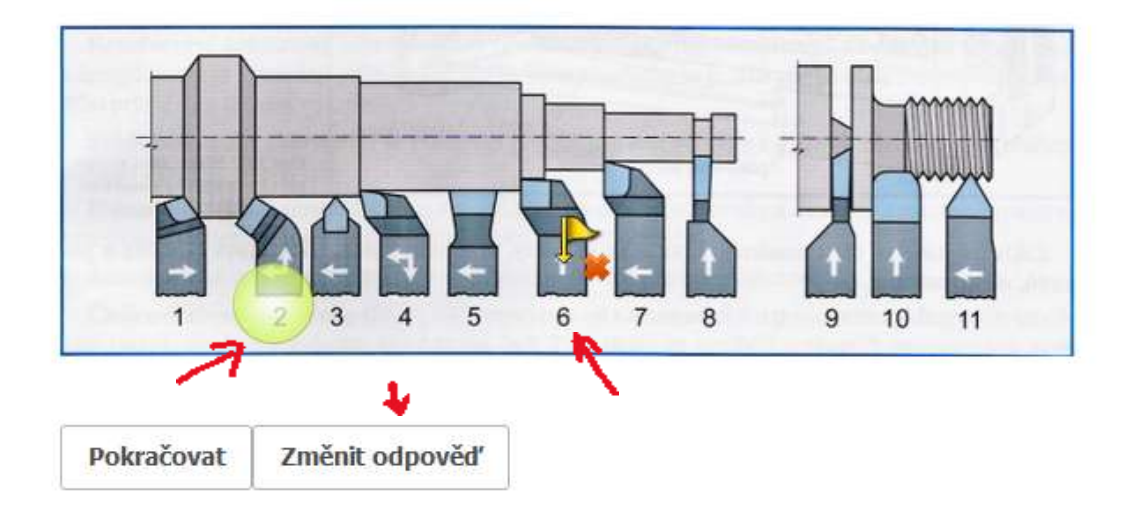

#### Které z těchto normalizovaných zápichů můžeme udělat na klasickém soustruhu na rotační části?

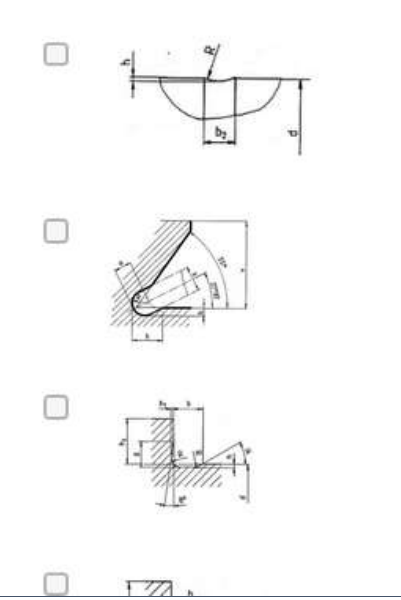

#### Seřaďte úkony, které děláme při správné kontrole válečkovým kalibrem

- $\mathbf 1$ do kontrolované díry vložíme kalibr dobrou stranou
- $2.$ když zmetková strana neprojde, jedná se o dobrý kus a expedujeme ho třeba na montáž
- když dobrá strana kalibru neprojde, jedná se o opravitelný zmetkový kus a pošleme ho na  $\overline{3}$ . opravu
- $4.$ když projde dobrá strana, kalibr vložíme do díry zmetkovou stranou
- 5. když projde zmetková strana, jedná se o zmetkový kus neopravitelný a vyřadíme ho

Odeslat

# Ukázka dotazů v rámci jedné otázky pro vypracování žáky 10) VÝROBA ZÁVITŮ NA SOUSTRUHU

- 1. Co značí kóta na výkrese M20 x 0,75?
- 2. Co značí kóta na výkrese Tr40 x 8?
- 3. Co značí kóta na výkrese Tr40 x 8 (4)?
- 4. Vyjmenujte nástroje, kterými e mohou na soustruhu vyrábět závity.
- 5. Jaký je postup výroby vnějšího závitu na soustruhu pomocí závitové kruhové čelisti?
- 6. Jaké znáte závitové soustružnické nože?
- 7. Jaké tři druhy VBD pro výrobu závitů znáte?
- 8. Jaký je postup soustružení závitu závitovými noži na hrotovém soustruhu?
- 9. K čemu používáme závitové šablony při soustružení závitů závitovými noži?
- 10. Vyjmenujte způsoby prohlubování závitové drážky.
- 11. Který z těchto způsobů prohlubování závitové drážky se dá použít jen na CNC stroji?
- 12. Načrtněte prohlubování drážky bočním přísuvem.

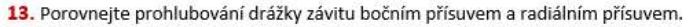

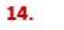

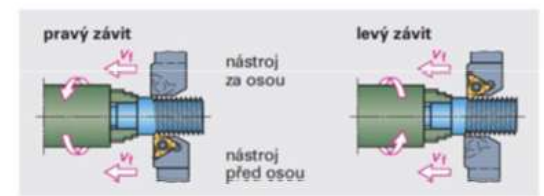

Popište způsob výroby pravého závitu, kdy je nůž za osou.

15. Kdy se používají držáky se sníženou hlavou a proč?

16. Vyjmenujte způsoby kontroly závitů.

# A jak vypadají správné odpovědi, zde na dvě stránky A4

# 10) VÝROBA ZÁVITŮ NA SOUSTRUHU

- 1. Co značí kóta na výkrese M20 x 0,75? Metrický závit o velkém průměru 20mm s jemným stoupáním o velikosti 0,75mm
- 2. Co značí kóta na výkrese Tr40 x 8? Trapézový závit (lichoběžníkový rovnoramenný) o velkém průměru 40 se stoupáním 8mm 3. Co značí kóta na výkrese Tr40 x 8 (4)?
- Trapézový závit (lichoběžníkový rovnoramenný) o velkém průměru 40 se stoupáním 8mm s roztečí 4 mm. Je dvouchodý: 8:4=2
- 4. Vyjmenujte nástroje, kterými e mohou na soustruhu vyrábět závity. Nůž závitového nože musí mít profil negativu profilu závitu, který vyrábíme Pro výrobu závitu na konvenčních soustruzích používáme závitové nože vnější a vnitřní, kotoučové nože, hřebínkové kotoučové nože a můžeme použít i závitníky a závitové čelisti Na CNC strojích používáme VBD s plným profilem, VBD s Vé profilem a VBD hřebínkové. Pro výrobu závitu nožem upnutým VBD dolů používáme nože se sníženou hlavou
- 5. Jaký je postup výroby vnějšího závitu na soustruhu pomocí závitové kruhové čelisti? Obrobek je upnut ve sklíčidle, závitové čelisti jsou upnuty ve vratidle. Vratidlo drží pracovník v ruce nebo je opřeno o nožovou hlavu nebo nožové saně suportu, aby se neotáčelo. Při řezání se závitová čelist mírně přitlačuje čelem hrotové obiímky koníka na obrobek. Obdobné je to se závitníky.
- 6. Jaké znáte závitové soustružnické nože? Pro výrobu závitu na konvenčních soustruzích používáme závitové nože vnější a vnitřní, kotoučové nože, hřebínkové kotoučové nože a můžeme použít i závitníky a závitové čelisti
- 7. Jaké tři druhy VBD pro výrobu závitů znáte? Na CNC strojích používáme VBD s plným profilem. VBD s Vé profilem a VBD hřebínkové. Pro výrobu závitu nožem upnutým VBD dolů používáme nože se sníženou hlavou.
- 8. Jaký je postup soustružení závitu závitovými noži na hrotovém soustruhu? Nastavíme posuv podle tabulky (stoupání). Upneme obrobek, který podepřeme koníkem. Upneme závitový nůž přesně do osy, zkontrolujeme jeho kolmost k ose obrábění. Páčku pod nožovou hlavou dáme vlevo, zapneme vodící matici Nastavíme otáčky, spustíme stroj, zabereme kontrolní třísku

K prezenčním činnostem výuky přibylo

- Zadávání a komentování doma vypracovaných prací v Teams
- Zadávání čtení výkresů i za DÚ v elektronické podobě
- Zadání zpracování otázek zpracovaných do podotázek v elektronické podobě, jejich oprava, zpřístupnění správných odpovědí na Teams (tištěnou podobu někteří ztratí)
- Zpracování otázek ve formě kvízů v iTriviu oprava doplnění, zpřístupnění všem do konce školního roku
- Konzultace pomocí chatu v Teams po celý školní rok
- Konzultace v Teams měsíc před ZZ každý týden 2x dvě hodiny, nahrání konzultace, aby si je mohli pustit i nepřítomní žáci

## Zpětná vazba k hodině

Zadávání prostřednictvím Teams umožňuje studentům mít úkol vždy po ruce, tištěné úkoly se ztrácejí. Umožňuje také zasílat žákům individuální poznámky k jejich práci.

Systém iTrivio umožňuje výuku prostřednictvím kvízů, což žáci velmi oceňují a letos, kdy si škola nemohla dovolit jeho nákup, si ho žáci zakoupili sami.

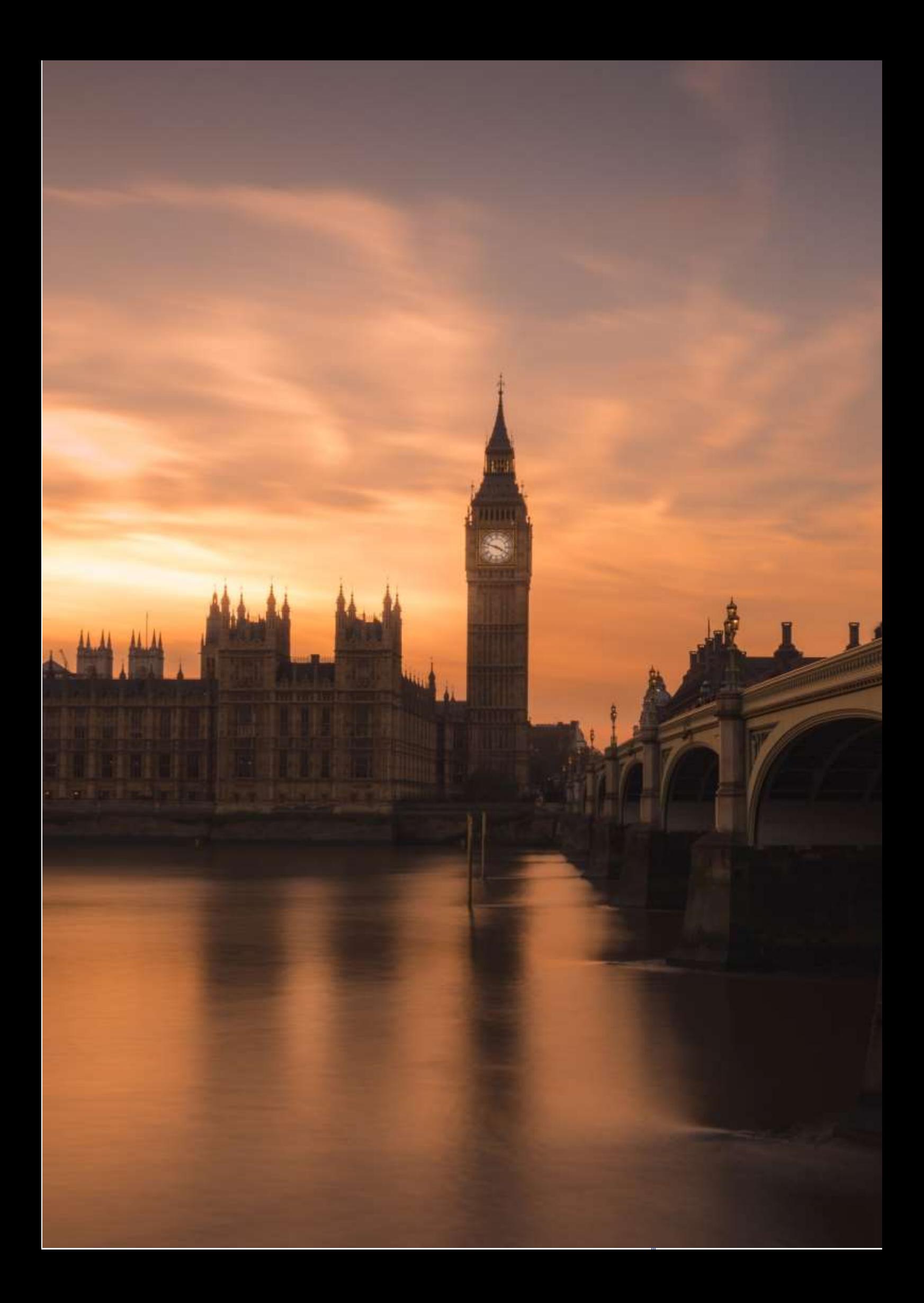

# **Další země Commonwealthu**

# (anglický jazyk – konverzace, úroveň B2)

#### Off-line verze přípravy

Jednalo se celkem o tři vyučovací hodiny.

#### Hodina 1:

Lead-in (společný brainstorming na tabuli) – zopakování informací o Commmonwealthu a zemích, o kterých jsme již mluvili (Kanada, Austrálie)

Řízená diskuse – kolonialismus, Britské impérium (co již vědí z hodin dějepisu), téma Břemeno bílého muže – diskuse nad básní Rudyarda Kiplinga v originále

Práce s mapou – které další země jsou/byly součástí Britského impéria / dnešního Commonwealthu – studenti dostanou černobílou kopii mapy světa a barevně zakreslí země Commonwealthu

Video – krátká ukázka ze seriálu The Crown – díl, která začíná projevem mladé Alžběty v průběhu jejího turné po Commonwealthu. Studenti mají 2 úkoly – nejdříve sledovat jen obraz a psát si poznámky ohledně toho, co vidí (jsou tam záběry z jednotlivých zemí Commonwealthu); když video vidí podruhé, soustředí se na samotný projev.

Diskuse (feedback) – které země tam byly zobrazeny a proč tak soudí; názor na projev Alžběty – dobře strukturovaný, jaký byl cíl, splnil jej? Nejdříve práce ve dvojicích, pak společná zpětná vazba.

#### Hodina 2:

Lead-in (navázání na minulou hodinu) – gap-fill cvičení (práce ve dvojicích) – vybrané citáty Prince Phillipa, manžela královny Alžběty, který byl proslulý svou nekorektností a "společensky nepřijatelnými" veřejnými komentáři na adresu příslušníků národů Commonwealthu; jsou vynechány názvy zemí, jichž se citáty týkají; studenti mají odhadnout, kterých zemí se týkají a zdůvodnit svůj názor v následné společné diskusi.

Práce ve skupinách – příprava krátkých prezentací vybraných zemí Commonwealthu; úkolem je připravit 4 skupinové prezentace, každá by měla mít cca 7 minut, každý člen skupiny musí odprezentovat svou část. Studenti si mají také připravit obrázky, které promítnou a dokreslí tak svoje prezentace; není ale potřeba připravovat slidy s textem.

#### Hodina 3:

Studentské prezentace – posluchači si dělají poznámky, ve zbývajícím čase (cca 15 minut) pak následuje shrnutí celého tématu – studenti použijí své poznámky.

#### Online verze přípravy

Časocá dotace na toto téma – studenti měli vždy polovinu hodin online a druhou polovinu jako samostatnou práci.

Byla velmi obtížná skupinová práce či práce ve dvojicích – dlouho jsme neměli k dispozici funkční jednoduchý online nástroj, který by umožnil rychlé rozdělení studentů do jednotlivých online
místností. Placenou službu, kterou nám škola nezakoupila, jsme poměrně složitě "obcházeli" vytvářením simultánních meetů, což ne vždy fungovalo spolehlivě a chvíli trvalo vše nastavit. Proto jsem vždy velmi zvažovala, jestli má cenu kvůli např. cca tříminutové práci ve dvojicích toto celé podstupovat, zda ony krátké diskuse ve dvojicích nenahradit jiným nástrojem.

Celkově je také online výuka mnohem pomalejší, především interakce, která je základem hodin jazyka, je zpomalena někdy špatným spojením, či třeba jen prodlevami při zapínání a vypínání mikrofonu. Z toho důvodu bylo potřeba snížit počet aktivit a zmenšit objem informací.

Důvody ke změnám většinou uvádím výše. Celkem se jednalo o 2 online vyučovací hodiny a cca 1 hodinu samostatné práce studentů.

#### *Hodina 1*

Lead-in (brainstorming) jsem zkrátila – jen jsme si zopakovali základní informace o Commmonwealthu a jen jsem připomněla, že o Kanadě a Austrálii jsme již mluvili a že si je případně mohou zopakovat sami.

Řízenou diskusi jsem také poněkud pozměnila a spojila ji s prací s "mapou" – mapu jsem nahradila obrázkem rozsahu Britského impéria včetně hesla "Impérium, kde slunce nikdy nezapadá". Obrázek měl podobu online puzzle, které museli studenti složit, diskuse pak proběhla nad obrázky a znaky jednotlivých zemí a heslem.

Video – krátkou ukázku ze seriálu The Crown jsem studentům pustila jen jednou a úkol měli méně striktně stanovený – měli si dělat poznámky jen ohledně toho, co vidí. V průběhu sledování videa studenti poznámky (nápady) psali do chatu. Samotný projev jsem pak pro zájemce uložila na Google Classroom v originálním znění z BBC včetně přepisu.

Diskuse - feedback – (které země tam byly zobrazeny a proč tak soudí) byla kratší a týkala se jen jednotlivých zemí a důvodů, proč byly takto zobrazeny. Z časových a praktických důvodů jsem zcela zrušila práci ve dvojicích.

#### *Hodina 2*

Protože se jedná o offline hodinu samostatné práce studentů, lead-in jsem samozřejmě vynechala.

Práci ve skupinách jsem zadala přes Google Classroom jako tzv. collaborative task (společný online úkol). Zadala jsem jim následující úkol:

*Ve skupinách budete pracovat na jedné společné prezentaci, sdílené v Google Slides. Každý z vás připraví jeden snímek, který následně na další hodině odprezentuje. Protože se jedná o collaborative task, budete pracovat takto:*

*- budete komunikovat a domlouvat se VÝHRADNĚ prostřednictvím funkce komentářů v Google Slides;*

*- každý z vás si promyslí obsah svého snímku (např. Nový Zéland – sport) a do komentářů tuto svou představu nasdílí ostatním;*

*- práce na prezentacích bude probíhat ve sdíleném prostoru; budete společně konzultovat nejen obsah svého snímku, ale i pořadí snímků a celkovou strukturu a vyznění prezentace. Jakékoli domluvy, dohadování a opravy či návrhy změn či nedorozumění se budou řešit jen v komentářích. První snímek s názvem prezentace jsem již předpřipravila. Témata jsou následující: Indie (4 snímky), Nový Zéland (3 snímky), Jižní Afrika (3 snímky), Země Karibiku (3 snímky). Celý proces společné práce budu průběžně monitorovat a zúčastňovat se i chatu, abych mohla případně koordinovat celý proces tak, abyste vše stihli v daném termínu.*

#### *Hodina 3*

Tato hodina zůstala víceméně beze změny, s tím rozdílem, že studenti prezentovali online.

Studentské prezentace – posluchači si dělají poznámky, ve zbývajícím čase (cca 15 minut) pak následuje shrnutí celého tématu – studenti použijí své poznámky.

#### Online aplikace a nástroje

- Online nástroj pro skupinové video hovory Google Meet. Tento nástroj nám určila škola; jak jsem již psala, na rozdíl od některých jiných používaných nástrojů (např. MS Teams, Zoom) nám chyběl doplněk pro skupinové Meety a velmi nám to ztěžovalo výuku. Jiný nástroj jsem nicméně nezvažovala, neboť nám to vedení školy nepovolilo.
- Další nástroje sady Google mi naopak vyhovovaly, např. Google Jamboard se dal výborně použít na brainstorming, Google Slides se sdíleným prostorem na chat a komentáře skvěle umožnil nahradit společnou skupinovou práci v hodině podobnou aktivitou v online prostoru.
- Z dalších nástrojů jsem se rozhodla využívat placený nástroj na vytváření výukového obsahu *BookWidgets,<https://www.bookwidgets.com/> ,*neboť šíře jeho výukových nástrojů mi přišla obdivuhodná a skvěle využitelná pro mé účely. Prozkoumala jsem jeho možnosti a začala využívat několik tzv. widgetů, např. online puzzle, které skvěle nahradilo práci s mapou. Vybrala jsem si tento nástroj navzdory tomu, že se jedná o placenou licenci, kterou mi škola neproplácí, protože jsem potřebovala najít náhradu za různé interaktivní aktivity, které běžně v "offline" hodinách používám. Jeho další výhodou je, že jej lze naprosto jednoduše propojit s Google Classroom, který naše škola využívala, a zadávat takto i další úkoly (např. pracovní listy, interaktivní testy apod.). Díky propojení s Google Classroom bylo možné úkoly opravit a hodnocení se automaticky objevilo na této platformě.

#### Online verze hodiny

Celkem se jednalo o 2 online vyučovací hodiny a cca 1 hodinu samostatné práce studentů.

#### *Hodina1*

Lead-in (brainstorming) – předpřipravený Jamboard s názvem The Commonwealth je / znamená … Studenti doplňují podle svých znalostí a nápadů a vše vždy následně vysvětlí. Tím se nahradí diskuse. Práci s online puzzle zcela vypustím, zadám ji předem jako úkol na hodinu. Studenti pak mohou při brainstormingu čerpat také z tohoto obrázku. Velmi pravděpodobně se již v této fázi dostaneme na jednotlivé členské země Comonwealthu.

Video – krátkou ukázku ze seriálu The Crown studentům pustím jednou s cílem soustředit se naopak jen na samotný projev královny Alžběty a na to, zda a jak koresponduje s představou idejí

Commonwealthu tak, jak jsme ji nastínili při brainstormingu. Jaké jazykové prostředky při projevu využívá? Co je cílem projevu? Jedná se z tohoto pohledu o dobrý projev?

Shrnutí – zopakujeme jednotlivé země, které jsme v průběhu hodiny zmínili, a vybereme čtyři, které budou předmětem společné práce na prezentaci. Pokusíme se odvodit, proč se jedná zrovna o tyto čtyři (Indie, Nový Zéland, Jižní Afrika, Země Karibiku).

#### *Hodina 2*

Práci ve skupinách zadám opět přes Google Classroom jako tzv. collaborative task (společný online úkol) v podstatě v identickém znění, s několika doplněními:

*Vaši práci budu sledovat a monitorovat, neboť cílem je co největší možná míra interakce ve sdíleném prostředí chatu a ověření schopnosti efektivně diskutovat a najít společné řešení s využitím nástrojů, které ke spolupráci nabízí Google.* 

*Celý proces interakce by neměl překročit 24 hodin, odkaz na sdílené Google Slide vám pošlu v (datum) v (čas).* 

#### *Hodina 3*

Tato hodina zůstane beze změny.

#### Zpětná vazba k dané hodině

Zachování co největší míry interakce s využitím online nástrojů chatu a komentářů. Pro studenty to nebyl žádný problém, naopak, vzhledem k tomu, že tato generace ke své každodenní komunikaci i v běžných podmínkách tyto nástroje běžně preferuje před "živou" komunikací, byla spolupráce na společných prezentacích možná efektivnější než v běžné hodině. Navíc pro mě bylo benefitem, že jsem mohla skutečně sledovat veškerou probíhající komunikaci, na rozdíl od skupinové práce ve třídě, kde přecházím od jedné skupiny ke druhé a slyším tak jen část jejich interakce.

Slabé stránky zvoleného řešení - časová náročnost a příliš mnoho aktivit. Při online hodinách se opět projevilo, o kolik pomalejší je interakce v online podobě. Měla jsem pocit, že jsem množství aktivit dostatečně snížila a upravila je tak, aby nezabíraly tolik prostoru, nicméně ani to nestačilo. Zjistila jsem, že nemá cenu vystřídat v online hodině několik kratších aktivit, protože často pak nezbude čas na ostatní a ani na zpětnou vazbu či návaznou aktivitu (follow-up) se často vůbec nedostane. Je lépe soustředit se např. na dvě aktivity a dát dostatečný prostor na jejich provedení a následné propojení a zhodnocení. Vzhledem k tomu, že běžně v hodinách aktivity hodně střídám, to pro mě bylo obtížné naplnit.

Aby skutečně studenti splnili cíl společné diskuse nad prezentacemi, musela jsem jejich diskusi moderovat a upozornit je na to, že rozsah jejich chatové diskuse bude také předmětem hodnocení. Musela jsem tedy opět využít nástroje vnější motivace k učení, ačkoli jsem měla pocit, že aktivita by mohla být zajímavá sama o sobě.

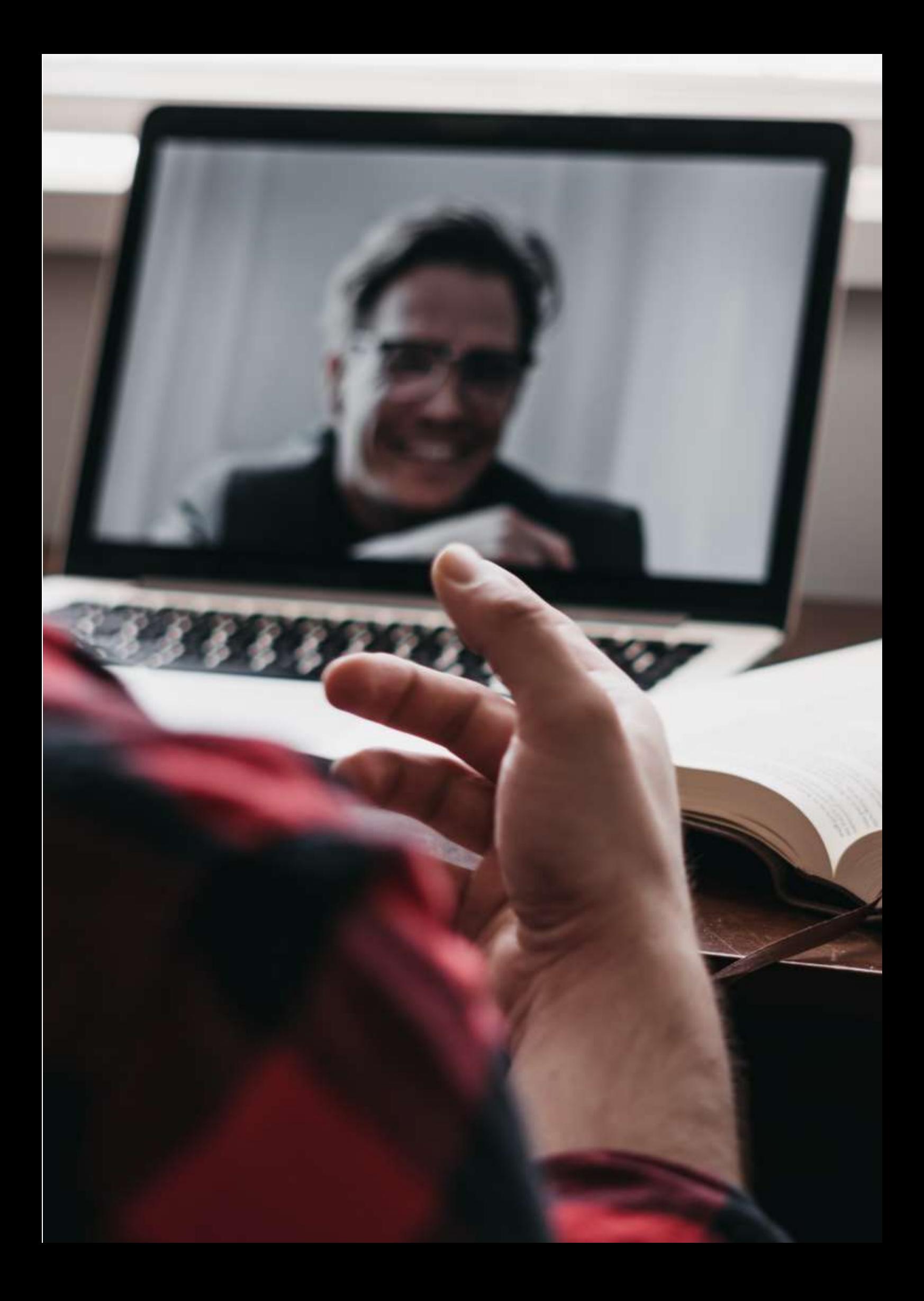

## **Jak používat grafy v aplikaci LibreOffice Writer**

#### **Offline verze lekce**

- Cílem této lekce je naučit se používat nástroj Grafy v aplikaci LibreOffice Writer a zjistit, k čemu jej lze využít.
- Učitel uvede příklad použití nástroje Grafy v aplikaci LibreOffice Writer.
- Nejprve je třeba vybrat nástroj a poté zvolit typ grafu (koláčový, sloupcový, řádkový atd.) Nakonec je třeba zapsat data do tabulky, která bude použita pro zobrazení hodnot v grafu.
- Každý žák bude pracovat na příkladu na svém počítači a zároveň sledovat výklad na projektoru ve třídě.
- Učitel v každém kroku zkontroluje, zda studenti dokáží postupovat podle pokynů a zda jsou schopni příklad vyřešit.
- Po výkladu si studenti procvičí použití tohoto nástroje a také ostatních nástrojů, které se učili dříve.
- Studenti se zeptají učitele na případné potíže, které se jim při řešení cvičení vyskytnou, a ty budou ihned vyřešeny.

#### **Online verze lekce**

Podle níže uvedených kroků jsem svou lekci převedl na internet.

- Zeptejte se studentů, jaké mají doma počítačové vybavení k plnění úkolů, a v případě potřeby se pokuste poskytnout jim nějaký hardware a pomoc se stažením softwaru.
- Snažte se **žáky povzbudit, aby** tuto online lekci brali jako osobní výzvu a dokázali, že jsou schopni pracovat samostatně.
- Stanovte si jasný cíl lekce. Poskytněte **jasné pokyny, které** se snadno dodržují.
- Pro studenty může být obtížné přizpůsobit se online výuce, zejména pokud ji navštěvují z domova. Zvažte proto, zda **by online lekce neměly být kratší** než offline lekce, abyste předešli jejich odloučení.
- Nezapomeňte, že žáci jsou doma sami a poprvé budou požádáni o splnění úkolu bez pomoci učitele.
- Pro zjednodušení obtížných oblastí by bylo lepší zvolit videonávody namísto písemných pokynů. Pro studenty je obvykle snazší porozumět ústním pokynům než písemným.

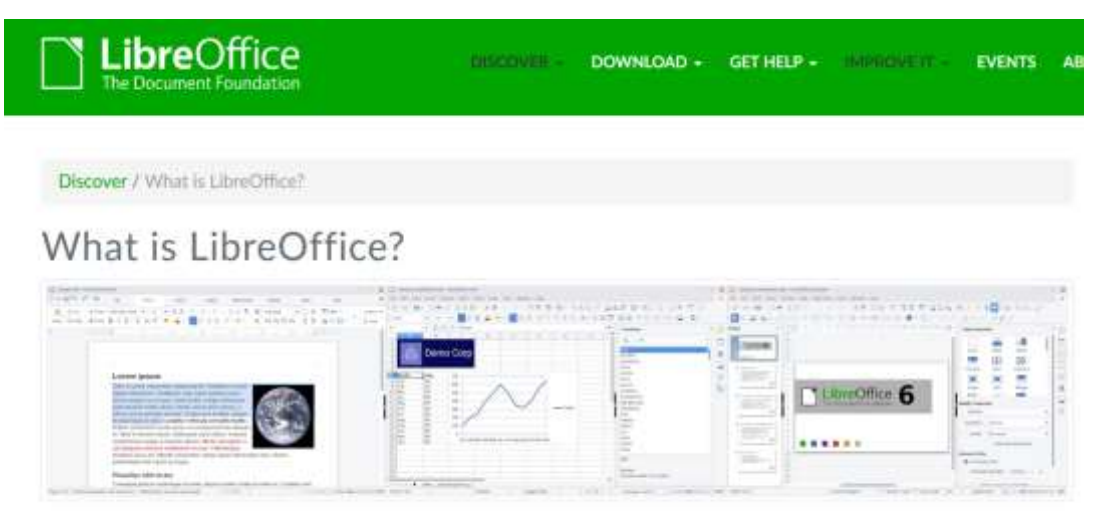

### Do more - easily, quickly

#### **Konečný výsledek**

Finalizovaná lekce probíhala v následujících krocích:

- Sdílel jsem písemný výukový soubor se snímky obrazovky, který ukazuje kroky, které je třeba provést, a parametry, které je třeba pokrýt v jednotlivých oknech nástroje, aby bylo dosaženo řešení navržené úlohy. Tyto pokyny zabrání tomu, aby se studenti ztratili.
- Úkoly, které měli studenti řešit, jsem zjednodušil a zkrátil, aby se předešlo zklamání a frustraci.
- Žákům jsem poslal odkaz na videonávod, jak nástroj používat (videonávody vzdělávání na YouTube), abych jim pomohl s domácím učením.
- Dvakrát týdně jsem se studenty vedl videochat pomocí služby Google Meet, kde jsme řešili skupinové i individuální otázky.

Použil jsem následující nástroje:

- Disk Google. Sdílet se studenty výklady, výukové programy a cvičení.
- Google G-mail. Snadný a jasný komunikační kanál mezi učitelem a studenty.
- Moodle. Sdílet se studenty výklady, výukové programy a cvičení a zadávat jim úkoly.
- Seznamte se s Googlem. Připojit se k pravidelným virtuálním schůzkám a vyjasnit si případné nejasnosti. Určitě jsem se musel naučit, jak používat Google Meet; zahájit schůzku z kalendáře Google; připojit studenty ke schůzce; jak používat základní nástroje pro účast na schůzce; sdílet obrazovku se spolužákem; nahrávat lekci.

Naštěstí nebylo nutné kupovat a stahovat žádnou další aplikaci, protože všechny mají bezplatnou licenci a jsou k dispozici na internetu.

### **Závěrečná zpětná vazba**

- Závěrečná analýza ukázala, že většina studentů byla při osvojování tématu úspěšná.
- Většina studentů byla schopna rozvíjet svou samostatnost při plnění pokynů v práci a organizování svého času k plnění pracovních úkolů.
- Pouze několik studentů, kteří měli určité potíže s porozuměním textu, potřebovalo další soukromá setkání Google Meet, aby vyřešili otázky týkající se používání nástroje.

## **Jak vytvořit výběr v aplikaci editoru obrázků GIMP**

#### Offline verze lekce

Cílem této lekce je naučit se vytvářet výběr v programu GIMP. Nejprve učitel uvede příklad použití různých nástrojů pro vytvoření výběru v GIMPu: obdélníkový výběr, elipsovitý výběr, volný výběr, výběr podle barvy a inteligentní nůžky. Po tomto vysvětlení každý žák provede příklad na svém počítači a zároveň sleduje výklad na projektoru ve třídě. Učitel se přitom ujistí, že žáci dokáží sledovat pokyny a jsou schopni příklad vyřešit.

Poté si žáci procvičí používání nově naučeného nástroje a také ostatních nástrojů, které se učili dříve. Studenti se mohou obrátit na učitele s případnými obtížemi při řešení cvičení a získat okamžitou zpětnou vazbu.

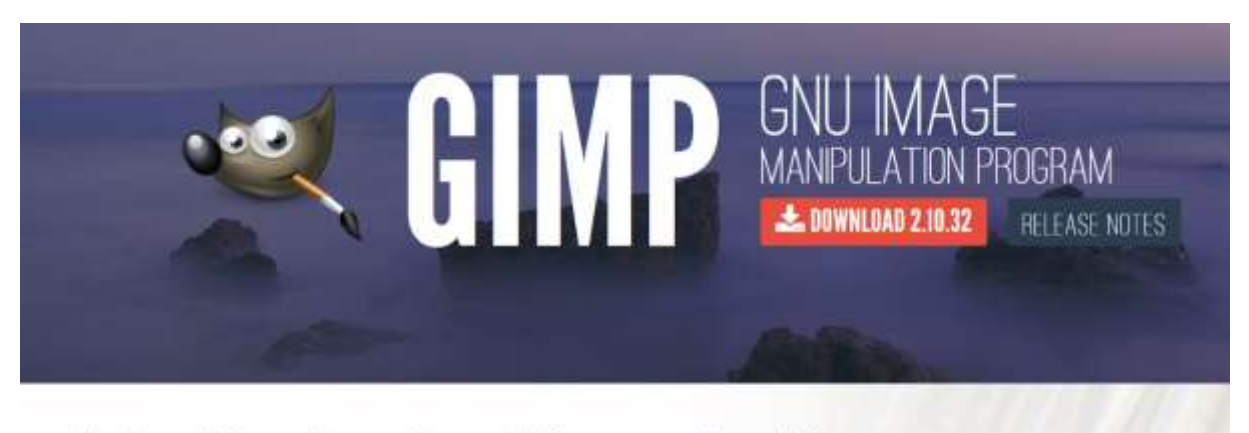

The Free & Open Source Image Editor

**Recent News** 

#### Online verze lekce

Nejprve jsem se musel studentů zeptat, jaké mají doma počítačové vybavení, a v případě potřeby jsem se pokusil poskytnout jim nějaký hardware a pomoci jim stáhnout software. Studenty bylo třeba povzbudit a motivovat, aby tuto online lekci vnímali jako osobní výzvu a ukázku své schopnosti pracovat samostatně. Měl jsem pro tuto lekci velmi jasné cíle, dát jasné instrukce, které se dají snadno dodržovat, je nutností.

Pro studenty může být obtížné přizpůsobit se online učení, zejména pokud se ho účastní z domova. Proto by online lekce měla být kratší než offline lekce, aby nedošlo ke ztrátě zájmu.

Učitel by také měl mít na paměti, že žáci jsou doma sami a že je to možná poprvé, co musí takový úkol splnit bez pomoci učitele.

Pokud jde o vysvětlování, mohou být videonávody lepší volbou než písemné pokyny pro poskytování informací o obtížných tématech.

Rozhodl jsem se, že studentům poskytnu sdílený písemný výukový soubor se snímky obrazovky, které ukazují kroky, jež je třeba provést, a parametry, které je třeba nastavit v jednotlivých oknech nástroje pro řešení úkolu. Takové jasné pokyny pomáhají zabránit tomu, aby se studenti ztratili. Úkoly, které měli studenti řešit, jsem také zjednodušil tím, že jsem je zkrátil, abych se pokusil předejít zklamání a frustraci.

Sdílel jsem odkaz na videonávod, jak nástroj používat (videonávody na YouTube), abych pomohl studentům při učení z domova. Sdílel jsem také odkaz https://docs.gimp.org/, kde mohou najít úplnou příručku ke GIMPu.

Dvakrát týdně jsem zajišťoval videospojení se svými studenty pomocí služby Google Meet, abych vyřešil případné dotazy.

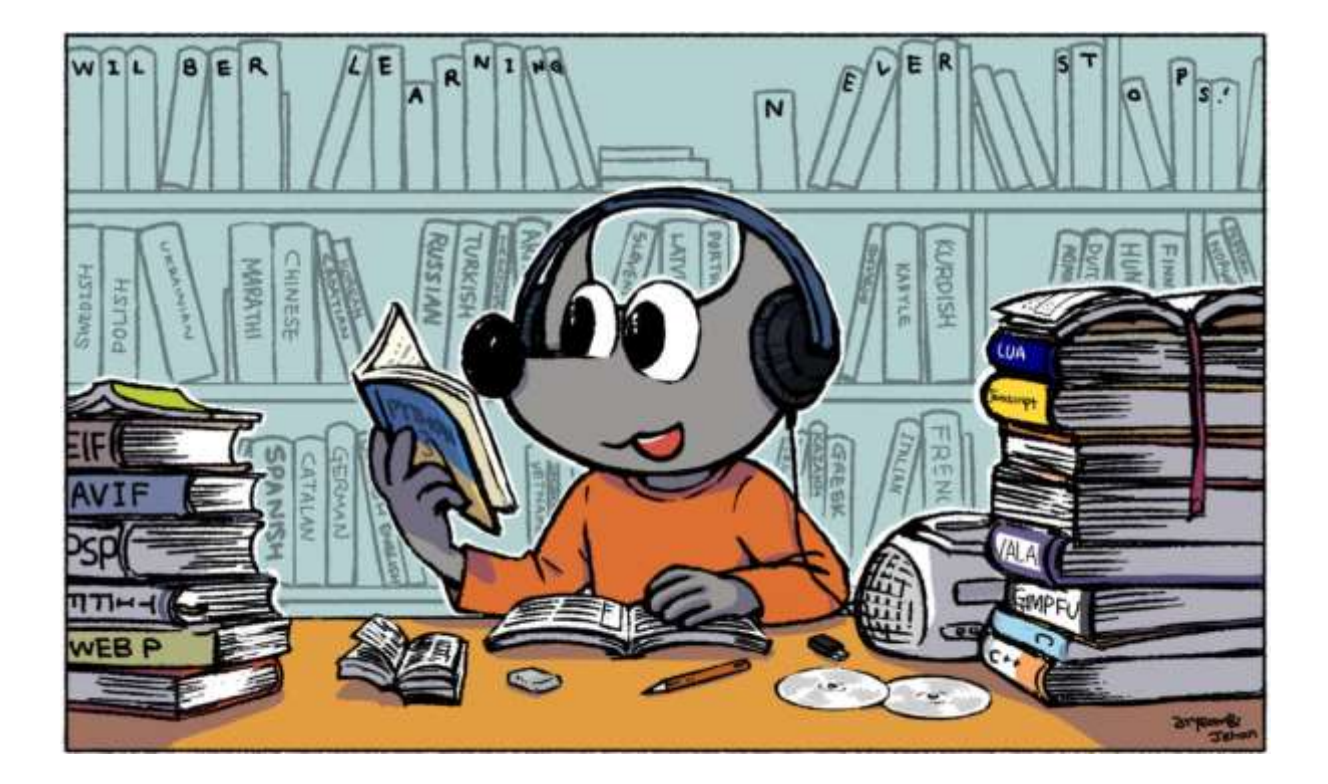

#### Konečný výsledek

Online lekce měla následující scénář. Učitel poskytl studentům písemný výukový soubor se snímky obrazovky, na nichž byly uvedeny kroky, které je třeba provést, a parametry, které je třeba nastavit v jednotlivých oknech nástroje pro řešení navržené úlohy.

Studentům bylo zadáno cvičení, které měli provést podle pokynů v písemném výukovém souboru.

Učitel také sdílel odkaz na videonávod, jak nástroj používat (Video tutorials on YouTube), aby měli studenti možnost vidět a slyšet vysvětlení, jak nástroj používat.

Případné dotazy bychom se pak pokusili vyřešit v dalším videohovoru Google Meet. Pokud by společný videohovor nebyl dostatečně úspěšný pro vyřešení problému, uskutečnil bych s konkrétním studentem také individuální videohovor Google Meet.

Použil jsem tyto bezplatné nástroje. Měli jsme štěstí, že jsme pro tuto konkrétní lekci nemuseli nic speciálního kupovat.

- Disk Google. Sdílet se studenty výklady, výukové programy a cvičení.
- Google G-mail. Snadný a jasný komunikační kanál mezi učitelem a studenty.
- Moodle. Sdílet se studenty výklady, výukové programy a cvičení a získávat od nich úkoly.
- Seznamte se s Googlem. Připojit se k pravidelným virtuálním schůzkám a vyjasnit si všechny případné nejasnosti.

Musel jsem se také naučit, jak organizovat online zasedání nebo nahrávat schůzky a výukové programy.

#### Závěrečná zpětná vazba

Závěrečná zpětná vazba potvrdila, že většina studentů si téma úspěšně osvojila. Naprostá většina studentů byla schopna rozvíjet svou samostatnost při dodržování pokynů při práci a dokonce si organizovat svůj čas na splnění zadaných úkolů.

Pouze velmi málo studentů, kteří měli určité problémy se čtením, potřebovalo dodatečné soukromé chaty Google Meet, aby zodpověděli některé doplňující otázky.

### **Návrh dálkového ovládání**

#### **Offline verze lekce**

Cílem této lekce je vytvořit počítačový program, který lze použít k dálkovému programování zařízení.

Při osobní výuce by praktická část výuky probíhala v dílně.

K provedení praktických cvičení budou studenti potřebovat dvě věci:

- Počítač s programovým softwarem
- Pracovní stůl, model připojený k počítači.

Student vytvoří svůj program na počítači a nahraje různé verze svého programu do ovladače pracovního stolu. Tento model má řadu zařízení, která reagují na programování. Například semafor se třemi LED diodami simuluje svou činnost; motor, který pohybuje dopravníkovým pásem vpřed a vzad; nebo světelný senzor a podle toho, zda žárovka svítí nebo nesvítí, se aktivuje motor.

Každý model je jiné cvičení s vlastními pokyny, vlastními výzvami, vlastními vodítky a vlastním řešením. Jedná se o samostatnou práci, při níž učitel funguje jako průvodce, když se žák zasekne nebo má problém s modelem či počítačem.

Studenti provádějí veškeré praktické činnosti, procházejí jednotlivé modely, testují své programy a kontrolují výsledky. Každé cvičení může trvat jednu nebo dvě vyučovací hodiny v závislosti na jeho složitosti.

#### **Online verze lekce**

Pokud jde o online verzi, pokyny pro praxi se nezměnily, takže nebylo nutné měnit pokyny.

Model je stejný a software je stejný.

Hlavní změnou byl vývoj platformy, která umožňuje vzdálené nahrání programu (z domova) na model, který je ve třídě, a vizualizaci fungování modelu (pomocí kamery).

Proto jsme potřebovali

- Platforma pro nahrávání programů do modelu
- Jeden fotoaparát na model

Rozhodl jsem se tak proto, že ačkoli by studenti mohli programovat doma, nemohli by si programování vyzkoušet na modelu. Další možností by bylo vzít si model domů, což by bylo vzhledem k počtu studentů a modelů téměř nemožné.

### **Konečný výsledek**

Takto vytvořený systém má velmi důležitou další výhodu: kdokoli s připojením k internetu může přistupovat do praxe a pracovat s modelem. Jinými slovy, student střední školy v Berlíně může pracovat na pracovním stole ve Vigu.

Za tímto účelem jsem vytvořil webovou platformu, která umožňuje každému studentovi zadat ji pomocí své e-mailové adresy a získat přístup k různým cvičením. Umožňuje také studentům provádět programování na webu pomocí softwaru vzdáleně připojeného k modelu a vizualizovat fungování programu vytvořeného studentem na modelu prostřednictvím webové kamery.

Platforma byla také připravena tak, aby v případě, že institut v Miláně má model s podobnými vlastnostmi, mohl jej použít student v Miami. Tímto způsobem by byl přístup k různým postupům velmi široký.

Při vývoji platformy jsem musel proniknout do následujících webových technologií a vzdáleného připojení:

- Node.js
- Angular
- Python
- MQTT

Musel jsem si koupit následující:

- Raspberry Pi pro hostování platformy (90 €)
- Kamera pro každý model (esp32-cam 10 € na pracovní stůl)
- Napájecí zdroje, kabely USB (závisí na konkrétním pracovním stole)

#### **Závěrečná zpětná vazba**

Platforma byla testována při prezenční výuce. Systém je v podstatě totožný se systémem používaným v prezenční výuce, protože i když máme k dispozici přímo pracovní stůl, přístup je stejný, chybí pouze připojení ke kameře.

## **Uživatelské účty**

#### **Offline verze lekce**

Hlavním cílem této lekce je naučit studenty připojit se k serveru Oracle s právy správce a vytvořit uživatelský účet s heslem a přidělením prostoru.

V offline verzi měla lekce následující obsah:

Krátce jsme si zopakovali předchozí přednášku, abychom získali zpětnou vazbu a potřebné informace. Následoval výklad a diskuse. Poté byla studentům zadána praktická cvičení a diskutovali jsme o možných řešeních, celá třída kontrolovala vývoj.

#### **Online verze lekce**

Abych mohl tuto lekci převést do online prostředí, musel jsem zvážit a změnit následující věci:

- Změna způsobu výkladu tématu
- Psaní vysvětlení na tabuli.
- Tón hlasu.
- Vypracování cvičení a jejich oprava.
- Vypracování schémat
- Změna didaktických nástrojů.

Na základě těchto úvah jsem se rozhodl, že bude nutné provést následující kroky.

- Převést přednášku na kratší a velmi praktické lekce tak, aby je bylo možné nahrát na video a poslat studentům (informační kousky) a opakovaně používat prostřednictvím streamingu.
- Podrobně popište všechny kroky, které je třeba provést u každého cvičení, aby je studenti mohli sami vypracovat.
- Zadejte podrobnější a častější cvičení než obvykle, abyste je mohli důkladněji zkontrolovat a přesněji najít chyby, a požádejte studenty, aby je nahráli na online platformu.
- V případě potřeby vytvářejte podrobnější a přesnější diagramy, než jaké jsou uvedeny v offline verzi, protože jejich oprava online je složitější než při osobním setkání.
- Snižte hlasitost, protože při výuce na dálku je tendence používat vyšší hlasitost.

Abych toho dosáhl, musel jsem hledat různé nástroje a aplikace, které by mi umožnily přeměnit tuto lekci na plně online lekci. Uvědomil jsem si, že budu potřebovat pokročilý **software pro zpracování textu,** abych mohl při přípravě cvičení a poznámek používat zvýrazňovací a grafické funkce, multimediální zařízení (**kamera, mikrofon) pro** přenos živého výkladu tématu; **nástroje pro grafický design k** vytváření diagramů (v této ukázkové hodině nebyly použity, protože nejsou pro cvičení nezbytné); virtuální stroje, aby studenti mohli praktická cvičení vypracovávat doma, a online platformu pro kontrolu cvičení.

Po tomto procesu přemýšlení jsem si uvědomil, že budu potřebovat následující věci, aby byla hodina pro studenty i pro mě co nejpohodlnější. Mým primárním požadavkem bylo najít takové, které by měly dostatečnou kapacitu a funkce a byly zdarma.

- Textový procesor s pokročilými funkcemi pro vytváření souboru poznámek. Vybral jsem si **LibreOffice**
- Software pro grafický design pro tvorbu schémat, která budou předána studentům. Vybral jsem si **program Yed Graph Editor**
- Počítačová tabule pro tvorbu online cvičení Openboard
- Operační systém pro instalaci aplikací **Linux (Ubuntu**)
- Software pro virtuální počítač k instalaci virtuálního počítače, který učitel dodá spolu s používaným počítačovým softwarem. - **VirtualBox**
- Software modulu **Oracle 11gR2**.
- Multimediální zařízení: mikrofon, fotoaparát.
- Počítačová platforma ke kontrole samostatně vypracovaných cvičení, která mi studenti zasílají, a k zasílání a přijímání oznámení. - Moodle
- Počítač pro instalaci veškerého potřebného softwaru. Jeho konfigurace by měla splňovat minimální požadavky pro instalaci veškerého potřebného softwaru. Vždy je nutné zajistit, aby všechny počítače tyto požadavky splňovaly.

#### **Konečný výsledek**

[Video](https://drive.google.com/file/d/1qWAA3Xhgo8sBsxx6ZfzHtyD9VCjtqWED/view?usp=sharing) (ve španělštině). Výukový program pro studenty. Provází je následujícími úkoly:

- připojit se jako správce:
- spuštění serveru Oracle
- vytvořit uživatele s heslem
- přiřadit tomuto uživateli práva, aby se mohl připojit k serveru.
- přiřadit tomuto uživateli práva, aby mohl vytvářet tabulky.
- přiřadit tomuto uživateli práva, aby mohl mít pracovní prostor.
- přihlásit se jako vytvořený uživatel
- vytvořit tabulku a vložit řádek

#### **Příklad z videonávodu s pokyny, jak postupovat v systému Oracle**

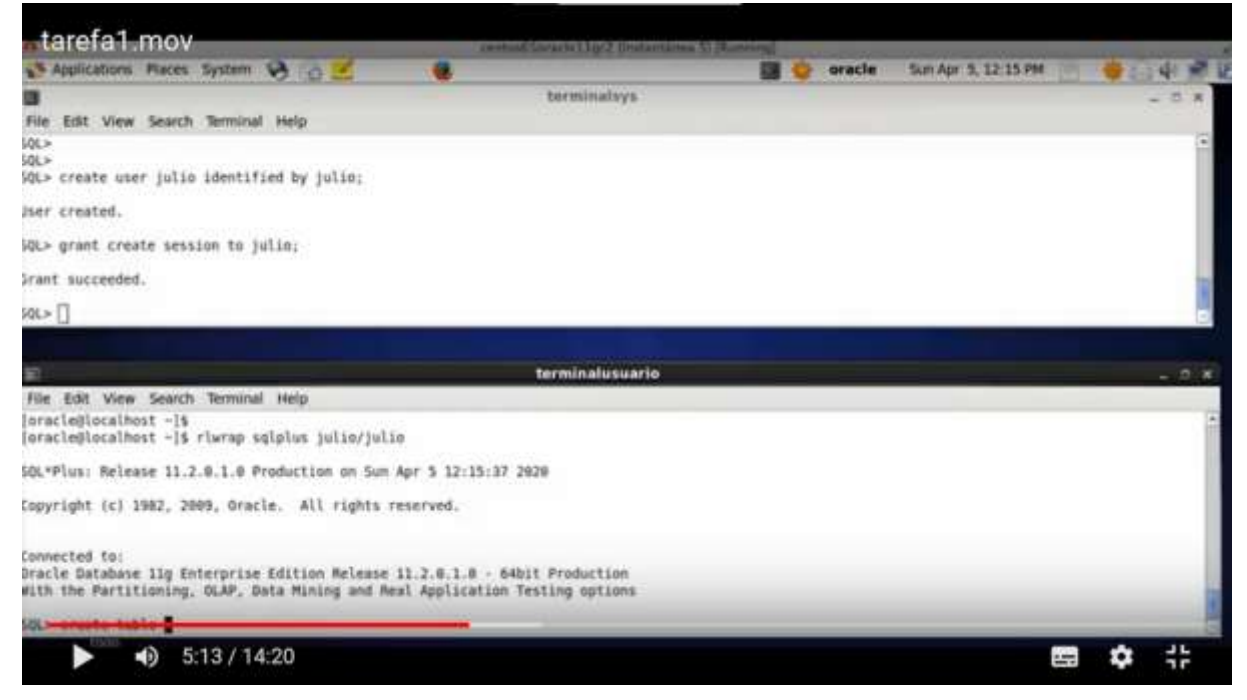

Studenti pracují samostatně podle videa a pracovního listu. Učí se tím, že se sami snaží a dělají vlastní chyby.

*[Činnost.](https://drive.google.com/file/d/13Ggfwdnv5WhA5xWN_SduAVps_OdoufVV/view?usp=sharing)* Toto je seznam s výše uvedenými úkoly pro studenty. Je ve španělštině, ale posloupnost úkolů je zřejmá.

#### **Ukázka přeloženého pracovního listu s podrobnými pokyny**

#### Task 1 : theory : user accounts

In order to create a user account (for example the account of the hr user that you use daily to work with oracle) we can do it progressively or do it all at once.

We are interested in doing it progressively to see all the individual possibilities that Oracle gives us.

The first thing to know is that we must connect with a user who is authorised to perform database administrator operations. The user hr does not have this authorisation. A user that does have authorisation is sys, so before executing this command we must connect as this user.

As we are going to be creating things all the time and we need to check if they work, it is essential that we have two terminals open at the same time, one as a sys and the other available to connect with any other user.

To connect to oracle we have two situations:

#### 1) que a maquina este parada co cal temos que iniciala deste xeito :

open a new terminal and write only what is in bold (the rest will be shown in the terminal as a response to our commands).

[oracle@localhost ~]\$, oraenv (IMPORTANT: note that there is a white space between the dot and the word oraenv, ORACLE SID = [orcl] ? orcl The Oracle base for ORACLE\_HOME=/home/oracle/app/oracle/product/11.2.0/dbhome\_1 is /home/oracle/app [oracle@localhost-]\$ riwrap sqlplus sys/oracle as sysdba

### **Ukázka ze samého konce přeloženého pracovního listu**

#### Commit complete.

Well, everything that we have done regarding user creation, session permission and tab creation and space allocation could be done with just two sentences that simplify the whole process and that would be these:

-dende terminalsys :

create user julia identified by casa quota 20m on users; grant create session, create table to julia;

#### **Závěrečná zpětná vazba**

Přenos výuky online má zjevné nevýhody. Vyžaduje od učitele velkou přípravu. Učitel musí být aktualizován v používání didaktických pomůcek. Protože neexistuje přímá zpětná vazba od studentů, může dojít k chybám v přípravě výuky, protože mnoho věcí učitel často považuje za samozřejmé, i když pro studenty tomu tak není (používané výrazy, některé pojmy a termíny apod.). Online prostředí neumožňuje učiteli okamžitě reagovat a reagovat. Ne všichni studenti na tento typ výuky reagují dobře, protože potřebují být přítomni "osobně" a v kontaktu se svými spolužáky, aby se cítili doprovázeni v procesu učení. Ztrácí se interakce mezi studenty ve smyslu řešení problémů přímo mezi nimi. Vytrácí se také přímý vztah mezi žákem a učitelem, protože pozornost učitele je zaměřena na pozorování třídy. Je zapotřebí dobré vybavení a více interaktivních a volně dostupných didaktických pomůcek, aby je mohli všichni studenti používat z domova a celý proces byl více participativní.

Přesunutí této výuky na internet má určité výhody. Studenti si mohou teoretický výklad a cvičení (video i text) prohlížet tak často, jak chtějí. Jakmile je lekce online, může se učitel více soustředit na řešení pochybností než na opakování učiva, protože je již k dispozici na videu a v písemné podobě a student si je může sám spolehlivě ověřit.

### **Automatizace domácnosti**

#### Offline verze lekce

Cílem lekce je sestavit klimatizační systém, který dokáže udržet teplotu v místnosti domu mezi 19 a 22 °C.

Použité materiály:

- Systém vytápění
- Chladicí systém
- Automatické relé Wi-Fi (Sonoff Basic R2).
- Automatický snímač teploty (Sonoff TH16).

Počítačové aplikace:

- Operační systém Android
- eWeLink

Tento obvod udržuje teplotu v místnosti tak, že při překročení 22 °C se aktivuje ventilátor a při poklesu teploty pod 19 °C se o zvýšení teploty v místnosti postará topný systém.

Zaměříme se na dynamiku cyklu (způsob, jakým jsme schopni zvýšit, snížit teplotu a detekovat ji, abychom aktivovali jednotlivé systémy vytápění/chlazení. Je tedy velmi pravděpodobné, že v reálné situaci budeme muset přidat proměnné, aby systémy nemusely běžet nepřetržitě, například zvýšením rozsahu teplot. To by byla druhá část této praxe).

V původní lekci musí studenti nejprve navrhnout obvod. Po popisu potřebných součástek studenti obvod navrhnou a začnou jej sestavovat. Jakmile učitel sestavu ověří, začíná softwarová část: pomocí aplikace eWeLink připojí programovatelné relé k senzorům. V tomto případě je zařízení připojeno k síti Wi-Fi ve třídě a lze k němu přistupovat z počítačů v místní síti třídy. Studenti kontrolují výsledky své práce přímo na obvodu a v teplotním systému učebny.

#### Online verze lekce

Abych mohl tuto lekci přenést do online prostředí, musel jsem nejprve zvážit něco zcela zřejmého: studenti nebudou mít ve třídě před sebou součástky obvodu, aby jej mohli upravit a vytvořit nový návrh. Takže první věc, kterou jsem musel udělat, byla změnit způsob, jakým jsem návrh vysvětloval.

Studenti by navíc byli doma, takže by neměli přístup k místní síti, aby mohli nahrát software na svůj hardware.

Abych mohl pokračovat v kurzu, musel jsem změnit směr výuky, způsob, jakým jim byly informace předkládány, a způsob, jakým museli s nástroji pracovat.

Zpočátku jsem musel využívat online kurzy prostřednictvím služby Meet, abych mohl pokračovat ve výkladu. Tímto způsobem jsem s nimi mohl udržovat přímý kontakt, podávat vhodné výklady a pokračovat v interakci se studenty.

Návrh obvodu, místo toho, aby ho po vysvětlení provedli sami, jsme provedli společně, snažili jsme se, aby se studenti co nejvíce podíleli na jeho sestavení a aby učitel, který ukazuje prvky pomocí webové kamery, sestavil obvod podle pokynů studentů, diskutoval a opravoval během sestavování.

Změnil jsem charakter práce: z individuální na skupinovou, abych se pokusil překonat izolaci, kterou způsobovala situace uzavření. Abych to usnadnil, po vysvětlení teorie a jejího fungování jsem studenty rozdělil do skupin a otevřel tolik zasedacích místností, kolik bylo skupin studentů. Do těchto místností měli přístup pouze členové jednotlivých skupin a já. Měli tak k dispozici vlastní digitální prostor, kde mohli rozvíjet práci, vyměňovat si nápady atd.

Museli jsme upravit bezpečnostní podmínky školní sítě tak, aby byl umožněn přístup k programování programovatelného relé v bezpečném režimu a aby k němu mohli studenti přistupovat z domova. K tomu jsme použili VPN a přidělili jim uživatelská jména a hesla. Pomocí svých mobilních telefonů nebo jiných zařízení mohli přistupovat k síti a provádět práci.

Pomocí Node.js a webové kamery jsme vytvořili webovou stránku, kde studenti mohli sledovat, co se děje v obvodu, když nahrávali své programy do relé.

Pro práci se používaly stejné aplikace jako pro běžný vývoj ve třídě, jen musely být zamaskované, aby se ušetřila fyzická vzdálenost mezi studenty a školou. Proto jsme použili aplikaci Meet, která nahradila prezenční výuku. A místo toho, abychom studentům poskytli přístup prostřednictvím místní sítě centra, poskytli jsme jim vzdálený přístup. Jako kompenzaci za to, že nemohli s okruhem fyzicky pracovat, měli k dispozici webové stránky, ze kterých si jej mohli prohlížet.

Víc než samotné vedení schůzky pro mě bylo nejdůležitější naučit se, jak vhodně komunikovat se studenty prostřednictvím tohoto nástroje a snažit se udržet jejich pozornost a zájem.

Naučit se používat Node.js k vytvoření webové stránky pro zobrazení webové kamery bylo velmi snadné a rychlé. Existuje mnoho velmi jednoduchých a dobře vysvětlených návodů.

Myslím, že nejtěžší je digitální interakce se studenty, protože i když si myslíme, že všichni umíme hodně používat mobilní telefony a počítače, nejsme zvyklí přenášet práci ve třídě do digitálního prostoru, kde se vše musí dělat úplně jinak.

Jedním z rozhodnutí, které jsem učinil, bylo zkrátit skutečnou dobu práce na tomto tématu a začátek hodiny věnovat rozhovoru o stavu mysli, ve kterém jsme se všichni nacházeli, a poté se pokusit vytvořit uvolněnou atmosféru. To jsem udělal proto, abychom zlepšili náladu, která byla spíše pokleslá, abychom byli schopni čelit práci a měli chvilku soustředění.

Všechny digitální nástroje, které jsem v těchto kurzech používal, jsou zdarma a mají velmi strmou křivku učení: za krátkou dobu se toho naučíte hodně. Výrazně mi usnadnily práci a umožnily mi soustředit se na akademickou část práce se studenty místo toho, abych trávil čas technickou stránkou věci.

### Konečný výsledek

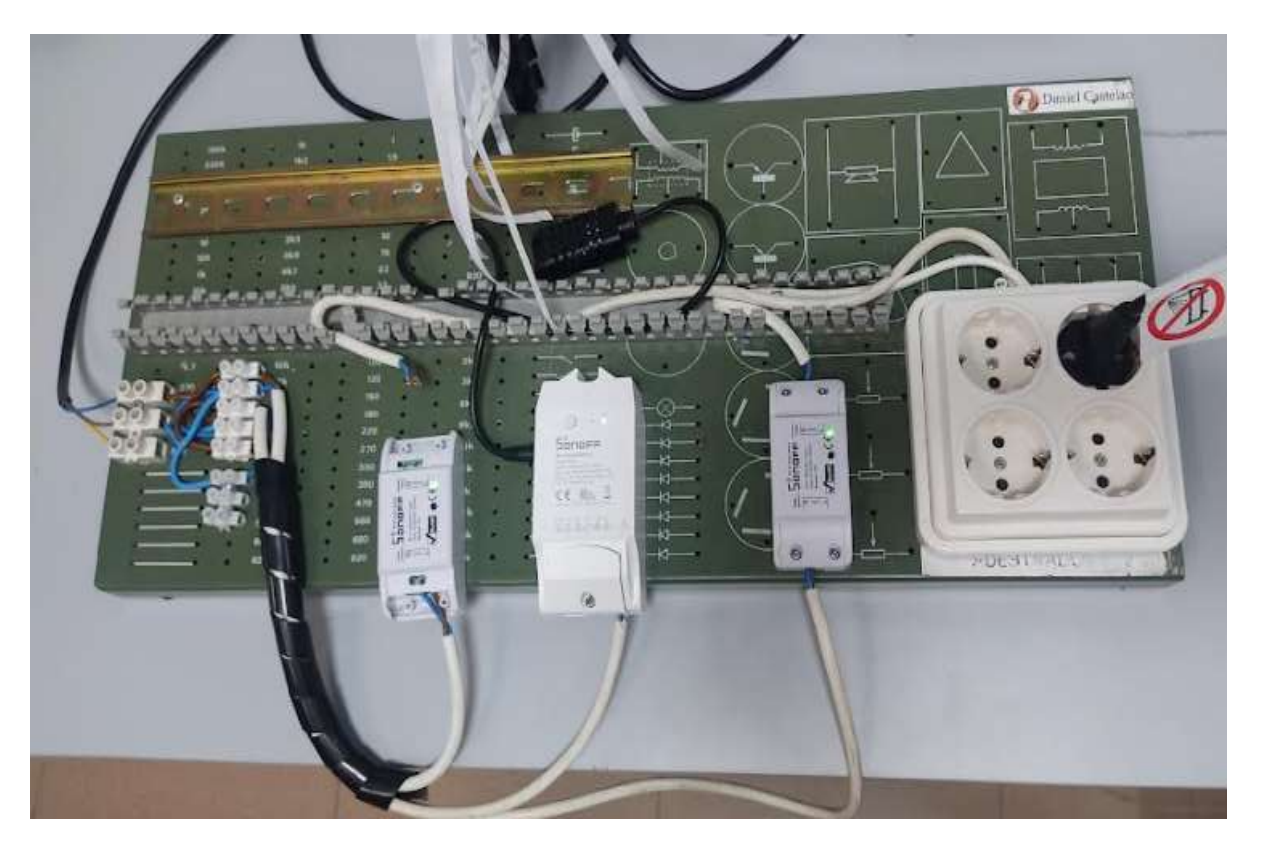

Plán lekce se skládal z:

- Setkání se studenty v následujícím formátu: několik minut, během kterých nemluvili o předmětu, ale o sobě, o tom, jak se mají. Tato doba byla proměnlivá v závislosti na tom, jak studenti chtěli komunikovat. A pak vysvětlení použitého hardwaru a softwaru.
- Schůzky, na kterých všichni žáci ve třídě diskutovali o montáži hardwaru a učitel jej sestavil podle návodu. Žáci mohli sledovat průběh montáže na webu, který jim byl zpřístupněn. V poslední části setkání učitel komentoval chyby, kterých se dopustili, a opravoval je.
- Schůzky, na kterých byli přítomni pouze studenti jednotlivých skupin, aby diskutovali a rozhodovali o tom, který software se má načíst. Učitel přecházel od jednoho k druhému, objasňoval pochybnosti a sledoval pokrok.
- Při posledních sezeních, kdy se jednotlivé skupiny žáků střídaly při načítání svého softwaru, se kontrolovala funkčnost obvodu a učitel jej opravoval.

#### Závěrečná zpětná vazba

Myslím, že celková zkušenost nebyla špatná. Zpočátku jsem musel strávit hodně času rozhodováním, jak vysvětlit látku a jak komunikovat se studenty.

Jakmile bylo rozhodnuto o způsobu provedení technické práce, bylo nejtěžší, jak navázat digitální vztah se studenty a zapojit je do práce. Osobní a emocionální situace mnoha studentů byla komplikovaná, takže si myslím, že myšlenka přesunout se ze třídy do pracovních skupin, kde jsme všichni mohli diskutovat o tom, jak práci provést, velmi pomohla. Přesto mnoho studentů kamery nezapínalo nebo se na mnoho dní stáhlo do ústraní. To však bylo v takových chvílích pochopitelné.

# **"Flipped classroom" vysvětlená pomocí Nearpodu**

#### Offline verze lekce

#### Cíl

V této lekci se účastníci školení (v tomto případě učitelé a vychovatelé) seznámili s metodou "flipped classroom" ve vzdělávání v online prostředí s využitím softwarových zdrojů Nearpod.

Při osobním školení byla metoda "flipped classroom" představena pomocí prezentace v PowerPointu, po níž následovala rozsáhlá diskuse o způsobech, jakými mohou učitelé přistupovat k jednotlivým částem této metody.

Další důležitou součástí školení bylo zaměření na nástroje a pomůcky, které mohou učitelé a školitelé používat (a případně již umí používat), aby mohli třídu obrátit.

Debata s účastníky byla zaměřena na konkrétní příklady různých používaných nástrojů a pomůcek spolu s praktickou ilustrací, pokud jsou k dispozici online. Účastníci mohli k ilustraci využít klasické multimediální prostředky v učebně (videoprojektor apod.).

Na závěr školení proběhlo hodnocení a zpětná vazba od účastníků.

#### Online verze

Učitelé a školitelé museli pracovat zcela na dálku a urychleně aktualizovat své digitální dovednosti, aby mohli poskytovat vzdělávání během výluky. Největší otázkou pro mě jako školitele bylo, jak se podaří udržet lidi aktivně zapojené do výuky a jak jim poskytnout dobré zdroje a nástroje/nástroje, aby se usnadnil jejich přechod z prezenčního vzdělávání na vzdělávání online.

Nearpod jsem zvolil jako hlavní nástroj, na kterém mohl každý učitel vytvořit zcela nezávislé lekce, které mohly být realizovány jak synchronně, tak asynchronně. Tématem mé lekce v Nearpodu byla navíc metodika "flipped classroom" - další vzdělávací prostředek, který by učitelé mohli rozvíjet při své online výuce. Moje online školení tedy poskytovalo dvojí cíl:

- Výuka a ukázka použití Nearpodu při vytváření online lekcí
- Výuka a ilustrace metodiky "flipped classroom"

Nearpod pomáhá pedagogům vytvořit interaktivní výuku ve třídě i ve virtuální realitě. Koncept je jednoduchý. Učitel může vytvářet interaktivní prezentace, které mohou obsahovat kvízy, ankety, videa, tabule pro spolupráci a další.

Studenti mají přístup k prezentaci učitele Live Participation prostřednictvím kódu a učitel poté prochází třídou a nechává studenty komunikovat s médii v průběhu výuky. Učitelé se mohou také rozhodnout pro režim Student-Paced, kdy student řídí průběh lekce. Tento režim je ideální pro vzdálenou výuku, hybridní výuku, náhradní dny, zadávání domácích úkolů nebo samostatnou práci. Aplikace je webová a funguje na jakémkoliv zařízení s připojením k internetu.

Lekci jsem si v Nearpodu vytvořil předem a v tomto školení jsem zvolil synchronní účast, kdy jsem třídou procházel v každé sekvenci. Účastníci již byli připojeni pomocí služby Zoom, takže jsme mohli se všemi studenty komunikovat v reálném čase obrazem i zvukem, zejména jsem mohl studenty provést každou sekvencí lekce.

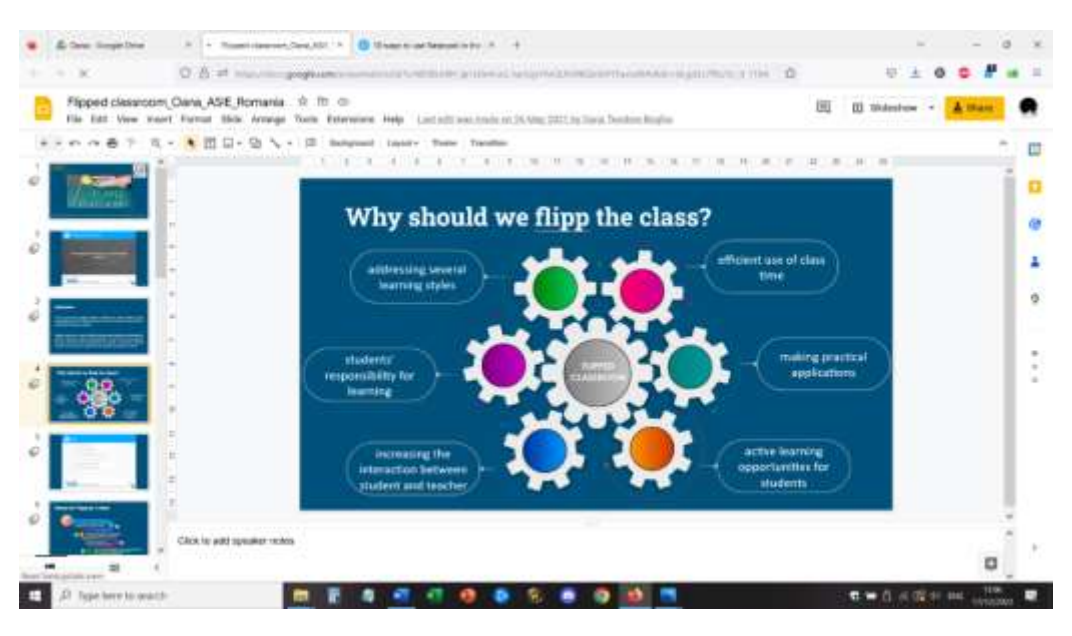

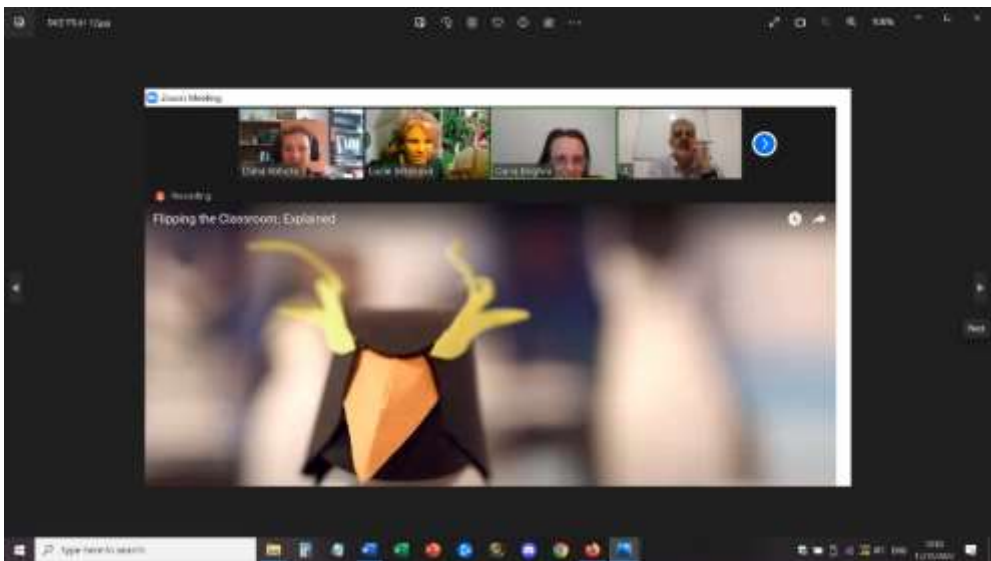

Pro část formativního hodnocení jsem demonstroval všechny zajímavé zdroje, které Nearpod nabízí: V tomto případě se jedná o ankety, kvízy s výběrem odpovědí, přiřazování dvojic, otázky s otevřeným koncem, vyplňování prázdných míst. Sumativní hodnocení bylo ještě zábavnější díky gamifikačním prostředkům softwaru: zapojil jsem účastníky do interaktivních aktivit, jako je hra Time to Climb. Pro zopakování obsahu měli účastníci k dispozici kvíz s výběrem odpovědí.

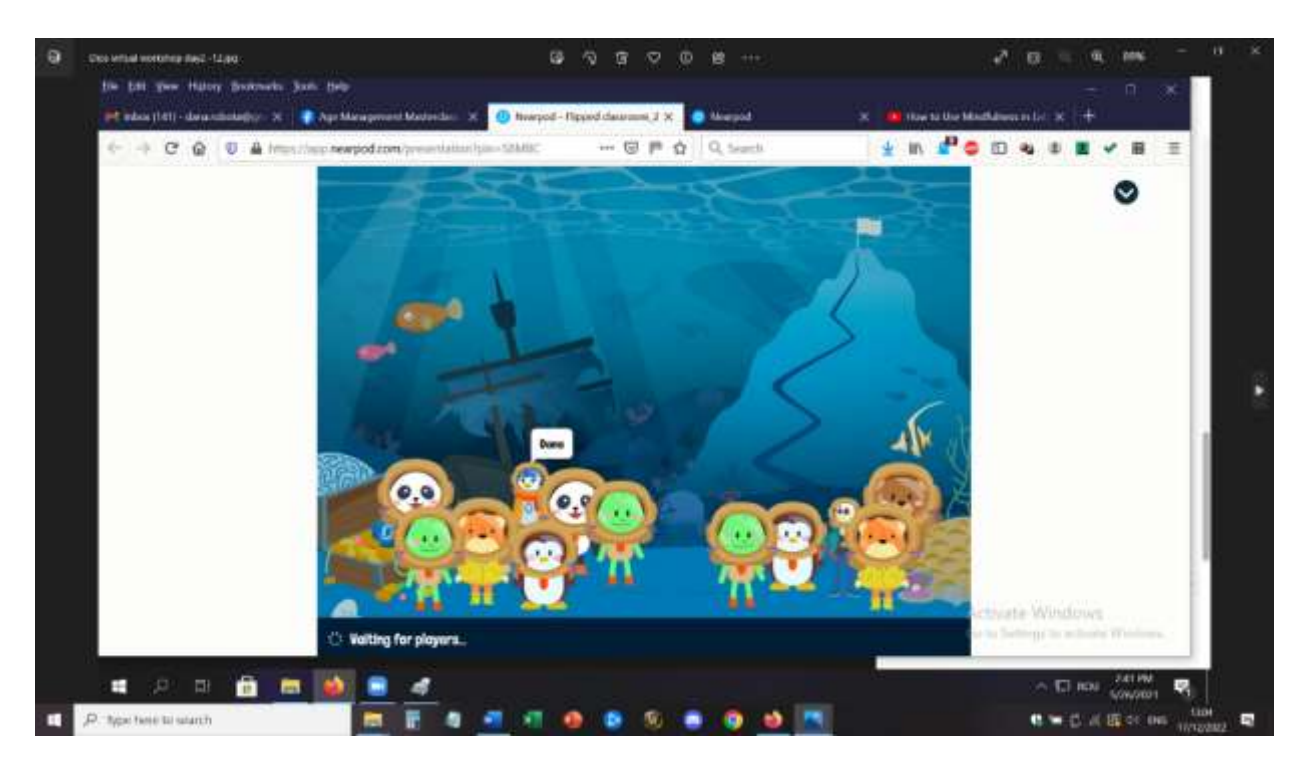

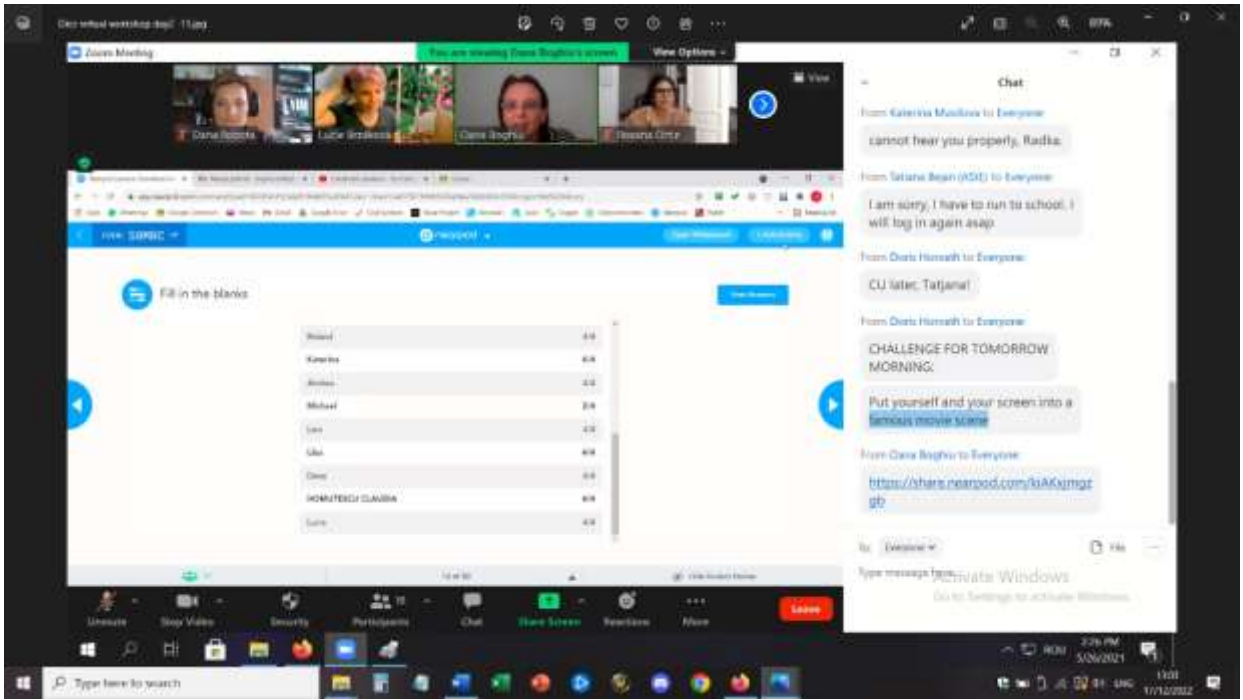

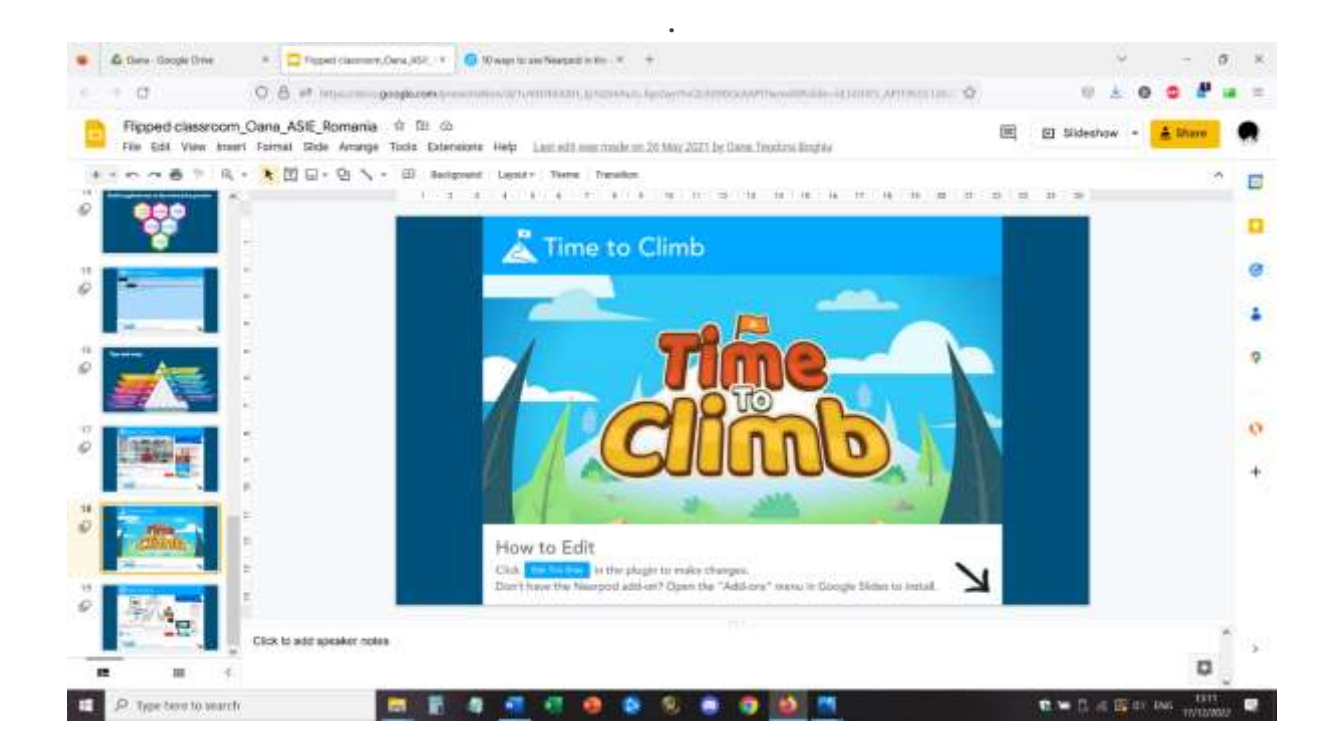

#### Zpětná vazba z lekce

Učitelé a školitelé se zapojili do výuky a měli zájem o tento způsob realizace vzdělávacího obsahu. Témata Nearpodu i "flipped classroom" byla účastníky považována za zajímavá a mající potenciál k dalšímu zkoumání.

Domnívali se, že takto prezentovanou výuku mohou žáci snadno sledovat pomocí telefonů, stolů, notebooků, PC, přičemž nejlepší výsledky jsou při použití notebooku nebo PC.

Lekce Nearpod lze sledovat také asynchronně, což je dobrý bod v přístupu k online zdrojům a vzdělávání a nabízí studentovi jistotu, že bude mít nejprve přístup k nejlepším podmínkám pro absolvování lekce (mít vhodné podmínky pro učení a optimální vybavení).

Lze shrnout, že přizpůsobitelnost aplikace Nearpod znamená, že ji lze použít pro jakoukoli věkovou kategorii a výukový kontext. Šetří čas díky formativnímu hodnocení v reálném čase a přehledům relací a pomáhá budovat propojenou kulturu ve třídě i mimo ni.

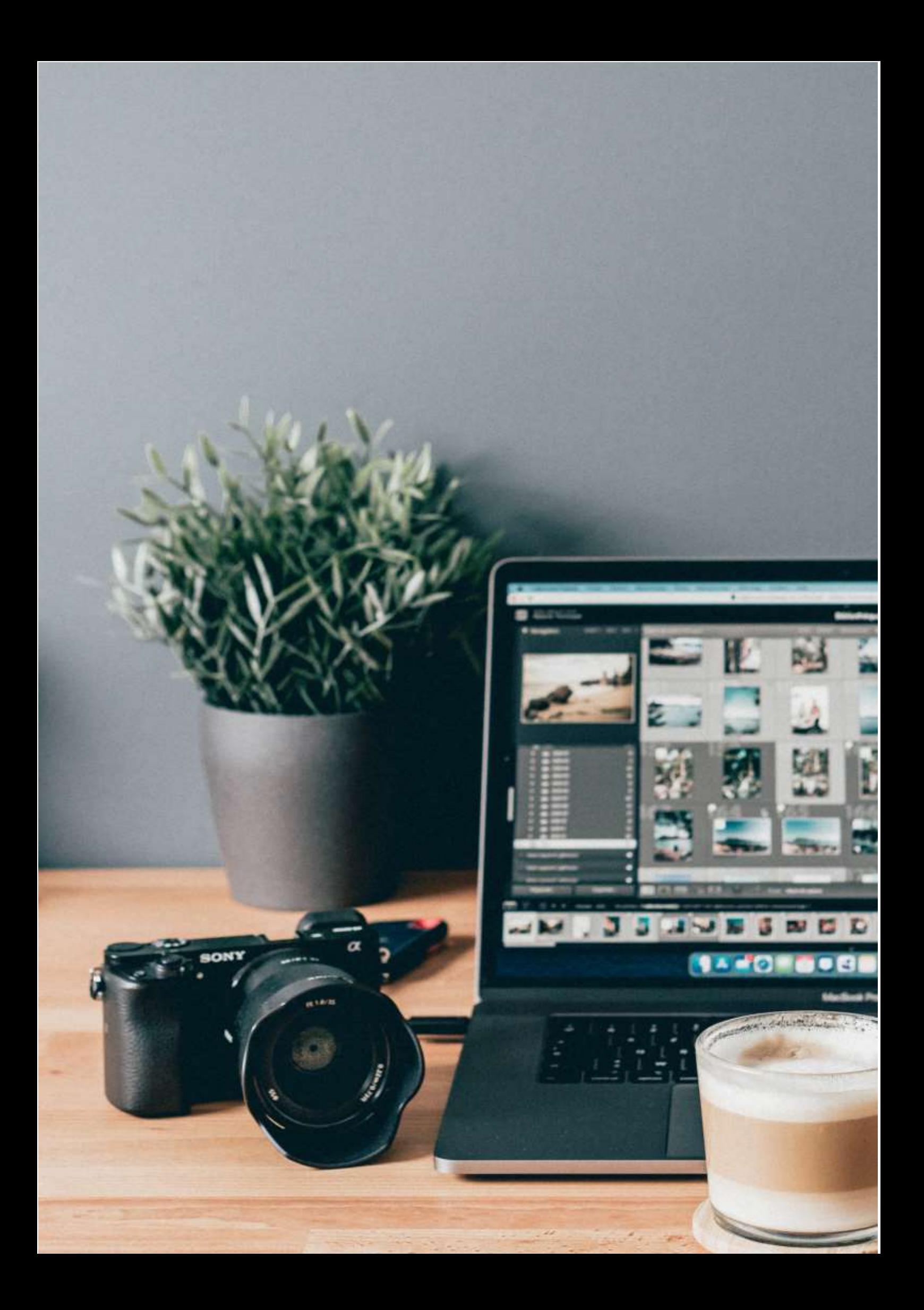

# **Vytváření webových stránek pomocí aplikace Word**

#### Offline verze lekce

Cíl

V této lekci se žáci naučí vytvářet webové stránky pomocí textového procesoru.

Při prezenční výuce by tato lekce probíhala v informační učebně, kde by studenti měli přidělený počítač a učili by se, jak používat Microsoft Office k vytvoření webové stránky.

Učitel vysvětlí jednotlivé kroky procesu a poté studenti začnou pracovat na projektu - vytvoří webové stránky pomocí Office na téma, které si sami zvolí. V práci by pak pokračovali v následující hodině.

#### Online verze lekce

Práce kompletně online byla pro učitele i studenty výzvou, proto jsem v prvních měsících výuky musel najít způsoby, jak zajistit, aby výukové materiály byly studentům doručeny a přístupné. Vyskytly se různé logistické problémy spojené se synchronním připojením, proto jsem pro toto téma zvolil přístup "flipped classroom", předal studentům výukový materiál a domácí úkoly a poté se pokusil o online připojení, aby studenti mohli prezentovat své práce.

Ne všichni žáci měli přístup k internetu a dobré podmínky pro učení, škola neměla bezpečné, oficiální učební prostředí, ve kterém by se dalo učení organizovat. Využil jsem tedy zdroje, které jsem vytvořil již dříve v rámci evropského projektu s názvem E-Classes, v němž jsem mohl experimentovat s metodou "flipped classroom".

Díky pandemii mohly být výsledky a OER vytvořené v tomto projektu řádně implementovány a testovány se studenty.

Můj přístup byl jednoduchý. Vytvořil jsem výukový videomateriál, ve kterém jsem vysvětlil teoretické pojmy a hlavní kroky, které je třeba dodržet, aby bylo možné vytvořit webovou stránku pomocí aplikace Microsoft Word.

Podporou, kterou jsem pro video použil, byla na míru navržená šablona .ppt, která obsahovala všechny důležité informace v atraktivním vizuálním formátu. Poté jsem se zaregistroval a vysvětlil obsah a vše převedl do krátkého videa, které bylo nahráno na YouTube.

Odkaz na lekci je zde: **[https:](https://www.youtube.com/watch?v=wMaTxo8nrtg&t=9s)**//www.youtube.com/watch?v=wMaTxo8nrtg&t=9s .

Studenti obdrželi odkaz na video a museli se na něj dívat a učit se z něj vlastním tempem, a to pomocí jakéhokoliv zařízení, které měli k dispozici. Poté měli dva týdny na vypracování domácího úkolu vlastní webové stránky na téma, které si sami vybrali. Pro tuto prezentaci mi museli doručit odkaz na svou webovou stránku a podařilo se nám uspořádat online setkání na Zoomu, na kterém mohli studenti prezentovat své výtvory sdílením obrazovky.

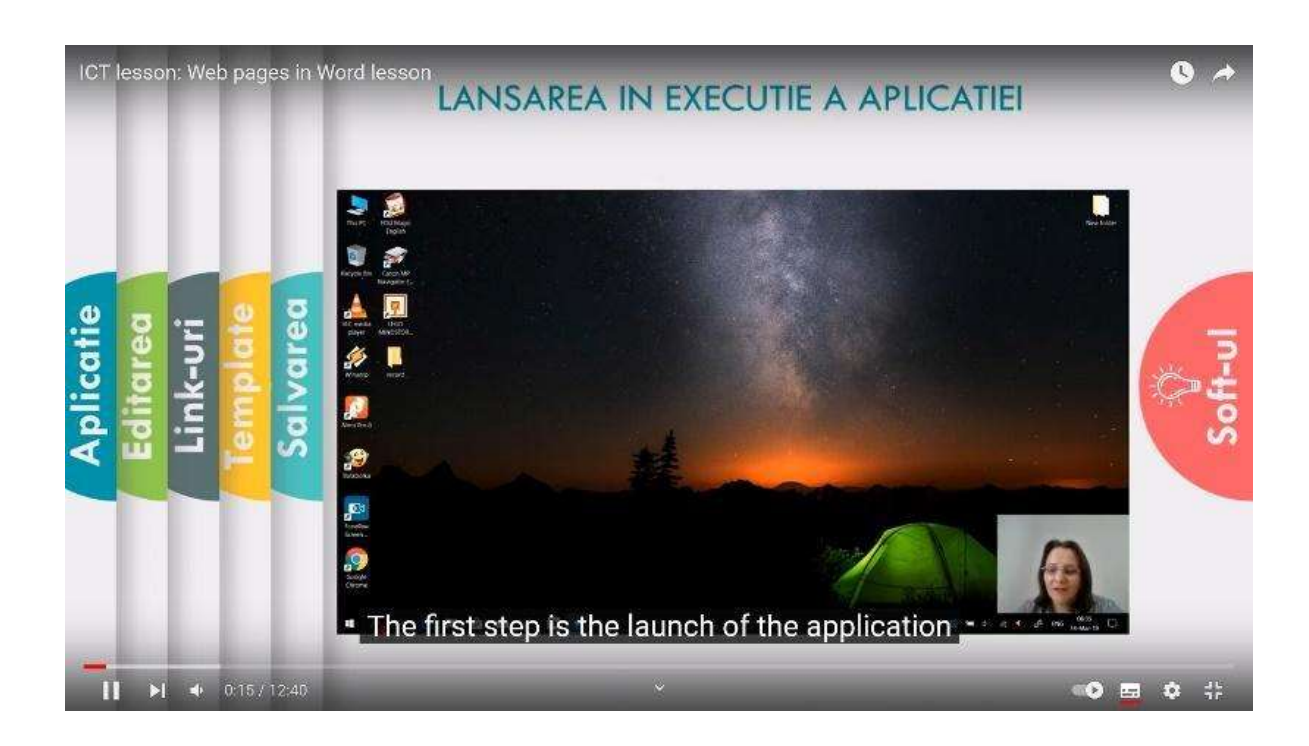

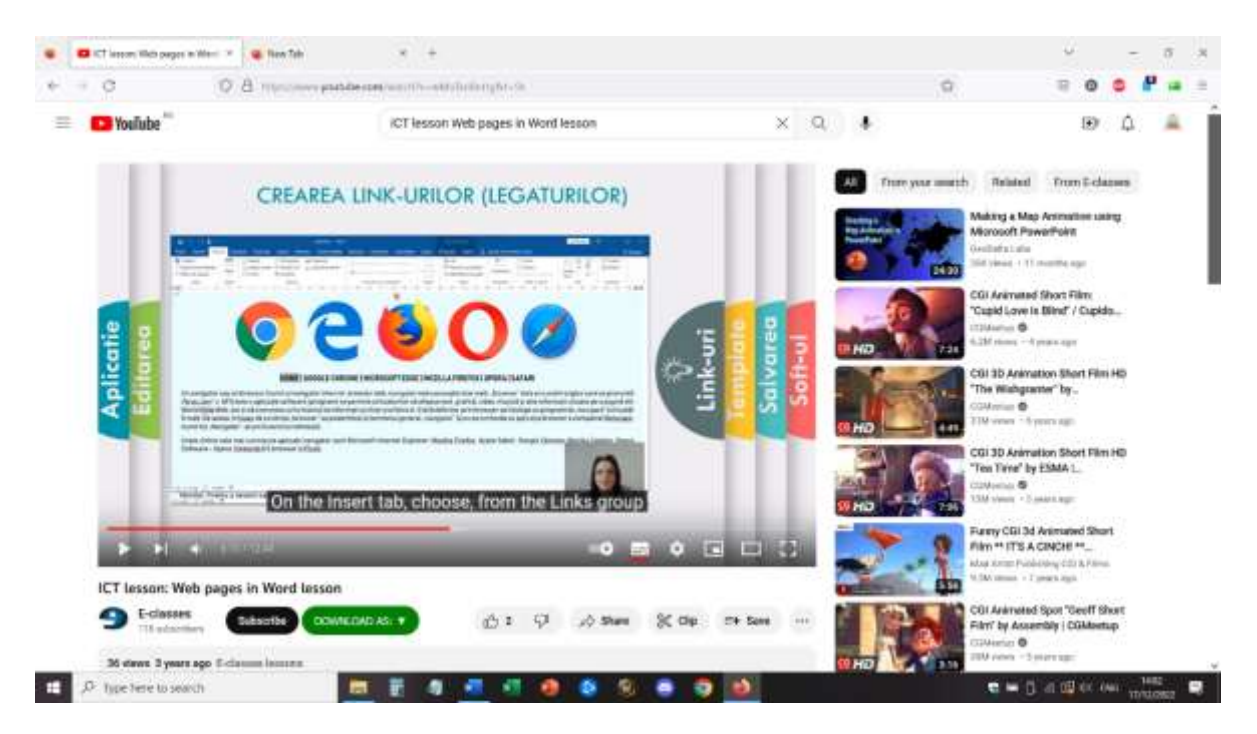

#### Erasmus+ project: Continuing professional development in digital education for VET[, www.covet-project.eu](http://www.covet-project.eu/)

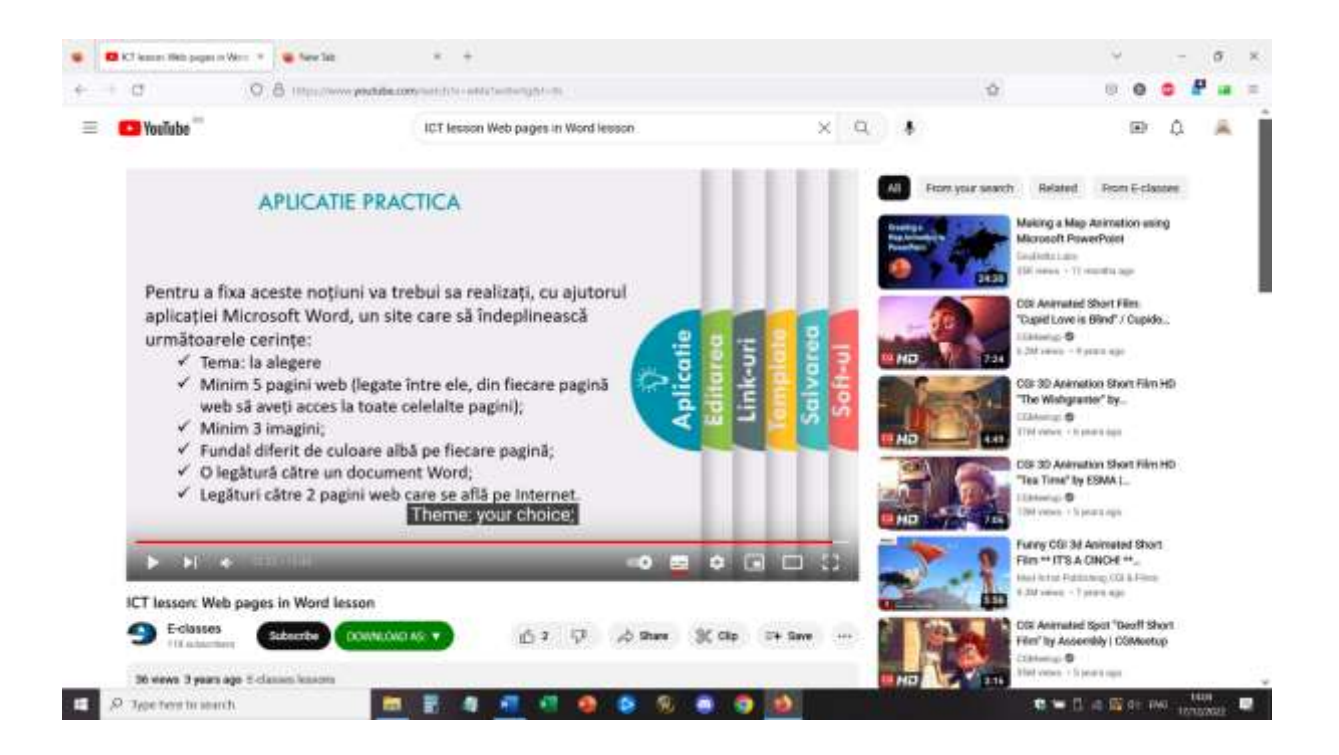

#### **Ukázka stránek realizovaných studenty:**

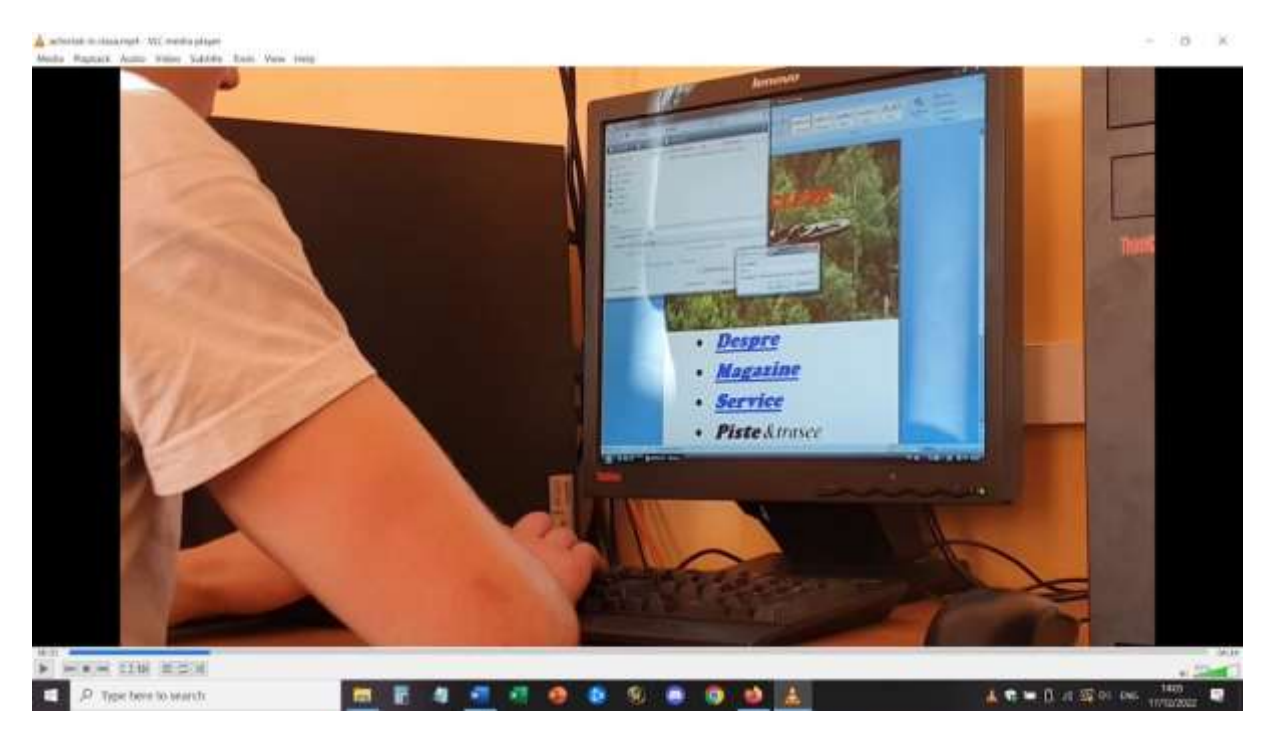

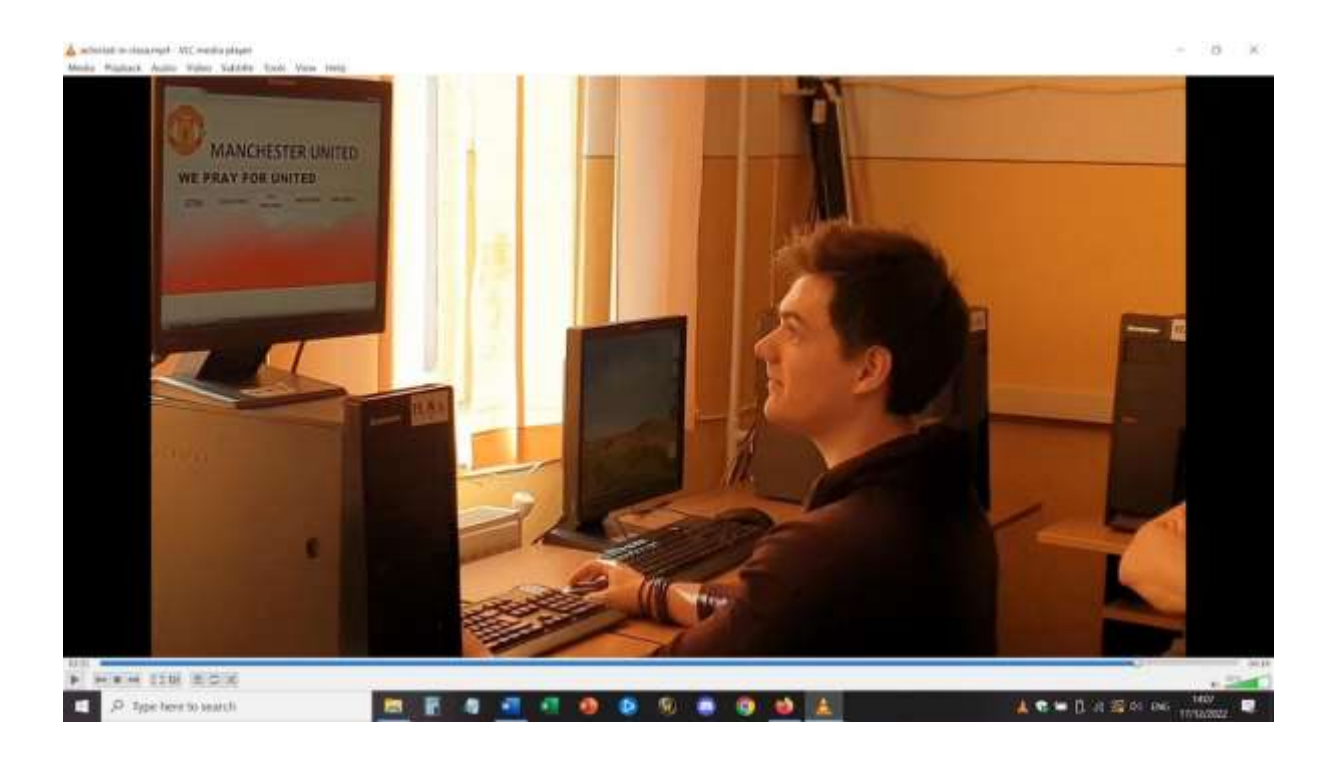

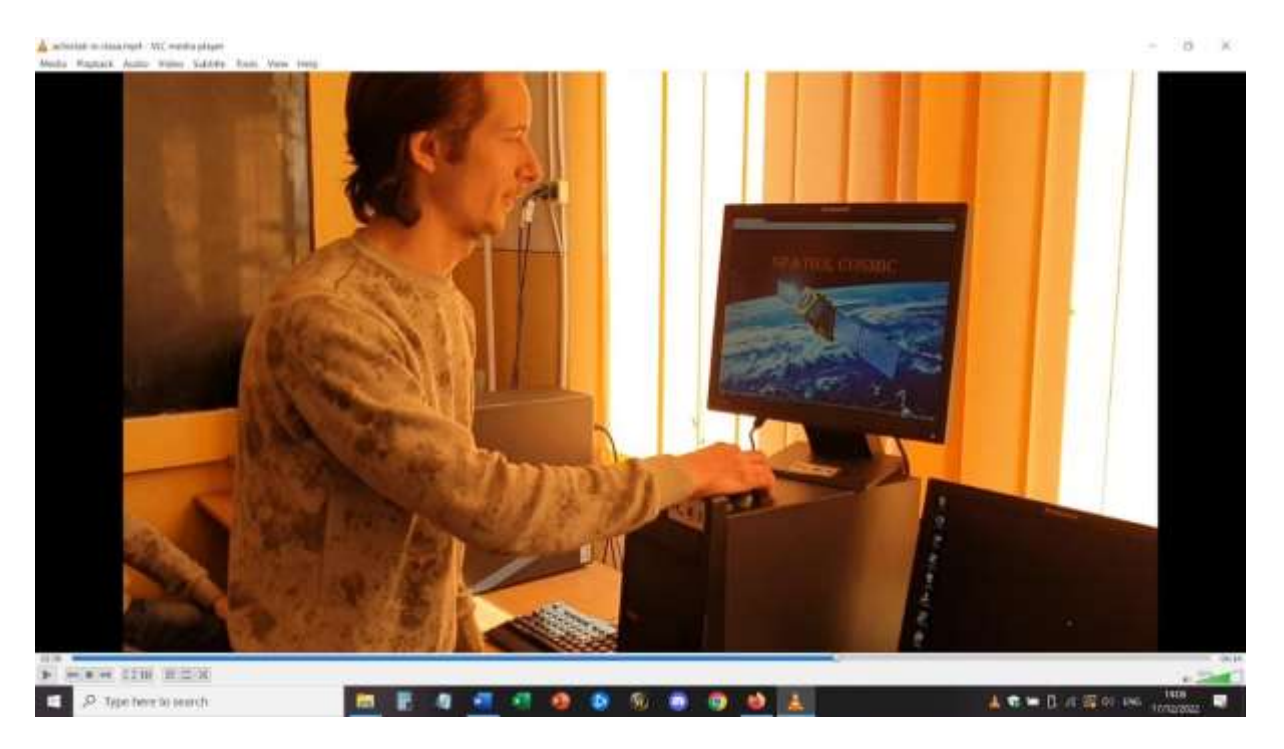

#### **Zpětná vazba z lekce**

Pozitivním aspektem bylo, že velká většina studentů dokázala sledovat video lekci a následně vypracovat domácí úkol bez přímé asistence učitele. Našli se však i studenti, kteří neměli přístup k počítači nebo notebooku, aby mohli používat textový editor. Domácí úkol nebylo možné vypracovat pomocí telefonu nebo tabletu (resp. s mnohem většími obtížemi a s použitím různých návodů a aplikací).

Našli se i studenti, kterým se úkol nepodařilo splnit, protože nebyli schopni pochopit vše z videolekce. Tyto potíže bylo možné zvládnout pouze přímým setkáním v Zoomu, v relaci otázek a odpovědí, kde studenti a učitel mohli sdílet obrazovku a řešit problémy.

# **Multimédia - Co dělá editor fotografií?**

#### Offline verze lekce

#### Cíl

V této lekci si žáci zahrají na fotografické editory (jako zaměstnání).

Jakékoli noviny nebo časopis, ať už vydávané v tištěné nebo online podobě, musí být vizuální. Téměř každý článek obsahuje alespoň jednu fotografii a v mnoha případech jsou fotografie samotným příběhem.

Kdo je zodpovědný za koordinaci, výrobu a výběr fotografií, které vidíte? Je to editor fotografií. Fotoeditoři jsou začleněni do každé sekce publikačního materiálu a jsou ústředním článkem procesu reportáže. Spolupracují s reportéry na strategii, co a koho fotografovat pro daný článek. Pro každý úkol hledají vhodného fotografa a diskutují s fotografy o tom, jak k úkolu přistupovat a jaké typy fotografií by se hodily k tónu a tématu článku. Nakonec fotoeditoři pečlivě vybírají fotografie a řadí je tak, aby pomohly vyprávět příběh.

V této lekci si budete moci zahrát na editora fotografií. Poté, co se dozvíte o tom, jak fotoeditoři rozhodují, a také o etice fotožurnalistiky, sestavíte svůj vlastní článek založený na fotografiích.

#### Zahřívání

Otázka k diskusi:

Často se říká, že "obrázek vydá za tisíc slov". Souhlasíte s tím?

Jakou sílu má jediná fotografie?

Jaké jsou jedinečné schopnosti jednotlivých fotografií? Dokáže odhalit a vyvolat věci, které slova nedokážou? Pokud ano, co dělá snímek obzvláště zapamatovatelným, silným nebo působivým?

#### Obsah lekce *První část*

Učitel použije prezentaci v PowerPointu s významnými snímky převzatými ze známých novin a internetových publikací, a to i těch, které byly oceněny v posledních letech.

Otázky do rozpravy:

Proč s vámi tato fotografie rezonuje?

Jaký příběh vypráví?

Co si myslíte, že obrázek sděluje, co by samotná slova nemohla?

*Druhá část*

Třída bude rozdělena do týmů (malých, 3-4 členných) a bude studovat odpovědi na rozhovory s různými rumunskými fotoeditory o způsobu výběru fotografií a o redakčním týmu.

<https://blog.fotografi-cameramani.ro/selectia-editorilor-interviu-cu-membrii-echipei-foto/>

Části rozhovoru jsou vytištěny a rozdány všem týmům.

Týmy analyzují a shrnou hlavní aspekty zmíněné v rozhovorech.

Závěry sdělí vedoucí každého týmu.

#### *Část třetí*

Zahrajte si na nejlepšího fotoeditora školních novin.

Použijte vlastní databázi obrázků ze školy (vytvořenou v předchozích hodinách) a vyberte maximálně 5 obrázků, kterými budete ilustrovat motivační článek o škole - určený budoucím mladým studentům. Článek bude vypovídat o hodnotě této školy, o tom, jak je dobré být jejím studentem a jak lze po absolvování této školy budovat kariéru.

Navrhněte výběr fotografií v týmech.

Poté, co každý tým navrhne svých 5 obrázků, vybere celá třída 5 nejlepších, které budou použity v budoucím propagačním materiálu školy.

#### Přechod na online verzi lekce

#### Věci, které je třeba zvážit

Studenti nemají přístup k počítačům/notebookům a tabletům. Většinou vstupují do online prostředí pomocí telefonu, takže moje online lekce musela být založena na tom, co lze udělat pouze pomocí telefonu.

#### Důvody

První část lekce zůstala beze změny (první a druhá část)

Učitel použil sdílenou obrazovku k prezentaci PowerPointu a zahájil online debatu se studenty.

Ve třetí části dostali studenti následující úkol:

Jste nejlepší fotoeditor New York Times.

Zbývají poslední dny do primárních voleb starosty New Yorku. Přední kandidáti Eric Adams, Kathryn Garcia a Maya Wileyová byli na předvolební kampani po celém městě a fotografové pracující pro deník The New York Times pořídili jejich snímky. Vaším úkolem je sestavit vizuální vyprávění o těchto dnech, a to maximálně z pěti snímků.

Soubor s obrázky je zde:

<https://int.nyt.com/data/documenttools/photo-editing/ad246a6d49321293/full.pdf>

Vyzkoušejte si tento úkol. Z 25 fotografií v tomto PDF souboru vyberte pět, které budou vyprávět váš příběh. Nezapomeňte zohlednit zpravodajskou hodnotu, kompozici, styl a etiku.

Sestavte pět fotografií do prezentace (pomocí aplikací Google) v pořadí, v jakém by se měly objevit v článku, a napište krátké vysvětlení svého výběru.

#### Použité nástroje a aplikace

Použil jsem platformu Google Classroom pro školy.

V rámci hodiny Multimédia - žáci předloží své prezentace diapozitivů jako práci na lekci.

Studenti mají k přihlášení institucionální účty.

Úvodní část lekce a první část jsme strávili asi 30 minut online pomocí služby Google Meet.

Druhá část lekce byla uvedena jako doplňkový zdroj, který si studenti mohou přečíst, až budou mít čas.

Třetí část byla zadána a vysvětlena na online setkání a poté každý student pracoval individuálně, asynchronně a nahrál výsledky své individuální práce v rámci platformy Google Classroom.

#### Zpětná vazba

Ne všichni studenti vypracovali svůj úkol, ale ti, kteří tak učinili, mohli využít dobré individuální zpětné vazby od učitele.

Studenti s tímto způsobem práce souhlasili a mnoho lekcí v programu Multimédia mělo online část a offline část.

Studenti neměli prostředky k řádné práci na hodinách - ve škole mohli využívat informační učebny (kde mají počítače a přístup k příslušnému specifickému softwaru), ale na internetu mohla většina z nich používat pouze mobilní telefon.

To bylo hlavní mínus těchto tříd, u některých softwarů bylo téměř nemožné přizpůsobit třídu online prostředí.

# **Vizuální komunikace a sémiotika: Obaly alb**

#### Offline verze lekce

#### *Plán výuky*

Základní diplom z umění a designu

#### *Téma: Vizuální komunikace:*

- ILO: vytvořit obaly alb s využitím principů sémiotiky a porozumět znakům a významům prezentovaným v různých žánrech.
- Teoretická nauka: sémiotika Roland Barthes: *Označující je obraz, jímž se označuje něco jiného, zatímco označované je to, co označuje (skutečná věc nebo, v přísnějším výkladu, smyslový dojem).*
- Příklady:

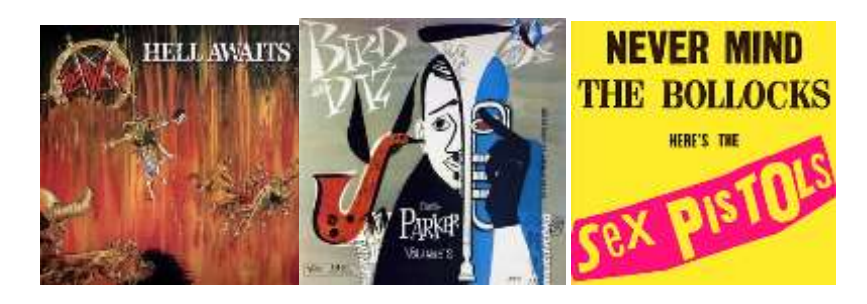

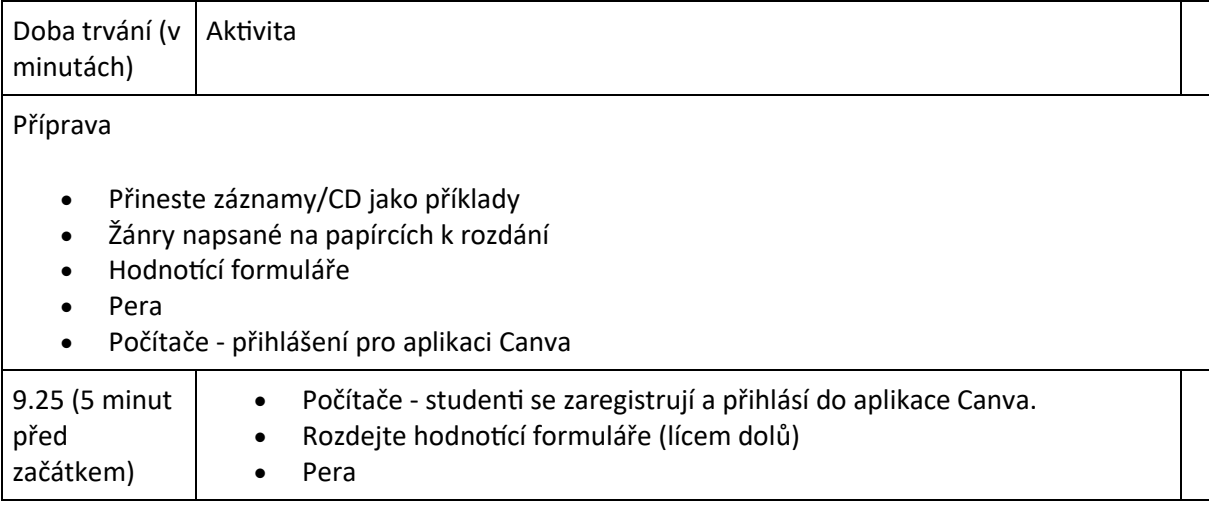

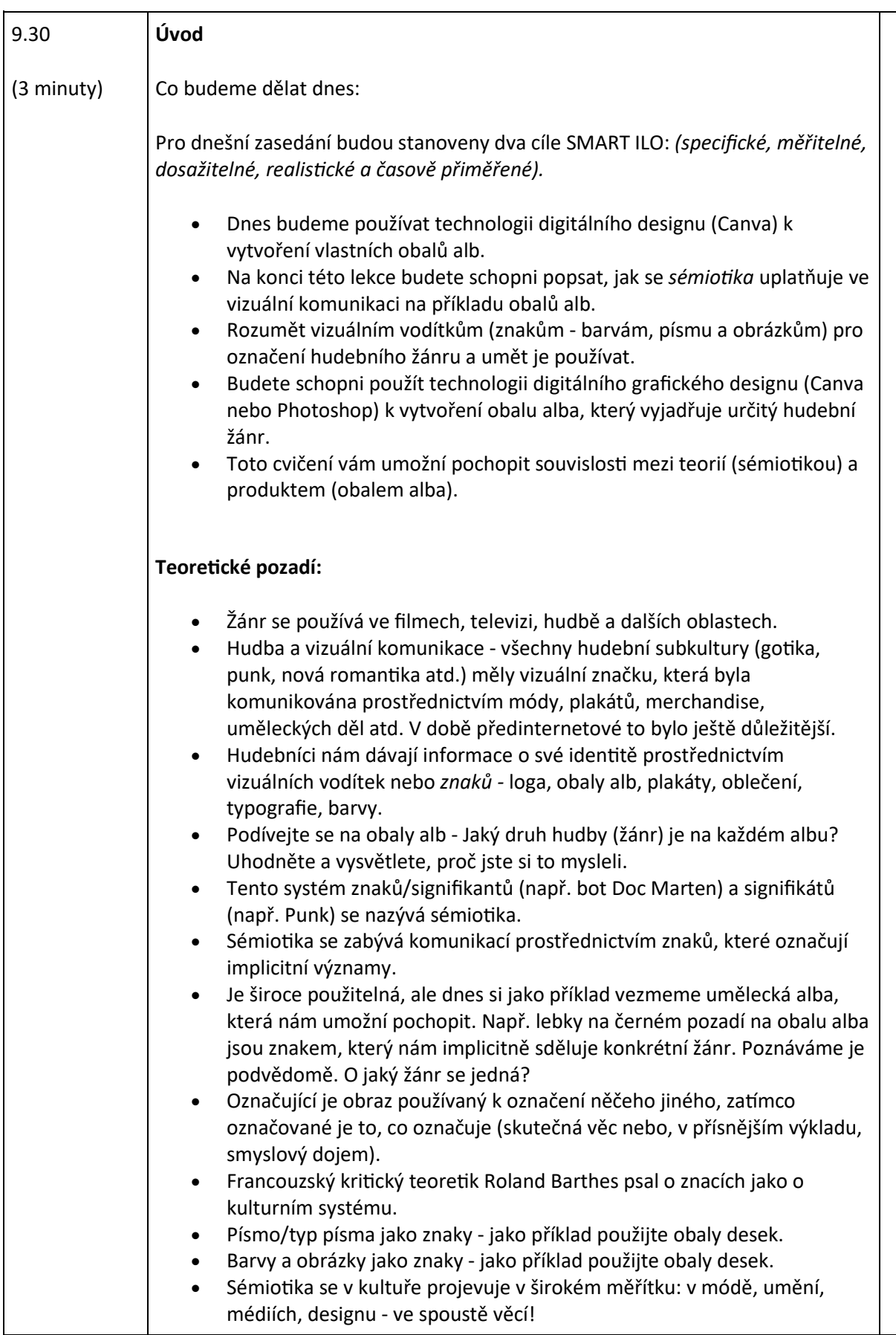

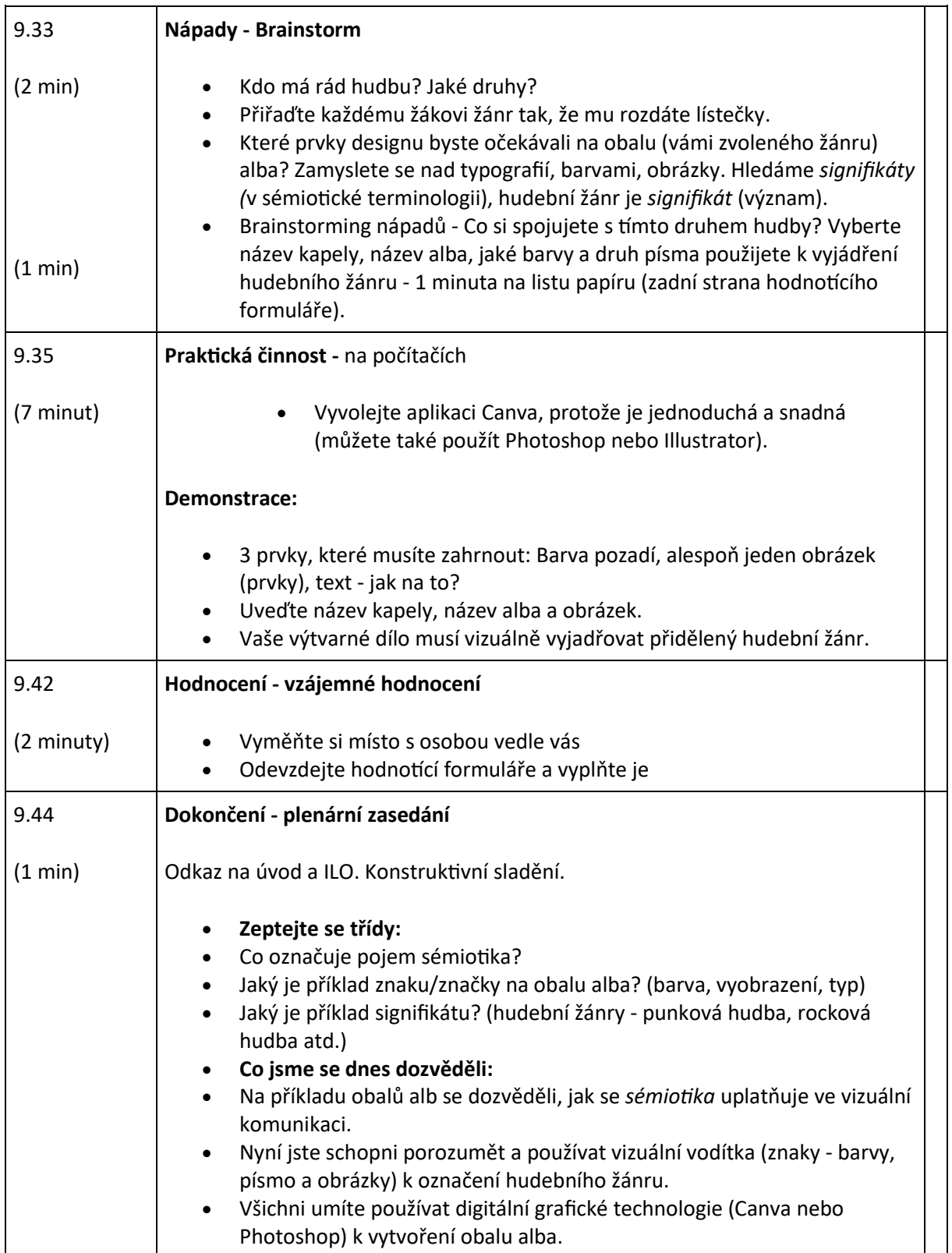

#### Přechod na online verzi lekce

#### Věci, které je třeba zvážit

Popis věcí, které bylo třeba upravit pro online doručování.

- Studenti se budou učit na dálku, takže moje prezentace musí být k vidění online.
- Studenti nebudou mít přístup ke specializovanému návrhářskému softwaru, např. Photoshopu.
- Studenti si nebudou moci fyzicky "vyměňovat" práci za účelem dokončení vzájemného hodnocení.
- Já jako učitel nebudu mít možnost fyzicky si prohlédnout výsledky studentů, ty musí být digitální a sdílené.

#### Důvody rozhodnutí

- Úvodní prezentace a seznámení s tématem: Vytvořil jsem prezentaci pomocí aplikace Microsoft Powerpoint, kterou jsem mohl sdílet prostřednictvím služby Microsoft Teams.
- Příklady obalů alb: digitální obrázky, které se studentům ukazují místo fyzických předmětů.
- Brainstorming: místo tužky a papíru používejte online technologie (aplikace Miro, určená pro brainstorming a online spolupráci v reálném čase).
- Software pro digitální design: použijte Canvu, protože je zdarma a online. Návrhy lze také sdílet - učitel může vytvořit třídní "tým", který si práci prohlédne. Nezmiňujte Photoshop, protože studenti nebudou mít vzdálený přístup.
- Ukázka pro učitele: použití aplikace Canva a možnosti "sdílet obrazovku" v aplikaci Teams.
- Vzájemné hodnocení: rozdělte studenty do skupinových místností v týmech, kde si budou povídat ve dvojicích. Vzájemné hodnocení bude online formulář v týmech, který mohou odeslat a učitel si ho může prohlédnout.
- Plenární zasedání: Použijte Quizlet (webovou stránku s online kvízy) k vytvoření kvízu, který prověří porozumění a znalosti žáků. Celá třída může hrát z domova jako hru s tím, že webová stránka bude srovnávat, kdo odpověděl nejrychleji, hudba na pozadí bude zábavnější atd.

#### Použité nástroje a aplikace

**Microsoft Teams:** software pro online schůzky, standardní pro vysoké školy, studenti jsou již organizováni do tříd nebo týmů a aplikace má mnoho možností pro sdílení práce online. Užitečná možnost sdílení obrazovky. Velmi užitečná je možnost přestávkových místností a sekce Formuláře pro vzájemné hodnocení.
- **Miro:** Upravitelné šablony myšlenkových map, studenti mohou spolupracovat v reálném čase. Uživatelsky přívětivé, dobře navržené rozhraní, tabule lze ukládat a sdílet, takže se k nim v případě potřeby můžeme vrátit v dalších hodinách.
- **Canva:** Bezplatný a snadno použitelný online software pro navrhování. Návrhy lze sdílet - učitel může vytvořit třídní "tým", který si práci prohlédne, lze je stáhnout a jsou k dispozici užitečné šablony pro tisk.
- **Kvílet: Kvíz:** Online software pro tvorbu kvízů. Vytváří odlehčenou atmosféru a zároveň upevňuje učení, studenti mohou hrát z domova buď sami, nebo v týmech, kvízy mohu napsat já a pak je uložit pro budoucí použití.

# Kompetence, které je třeba nově získat

Aplikace:

- **Microsoft Teams:** Musel jsem se naučit a seznámit se všemi užitečnými a použitelnými aspekty tohoto softwaru.
- **Miro:** Musel jsem se naučit a seznámit se se všemi užitečnými a použitelnými aspekty softwaru.
- **Canva:** Musel jsem se naučit a seznámit se se všemi užitečnými a použitelnými aspekty tohoto softwaru.
- **Kvílet:** Musel jsem se naučit a seznámit se se všemi užitečnými a použitelnými aspekty softwaru.

#### Kompetence:

- Řešení problémů
- Přizpůsobivost
- Digitální gramotnost
- Jasná komunikace
- Návrh digitální lekce
- Používání specializovaného softwaru

#### Seznam možností, vysvětlení každé volby

• Rychlý a spolehlivý počítač, který mi darovala vysoká škola.

- **Microsoft Teams: V rámci** celé vysoké školy se používá bezplatný software, který je propojen s profily studentů, Canvasem a intranetem.
- **Miro:** Vytvořil jsem třídní "tým", aby si třída mohla navzájem prohlížet své práce.
- **Canva:** Vytvořil jsem třídní "tým", aby si třída mohla navzájem prohlížet své práce.
- **Kvílet:** Vytvořil jsem třídní "tým", aby třída mohla hrát společně a spolupracovat.

# Zpětná vazba na lekci

*Silné stránky:*

- Úvodní prezentace v Powerpointu byla dynamická a plná pestrobarevných obrázků. Studenti byli po celou dobu zaujati. Nástroj "Zvedněte ruku" jim umožnil řízeně zasahovat do dění, komentovat a povídat si.
- Téma: Studenti se zapojili a s nadšením se podělili o svůj hudební vkus.
- V současné době je na výtvarném oddělení populární digitální design, a tak si studenti oblíbili navrhování něčeho, na čem jim záleží.
- Microsoft Teams: pro studenty je snadné jej používat, protože se jedná o systém používaný na celé vysoké škole. Studenti jsou na něj již zvyklí a jsou již organizováni do třídních týmů.
- Canva: bezplatné a snadno naučitelné základy.
- Miro: snadno se používá, dobře se s ním spolupracuje a umožňuje chatování, protože studenti si mohou vytvářet vlastní nástěnky.
- Quizlet: dobrá zábava na konci hodiny, bujará atmosféra a interakce mezi studenty.
- Místnosti s přestávkami: umožňovaly studentům chatovat mezi čtyřma očima a sdílet nápady v intimnějším prostředí. Mohl jsem se zastavit v každé přestávkové místnosti a popovídat si s nimi.

### *Slabé stránky:*

- Online formát znamenal, že volná a snadná konverzace byla omezenější, studenti byli méně ochotní mluvit individuálně než ve fyzické třídě.
- Bylo by zábavné ukázat skutečné obaly alb a umožnit studentům, aby si je poslechli, místo toho, aby ukazovali obrázky.
- Canva je sice dobrou náhradou Photoshopu/InDesignu, ale má omezené možnosti návrhu a není standardem v oboru.
- Miro: také dobrá náhrada, ale chybí jí spontánnost pera a papíru.
- Některé problémy s přihlašováním k různým online webům, aplikacím a softwaru v rámci jedné lekce.

#### *Získané zkušenosti:*

- V budoucnu by bylo nejlepší omezit počet softwarů, jako je Canva atd., používaných v jedné lekci kvůli časově náročnému přihlašování.
- Na začátku hodiny bych zařadil nějaký nástroj na prolomení ledů, např. kvíz nebo podobný nástroj, který by hned na začátku podpořil neformální konverzaci mezi studenty.
- Příště se poohlédnu po nějakém sofistikovanějším softwaru pro navrhování, než je Canva.
- Vzhledem k digitálním problémům je vhodné ponechat si na každou činnost/úkol čas navíc.

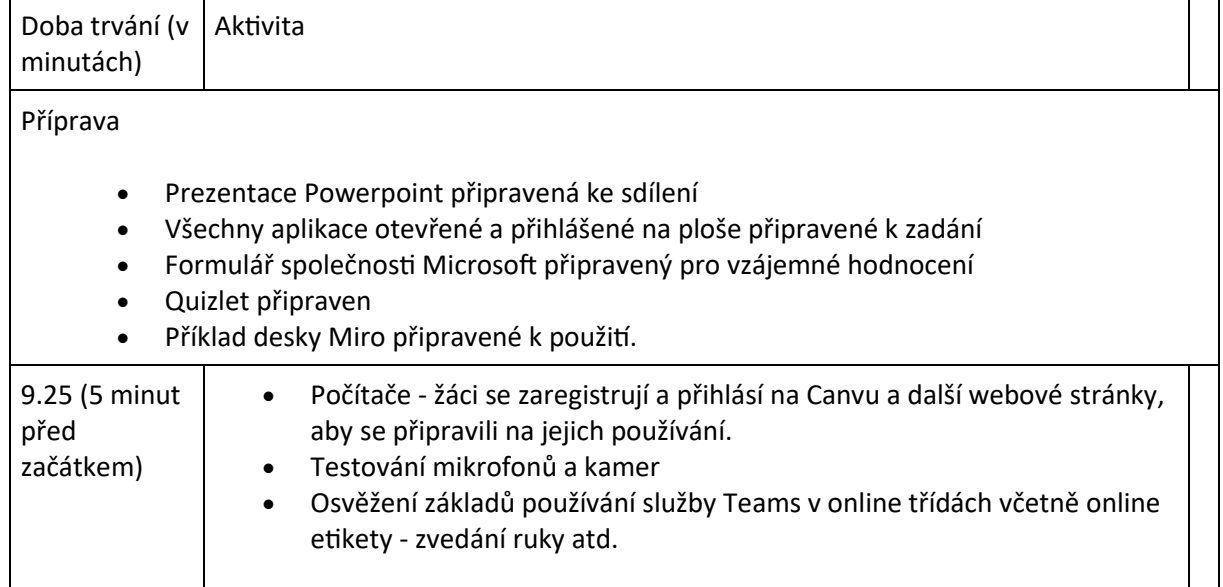

# Konečný výsledek - plán výuky

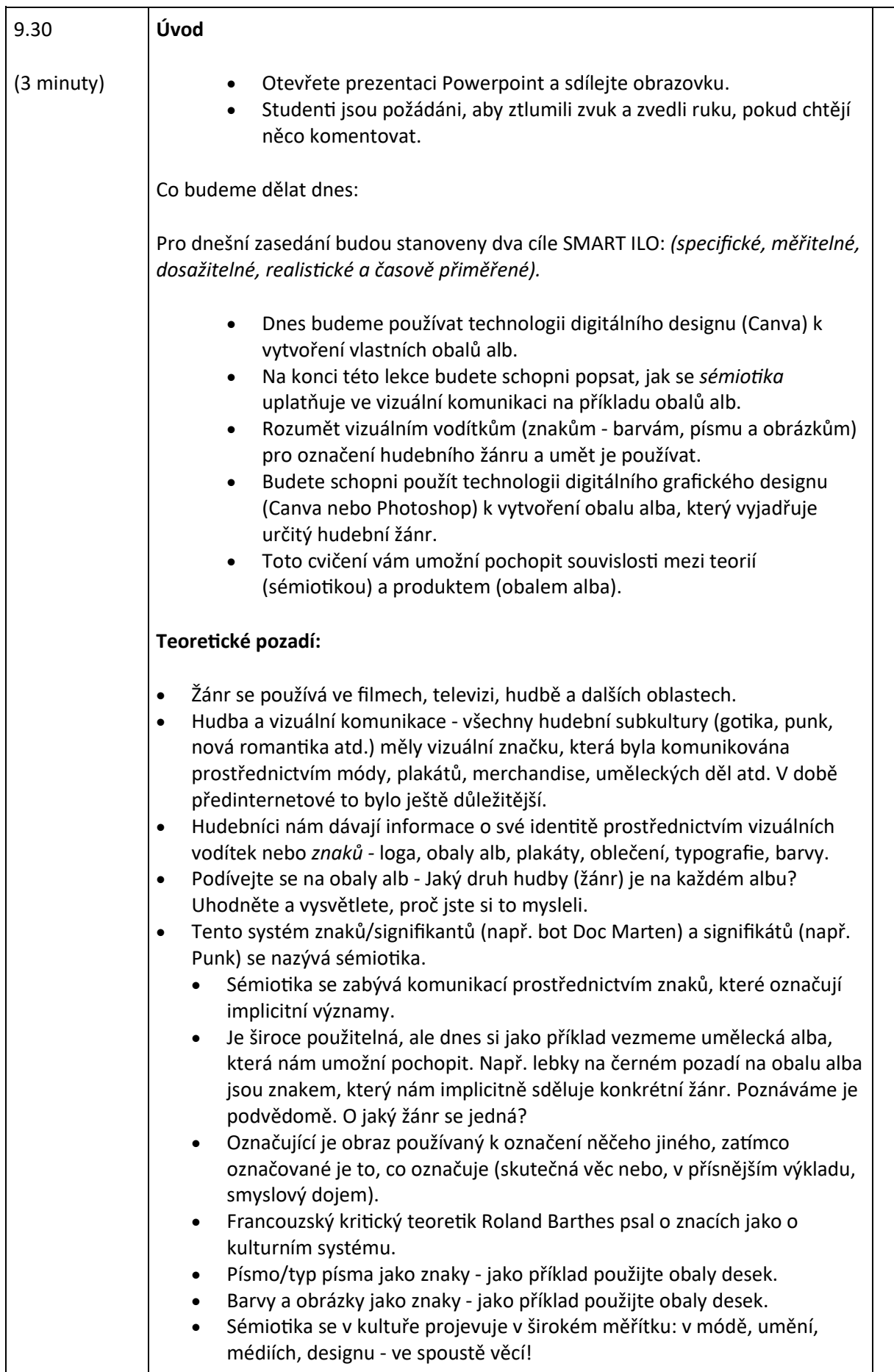

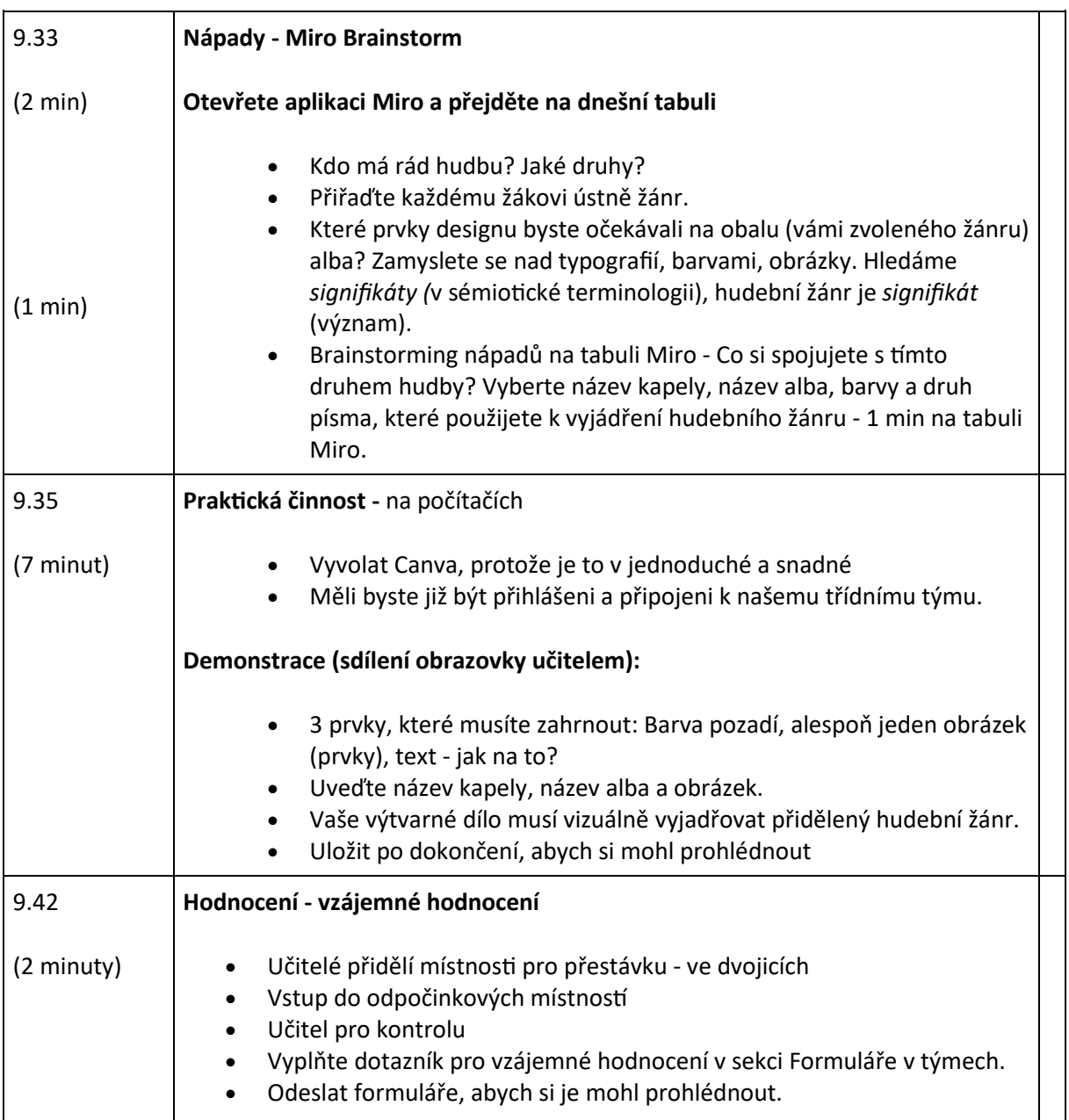

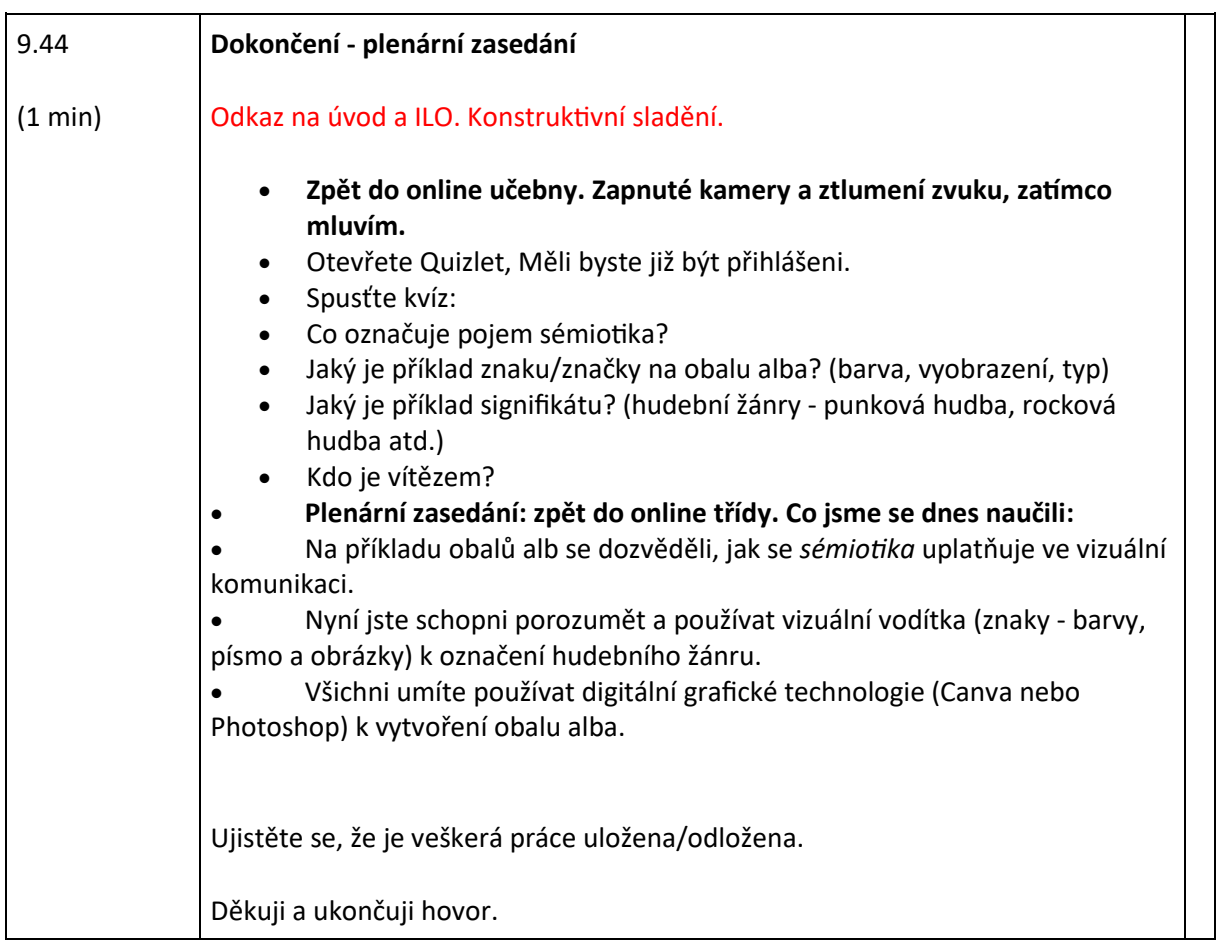

# **Digitální kulturní mapování**

V této lekci si žáci osvojí pojmy kulturního dědictví a naučí se vytvářet vlastní kulturní mapu.

# Offline verze lekce

- Krátký brainstorming o tom, co je kulturní dědictví. Učitel se zeptá žáků, co pro ně kulturní dědictví znamená a proč je důležité si ho vážit/chránit.
- Učitel seznámí žáky s konceptem kulturního mapování prostřednictvím prezentace v Powerpointu promítané ve třídě.
- Učitel uvede několik příkladů kulturního mapování a příkladů dobré praxe k tomuto tématu.
- Učitel poté vysvětlí třídě postup, který je povede při tvorbě mapy.
- Třída se rozdělí do skupin (5-6 osob v každé skupině).
- V závislosti na věku žáků a na možnostech školy rozdá učitel žákům papír, tužku, barvy na nakreslení mapy nebo připravenou mapu (např. oblasti, kde se škola nachází) a lístečky k zanesení obsahu do mapy. Žáci budou pracovat ve skupinách, takže listy, na které kreslí mapu, musí být dostatečně velké pro všechny (asi 1 m x1,5 m).
- V tomto okamžiku by měl učitel nechat skupinám studentů volnost při výběru tématu jejich mapy. Může nabídnout například návrhy
- městské umění, street art
- skryté kulturní poklady
- jídlo a paměť
	- historické příběhy a mýty
- a tak dále...
- Dejte žákům dostatek času, aby si na lístečky napsali příběhy, fakta, vzpomínky, vtipy a připevnili je na nejvhodnější místo na mapě. Správná doba závisí na třídě, může stačit přibližně 1 hodina (pokud jste se rozhodli nechat studenty mapu nakreslit, zvažte čas navíc). Během této aktivity by měl učitel obcházet stoly a pomáhat a odpovídat na otázky.
- Po uplynutí času na dokončení mapy musí každá skupina ukázat a vysvětlit svou mapu zbytku třídy a vysvětlit proces, který je vedl k výběru tématu a obsahu mapy.
- Po předložení všech map je dobré mapy vyfotografovat nebo naskenovat, abyste měli zálohu odvedené práce.

# Přechod na online verzi lekce

Je důležité zachovat myšlenku skupinové práce i v online prostředí, protože je pravda, že každý si může vytvořit svou vlastní kulturní mapu, ale výměna nápadů, vzpomínek, příběhů je nedílnou součástí procesu tvorby mapy, jejímž ústředním bodem je zachování kulturního dědictví daného území.

Všichni účastníci kurzu musí mít k dispozici odpovídající techniku a připojení k internetu, které podpoří práci ve skupině.

#### Důvody

- Umožňuje spojení více tříd
- Studenti nemusí být všichni pohromadě ve stejnou dobu.
- Učitelé mohou vést výuku stejně jako ve skutečné třídě, ale mohou také sdílet obsah své obrazovky, kreslit přes tabuli, ztlumit účastníky a zajistit tak plynulou výuku.

#### Použité nástroje a aplikace

- Kalendář Google a Google Meet: pro stručný brainstorming
- PowerPoint seznamuje s konceptem kulturního mapování a uvádí některé příklady a osvědčené postupy v této oblasti.
- Zásuvný modul Google Meet Attendees & Breakout Rooms pro rozdělení třídy do skupin během video lekce.
- Miro pro vytvoření virtuálního prázdného listu, na který si můžete nakreslit vlastní mapu a vložit do ní poznámky s obsahem.
- Vytvoření vlastní kulturní mapy v aplikaci Google MY Maps

#### Kompetence, které je třeba nově získat

- Vytvoření lekce v **Kalendáři Google** a aplikaci Google **Meet**
- Vytvořte jednoduchou, ale poutavou prezentaci pomocí **aplikace PowerPoint.**  Několik příkladů:
	- Jeden nápad, jeden snímek. Nezaplňujte stránky textem
	- Dvě barvy, dvě písma. maximum
	- Vkládáním videí udržujte rytmus a pohyb.
	- Použití ikon nebo piktogramů
	- Použití citátů
	- Použití obrázků ke zdůraznění důležitých pojmů
	- Zjednodušení pomocí vizuálních asociací
	- Nabídněte jednoduchý obsah

• Služba **Google Meet Attendees & Breakout Rooms** poskytuje možnost rozdělit třídu online pro skupinovou práci a inteligentně spravovat skupiny.

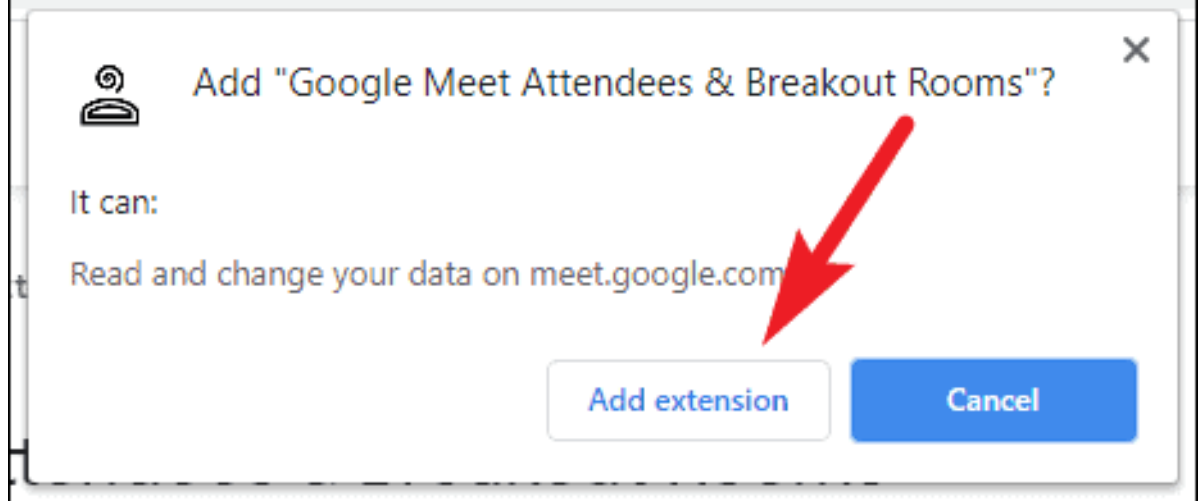

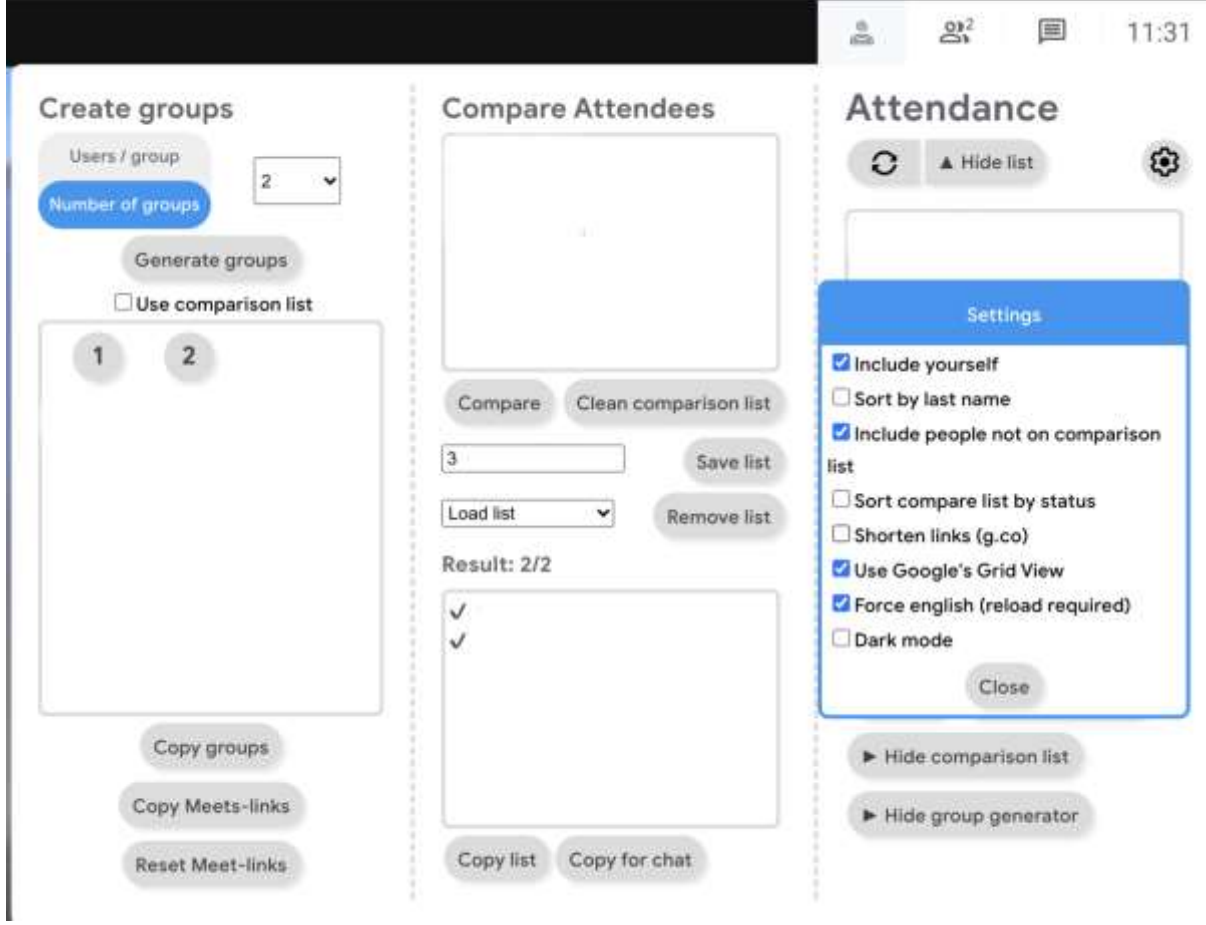

• **Miro** pro vytvoření virtuálního prázdného listu, na který si můžete nakreslit vlastní mapu a vložit do ní poznámky s obsahem.

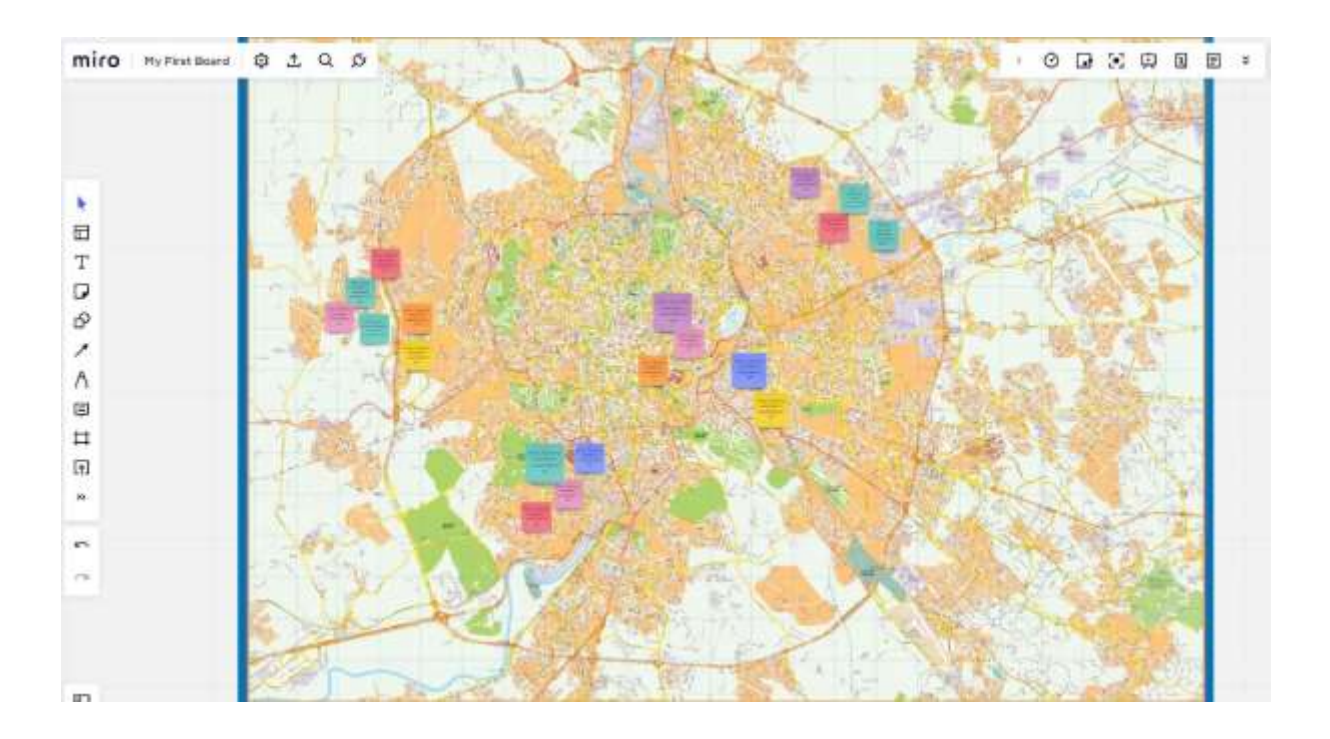

• **Mapy Google MY Maps** pro vytváření a sdílení vlastních map

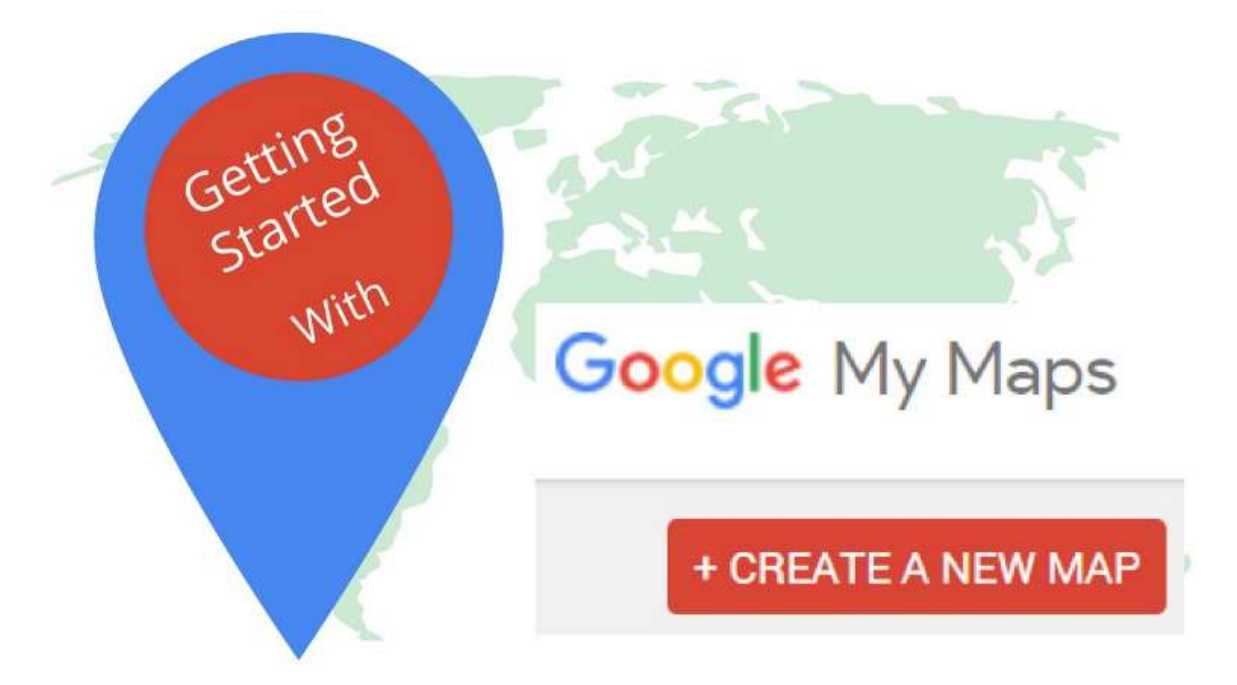

- Přihlaste se do aplikace Moje mapy pomocí účtu Google;
- Klikněte na možnost "Vytvořit novou mapu";
- Chcete-li mapě přiřadit název a popis, vyberte možnost "Untitled map".
- Kliknutím na tlačítko "Uložit" uložíte změny;
- Do vyhledávacího řádku zadejte místo zájmu, které chcete přidat do mapy, a kliknutím na lupu spusťte vyhledávání;
- Výběrem možnosti "Add to map" (Přidat do mapy) záznam dokončíte;
- Stejný postup opakujte i u dalších atrakcí, které chcete přidat.
- Mapa se automaticky uloží na Disk Google.
- Chcete-li ji sdílet s dalšími lidmi, jednoduše klikněte na "Sdílet" a vyberte preferovaný způsob sdílení.

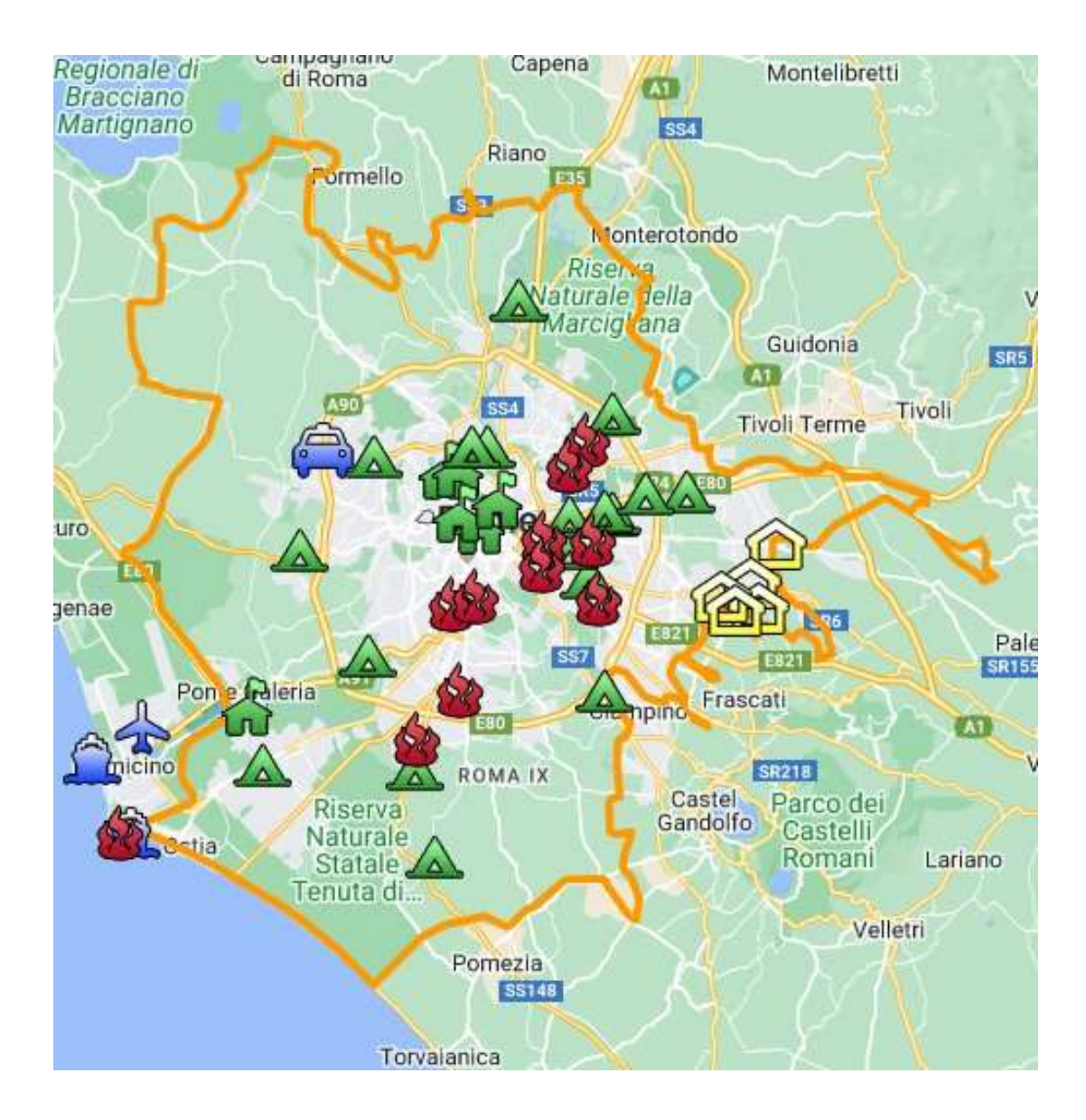

### Online verze lekce

- Učitel naplánuje hodinu a sdílí odkaz se třídou prostřednictvím **Google Classroom**.
- Krátký brainstorming o tom, co je to kulturní dědictví. Učitel se zeptá žáků, co pro ně kulturní dědictví znamená a proč je důležité si ho vážit/chránit.
- Učitel seznámí žáky s konceptem kulturního mapování prostřednictvím prezentace v **Powerpointu** promítané ve třídě.
- Učitel uvede několik příkladů kulturního mapování a příkladů dobré praxe k tomuto tématu.
- Učitel poté vysvětlí třídě postup, který je povede při tvorbě mapy.
- Poté bude třída rozdělena do skupin (5-6 osob v každé skupině) s **účastníky Google Meet & Breakout Rooms.**
- V závislosti na věku žáků může učitel volit témata map mezi
- **Miro** se stejnou tabulí pro všechny skupiny (přidělením části nástěnky každé skupině) nebo s jinou tabulí pro každou skupinu.
- **Moje mapa na Googlu.**
- Výběr programu závisí na věku studentů a na tom, jak efektivně jsou schopni samostatně pracovat.
- V tomto okamžiku by měl učitel nechat skupinám studentů volnost při výběru tématu jejich mapy. Může nabídnout například návrhy
	- městské umění, street art
	- skryté kulturní poklady
	- jídlo a paměť
		- historické příběhy a mýty
	- a tak dále
		- Dejte žákům dostatek času, aby si zapsali příběhy, fakta, vzpomínky, vtipy a připnuli je na nejvhodnější místo na mapě. Správná doba závisí na třídě, může stačit přibližně 1 hodina (pokud jste se rozhodli nechat studenty mapu nakreslit, zvažte čas navíc).
		- Po uplynutí času na dokončení map musí každá skupina ukázat a vysvětlit svou mapu zbytku třídy a vysvětlit postup, který je vedl k výběru tématu a obsahu mapy.
		- Po předložení všech map je dobré vyčlenit si další čas (několik dní), abyste mohli něco přidat a případně uložit všechny materiály do cloudu.

Zpětná vazba *Silné stránky:*

- Studenti mohou ke své práci přistupovat i později nebo jiný den podle svých potřeb. Na doplnění něčeho, co v té době ještě neměl na mysli, může být poskytnuta doba 2-3 dnů.
- Doma, na vlastním počítači, nikoli ve třídě, mají žáci přístup k většímu množství materiálů, jako jsou fotografie, hudba, osobní videa, které mohou vložit do mapy.

#### *Slabé stránky:*

- Ne všichni studenti na tento typ výuky reagují dobře, protože potřebují být přítomni, aby se cítili doprovázeni v procesu učení.
- Moderování online skupin je obtížnější.

# **Jak vytvořit storyboard**

V této lekci se student dozví, co je to storyboard, kdy je užitečný a jak se realizuje. Storyboard je náčrt procesu, který znázorňuje jeho začátek, vývoj a konec. Lze jej použít v různých kontextech, například: storyboard je nakreslená verze stránek prezentace nebo scén videa.

# Offline verze lekce

- Učitel obecně představí, co je to storyboard, a to prostřednictvím prezentace v Powerpointu promítané ve třídě.
- Učitel uvede několik příkladů různých typů storyboardů.

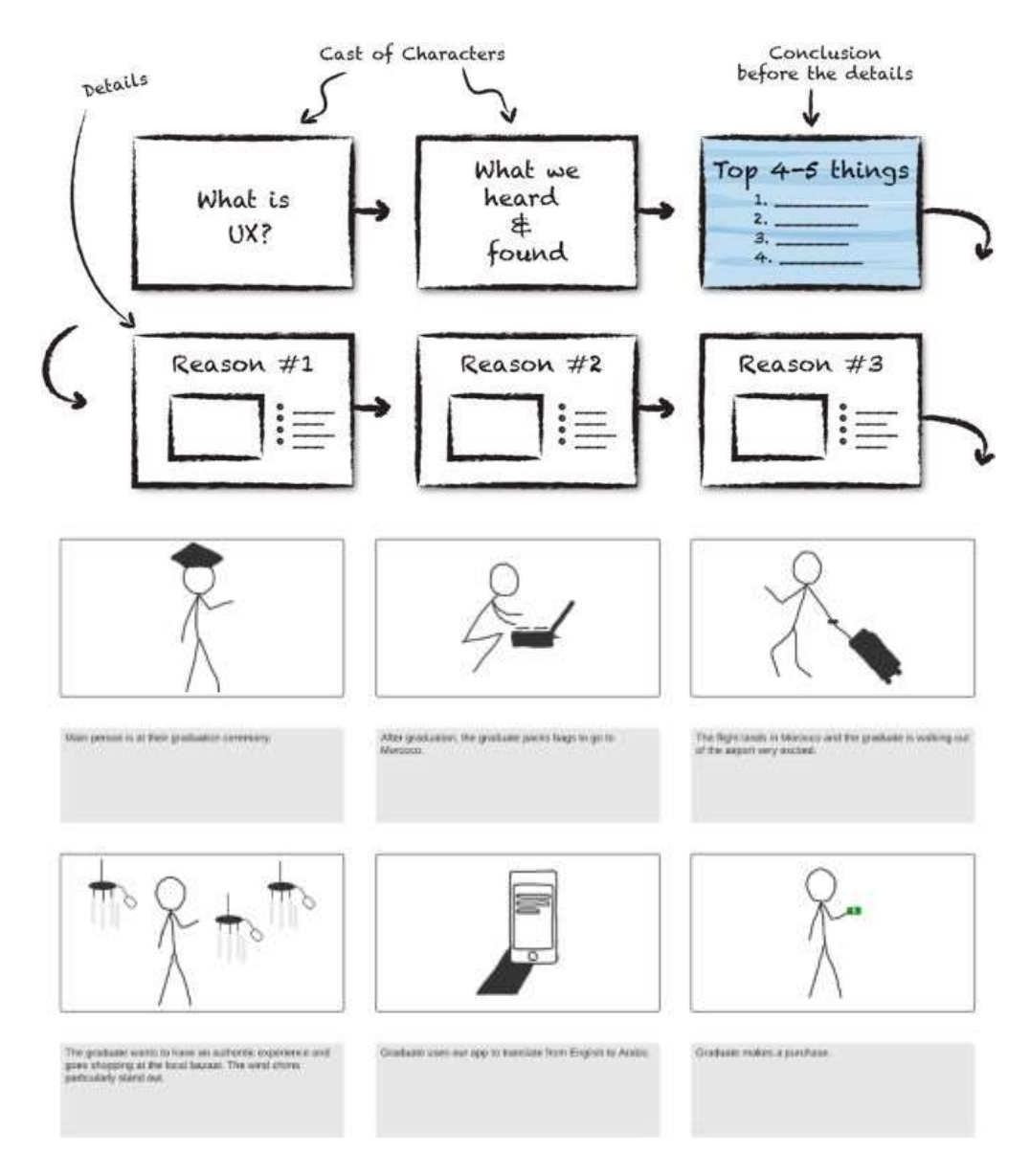

Žáci obdrží prázdnou kopii storyboardu vytištěnou na formátu A3.

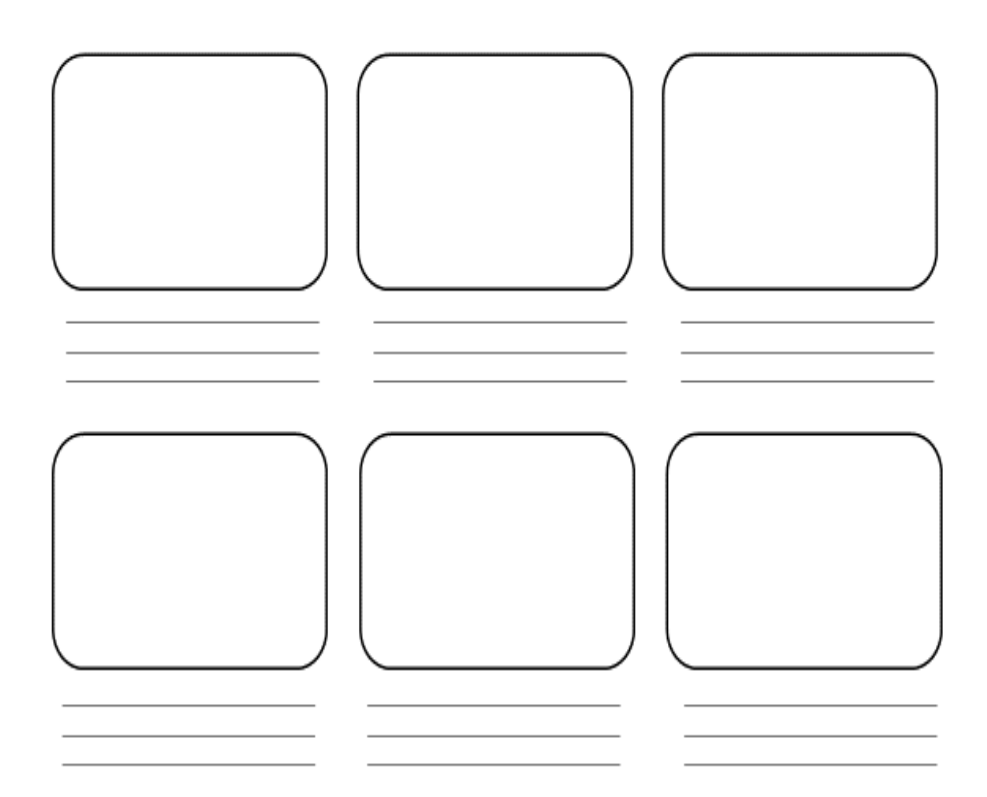

- Po rozdání šablon se žáci mohou přesunout kamkoliv do místnosti a pracovat na svých storyboardech.
- Učitel požádá studenty, aby určili příběh, který by chtěli ilustrovat ve storyboardu. Za tímto účelem musí studenti :
	- Provést analýzu jejich kontextu (kdo jsou, co dělají).
	- Zvolit si cíl (co chtějí sdělit? co je cílem jejich příběhu?).
	- Vyjmenovat důležité body zápletky (odkud a proč chtějí začít, kam chtějí jít a jak se příběh vyvíjí).
- Učitel může také nabídnout návrhy, např.:
	- Co jsem se naučil toto léto.
	- Můj první den ve škole.
	- Jak jsem poznala svého nejlepšího přítele.
- Studenti by se měli zaměřit na událost, která netrvá příliš dlouho, jinak by byl storyboard příliš dlouhý.
- Pomocí mezer a čar na modelu mohou studenti strukturovat své příběhy a vysvětlit je pomocí klíčových slov. Je také možné pracovat pouze s obrázky. Na kvalitu obrázků (lepených postaviček) nejsou kladeny žádné nároky.
- Začněte v levém horním rámečku a postupujte postupně podle náčrtů, které znázorňují, co se má v jednotlivých scénách odehrát.
- V této fázi musí žáci napsat popis každé ilustrace s uvedením podrobností o prostředí, případné hudbě na pozadí, dialogu mezi postavami a jejich náladě.
- V závislosti na úrovni a velikosti třídy trvá tento krok 60 minut a více.
- Během této aktivity by měl učitel obcházet stoly a pomáhat a odpovídat na otázky.
- Po uplynutí doby určené na dokončení obrázkových příběhů mohou ti, kteří je dokončili, představit svou práci třídě.

● Doporučuje se ponechat si čas navíc (několik dní), abyste mohli něco přidat a nakonec uložit veškerý materiál.

# Přechod na online verzi lekce

#### Věci, které je třeba zvážit

- Všichni účastníci kurzu musí mít k dispozici odpovídající technologie a připojení k internetu.
- Je složitější sledovat studenty při jejich osobních projektech, zejména aby se soustředili na cíl a nevytvořili příliš dlouhý a nepoužitelný obrázkový příběh.

#### Důvody

- Online přístup umožňuje spojit několik tříd
- Studenti nemusí být všichni pohromadě ve stejnou dobu.
- Učitelé mohou vést výuku stejně jako ve skutečné třídě, ale mohou také sdílet obsah své obrazovky, kreslit přes tabuli, ztlumit účastníky a zajistit tak plynulou výuku.

#### Použité nástroje a aplikace

- Kalendář Google a Google Meet pro virtuální lekce
- PowerPoint představuje tento koncept a poskytuje několik příkladů a příkladů dobré praxe k tomuto tématu.
- Storyboarder (wonderunit.com/storyboarder) nebo Canva pro vytvoření virtuálního storyboardu.
- Photoshop pro přidávání barev nebo úpravu pozadí

### Kompetence, které je třeba nově získat

- Vytvoření lekce v **Kalendáři Google** a aplikaci Google **Meet**
- Vytvoření jednoduché, ale poutavé prezentace pomocí **aplikace PowerPoint**

#### Některé příklady

- Jeden nápad, jeden snímek. Nezaplňovat stránky textem
- Dvě barvy, dvě písma. maximálně
- Udržujte rytmus a pohyb vkládáním videí
- Použití ikon nebo piktogramů
- Používat citáty
- Použití obrázků ke zdůraznění důležitých pojmů
- Zjednodušení pomocí vizuálních asociací
- Nabídněte jednoduchý obsah
- **Pomocí programu Storyboarder** mohou studenti digitálně kreslit scény na storyboard.

V programu je k dispozici funkce Shot Generator, která otevírá jakési 3D prostředí, do něhož lze vkládat postavy, prvky, prostředí apod. Lze vybrat nebo upravit několik přednastavených šablon akcí. Po vytvoření snímku v záběru a jeho umístění na časovou osu program umožňuje jeho otevření pro úpravy ve Photoshopu, kde je pohodlnější přidávat barvy nebo upravovat pozadí pro dosažení osobnějšího stylu. Sada nástrojů usnadňuje sestavení textových částí a rozvržení obrázkového příběhu nebo import zvuku a následný export videoanimace právě vytvořeného obrázkového (zpracování se nazývá Animatic).

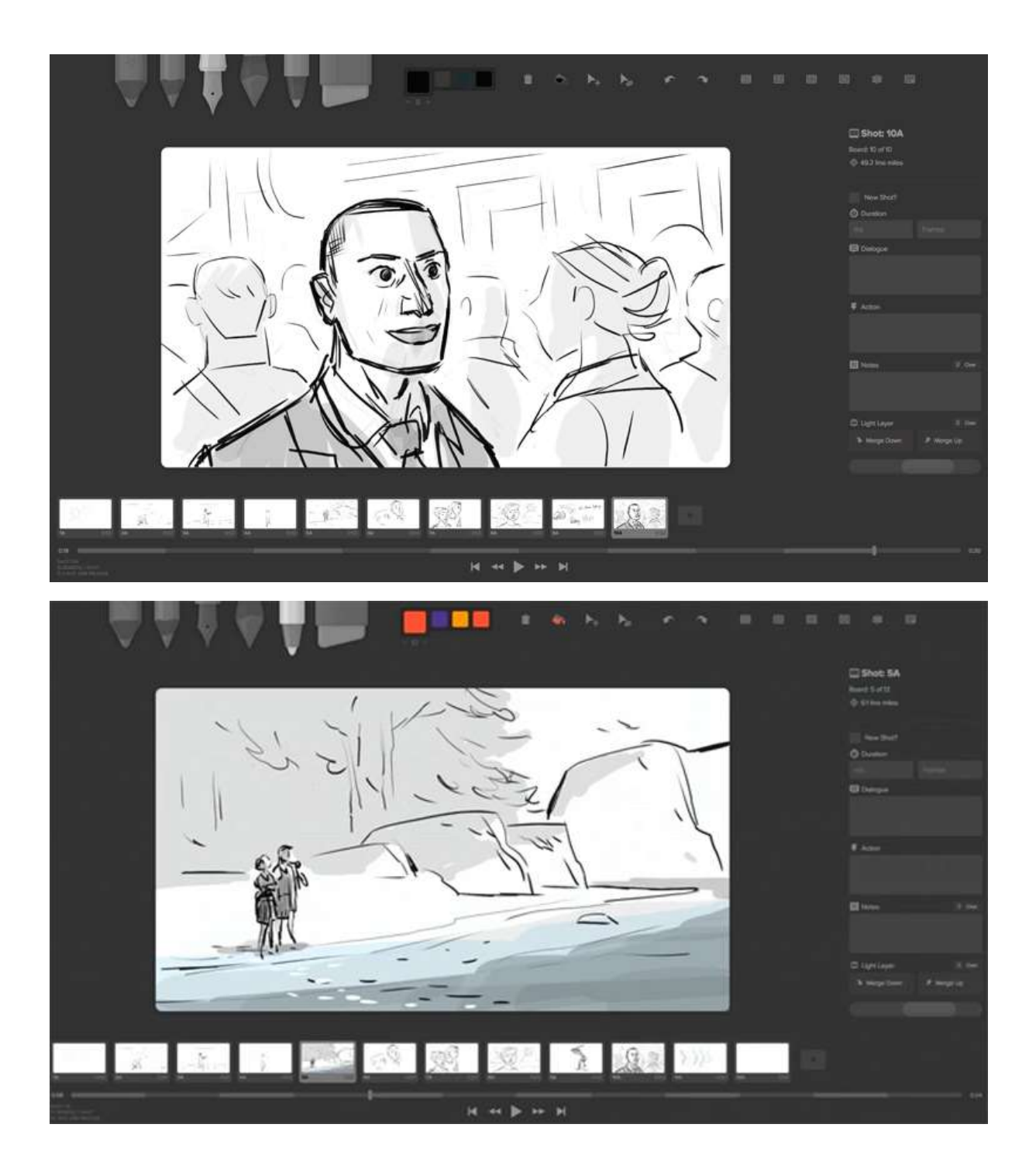

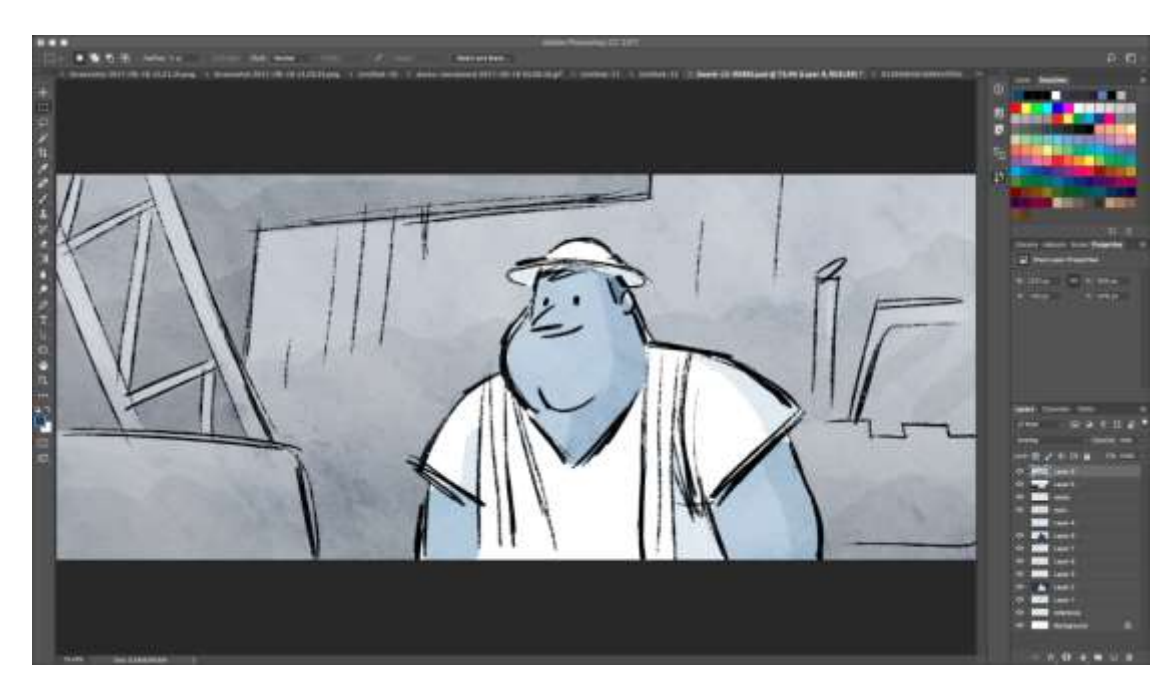

● Mnohem jednodušším nástrojem pro přípravu digitálních storyboardů je **Canva**. Canva nabízí desítky přednastavených šablon, ale také možnost vytvořit si vlastní šablonu z prázdného projektu.

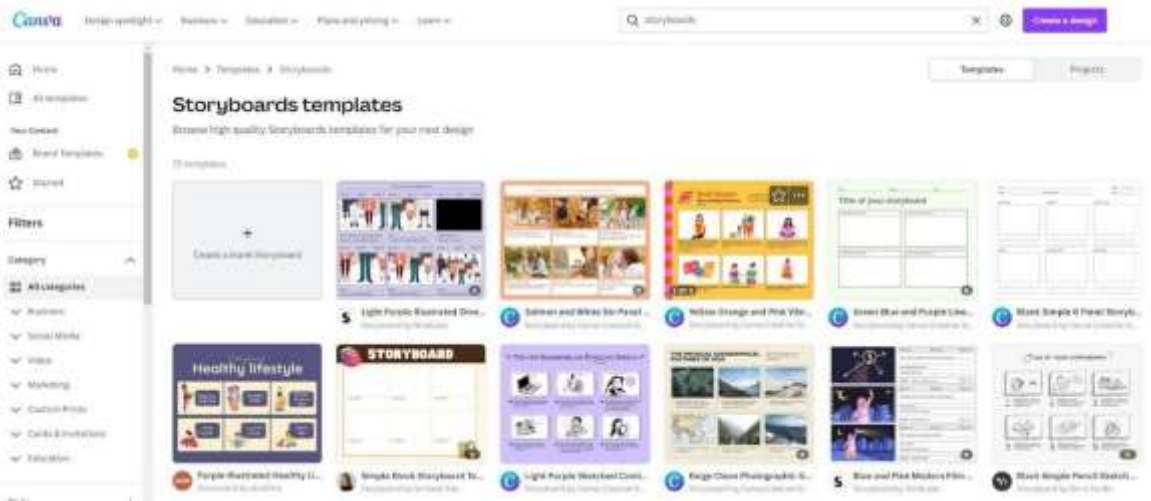

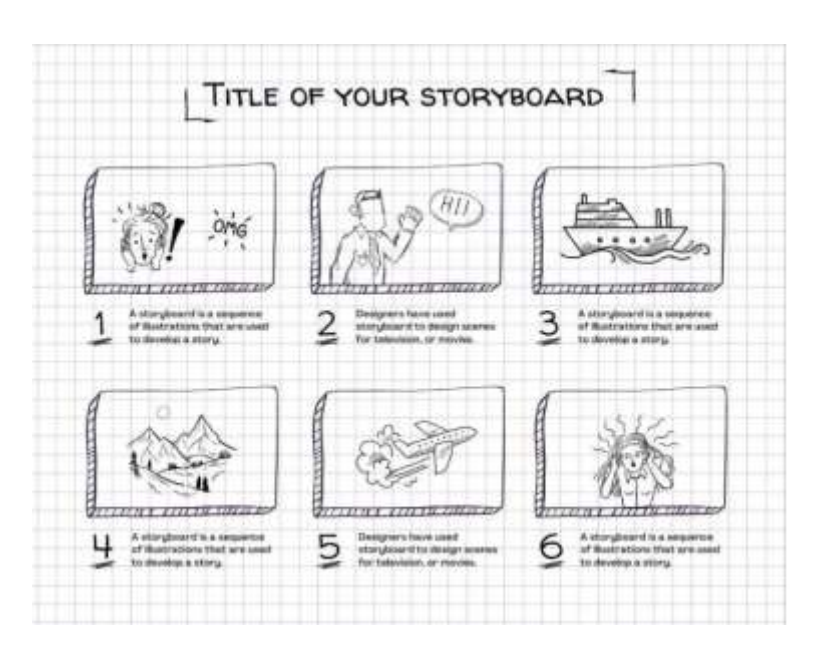

# Zpětná vazba

#### *Silné stránky:*

- Studenti se k práci mohou dostat i později nebo jiný den podle svých potřeb. Na doplnění něčeho, na co se v té době nepomýšlelo, může být poskytnuta doba 2-3 dnů.
- Doma, na vlastním počítači, nikoli ve třídě, mají žáci přístup k většímu množství materiálů, jako jsou fotografie, hudba, osobní videa, které mohou vložit do mapy.

#### *Slabé stránky:*

- Ne všichni studenti na tento typ výuky reagují dobře, protože potřebují být přítomni, aby se cítili doprovázeni v procesu učení.
- Moderování online skupin je obtížnější.

### Online verze lekce

- Učitel naplánuje hodinu a sdílí odkaz se třídou prostřednictvím **Google Classroom**.
- Učitel obecně představí, co je to storyboard, a uvede několik příkladů různých typů storyboardů prostřednictvím prezentace v Powerpointu promítané ve třídě.
- Učitel požádá studenty, aby určili příběh, který by chtěli ilustrovat v storyboardu. Za tímto účelem musí studenti :
	- Provést analýzu jejich kontextu (kdo jsou, co dělají).
	- Zvolit si cíl (co chtějí sdělit? co je cílem jejich příběhu?).
	- Vyjmenovat důležité body zápletky (odkud a proč chtějí začít, kam chtějí jít a jak se příběh vyvíjí).
- ●
- Učitel může také nabídnout návrhy, např.
	- Co jsem se naučil toto léto.
	- Můj první den ve škole.
	- Jak jsem poznala svého nejlepšího přítele.
- Studenti by se měli zaměřit na událost, která netrvá příliš dlouho, jinak by byl storyboard příliš dlouhý.
- V závislosti na věku a technických dovednostech žáků učitel ukáže **Storyboarder nebo Canvu**  a vysvětlí, jak se přihlásit a začít pracovat na storyboardu.
- Pomocí mezer a čar na modelu mohou studenti strukturovat své příběhy a vysvětlit je pomocí klíčových slov. Je také možné pracovat pouze s obrázky. Na kvalitu obrázků (lepených postaviček) nejsou kladeny žádné nároky.
- Začněte v levém horním rámečku a postupujte postupně podle náčrtů, které znázorňují, co se má v jednotlivých scénách odehrát.
- V této fázi musí žáci napsat popis každé ilustrace s uvedením podrobností o prostředí, případné hudbě na pozadí, dialogu mezi postavami a jejich náladě.
- V závislosti na úrovni a velikosti třídy trvá tento krok 60 minut a více.
- Po uplynutí doby určené na dokončení obrázkový příběhů mohou ti, kteří je dokončili, představit svou práci třídě.
- Doporučuje se ponechat si čas navíc (několik dní), abyste mohli něco přidat a nakonec všechen materiál uložit.

# **Úprava videa**

V této lekci se studenti seznámí s postprodukcí videa z již vytvořených záběrů. Naučí se zejména:

- jak upravit video
- vytvořit zvukový design potřebný pro jejich komunikační projekt.
- spravovat editační software
- dokončit projekt v různých formátech a pro různé výstupy.

### Offline verze lekce

- Výuka probíhá v počítačové učebně. Před zahájením výuky je třeba zajistit, aby bylo k dispozici potřebné technické vybavení. Kontrolní seznam naleznete zde:
	- Jsou jednotliví žáci nebo každá pracovní skupina vybaveni vhodným a funkčním hardwarem (chytrý telefon/tablet/notebook/PC)?
	- Je v místnosti dostatek elektrických zásuvek?
	- Je vybraný software k dispozici pro výrobu videa? Je tedy buď předinstalovaný, nebo existují licence pro online programy?
	- V případě potřeby: Je zajištěn přístup k internetu?
- V této lekci používáme **Adobe Premiere**, protože všechny střihové programy mají stejnou strukturu, pokyny zůstávají platné pro jakýkoli jiný střihový software. Pro tvorbu videa jsou k dispozici následující střihové programy:
	- **Inshot**: aplikace dostupná pro iOS a Android. Praktické pro ty, kteří preferují práci z mobilu, ideální pro studenty.
	- **Screencast-o-matic**: k dispozici je webová verze a aplikace pro iOS a Android.
	- **Animaker:** Tato aplikace může být užitečná, protože poskytuje možnost vytvářet bezplatná animovaná vzdělávací videa. Chcete-li tak učinit, stačí se zaregistrovat.
	- **Clipchamp:** Pouze webová verze. Umožňuje rychlou a snadnou úpravu videa.
	- **iMovie** (Apple) **MOVIE MAKER** (k dispozici pouze v některých verzích systému Windows)
	- **SHOTCUT** k dispozici v mnoha jazycích
- Před hodinou by měl být každý žák požádán, aby si do školy přinesl na USB flash disku nebo měl na cloudu k dispozici nezpracované video ke střihu podle vlastního výběru. Obsah videa není důležitý, ale doporučujeme nevybírat příliš dlouhá videa, aby se projekt lépe zvládal a aby se dodržel časový limit hodiny.
- Učitel poskytne obecný úvod o střihu, co to je, a uvede několik příkladů střihu pomocí **PowerPointu** a **YouTube.**
- V tomto okamžiku si všichni otevřou střihový software a učitel promítá na obrazovku svého počítače, jak je strukturován. Témata:
	- Koncepty Timeline e Sequence
	- Kategorizace záběrů
	- Lineární a nelineární přístup k příběhu
	- Pracovní postup editora
- První fází úpravy je hrubá úprava. Zde vzniká kostra filmu, a to prostřednictvím řady "povinných" kroků. Učitel ukáže, jak vystřihnout klip a vložit jej na časovou osu. V tomto kroku je student vyzván k zajímavému cvičení, které objektivizuje výběr klipů, přesahující jeho vlastní vkus a styl.
- Před zahájením střihu učitel krátce představí zvukový design.
	- o Témata:
- Realita vs. emocionalita zvuku
- ztvárnění skutečnosti nebo vytváření dramatu.
- Směšování a úroveň zvuku videa
- Po teorii přichází čas na editační praxi. Učitel požádá studenty, aby si vyzkoušeli malý sestřih videa, které si vybrali pro tento úkol. Studenti si také vyberou hudbu, která nejlépe doprovází jejich střih. Mohou si vybrat známou hudbu nebo hudbu, kterou zdarma zpřístupňují různé platformy, jako je například **zvuková knihovna Youtube.**
- Časová náročnost se zde velmi liší od jednotlivce k jednotlivci. Řekněme, že vytvoření velmi jednoduchého videa a otestování nově nabytých dovedností zabere přibližně 1 hodinu až 1,5 hodiny.
- Při tvorbě videa může být pro studenty užitečné pracovat v malých skupinách, aby mohli lépe sdílet své zkušenosti se softwarem.
- Během této aktivity by měl učitel obcházet stoly a pomáhat a odpovídat na otázky.
- Po uplynutí času vyhrazeného na dokončení videí učitel vysvětlí základní parametry úspěšného exportu.
- Export videa trvá obvykle několik minut.
- Doporučuje se ponechat si čas navíc (několik dní), abyste mohli něco přidat a nakonec uložit veškerý materiál.

# Přechod na online verzi lekce

#### Věci, které je třeba zvážit

- Všichni účastníci kurzu musí mít k dispozici odpovídající technologie a připojení k internetu.
- Protože studenti nemají přístup k počítačům, musí být schopni řešit problémy s hardwarem sami.
- Je složitější sledovat studenty při jejich osobních projektech, zejména je udržet soustředěné na cíl a nevytvářet příliš dlouhé nebo příliš propracované video pro účely lekce.

#### Důvody

- Umožňuje spojit několik tříd
- Studenti nemusí být všichni pohromadě ve stejnou dobu.
- Učitelé mohou vést výuku stejně jako ve skutečné třídě, ale mohou také sdílet obsah své obrazovky, kreslit přes tabuli, ztlumit účastníky a zajistit tak plynulou výuku.
- Učitel má přímý přístup k projektům dětí a může kdykoli a odkudkoli zkontrolovat stav práce.

#### Použité nástroje a aplikace

- Kalendář Google a Google Meet: pro virtuální výuku
- PowerPoint a YouTube poskytují úvod do konceptu a několik příkladů a příkladů dobré praxe na toto téma.
- Wevideo pro střih videa

# **Potřebné nově získané kompetence**

- Vytvoření lekce v **Kalendáři Google** a aplikaci Google **Meet**
- Vytvořte jednoduchou, ale poutavou prezentaci pomocí **aplikace PowerPoint.**

#### Některé příklady

- Jeden nápad, jeden snímek. Nezaplňovat stránky textem
- Dvě barvy, dvě písma. maximum
- Udržujte rytmus a pohyb vkládáním videí.
- Použití ikon nebo piktogramů
- Použití citátů
- Použití obrázků ke zdůraznění důležitých pojmů
- Zjednodušení pomocí vizuálních asociací
- Nabídněte jednoduchý obsah
- **Wevideo** WeVideo má speciální plán pro učitele. V rámci Wevideo si učitel může vytvořit vlastní třídu a pozvat do ní studenty prostřednictvím odkazu nebo kódu.
- Studenti uvidí pouze svůj projekt, ale učitel má přístup k editačním projektům všech studentů. Učitel má ke všemu plný přístup, může opravovat chyby, řešit problémy, pomáhat atd.
- Tento plán zahrnuje knihovnu médií bez licenčních poplatků s více než 1 milionem zdrojů videí, obrázků, hudby, nástrojů pro tvorbu na zeleném plátně, animačních titulů a výukových šablon. S WeVideo můžete vytvářet GIFy, podcasty a záznamy obrazovky.

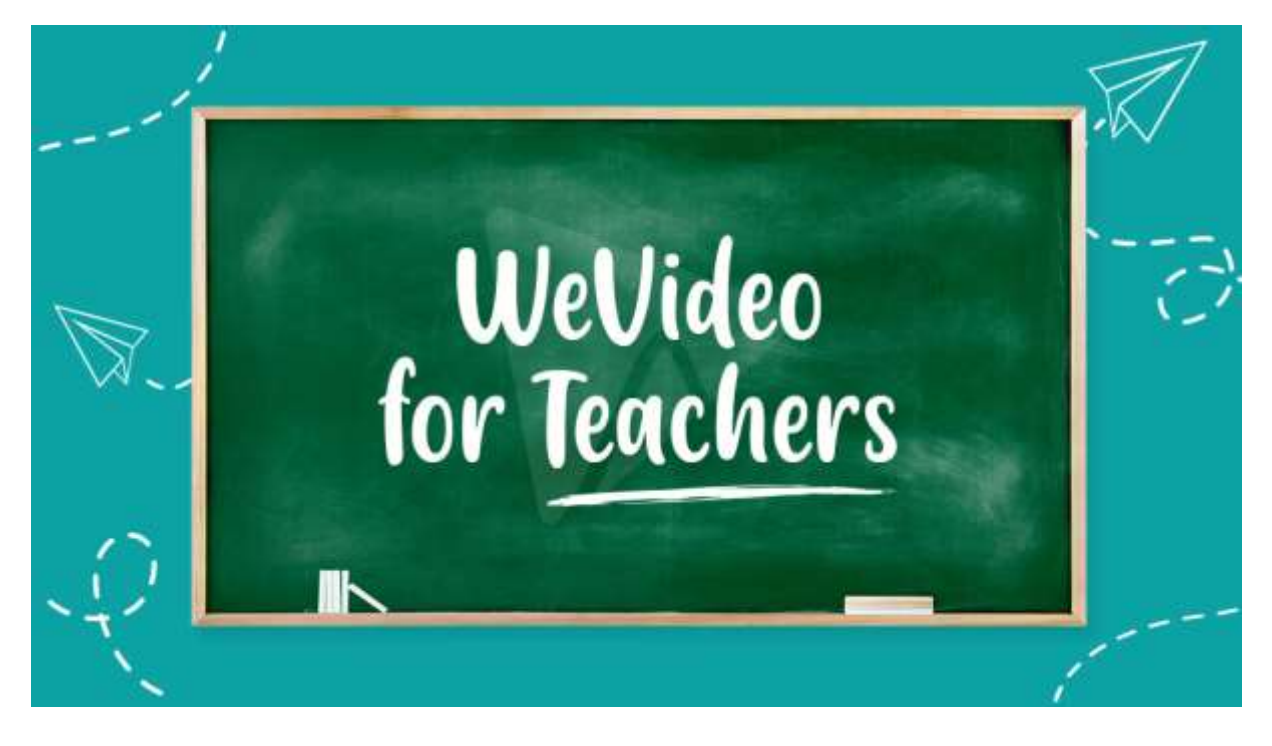

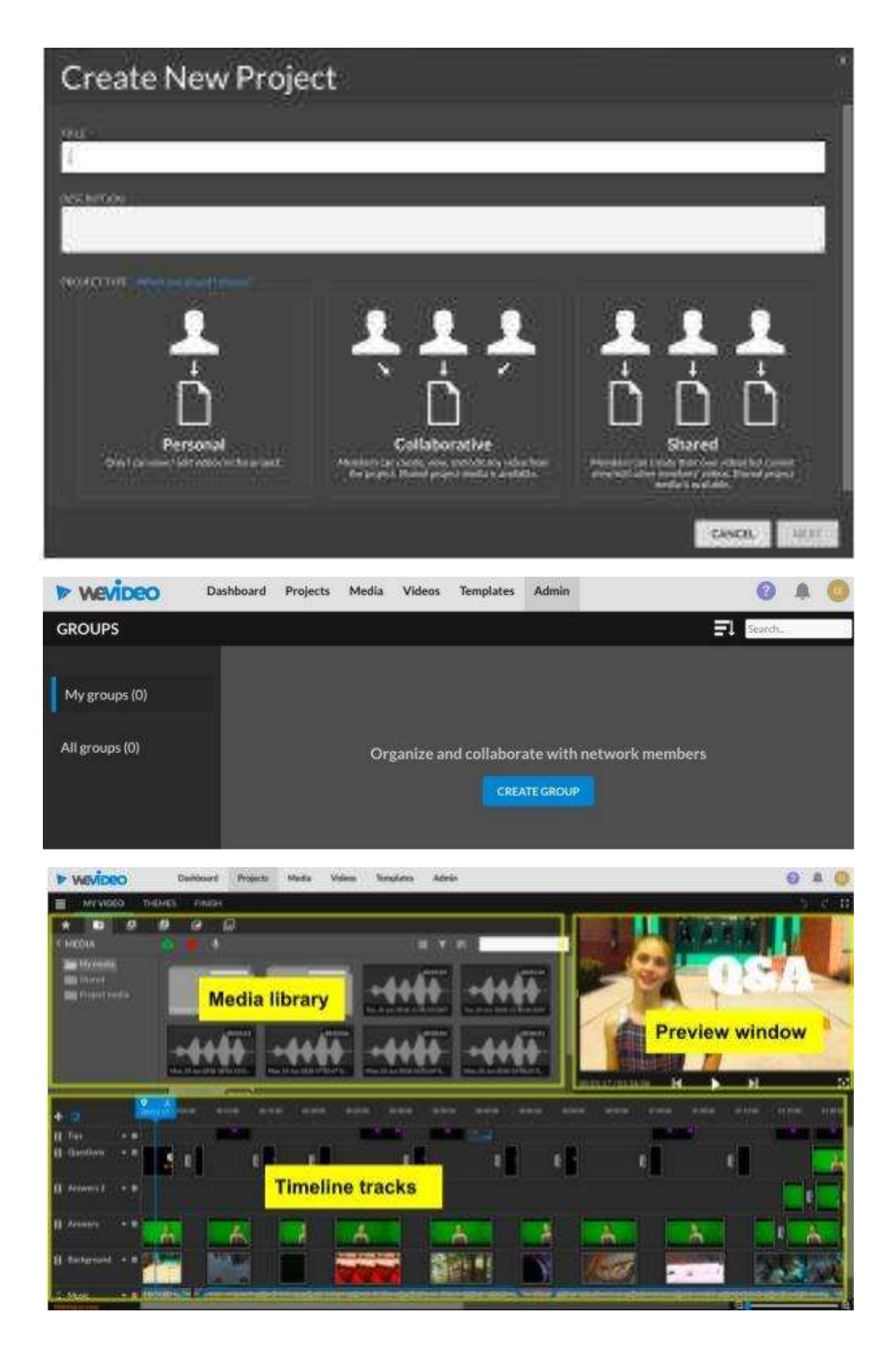

#### Erasmus+ project: Continuing professional development in digital education for VET[, www.covet-project.eu](http://www.covet-project.eu/)

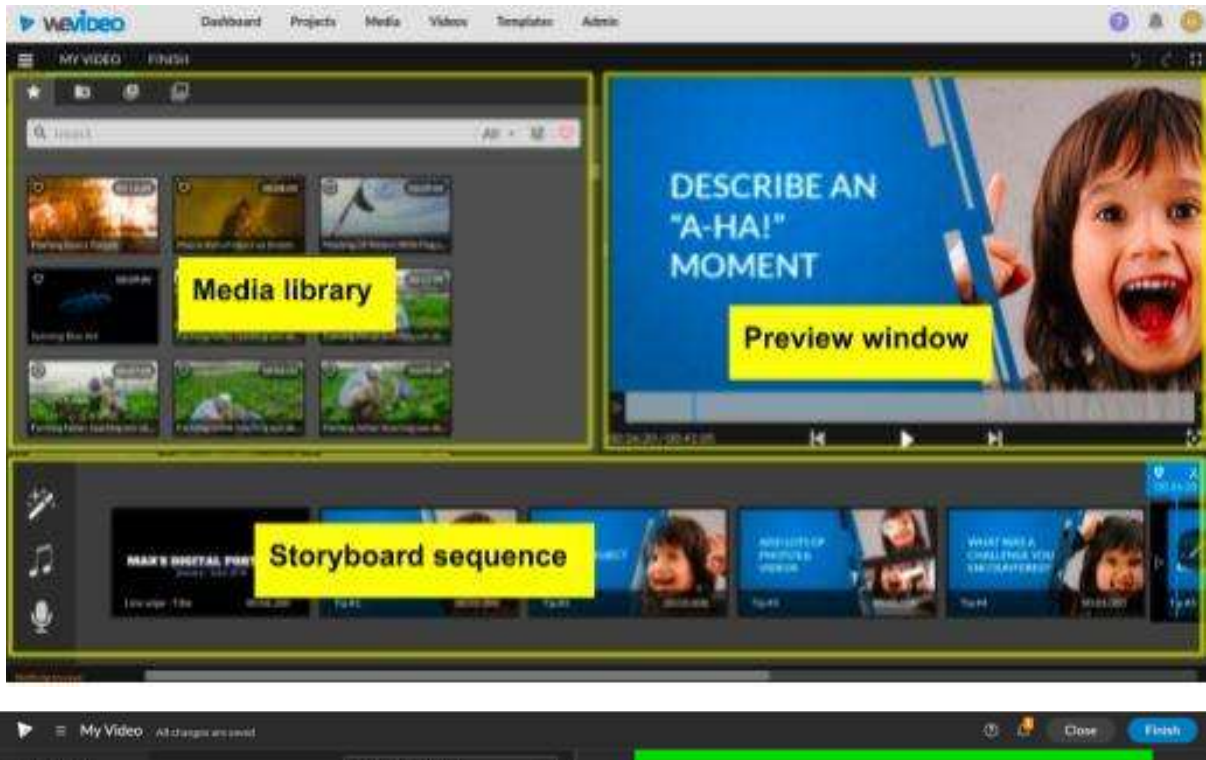

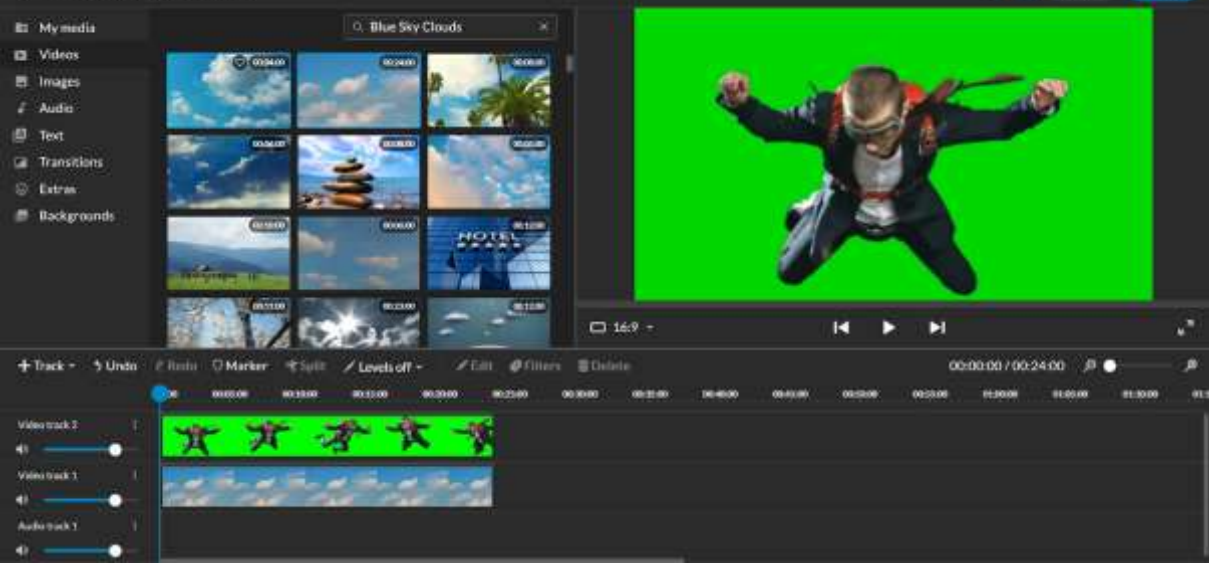

Erasmus+ project: Continuing professional development in digital education for VET[, www.covet-project.eu](http://www.covet-project.eu/)

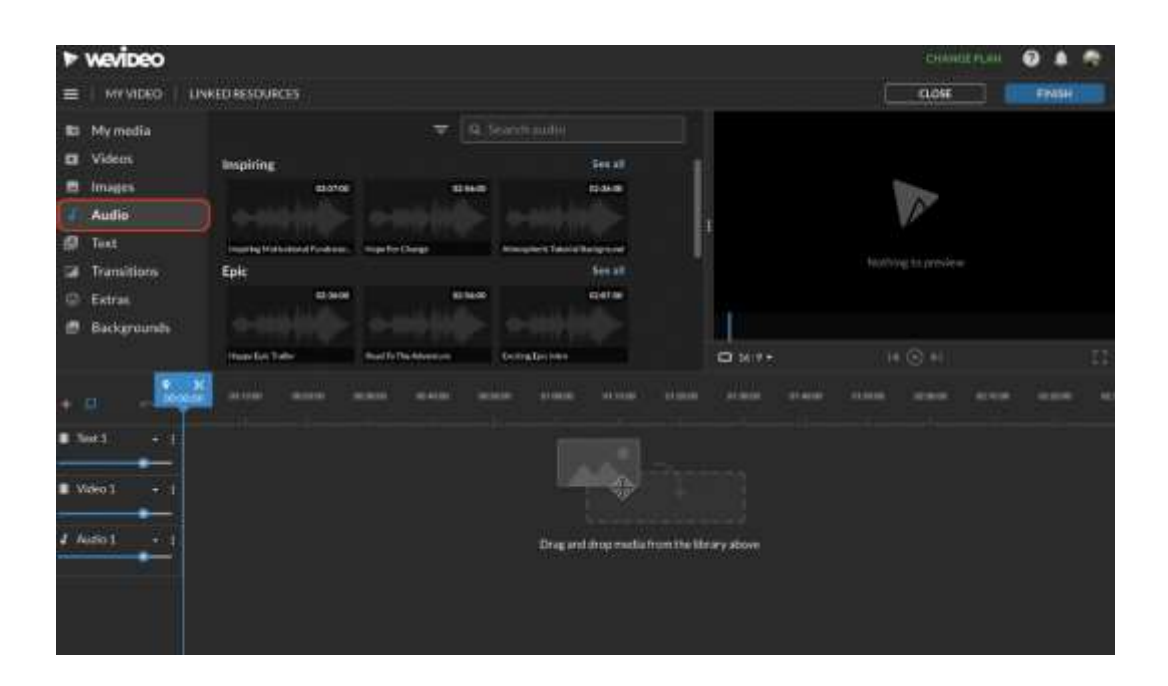

# Zpětná vazba

#### *Silné stránky:*

- Studenti mohou ke své práci přistupovat i později nebo jiný den podle svých potřeb. Na doplnění něčeho, co v té době ještě neměl na mysli, může být poskytnuta doba 2-3 dnů.
- Doma, na vlastním počítači, nikoli ve třídě, mají studenti přístup k většímu množství materiálů, jako jsou fotografie, hudba, osobní videa, která mohou vložit do videa.

#### *Slabé stránky:*

- Ne všichni studenti na tento typ výuky reagují dobře, protože potřebují být přítomni, aby se cítili doprovázeni v procesu učení.
- není možné řešit problémy s hardwarem na dálku za učitele.
- Pro úpravy pomocí online programu potřebujete velmi rychlé a stabilní připojení.

### Online verze lekce

- Učitel naplánuje hodinu a sdílí odkaz se třídou prostřednictvím **Google Classroom**.
- Vytvoří také třídní skupinu na **WeVideo** a pošle studentům pozvánku prostřednictvím odkazu (nebo kódu).
- Před zahájením výuky je třeba zajistit, aby měl každý student k dispozici potřebné technické vybavení, tj. notebook/PC a stabilní připojení k internetu.
- Před lekcí by měl být každý student požádán, aby si vybral nezpracované video ke střihu podle svého výběru. Obsah videa není důležitý, ale doporučujeme nevybírat příliš dlouhá videa, aby se projekt lépe zvládal a aby se dodržel časový limit lekce.
- Učitel poskytne obecný úvod o střihu, co to je, a uvede několik příkladů střihu pomocí **PowerPointu** a **YouTube.**
- Učitel ukáže, jak je WeVideo strukturováno. Témata:
	- Koncepty Timeline e Sequence
	- Kategorizace záběrů
	- Lineární a nelineární přístup k příběhu
	- Pracovní postup editora
- První fází úpravy je hrubá úprava. Zde vzniká kostra filmu, a to prostřednictvím řady "povinných" kroků. Učitel ukáže, jak vystřihnout klip a vložit jej na časovou osu. V tomto kroku je student vyzván k zajímavému cvičení, které objektivizuje výběr klipů, přesahující jeho vlastní vkus a styl.
- Před zahájením střihu učitel krátce představí zvukový design.
	- o Témata:
		- Realita vs. emocionalita zvuku
		- ztvárnění skutečnosti nebo vytváření dramatu.
		- Směšování a úroveň zvuku videa
- Po teorii přichází čas na editační praxi. Učitel požádá studenty, aby si otevřeli wevideo a vyzkoušeli si malý střih videa, které si vybrali pro tento úkol. Studenti si také vyberou hudbu, která nejlépe doprovází jejich střih. Mohou si vybrat známé písně nebo hudbu z interní **knihovny** wevideo.
- Časová náročnost se zde velmi liší od jednotlivce k jednotlivci. Řekněme, že vytvoření velmi jednoduchého videa a otestování nově nabytých dovedností zabere přibližně 1 hodinu - 1,5 hodiny.
- Během této fáze je učitel k dispozici studentům při řešení problémů v rámci jejich editačních projektů. Učitel má přístup ke všem materiálům, které studenti do projektu importovali.
- Po uplynutí času vyhrazeného na dokončení videí učitel vysvětlí základní parametry úspěšného exportu.
- Export videa trvá obvykle několik minut.
- Doporučuje se ponechat si čas navíc (několik dní), abyste mohli něco přidat a nakonec uložit veškerý materiál.

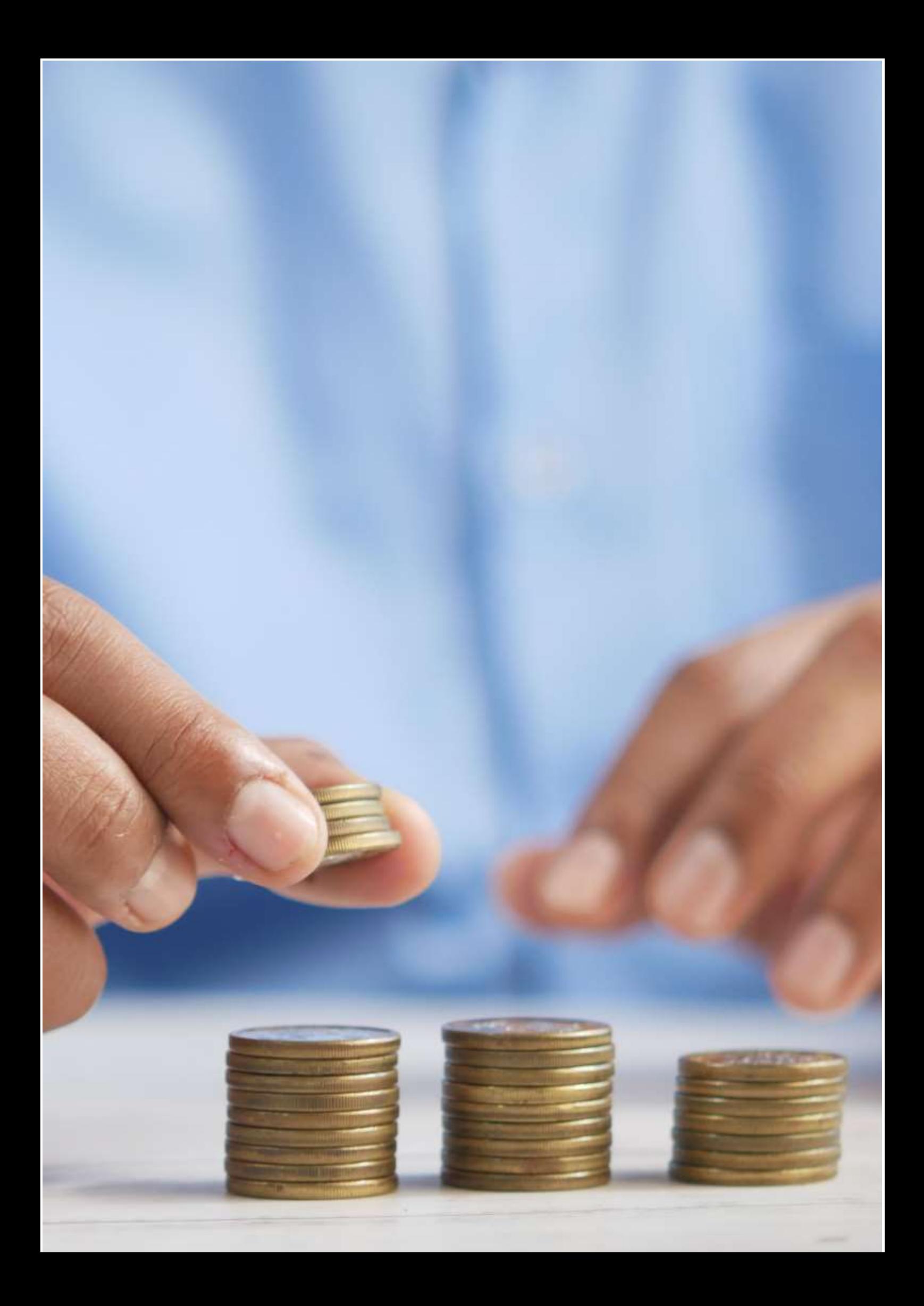

# **Zdraví a práce**

# Offline verze lekce

Cílem této lekce je seznámit se se vztahem mezi prací a zdravím a s tím, jak se vzájemně ovlivňují, a to jak pozitivně, tak negativně. V této lekci se žáci seznámí s různými rizikovými faktory, riziky a případnými škodami.

Obvykle začínáme vysvětlením tématu, které budeme studovat. Studenti nabízejí své nápady a poznatky, kterými mohou téma hodiny doplnit. Tato část probíhá na začátku hodiny.

Poté se rozdělíme do menších týmů a účastníme se různých aktivit, které nám umožňují využít dané téma v praxi. Například: Jeden tým představuje firmu a druhý tým její zaměstnance. A diskutujeme o zdravotních problémech souvisejících s prací. Doufáme, že díky této zkušenosti studenti pochopí - v praxi - různé funkce a povinnosti, které budou mít v závislosti na pozici, kterou budou v budoucnu zastávat.

Můj názor je, že offline výuka vede k dobrým výsledkům učení a k lepším mezilidským vztahům.

# Online verze lekce

**Musel jsem si připravit několik cvičení navíc, protože podle mého názoru je obtížnější pochopit výklad prostřednictvím online platforem. Proto jsem hluboce přesvědčen, že je naprosto nezbytné zařadit dodatečná cvičení na podporu výkladu.**

**Rozhodl jsem se změnit cvičení z týmové práce na práci s jednotlivci. A také jsem se rozhodl změnit způsob výuky, protože studenti měli problémy s pozorností při online prezentacích.**

**Rozhodl jsem se použít webové stránky jako Kahoot, Genially a Youtube. Kahoot mi pomohl při hodnocení pomocí hry. Genial.ly nám umožnil pracovat jako tým na dálku. A Youtube nám poskytl spoustu užitečných informací, které podpořily naši činnost. Musel jsem se naučit používat Genial.ly a našel jsem si informace a videa na Youtube. Kahoot jsem už znal, takže jsem jen musel na webu zapátrat trochu hlouběji.**

Použil jsem všechny webové stránky a aplikace v bezplatné verzi, což znamenalo, že jsme si jen stáhli aplikace a mohli jsme okamžitě začít pracovat. Jediné, za co jsem musel platit, byl Kahoot. Udělal jsem to proto, že jsem měl možnost připravit pro své studenty kvalitní zkoušky.

# Konečný výsledek

Připravil jsem si poznámky k lekci ve formátu PDF, které jsem předal studentům. Pomocí hry Kahoot jsme představili různá rizika spojená s prací. Prezentaci na téma zdraví a práce jsem měla zpracovanou v Genial.ly. Zařadili jsme soutěže - kreslili jsme a napodobovali některá klíčová slova. Probírali jsme různá pracovní rizika a řízení prevence pracovních rizik.

Výsledky učení byly podobné v offline i online verzi.

# Zpětná vazba na lekci

Mezi samotnými účastníky neexistovalo žádné spojení. Na začátku jsem si myslel, že online lekce budou mnohem interaktivnější, protože jsme pro ně měli připravené materiály. Používal jsem interaktivní hry jako Kahoot nebo týmové hry, které simulovaly rizika práce na dálku na základě jejich vlastních zkušeností. Vyzkoušela jsem také hry, které zahrnovaly interakci celé třídy, například napsání rizika, které by podle vás mohl váš partner při své každodenní práci zažít, a následnou diskusi o něm.

Skutečnost však byla trochu jiná. Většina účastníků se cítila docela odtržená od skupiny, protože se osobně neviděli a jejich nadšení se vytratilo. Zdálo se, že během offline lekce byli účastníci mnohem více motivováni, protože mohli navázat skutečné mezilidské vztahy a přátelství a celková atmosféra byla nadšenější. Také díky tomu, že nebyli nuceni mít často zapnutou kameru, bylo pro nás obtížné zjistit, zda jsou skutečně ve spojení. Myslím, že online lekce způsobila na obou stranách určité zklamání.

V případě online výuky musím přiznat, že mezilidských vztahů ubývalo a mezi studenty se nevytvářely téměř žádné vazby. Nakonec jsme skončili tak, že jsme se v průběhu roku neznali. Přiznávám, že bych možná dal přednost offline výuce, protože dávám přednost vytváření přímých vztahů se studenty.

V online lekci jsem se zaměřil na vytvoření pouta mezi účastníky a usnadnění učení prostřednictvím zábavy. Z mé strany to vyžadovalo velké úsilí, ale výsledky nebyly podle mého názoru tak uspokojivé, jak jsem očekával. Myslím, že jsme se dokázali ponořit do světa nových webových stránek a dovedností, ale bohužel to nakonec asi nebylo tak efektivní, jak jsem očekával. Dokázali jsme si však vybrat spoustu užitečných prvků, které bychom mohli využít i v prezenčních hodinách.

# **Jak vypočítat mzdu**

# **Offline verze lekce**

Tato lekce je součástí modulu Odborné vzdělávání a poradenství, který je součástí všech cyklů středního a vyššího odborného vzdělávání ve Španělsku.

Cílem této lekce je seznámit se s tím, jak se vypočítává jednoduchá mzda, a zejména s postupem, který je třeba dodržet po nalezení pracovního místa, aby bylo možné zjistit, zda společnost správně vypočítala mzdu, která má být vyplacena.

Při realizaci této lekce v offline scénáři je nejdůležitější vysvětlit strukturu mzdové agendy a způsob výpočtu kvót, které zaměstnavatel zadá do systému daňových úřadů a sociálního zabezpečení, aby je mohl odečíst od celkové částky konceptů, které pracovník obdrží, a znát mzdu, kterou musí pracovník obdržet. V tomto případě je na tabuli uveden výklad krok za krokem a studenti jej musí vzít na vědomí, aby mohli cvičení provádět samostatně.

K přípravě lekce "Jak vypočítat mzdu" potřebuji:

- připravit výkazy pro cvičení a provést výpočty sám;
- simulovat, jak dlouho mi bude trvat vysvětlit, jak provést výpočty, a odhadnout, kolik hodin to bude trvat;
- udělat seznam kopií, které bych měl dát studentům, protože potřebují vědět, jak vypočítat částku, kterou zaměstnanec dostane;
- vytvořit kopie a rozdat je studentům.

# **Online verze lekce**

Tváří v tvář potřebě přesunout tuto lekci online jsem musel zvážit následující. Musel jsem vyhledat oficiální webové stránky, které by mohly být pro mé studenty užitečné, a videa na Youtube o tom, jak vypočítat mzdu. Snažil jsem se také najít aplikaci nebo webové stránky, kde bych mohl vysvětlit mechanismus výplatní pásky. Bylo nutné připravit poznámky ve formátu pdf o mechanismu výpočtu mzdy. Musel jsem se také rozhodnout, zda se při vysvětlování výpočtu mzdy nahraji. K tomu jsem si musel koupit digitální tabuli, abych se mohl nahrávat a naučit se ji používat. Musel jsem se také naučit, jak používat software pro nahrávání obrazovky počítače a jak upravovat videa, která budu nahrávat. Protože se jedná o velmi praktickou výuku, považuji možnost nahrát si výukové video za velmi zajímavou, než abych si ho hledal na YouTube, protože může být velmi obtížné najít video, které ukazuje přesně to, co chci.

Nakonec jsem se rozhodl, že jim dám poznámky v pdf, protože si myslím, že by studenti měli mít tyto poznámky napsané, ale myslím si, že by se měli učit praxí a je pravděpodobné, že by poznámky v pdf bez vysvětlení nemuseli pochopit, takže jsem se nakonec rozhodl, že nebudu hledat videa na Youtube, protože mám svůj způsob vysvětlování a chci, aby studenti postupovali podle mé metody.

Musel jsem také nastudovat různé online aplikace a programy pro tvorbu infografik a videí a naučit se je používat, abych z nich vytěžil co nejvíce. Také jsem se musel naučit používat digitální tabuli k zobrazení výpočtů, protože si myslím, že je lepší ji používat jako ve třídě.

Vybral jsem si Genial.ly, interaktivní aplikaci určenou k vytváření interaktivních lekcí a herních aktivit, které studentům usnadňují pochopení vizuálního a interaktivního obsahu. Díky Genial.ly studenti věnují pozornost vizuálnímu obsahu a zapojují se díky interaktivitě, takže mohou sami objevovat informace. Zakoupil jsem si plán Genial.ly Premium, protože mi umožnil používat více šablon než plán zdarma.

Použil jsem také OBS Studio, program, který mi umožňuje nahrávat sebe a obrazovku počítače, zatímco vysvětluji, jak vypočítat mzdy pomocí digitální tabule.

Určitě jsem musel objevit nové způsoby výuky, jak vysvětlovat pojmy bez osobní komunikace.

# **Konečný výsledek**

První online lekce představuje téma lekce a vysvětluje jednotlivé části výplatní pásky.

Dále vysvětluje, jak se vypočítávají základy pro stanovení sazeb, které zaměstnavatel odvádí z platu zaměstnance do daňových úřadů a systému sociálního zabezpečení, a jak se určuje skutečná částka, kterou zaměstnanec obdrží jako mzdu.

Zde jsou odkazy na online výukové materiály, které se mi podařilo pro studenty vytvořit:

#### [Pdf poznámky k](https://docs.google.com/document/d/1dhqfX-DEfSBBJQerAyClq8qGNLcs1-zSx8HYwNhDz-k/edit%23heading=h.3xfnrqlc6qe0) lekci.

[Video s](https://drive.google.com/file/d/1lEPK9z3i-AKPmBOmF_xJFU3pxa37KaAf/view) teoretickými koncepty tématu na základě [zdroje Genial.ly o](https://view.genial.ly/5f060c2fdf9d550d0912c6ce/interactive-content-a-nomina) struktuře mezd.

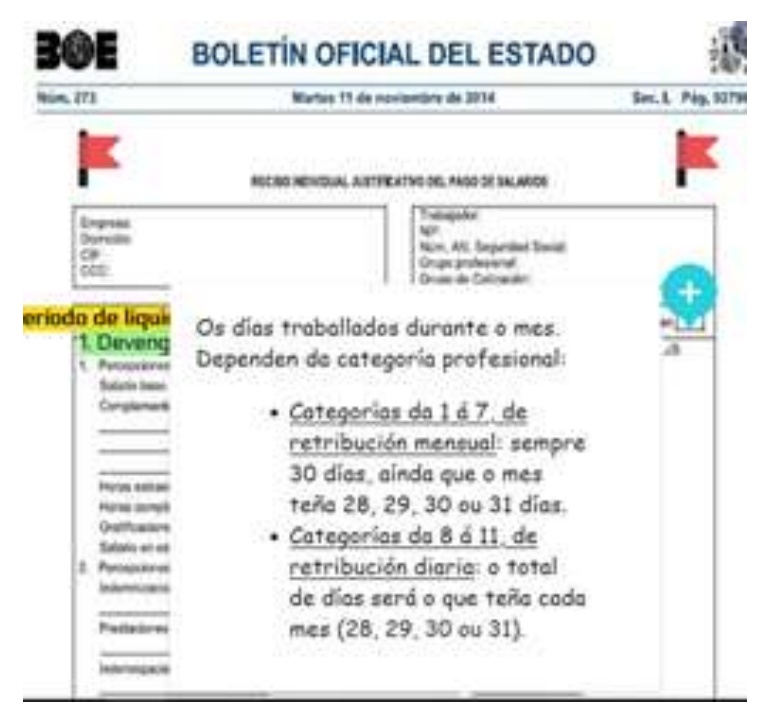

[Video](https://drive.google.com/file/d/1se4LdQC8a_xOHwyKlSqShgI8OgOdrj68/view?usp=sharing) o tom, jak vypočítat měsíční mzdu pracovníka.

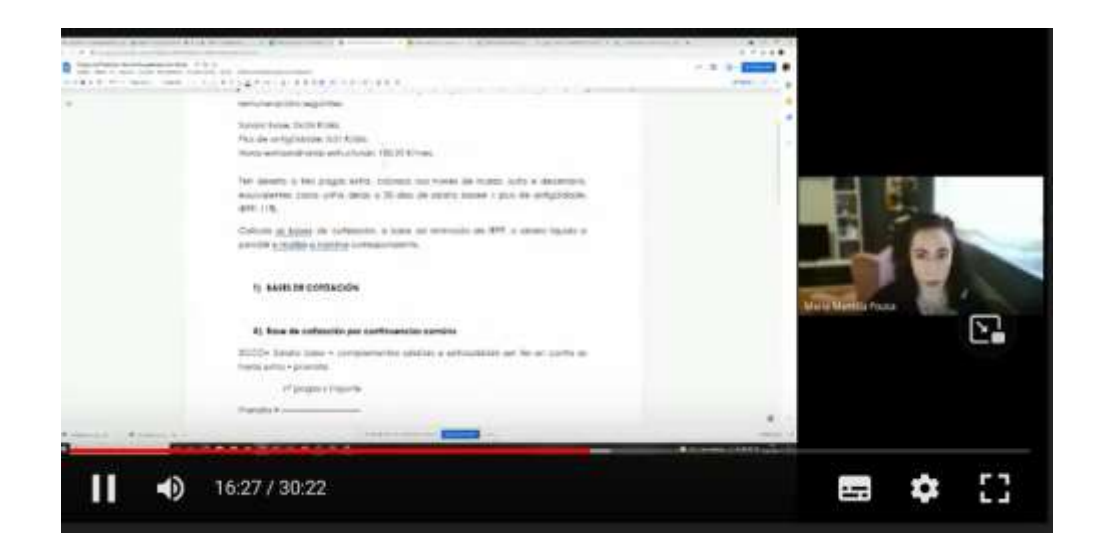

#### [Video](https://drive.google.com/file/d/1tiE0A5lqGYSVuAJuiEdwnPusE1DCpXL4/view) o tom, jak vypočítat denní měsíční mzdu pracovníka.

#### [Video](https://drive.google.com/file/d/1iD-SQ0bLH7U-hwZ4EwBPbSIBWOL70P9U/view) o tom, jak vypočítat odstupné.

Poté byly aktivity nahrány do školní aplikace (Moodle), veškerá práce žáků byla opravena online.

# **Závěrečná zpětná vazba**

Nejdůležitější je v tomto případě rozlišovat mezi různými typy studentů ve vyšším a středním odborném vzdělávání a přípravě.

Studenti vyššího cyklu jsou vyspělejší než studenti středního cyklu, protože ačkoli oba cykly nejsou povinné, studenti vyššího cyklu jsou starší než studenti středního cyklu a obvykle mají více znalostí a více se zajímají o to, co studují. Proto jsou také více motivováni sami sebou než studenti středního cyklu. Proto jsou mé zkušenosti s online výukou se studenty vyššího cyklu mnohem uspokojivější než se studenty středního cyklu.

Největší komplikací při výuce online je připojení studentů k internetu. Mnozí z nich nemají stabilní připojení, ať už ze stolního počítače nebo mobilního zařízení, jako je mobilní telefon, takže je obtížné udržovat stálou zpětnou vazbu. Pro studenty ve vyšších cyklech je to jednodušší, protože jsou více motivovaní a soustředění na předměty než studenti ve středních cyklech.

V tomto případě se i přes neustálý týdenní kontakt během porodu někdy nepodařilo kontaktovat studenta během vyučování (protože nebyl připojen nebo protože se právě připojil k vyučování a nedával pozor) nebo prostřednictvím e-mailu.

Metoda záznamu postupu výpočtu funguje velmi dobře u starších žáků, ale ne tak dobře u žáků středního cyklu, a to z důvodů vysvětlených výše.

# **Daň z příjmu fyzických osob**

## Offline verze lekce

V této části se studenti naučí, jak vypočítat španělskou daň z příjmu fyzických osob provedením jednotlivých kroků.

Ve třídě by se četly poznámky poskytnuté učitelem a s pomocí poskytnutých právních předpisů by se krok za krokem vysvětlil postup výpočtu daně.

Jakmile studenti pochopí, budou muset provést zadaná cvičení.

### Online verze lekce

Nejprve jsem musel zvážit schopnost žáků získat přístup k potřebným právním předpisům pro provádění činností.

Poté jsem musel poznat a prostudovat různé platformy, které existují, abych žákům poskytl potřebné kompetence k provádění činností, vyhledat na YouTube videa, která by mohla objasnit případné pochybnosti o výpočtu daně.

Nakonec jsem připravil poznámky v PDF, aby se jimi studenti mohli řídit a správně vypočítat daň.

Rozhodl jsem se připravit velmi přehledné a jednoduché poznámky ve formátu PDF, protože si myslím, že je pro studenty lepší, když se ke konečným výsledkům dostanou sami, bez cizí pomoci. Díky tomu, že mám několik online lekcí prostřednictvím služby Google Meet, je mohu krok za krokem naučit, jak daň vypočítat.

Také jsem si myslel, že je nutné, i když z mého pohledu by stačily poznámky, poskytnout jim odkaz na video na YouTube, kde by si v případě potřeby mohli objasnit některé kroky v procesu výpočtu daně.

Použili jsme Renta Web, oficiální interaktivní simulační aplikaci, která studentům usnadňuje pochopení vizuálního a interaktivního obsahu, takže studenti mohou sami objevovat informace.

Podívali jsme se také na videa na YouTube, protože tam je spousta možností a opravdu dobrých videí, která jim pomohou vyřešit jakýkoli problém na toto téma.

Musel jsem se naučit používat nové interaktivní aplikace pro psaní poznámek, jako je například **CANVA**. A také jsem se musel naučit, jak co nejvíce syntetizovat, abych poskytl jasné a jednoduché poznámky. Zejména pro ty studenty, kteří mají problémy s domácím internetovým připojením a nemohou sledovat online výuku.

Použili jsme také CAIRENT - alternativní platební program pro simulace.

### Konečný výsledek

V prvním spojení s Meet je studentům vysvětlen teoretický obsah jednotky a jsou jim poskytnuty tipy, kde na internetu najít zdroje pro lepší pochopení těchto pojmů.

Během druhého spojení s Meet je na příkladu krok za krokem vysvětlen proces výpočtu daně z příjmů fyzických osob. Žáci dostanou první cvičení a jsou pozváni na doplňkovou hodinu, aby si ujasnili případné nejasnosti.

Studenti dokončí své aktivity a nahrají je do školní aplikace pro opravu splnění termínu.

V závěrečném spojení s Meet jsou opravena navržená cvičení a vyřešeny poslední pochybnosti.

#### Teoretické vysvětlení jednotky [\(PdPdf](https://drive.google.com/file/d/1--uQM6CmqYeiipyemsW7cx_gv8FfHrss/view?usp=sharing) poznámky - [více informací](https://drive.google.com/file/d/1--uQM6CmqYeiipyemsW7cx_gv8FfHrss/view))

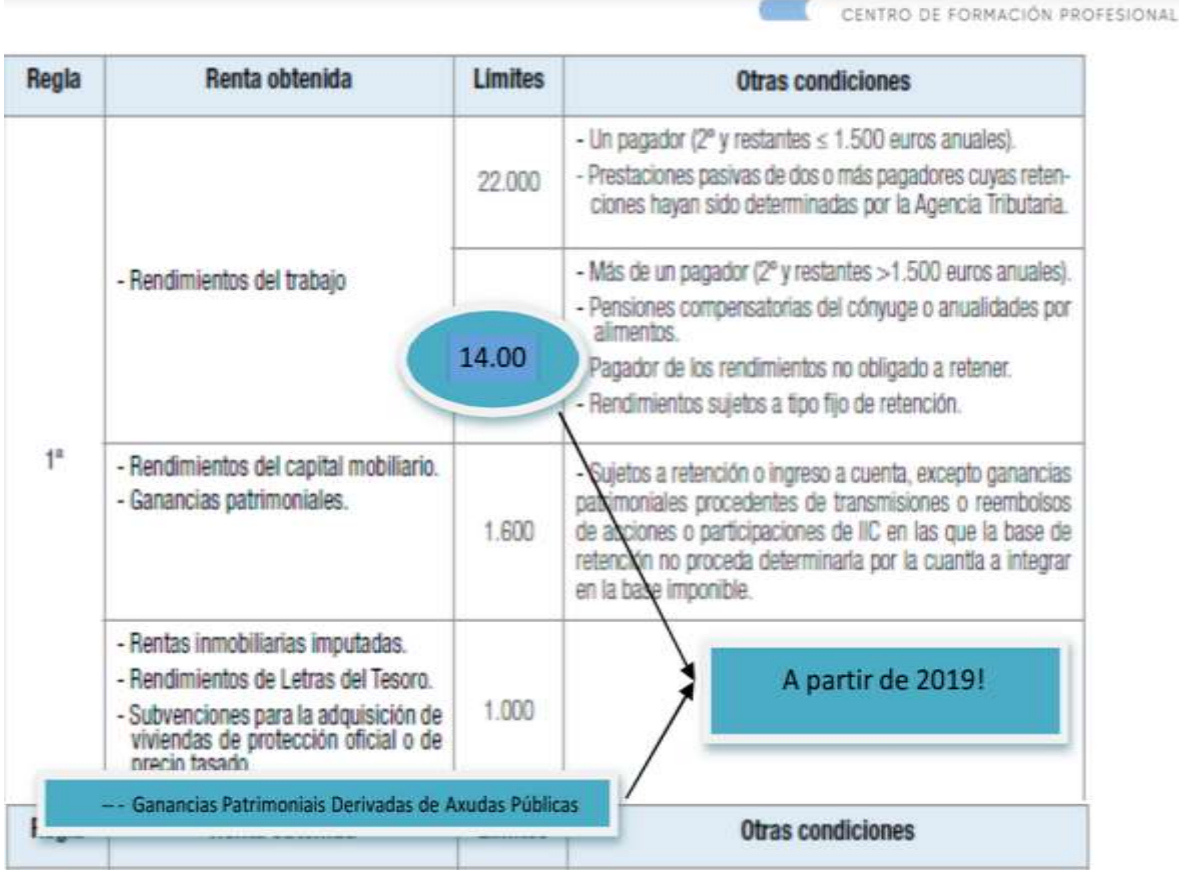

#### Volná [aktivita](https://drive.google.com/file/d/1YiNIhApUeAVDObV4y_mlnLLl_ok2qvrJ/view?usp=share_link) ([Přečtěte](https://drive.google.com/file/d/1YiNIhApUeAVDObV4y_mlnLLl_ok2qvrJ/view) si více)

(Popis kroků, které je třeba udělat v rámci aktivit. Přiloženo je video španělské daňové agentury, které vysvětluje postup, který je třeba dodržet.)

DANIEL CASTELAO

Erasmus+ project: Continuing professional development in digital education for VET[, www.covet-project.eu](http://www.covet-project.eu/)

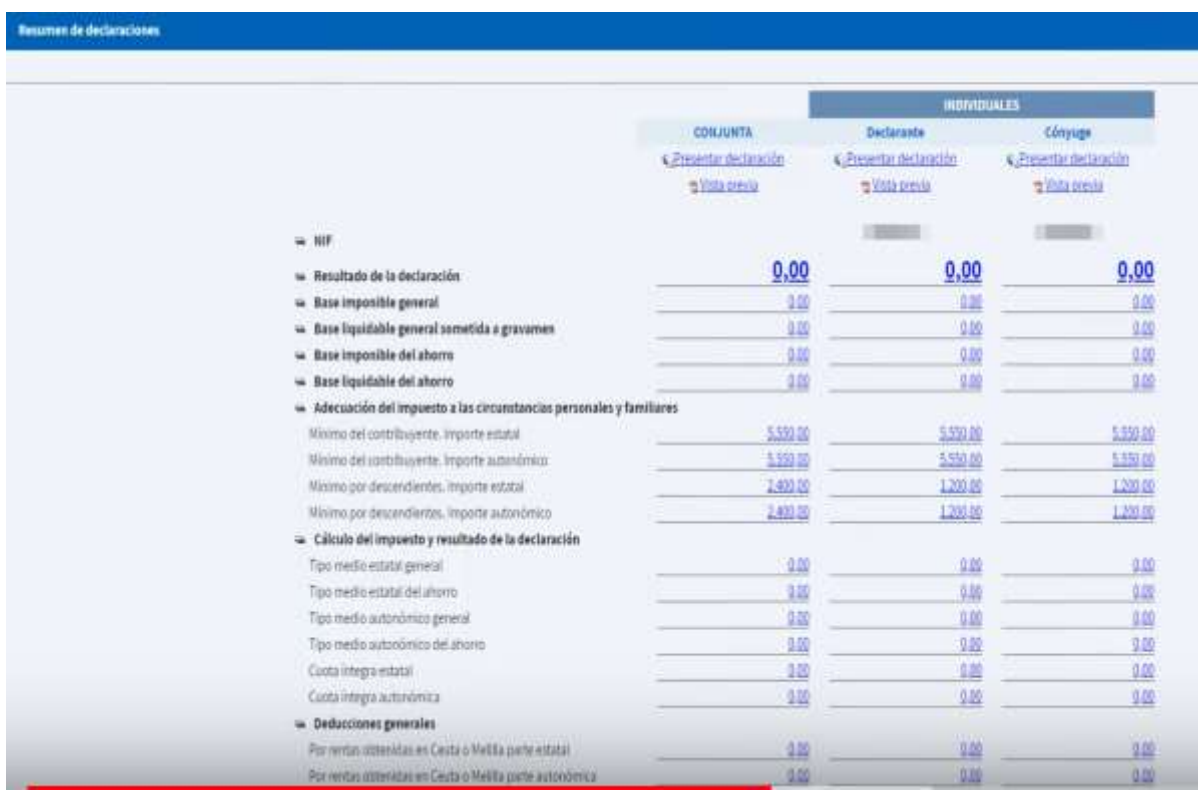

#### Příklad [činnosti](https://drive.google.com/file/d/1avjehfD1kIheJ2Dv3i_2HvMxX4rU7Pa7/view?usp=share_link). (ReadVíce informací - španělštině pouze ve.)

Aktivita, jejímž prostřednictvím byl výpočet daně vysvětlen na zasedání Meet svolaném za tímto účelem.

# Závěrečná zpětná vazba

Především je třeba mít na paměti, že ne všichni studenti reagují na tento typ online výuky stejně, protože existuje mnoho proměnných, které je mohou ovlivnit, jako je například jejich konkrétní internetové připojení nebo jejich osobní vlastnosti, například určité stavy, které jim brání sledovat výklad.

Během našeho pobytu se škola snažila vyřešit první z výše uvedených potíží (připojení k internetu) tím, že jim poskytla vlastní počítače a Wi-Fi připojení, které škola zakoupila.

Co se týče druhé proměnné (osobní charakteristika studenta), byl to sám učitel, kdo musel rozhodnout, co bude ve svém modulu dělat.

V mém případě jsem se snažil kontaktovat každého z nich individuálně, abych zjistil, jaké problémy si myslí, že by mohli mít, a pokusil se je vyřešit, dokonce jsem jim nabídl soukromé lekce prostřednictvím individuálních kontaktů na webu Meet.

S některými studenty se však nepodařilo navázat spojení, protože navzdory mé snaze neodpovídali na e-maily ani se nepřipojovali k online třídám.
# **Organizace španělského státu**

## Offline verze lekce

Cílem této lekce je, aby se studenti seznámili s politickým a společenským kontextem, v němž byla přijata současná španělská ústava, a byli tak schopni provést kritickou analýzu současné situace.

Kromě toho se studenti podrobně seznámí s různými typy institucí (zákonodárné, výkonné a soudní), tj. z čeho se skládají a jak jsou konstituovány.

V první části hodiny obvykle sledujeme hodinové video o přechodu Španělska od diktatury k demokracii, které ukazuje, jaká byla tehdejší španělská společnost.

Pro přípravu lekce "Organizace španělského státu" si musím připravit teoretické poznámky, které podpoří můj výklad, a také plán, jak dlouho mi bude trvat vysvětlení jednotlivých částí lekce.

Důrazně doporučujeme rozdat po výkladu poznámky, aby si studenti mohli dělat vlastní poznámky a odpovídat na otázky položené během výkladu, aniž by četli z materiálů poskytnutých učitelem.

Tento poslední bod považuji za velmi důležitý, protože nutí studenty přemýšlet o odpovědi a používat vlastní zdroje, nikoli číst z dokumentu.

Výklad této lekce nevyžaduje žádnou specifickou metodu ani znalost digitálních nástrojů, protože se jedná o čistě teoretickou náplň s tabulí a fixem na kreslení schémat.

## Online verze lekce

Abych mohl svým studentům poskytnout online lekci, musel jsem myslet na několik věcí. Musel jsem vyhledat webové stránky, které by mohly být pro studenty užitečné, a také videa na YouTube. Musel jsem také najít aplikace a webové stránky, které by mohly můj výklad podpořit vizuálními ukázkami. Rozhodl jsem se připravit si poznámky k teorii ve formátu PDF a nahrát si svůj výklad. K nahrávání jsem si musel koupit digitální tabuli. Musel jsem se naučit používat digitální tabuli a počítačový software pro snímání obrazovky a střih videa.

Nejtěžší je udržet motivaci studentů ke studiu teoretické lekce, zejména takové právní lekce, proto jsem se rozhodl použít vizuální pomůcky a nezaznamenávat vlastní výklad, protože vizuální pomůcky a poznámky v pdf stačily k zodpovězení zkouškových otázek.

Dal jsem jim poznámky ve formátu PDF, protože si myslím, že pro studenty je lepší mít nejdůležitější body zapsané. Připravují se na teoretickou zkoušku, takže takové poznámky potřebují.

Studoval jsem také různé online aplikace a programy pro přípravu infografik a videí, které budou doprovázet poznámky ve formátu PDF v obecném výkladu. V této lekci se mají naučit, jak vypočítat počet politických zástupců, které bude mít strana v parlamentu, proto jsem jim chtěl tento postup vysvětlit. Když jsem našel vhodné aplikace a programy, musel jsem se naučit, jak je používat, abych z nich vytěžil co nejvíce.

Nakonec jsem si vybral Genial.ly, interaktivní aplikaci, která mi pomáhala vytvářet interaktivní lekce a herní aktivity, které studentům usnadňovaly pochopení vizuálního a interaktivního obsahu. S Genial.ly

se studentům daří udržet pozornost díky vizuálnímu obsahu a zapojit se díky interaktivitě. Umožňuje jim objevovat informace na vlastní pěst. Musel jsem si zakoupit verzi Premium Plan, která mi umožňuje používat více šablon. A také jsem hledal videa na YouTube, protože tam je spousta možností a opravdu dobrých videí na toto téma, které mohou použít k ilustraci teoretických konceptů.

Musel jsem se naučit učit novým a kreativním způsobem a najít způsob, jak vysvětlit látku bez osobní komunikace. Musel jsem také zvládnout nové aplikace.

### Konečný výsledek

V první online lekci se žáci seznámí s tématem lekce a zeptají se, co o něm vědí, zda vědí, co je to ústava, a konkrétně, zda znají kontext, v němž byla španělská ústava přijata.

Mnozí ze současných studentů nejsou Španělé, takže tento první přístup k tématu je pro ně velmi zajímavý, protože jim umožňuje poznat, proč se společnost země, ve které žijí, chová tak, jak se chová. Vzhledem k tomu, že nemáme dostatek času na sledování videa o přechodu (na které jsem odkazoval na začátku tohoto dokumentu) a není možné zjistit, zda studenti dávají pozor, poskytl bych jim odkaz na YouTube, aby se na něj mohli podívat i sami. Diskutovali jsme o způsobu přechodu od diktatury k demokracii ve Španělsku a jeho hlubokém dopadu na pravidla stanovená v ústavě.

Poté postupně projdeme jednotlivé oblasti předmětu a vysvětlíme nejdůležitější části. Používáme také výkladová videa na YouTube, která, pokud jsou jednoduchá a kratší než 5 minut, sledujeme společně a pak je komentujeme.

Zde jsou odkazy na závěrečné online učební materiály k této lekci.

[Pdf poznámky](https://docs.google.com/document/d/1_ZbpmwJkXolpdjW3ZuyNSDKJ8jvBroxx/edit?usp=sharing&ouid=118095807080397050966&rtpof=true&sd=true) k lekci.

[Ústava](https://drive.google.com/file/d/1Vw7cPFf-1FRzRoXaHQPSIcls3OgEekdn/view?usp=sharing). Jedná se o infografiku, která vysvětluje pojem a charakteristiku španělské ústavy, její inspirativní hodnoty a zásady, kdo může požádat o její reformu a jaké jsou pravomoci státu.

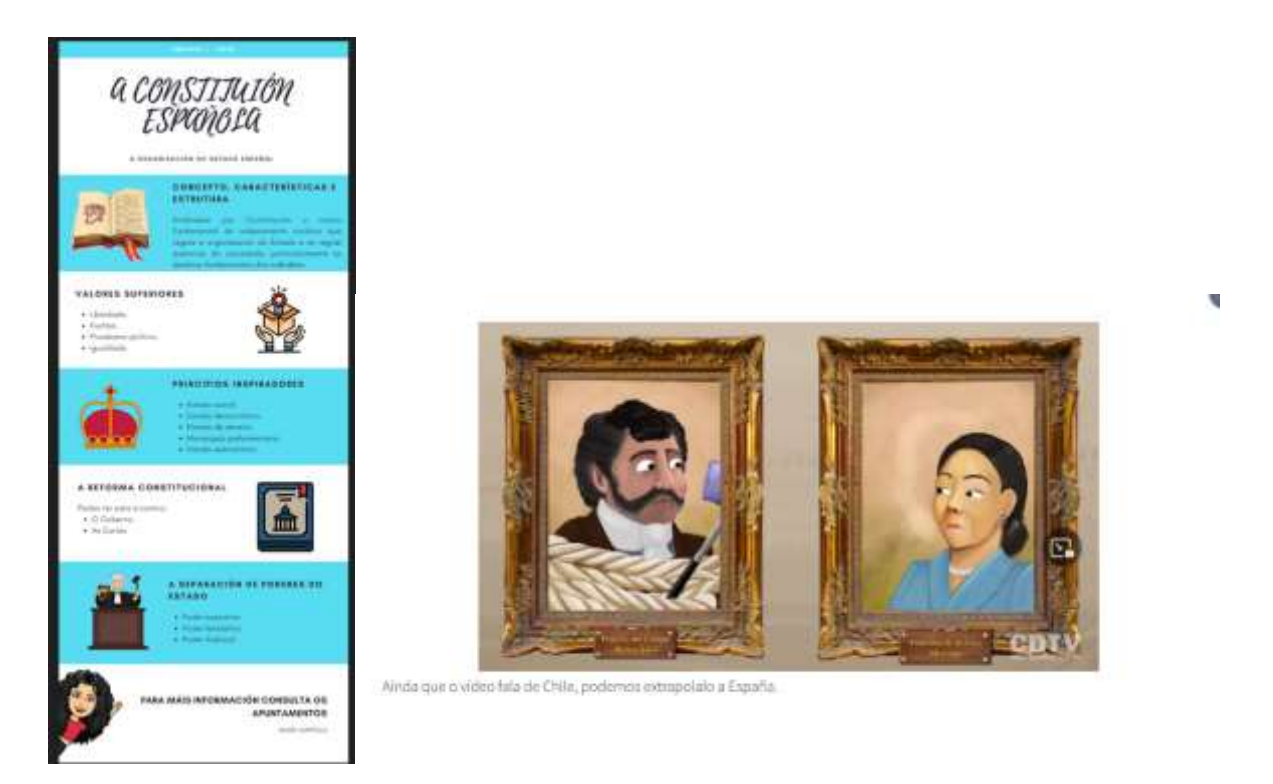

[Oddělení státní moci.](https://view.genial.ly/5efe14b9c9b4750d761d0d40/social-action-division-de-poderes) Jedná se o dynamickou prezentaci genial.ly, ve které najdete vysvětlení Montesquieuovy teorie dělby moci.

[Ústavní reforma.](https://www.youtube.com/watch?v=GizJQOyg2sE) Video na YouTube o ústavní reformě.

[Legislativa.](https://view.genial.ly/5f08417cb1bdee0d916a4183/horizontal-infographic-lists-poder-lexislativo-as-cortes-xerais) Prezentace na Genial.ly o Cortes Generales (španělském parlamentu) - Kongresu a Senátu a výsadách poslanců.

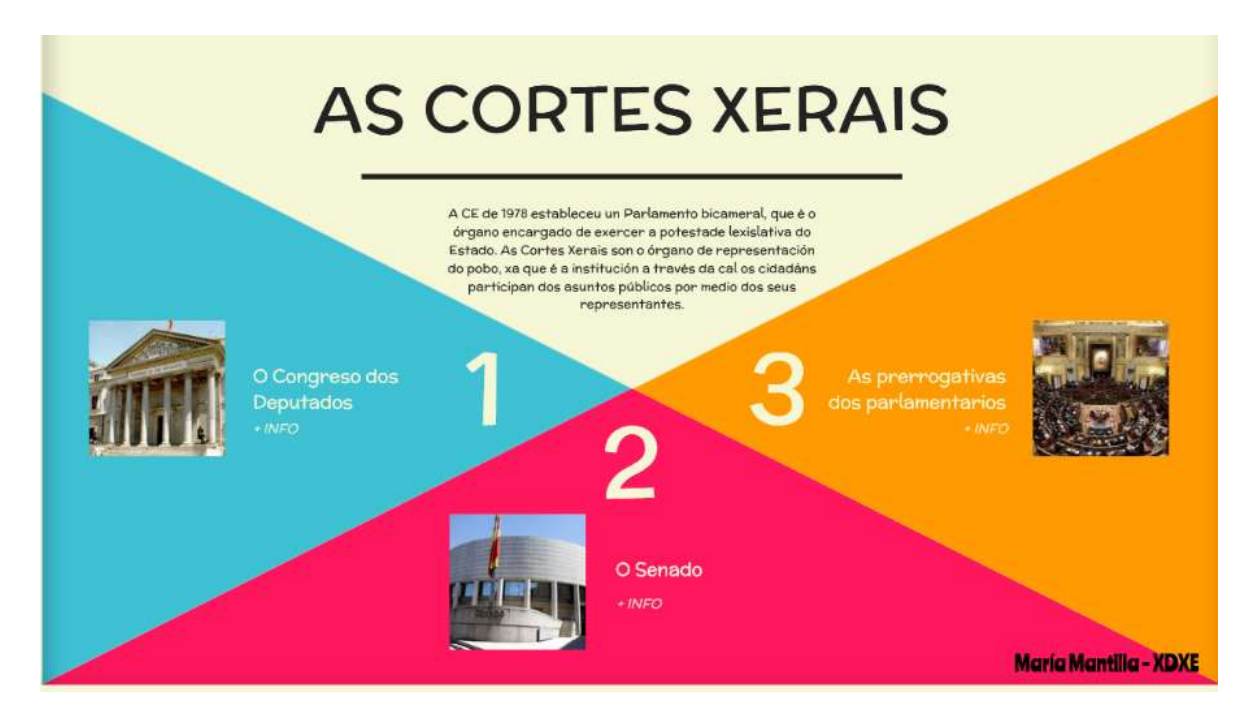

[Španělský parlament.](https://www.youtube.com/watch?v=j-pFlAFHKuU&list=PLEJT_Ut_rdfPNdEp6mSF8Xs5M19EnvYYM&index=20&t=13s) Video na YouTube o ústavní reformě.

[Pracovní soudy.](https://view.genial.ly/5f0847b2ef0a770d9249e95d/horizontal-infographic-review-o-poder-xudicial) Jedná se o dynamickou prezentaci na Genial.ly, kde si můžete prohlédnout španělskou soudní pyramidu a kde je vysvětleno, jak funguje a jaké jsou jednotlivé soudní úrovně.

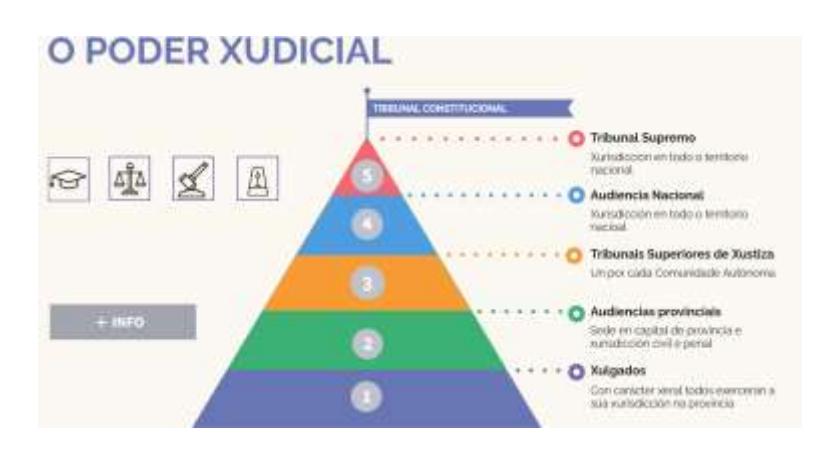

[Video](https://www.youtube.com/watch?v=Nv5EHr95LCM) Video na YouTube o ústavní reformě.

[Ústavní soud](https://www.youtube.com/watch?v=wRBg8deyytU) Video na YouTube o Ústavním soudu.

[Státní](https://www.youtube.com/watch?v=bab9iythIEU) [zastupitelství](https://www.youtube.com/watch?v=bab9iythIEU) Video na YouTube o státním zastupitelství.

[Výkonná moc](https://view.genial.ly/5f0c29b6bd50260dc68543f2/vertical-infographic-o-poder-executivo-o-goberno) Video na YouTube o výkonné moci.

[Vláda a administrativa](https://www.youtube.com/watch?v=lay_keAitUU) Video na YouTube o vládě a administrativě.

[Jak se volí předseda vlády](https://youtu.be/R2rmwKEySOU) Video na YouTube o tom, jak se volí předseda vlády.

[Návrh na vyslovení nedůvěry](https://www.youtube.com/watch?v=hzNpF3Rzj-o&list=PLEJT_Ut_rdfPNdEp6mSF8Xs5M19EnvYYM&index=8&t=5s) Video na YouTube o návrhu na vyslovení nedůvěry.

Poté byly aktivity nahrány do školní aplikace (Moodle). Případné práce žáků byly opravovány online.

Přezkoumání jednotky 1 - [Breakout](https://view.genial.ly/61695da6cf37fa0de6ef85ab/interactive-content-breakout-unidade-1-xdxe)

Online zkouška. Online dotazník (krátké nebo vícenásobné otázky) o pojmech, které studovali.

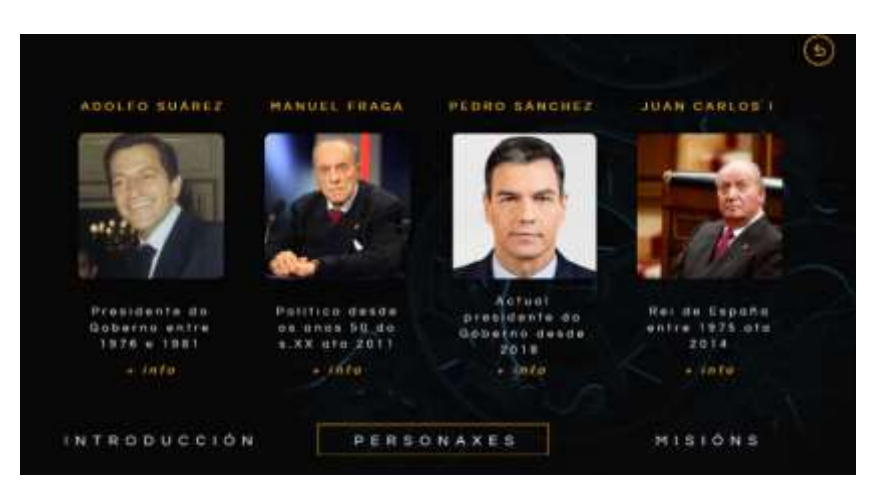

#### Závěrečná zpětná vazba

Modul, ve kterém se tato lekce nachází, je součástí vyššího cyklu odborného vzdělávání, takže při programování kurzu a modulů předpokládáme, že se studenti do tohoto cyklu zapsali, protože mají zájem o výuku řemesla. Navzdory tomu nás omezení naučilo, že motivace k online učení musí být doprovázena pořádnou dávkou vnější i vnitřní motivace.

Většina mých studentů dokázala tento modul zvládnout bez problémů, protože stačí věnovat pozornost prezentacím, poskytnutým videím na YouTube a provést navržená praktická cvičení spolu s řádným přečtením poznámek v pdf.

Malá část studentů se však vytratila, nepřipojila se k online výuce a neprovedla navržená cvičení.

Tím chci říci, že aby byl online kurz uspokojivý, měli bychom kromě motivovaného studenta mít na paměti, že ne všechny domácnosti mají stabilní internetové připojení nebo moderní počítačové vybavení, na kterém lze přehrávat videa nebo správně zpracovávat texty.

S ohledem na to je důležité používat nástroje, které lze používat na přenosných zařízeních, jako jsou mobilní telefony nebo tablety, aby měli všichni studenti přístup k materiálům pro dokončení modulu.

Regionální vláda nám nařídila, abychom během výluky dodržovali rozvrh hodin, který simuloval školní docházku, takže jsme museli být se studenty v neustálém kontaktu. Prostřednictvím těchto online hodin jsme mohli sledovat, zda mají studenti potíže se sledováním výkladu, či nikoliv. V některých konkrétních případech se však připojili a zdálo se, že lekci nesledují, protože neodpovídali na žádné otázky (přímé ani nepřímé), které jim byly položeny, a to ani prostřednictvím mikrofonu, ani v chatu aplikace Google Meet.

Kromě toho jsme nemohli studenty donutit, aby zapnuli kameru a ujistili se, že jsou alespoň u počítače, což ještě více ztěžovalo zjištění, jak se cítí a jaké mají potíže.

# **Systém půjček a odpisů**

# **Offline verze lekce**

Předmětem bude Xestión Financeira (Finanční řízení) ve 2. ročníku vyššího cyklu administrativy a financí. Tématem by byly půjčky a systémy umořování; například francouzský systém nebo konstantní podmínky umořování.

V offline verzi by se jednalo o lekci, ve které bych použil vzorové cvičení a řešil ho krok za krokem s pomocí tabule a poskytnutých pokynů.

Vysvětlili bychom si charakteristiku metody (pak bych do Moodlu nahrála prezentaci se všemi základními pojmy); sestavili bychom postupně amortizační tabulku (pak bych do Moodlu nahrála prezentaci, model amortizační tabulky se základními vzorci a vyřešené cvičení).

Poté bych zadala cvičení na procvičení metody v Moodlu, po termínu bych nahrála i řešení cvičení.

Snímek obrazovky Moodlu v offline verzi:

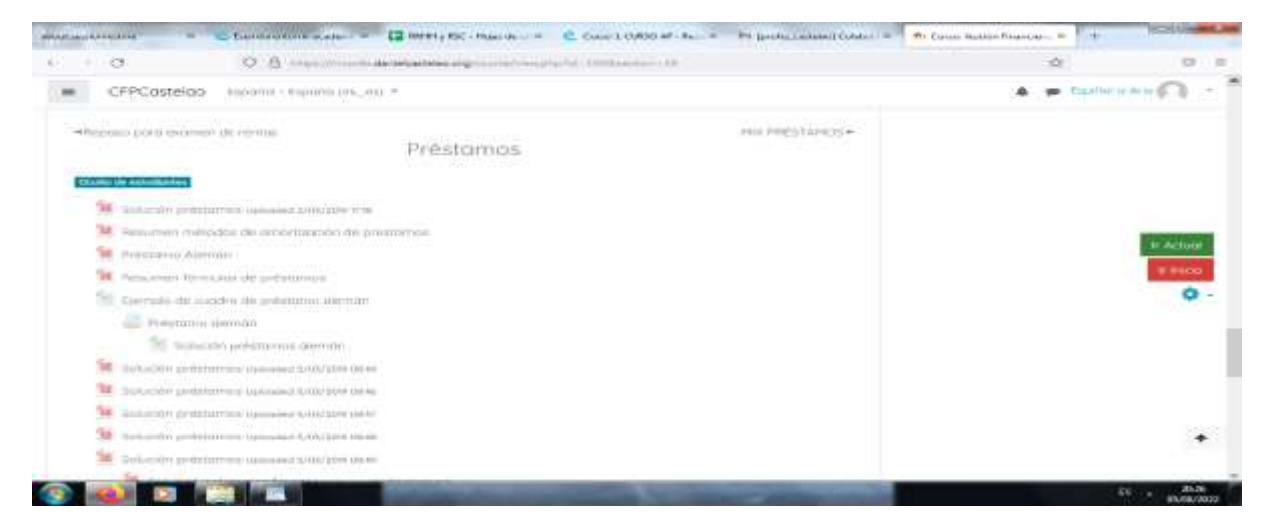

# **Online verze lekce**

První věc, kterou jsem musela vzít v úvahu, byl zřejmý fakt, že se nebudeme moci vídat tváří v tvář, a proto metoda vysvětlování, kterou jsem používala ve třídě, již nebyla životaschopná.

Rozhodla jsem se použít stejnou lekci, ale uspořádat videokonferenci. Rozhodla jsem se ji také nahrát a poté nahrát do Moodlu, aby ji studenti mohli vidět a použít tolikrát, kolikrát budou potřebovat. V podstatě jsem se rozhodla používat počítač, jako bychom byli ve třídě, a k výkladu použít videokonferenci.

Jinak by byly poznámky stejné. Plánovala jsem využít fóra a chaty k řešení pochybností a k podpoře týmové práce s ohledem na všechny studenty.

Snímek obrazovky této online verze:

#### Erasmus+ project: Continuing professional development in digital education for VET[, www.covet-project.eu](http://www.covet-project.eu/)

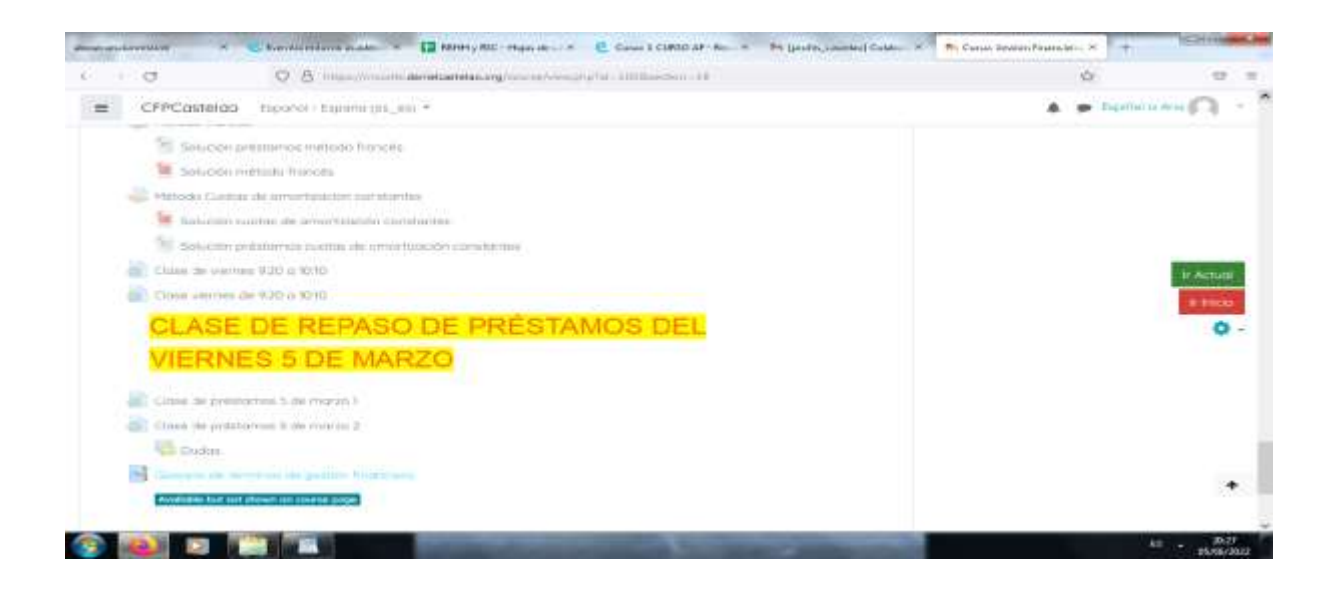

Nakonec jsem se s ohledem na čas, který jsme měli na přizpůsobení našich způsobů a metod, na své znalosti a zdroje, které jsem měl k dispozici, rozhodla použít počítač jako tabuli a pomocí videokonference sdílet obrazovku a vést výklad.

Později, když jsme měli polovinu třídy ve třídě a druhou polovinu doma, jsem masterclass nahrála a nahrála do Moodlu, aby se na ni studenti mohli kdykoli podívat.

Pro podporu svých studentů jsem používala chat, fóra a e-mail, abych vyjasnila případné pochybnosti.

Studenti nahráli zadaná cvičení naskenováním, pomocí fotografií nebo je vytvořili digitálně.

Nemusela jsem nic kupovat, jen jsem musela požádat správce virtuální třídy o aktualizaci některých možností, například o vytvoření interaktivních zdrojů. Poté jsem používala jiné programy, ale používala jsem bezplatné verze, jako je Padlet, Canva atd.

## **Konečný výsledek**

Používali jsme Meet pro videokonference, sdílení obrazovky a nahrávání, a pak jsme sdíleli nahranou verzi přes Moodle. Moodle jsme používali také pro nahrávání poznámek (souborů), cvičení (úkolů), chatů, fór atd. Také e-maily se používaly k řešení jakýchkoli pochybností nebo incidentů, které mohly mezi studenty vzniknout. Disk jsem používala k zálohování cvičení a ke sdílení dokumentů, vysvětlení a řešení cvičení. Všechny výše uvedené nástroje byly použity proto, že jsme je všichni měli k dispozici a všichni jsme věděli, jak je používat. Proto bylo snadné je používat nebo se je naučit používat.

# **Závěrečná zpětná vazba**

Po této nucené zkušenosti, online a částečně online, napůl osobně a napůl online, jsem se rozhodla, že se musím naučit vše, co je v mých silách, o hodnocení a maximálním využití Moodlu. Musela jsem se také seznámit s nástroji hodnocení ve virtuální třídě (vytváření bank otázek a kvízů; metody známkování úkolů; vytváření anket; nastavení hodnotitelů v Moodlu; semináře hodnocení). Potřebovala jsem také nástroje pro spolupráci a interakci ve virtuální třídě (vytváření skupin, omezování úkolů a obsahu; slovník a databáze; synchronní a asynchronní komunikační nástroje). Musela jsem také najít nástroje pro tvorbu digitálního obsahu pro virtuální třídu (banky otázek: Úložiště projektu Abalar; vytváření interaktivních zdrojů a integrace balíčků obsahu do virtuální třídy; editační nástroje pro tvorbu obsahu: zvuk, obraz a video). Potřebovala jsem také vytvořit a spravovat zkoušky ve virtuální třídě (vytvoření databáze a uspořádání otázek do kategorií; konfigurace zkoušek a správa výsledků).

V podstatě jsem se rozhodla, že se vyškolím, abych měla více alternativ při rozhodování, zda spustit online kurzy, nebo ne.

Kdybych měla nyní připravit novou online lekci, nahradila bych přednášku nebo ji doplnila interaktivním videem a jako základ bych použila existující zdroje na YouTube i v úložišti projektu Abalar. Použila bych také slovníček základních pojmů této lekce a k upevnění těchto pojmů bych použila hry, jako je například kata nebo křížovky. Hodnocení bych použila prostřednictvím virtuální třídy, zkoušek, skupin, omezení a klasifikovaných zkoušek. Využila bych také chatovací místnosti, fóra atd.

# **Ukončení platnosti pracovní smlouvy**

# **Offline verze lekce:**

Tato lekce je součástí modulu Řízení lidských zdrojů druhého ročníku vyššího cyklu oboru Administrativa a finance. Jejím hlavním cílem je seznámit se s různými typy ukončení pracovní smlouvy a s tím, jak se vypočítávají různé typy odměn.

Vzhledem k tomu, že se jedná o kurz druhého ročníku, studenti již budou mít základní představu o tématu z prvního modulu kurzu "Vzdělávání a profesní orientace". Proto bychom tuto lekci zahájili přehledem existujících typů ukončení pracovního poměru a poté bych vysvětlil praktickou část, která spočívá ve výpočtu částky, kterou by zaměstnanec obdržel, pokud by měl dostat náhradu za ztrátu zaměstnání.

Před výkladem praktické části jsou studentům rozdány poznámky k teorii a k provádění praktické části, aby se s nimi mohli v případě nejasností seznámit.

Příklad každého typu vytvoří učitel ve třídě a poté individuálně řešíme pochybnosti, které se objevují při samostatné práci žáků.

# **Online verze lekce**

**Pro online verzi** jsem musel **provést** tyto **kroky navíc** a **změnit** následující věci:

- 1. Vyhledejte webové stránky, které by mohly být pro studenty užitečné.
- 2. Vyhledejte užitečná videa na Youtube.
- 3. Zkuste najít aplikaci nebo webové stránky, kde bych mohl vysvětlit základní pojmy pomocí vizuálního myšlení.
- 4. Připravte si poznámky k teorii ve formátu pdf.
- 5. Nahrávám se při vysvětlování učiva.
- 6. Kupte si digitální tabuli.
- 7. Naučte se používat digitální tabuli.
- 8. Naučte se používat software pro snímání obrazovky počítače.
- 9. Naučit se stříhat videa, která bych nahrál.

V této konkrétní lekci mi přišlo velmi užitečné **nahrát se při** vysvětlování praktické části. **Sledovat postup krok za krokem je lepší než pracovat s poznámkami**.

Další možností je vyhledat videa na YouTube, ale někdy je obtížné najít takové, které by vysvětlovalo postup tak, jak by mi to vyhovovalo.

# **Průběh hodiny, který bylo třeba změnit, jak a proč.**

Rozhodl jsem se dát studentům **poznámky v pdf,** protože si myslím, že je pro studenty lepší **mít tyto myšlenky v písemné podobě**. Připravují se na teoretickou zkoušku. Proto, aby **tuto zkoušku složili,** tyto poznámky velmi potřebují.

Musel jsem také vyzkoušet různé **online aplikace a programy pro** přípravu **infografik a videí,** protože si myslím, že je to lepší než připravovat pouze poznámky v pdf pro **vysvětlení praktických pojmů**.

A musel jsem **se naučit tyto aplikace používat, abych z nich vytěžil maximum**.

#### Za **nejužitečnější považuji** následující **nástroje:**

- 1. **Genial.ly,** interaktivní aplikace určená k vytváření **interaktivních lekcí** a **herních aktivit**. Usnadňuje studentům pochopení vizuálního a interaktivního obsahu. Díky genial.ly jsou studenti pozornější, když je jim prezentován vizuální obsah a účastní se ho prostřednictvím interaktivity. Umožňuje jim samostatně objevovat informace. Musel jsem si zakoupit **prémiový plán Genial.ly,** protože mi umožnil používat více šablon než bezplatný plán.
- 1. **Videa na Youtube,** protože tam je spousta možností a opravdu dobrých videí, která jim pomohou **vizualizovat teoretické pojmy**.

Musel jsem hledat nové způsoby výuky, protože jsem musel zjistit, jak vysvětlit pojmy bez osobní komunikace.

Musel jsem se také naučit používat nové aplikace, které jsem se rozhodl používat.

# **Konečný výsledek**

Nejdříve jsem shrnul všechny možné způsoby ukončení pracovní smlouvy, vytvořil jsem seznam v Dokumentech Google, který se dal použít jako sdílený list, aby ho studenti viděli najednou.

Poté si studenti postupně připomněli podrobnosti o tom, jak ukončit pracovní smlouvu, a důsledky pro zaměstnavatele i zaměstnance.

Jakmile byly tyto pojmy jasné, začali jsme s praktickou částí výpočtu skutečné kompenzace.

Byl jim představen příklad cvičení a postupně jsme ho řešili společně, část po části - v přímém přenosu.

Vysvětlující videa byla nahrána na online platformu. Bylo možné je konzultovat při individuálním řešení cvičení a v případě potřeby. Studenti měli k dispozici také řešení navržených cvičení, ale až poté, co je odevzdali učiteli. To bylo provedeno proto, aby se zabránilo jejich kopírování.

Případné opravy a vysvětlení budou provedeny během následujícího online zasedání.

Zde je několik příkladů pracovních souborů (pouze ve španělštině):

#### [Pdf poznámky.](https://docs.google.com/document/d/1U2QuusQD6UQUMVp0eAUDbuUznvK-uxrB/edit?usp=sharing&ouid=118095807080397050966&rtpof=true&sd=true)

[Aktivity.](https://drive.google.com/file/d/1WTMpQCX2tJI_FnTanxU5vPq4DDf5KV-f/view?usp=sharing)

#### [Složka s vyřešenými cvičeními](https://drive.google.com/drive/folders/1xF9EgcvUzLHCitqUNE0BIFuuRDQtMkVc?usp=sharing)

### **Výňatek ze složky s vyřešenými cvičeními**

\*Annual salary: (850 + 47 + 250) x 12 + (850 + 47) x 2 = 13.764 + 1.794 = 15.558 Age: 8 years and 6 months. Polos 8 years: 33 days x 8 years = 264 days x 42,62 € = 11.251,68 €. Polos 6 months: 12 months ----- 33 days 6 months ------- x days => 16,50 days x 42,62 € = 703,23 €. TOTAL: 11.251,68 € + 703,23 € = 11.954,91 €. Limit: 24 monthly payments

Annual salary 15,558 ----------------- = -------- = 1296,50 €/month x 24 months = 31.116,00 12 months 12

You will be paid according to the calculated compensation.

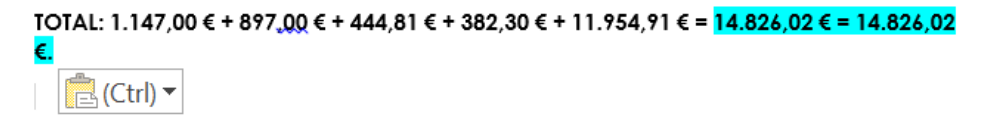

Aktivity byly poté nahrány do školní aplikace (Moodle) a opraveny online.

Proběhla online zkouška. Online dotazník (krátký nebo s výběrem odpovědí) týkající se pojmů, které se naučili, a praktický test, který měl prokázat, že vědí, jak vypočítat odstupné.

## **Závěrečná zpětná vazba**

Práce se studenty druhého ročníku byla velmi uspokojivá, protože již znali systém a metodiku, kterou jsem používala, protože jsem je učila v minulém roce, a protože tato skupina byla obecně velmi pracovitá.

To mi velmi usnadnilo práci, protože i když se vyskytly ojedinělé případy nestabilního internetového připojení, ti, kteří se v této situaci nacházeli, mohli sledovat výuku na svých mobilních telefonech s výbornými výsledky.

Musím přiznat, že si nejsem jistý, nakolik je hodnocení online výuky této hodiny reálné, protože zkušenosti s jinými žáky a podobným předmětem nebyly tak uspokojivé kvůli nízké motivaci, špatnému připojení k internetu a počítačovému vybavení (jeho nedostatku nebo zastaralosti).

# **Pracovní právo**

## Offline verze lekce

V této lekci se studenti seznámí se základy španělského pracovního práva: co je to právo, konkrétně pracovní právo, jak fungují pracovní soudy a jaké existují druhy práva a jak se uplatňují.

Při výuce této lekce v offline vzdělávacím prostředí není třeba příliš mnoho metodických inovací, protože obsah je převážně teoretický, takže postačí tabule a fix.

Proto je třeba si nejprve udělat poznámky, které podpoří teoretický výklad učitele. Podle mého názoru a zkušeností je lepší je rozdat až po výkladu, aby studenti věnovali pozornost učiteli a nečetli z poznámek.

Po přípravě poznámek je třeba naplánovat hodinu, tj. určit nebo odhadnout čas potřebný k vysvětlení jednotlivých částí hodiny.

Dalším krokem je příprava výkladu, kdy si připravíte plán pro každou část hodiny.

Nakonec se plán uvede do praxe tím, že se zkontroluje, co bylo naplánováno a co bylo skutečně provedeno.

## Online verze lekce

Musel jsem zvážit mnoho různých věcí, například jsem musel hledat webové stránky, které by mohly být pro studenty užitečné, a videa na YouTube. Také jsem se musel pokusit najít nějakou aplikaci nebo webové stránky a připravit poznámky ve formátu pdf s teorií. Musel jsem se rozhodnout, zda se při vysvětlování hodiny nahraji a zda si koupím digitální tabuli a naučím se ji používat. Musel jsem se připravit na to, že se naučím používat software pro nahrávání obrazovky počítače a stříhání videí.

Rozhodl jsem se jim dát poznámky ve formátu PDF, protože si myslím, že je pro studenty lepší mít tyto pojmy zapsané. Budou se připravovat na teoretickou zkoušku, takže k tomu tyto poznámky potřebují.

Musel jsem si prostudovat různé online aplikace a programy na tvorbu infografik a videí, protože si myslím, že je to lepší než jen připravovat poznámky v pdf k vysvětlení praktických pojmů.

V této konkrétní lekci jsem nepovažoval za nutné nahrávat svůj výklad, protože se jedná o teoretickou část. Není příliš složitý a pouhým přečtením poznámek by studenti měli být schopni provést navržené aktivity a získat potřebné kompetence k absolvování kurzu.

Vybral jsem si Genial.ly, interaktivní aplikaci, jejímž účelem je vytvářet interaktivní lekce a herní aktivity, které pomáhají studentům porozumět pomocí vizuálního a interaktivního obsahu. S placeným plánem Genial.ly Premium se studenti zapojí do práce s vizuálním obsahem a zapojí se do interaktivity, což jim umožní objevovat informace na vlastní pěst.

K testování obsahu jsem použil také online platformu Educaplay pro tvorbu her.

A také jsem si vyhledal videa na YouTube, protože tam je spousta možností a opravdu dobrých videí, která studentům pomohou vizualizovat teoretické pojmy.

## Konečný výsledek

Během online setkání jsem studentům nejprve sdělil, že již mají poznámky ve formátu PDF nahrané v Moodlu, stejně jako různé obrázky a vysvětlující prezentace. Zatímco jsem je informoval o tématech, která se budeme v této hodině učit, vysvětlil jsem jim nejdůležitější a nejsložitější pojmy, které potřebují znát, aby mohli provádět aktivity.

Byly jim vysvětleny nejdůležitější nebo nejsložitější pojmy, které potřebují znát k provádění činností, a bylo jim připomenuto, že se mohou obrátit na učitele, kdykoli budou potřebovat.

Vzhledem k tomu, že se jedná o teoretické pojmy, většinou neměli o tomto učivu mnoho pochybností, i když někdy pro ně bylo obtížné identifikovat různé typy existujících pracovněprávních vztahů na praktických příkladech, proto bylo nutné jim během online výkladu uvést příklady, kterým rozuměli.

Poté mohli pracovat samostatně a provádět navržené aktivity a online kvízy.

Toto jsou zdroje, které jsem použil nebo vytvořil:

[Pdf](https://docs.google.com/document/d/1jXdC5Hxcxe6jbWvURZFWOf7KOwieiDjQVBtkHbCwOgE/edit?usp=sharing) poznámky.

Vývoj [pracovního](https://drive.google.com/file/d/1x7QGEaHxfamR5U61Q7Mmg6UMroM1ZjGh/view?usp=sharing) práva. Toto je infografika týkající se vývoje pracovního práva od průmyslové revoluce přes dělnické hnutí až po současnost ve Španělsku.

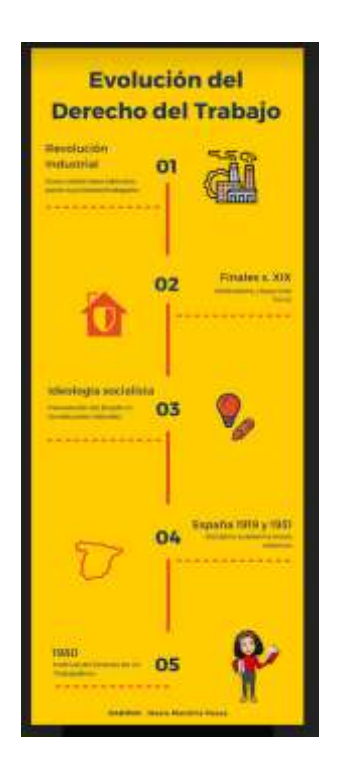

[Rozdělení práva](https://drive.google.com/file/d/1uIjexTQdicOGE5_vl88_3jzAMwg9LRb-/view?usp=sharing). Toto je infografika, která vysvětluje, co je to veřejné a soukromé právo, a uvádí jednotlivé části každého z těchto rozdělení.

[Práce a pracovní právo](https://view.genial.ly/5f9c02009548dd71af1966f7/horizontal-infographic-lists-unidad-4-relaciones-laborales-normativa-laboral-admon-laboral)</u>. Jedná se o dynamickou prezentaci genial.ly, kde se můžete seznámit s různými pracovněprávními vztahy, které existují ve španělském právu, a také s nejdůležitějšími pracovněprávními předpisy a pracovněprávní administrativou.

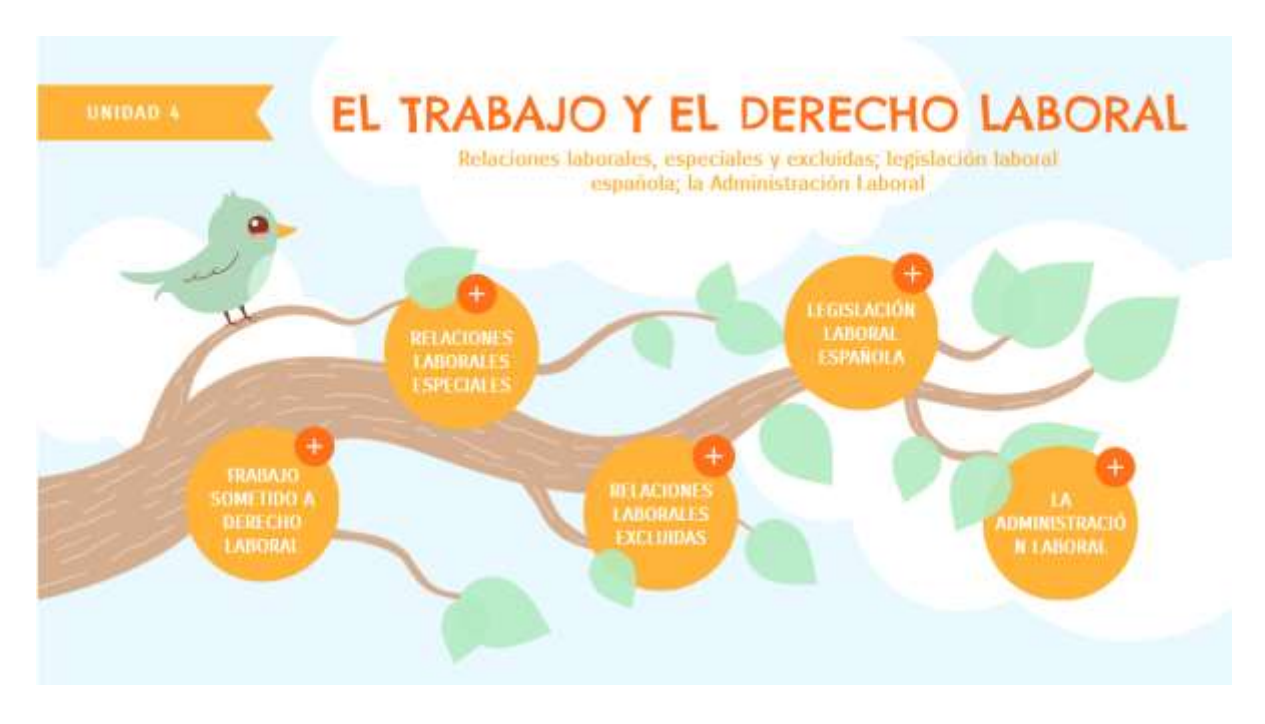

[Pracovní soudy](https://view.genial.ly/5f9bf09687f1e30d1b77b440/horizontal-infographic-review-unidad-4-piramide-judicial). Jedná se o dynamickou prezentaci genial.ly, kde si můžete prohlédnout španělskou soudní pyramidu a kde je vysvětleno, jak funguje a jaké jsou jednotlivé soudní úrovně.

[Prameny práva](https://view.genial.ly/5f9bf06f4a95b80d82de4928/horizontal-infographic-diagrams-unidad-4-fuentes-del-derecho). Jedná se o dynamickou prezentaci genial.ly, kde lze vysvětlit prameny španělského pracovního práva a kde je vysvětlena zásada hierarchie norem, podle níž normy nižšího řádu nemohou být v rozporu s normami vyššího řádu.

[Zásady pro uplatňování pracovních norem](https://view.genial.ly/5f9c05058519011e966a27ba/learning-experience-challenges-unidad-4-principios-de-aplicacion-das-normas-laborales). V tomto posledním souboru najdete hru Genial. Iv pro studenty, aby byli schopni identifikovat různé zásady uplatňování pracovních norem.

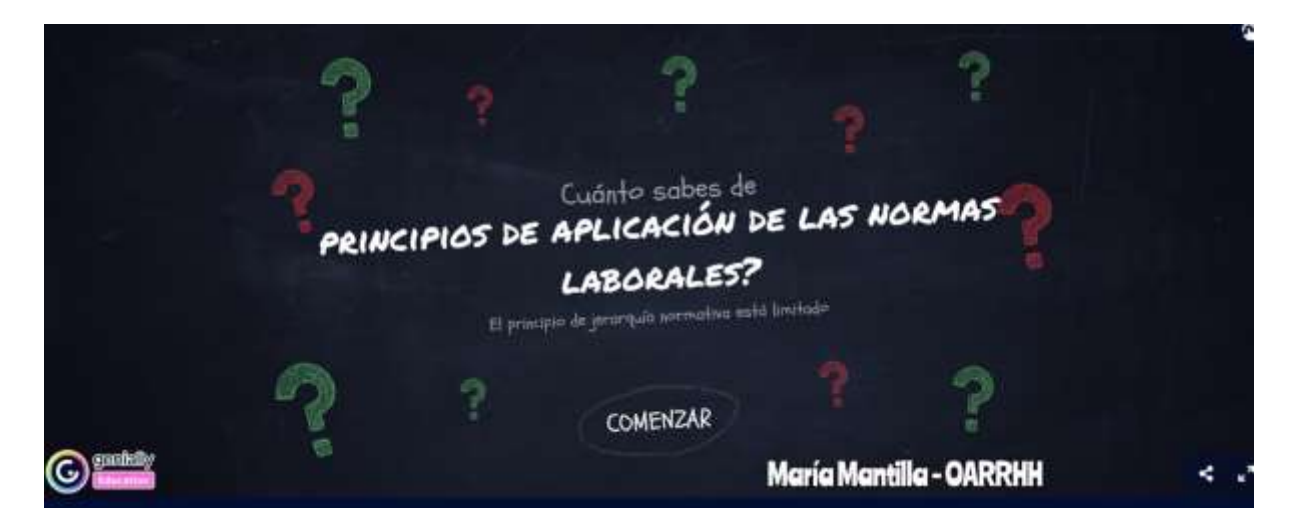

Poté byly aktivity nahrány do školní aplikace (Moodle) a byly opraveny online.

Online zkouška. Online dotazník (krátké nebo vícenásobné otázky) o pojmech, které studovali.

## Závěrečná zpětná vazba

Tento systém výuky bude vždy záviset na zapojení studentů i učitelů.

Tento předmět je součástí kurzu pro středně pokročilé, takže studenti jsou mladší a nevyzrálejší než v kurzu pro vyšší úroveň, takže pro mě bylo obtížné udržet jejich motivaci a přimět je, aby sledovali výuku a dělali cvičení. V tomto případě nejen kvůli nedostatečné vnitřní motivaci studentů, ale také proto, že ne všichni měli stejné prostředky, aby měli počítač nebo stabilní připojení k Wi-Fi, které by jim umožnilo sledovat výuku.

Jednou z nejlepších věcí, které mohu říci, je, že během lockdownu jsme měli každý týden online rozvrh, což mi umožnilo být v kontaktu se studenty a zjistit, zda sledují výuku a zda mají s danou látkou problémy. Španělské zákony na ochranu osobních údajů nám však neumožňují nutit studenty, aby zapnuli kameru, abychom věděli, zda jsou skutečně připojeni, nebo zda jen zapnuli aplikaci, aby se objevili na seznamu, takže někdy to místo výuky vypadalo, jako bychom měli seance, protože jste se snažili přimět člověka k odpovědi (ústně nebo prostřednictvím chatu v aplikaci) a kontakt nebyl žádný; někdy kvůli špatnému internetovému připojení a jindy kvůli nezájmu samotných studentů.

Každopádně si myslím, že se mi vcelku podařilo je přimět, aby tuto hodinu sledovali, i když do budoucna si myslím, že kromě prezentací, obrázků nebo videí na YouTube by bylo dobré připravit si vlastní videa a vytvořit si tak vlastní videotéku, a že teoretický výklad poznámek by mohl být lépe podpořen ústní prezentací.

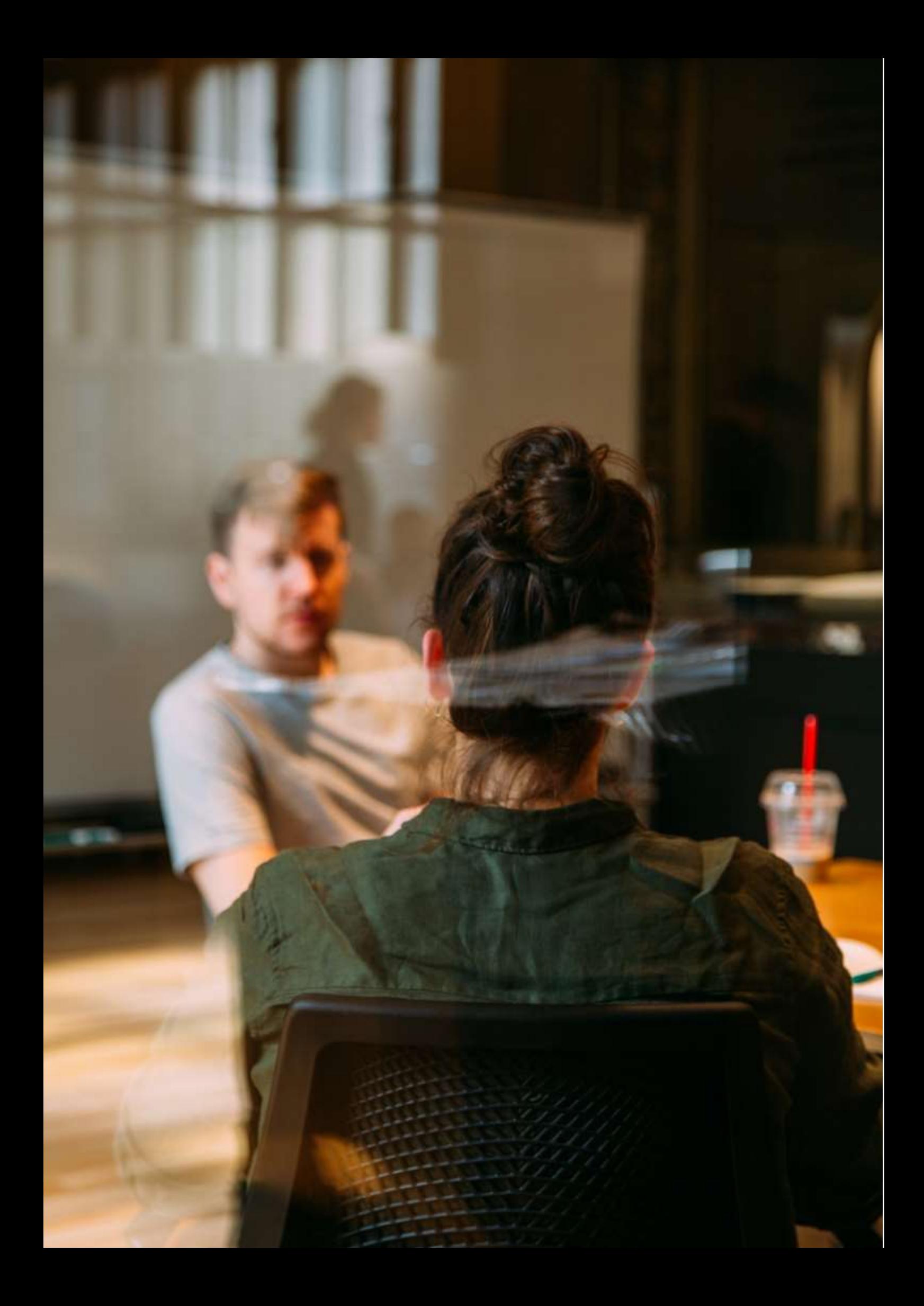

# **Žádost o zaměstnání a pohovor**

# **Offline verze lekce**

Tato činnost byla provedena v květnu 2020, téměř na konci třetího čtvrtletí kurzu. Studenti patřili do prvního ročníku Vyššího národního kurzu administrativy a financí. Ve skupině bylo celkem 20 studentů. Před lockdownem jsme spolupracovali s jazykovým specialistou na rozvoji komunikačních dovedností v anglickém jazyce.

Nejprve měl lektor v plánu ukázat některé digitální materiály (ukázková videa) a webové zdroje k procvičení možných otázek při pohovoru. Aktivity byly naplánovány tak, aby byly prováděny ve dvojicích nebo v malých skupinách se záměrem vytvořit ve třídě zpětnou vazbu. Žáci měli vyjádřit svůj názor na odpovědi. Poté by došlo ke společnému vyhodnocení možných důvodů, proč se některé odpovědi zdají vhodnější než jiné.

Za druhé by se konalo několik lekcí, na kterých by si studenti mohli s pomocí jazykového specialisty procvičovat plynulost, intonaci a správnou výslovnost.

Nakonec každý student absolvuje zkušební pohovor, při němž jazykový specialista hraje roli asistenta personálního oddělení.

# **Online verze lekce**

Kvůli nucenému uzavření byly zrušeny všechny aktivity, které vyžadovaly společenský kontakt. Povinná izolace ovlivnila i interakci mezi žáky.

Jako učitel jsem musel vzít v úvahu novou realitu a začít uvažovat pragmatičtěji. Začal jsem například studentům poskytovat "kousky" redukovaných a kontrolovaných informací. Abych mohl pracovat na interakci mezi studenty a udržet používání jazyka, musel jsem zřídit stůl pro účast, aby studenti mohli mluvit s jazykovým odborníkem a klást mu otázky.

Abych mohl pracovat na interakci mezi studenty a udržovat používání jazyka, musel jsem zřídit stůl pro účast, aby studenti mohli mluvit s jazykovým asistentem a klást otázky podle plánovaného a kontrolovaného rozvrhu.

K organizaci výuky jsem použil **Kalendář Google** a **Google Meet.** Všichni žáci měli ke svým uživatelským účtům přístup k těmto službám zdarma. Důvodem pro použití Kalendáře Google bylo, že tato služba kromě toho, že fungovala jako agenda, umožňovala studentům **vyznačit si pravidelný rozvrh práce**. Důvodem pro použití služby Google Meet je to, že se jedná o nástroj, který mohou studenti používat z jakéhokoli zařízení, protože nevyžaduje počítač. Výhodou použití těchto dvou nástrojů bylo, že jsem k realizaci této lekce nemusel kupovat žádnou aplikaci ani nástroj.

**Musel jsem se také naučit nahrávat videokonferenci - pomocí služby Google Meet - abych studentům umožnil přístup k jejich cvičení, aby mohli analyzovat a případně zlepšit svůj výkon.**

# **Konečný výsledek**

Studenti se zapsali na seznam, kde uvedli den a čas, kdy se bude zkušební pohovor konat. Učitel zřídil zasedací místnost a sdělil studentům odkaz. Těchto setkání se účastnil jazykový specialista v roli personalisty, kandidát (žák) a učitel. Ten se aktivně neúčastnil. Jeho hlavním úkolem bylo iniciovat cvičení a poté sezení zaznamenat a vyhodnotit. Na konci sezení byl kandidát odpojen a další kandidát dostal přístup do zasedací místnosti.

# **Zpětná vazba na lekci**

Studenti nebyli připraveni na simulované pohovory prostřednictvím videokonference. Skutečnost, že ne všichni studenti měli přístup k počítači, lze považovat za nedostatek v organizaci aktivity. Případnou absenci připojení k internetu lze považovat za problém, který je třeba řešit.

Simulace pracovních pohovorů prostřednictvím videokonference byla pro studenty příležitostí seznámit se s dalšími alternativními způsoby, jak se ucházet o zaměstnání. Kromě toho tato situace posloužila jako příklad pro zvýšení povědomí studentů o tom, že vedení pracovních pohovorů prostřednictvím videokonference je na trhu práce velmi běžné.

Studenti projevili o tento typ cvičení zájem. Tento typ aktivit umožňuje studentům být v centru výuky a praktičtěji využívat cizí jazyk.

# **Kariérní poradenství - Pracovní pohovory**

# Off-line verze přípravku

## Cíl

V této lekci si studenti procvičí dovednosti při přijímacím pohovoru, proberou a rozpoznají, co dělat a nedělat, a zúčastní se zkušebního pohovoru.

Studenti budou:

- Procvičte si dobré dovednosti při pracovním pohovoru
- Vysvětlete účel pohovoru
- Rozpoznejte, co je a co není správné pro vedení pohovoru.
- Určit použití jejich osobního životopisu
- Zúčastněte se zkušebního pohovoru

Jak zaměstnavatel určuje, koho přijme? Co tento proces obnáší? V této lekci se připravíte na "zkušební" pracovní pohovor a zúčastníte se ho!

### Materiály

- 25 základních otázek při pohovoru a jak na ně odpovědět
- Vyplněné žádosti o zaměstnání
- Rekvizity, které ukazují příklady toho, co si vzít a co si nevzít na pohovor (příklady mohou zahrnovat: pomačkané oblečení, žvýkačky, mobilní telefon, velké neforemné šperky, tmavou rtěnku, hodinky, baseballovou čepici nebo klobouk, tenisky, tričko s logem nebo nevhodným nápisem).
- Ukázky životopisů studentů
- Inzertní rubrika místních novin

Poskytněte každému studentovi několik základních otázek, které zaměstnavatelé obvykle kladou při pohovoru. Poté, co si studenti otázky prostudují, je požádejte o brainstorming, jak by na otázky pohovoru odpověděli.

#### *Aktivita hraní rolí*

Požádejte studenta, aby hrál roli zaměstnavatele, a vy (školitel) hrajte roli uchazeče. Před třídou předveďte, jak se podává pevný stisk ruky. Nechte je, aby si to navzájem procvičili.

#### *Rozhovor v.1*

Použijte příklady nevhodných odpovědí, jako je stěžování si na cestu k pohovoru, vyprávění o tom, jaký máte den, a další věci, které nesouvisejí s pohovorem. Můžete se dokonce rozhodnout nosit něco "nevhodného" a žvýkat žvýkačku po celou dobu pohovoru.

Studenti si tak na vlastní kůži vyzkouší, jak vypadá "neefektivní" pohovor pro zaměstnavatele.

#### *Rozhovor v.2*

Při druhém pohovoru předveďte vhodné dovednosti pro vedení pohovoru. Navažte dobrý oční kontakt, zaujměte správné držení těla, projevte pozitivní přístup a odpovídejte na vhodné otázky.

Ve třídě diskutujte o rozhovorech. Zdůrazněte, že je důležité udělat dobrý první dojem.

Vytvořte dvojice studentů a nechte týmy hrát role zaměstnavatele a uchazeče. Dovolte jim použít oněch 25 otázek a všechny jejich dříve vytvořené materiály (životopisy, motivační dopis atd.).

Po 5 minutách si studenti vymění role.

Diskutujte o zkušenostech a o tom, co se naučili a co jim pomůže při budoucím pracovním pohovoru.

### Online verze přípravku

Podstatnou chybějící částí této lekce byla právě přímá interakce mezi studenty a zkušenost, kterou mohli získat díky zapojení do hry v roli.

Online přístup mi téměř všechno ubíral, takže jsem musela zvážit, jak aktivity převést do online prostředí a zachovat co nejvíce procvičování dovedností pro každého studenta.

Uvažovala jsem o změně cíle hodiny a zařazení tématu Online pohovor jako konkrétního studijního případu pro studenty, vzhledem k tomu, že v dnešní době je tento druh pohovoru stále častěji využíván firmami, které budou najímat na dálku a budou využívat třeba jen online náborové nástroje. Studenti by se tedy mohli na takový online pohovor připravit a vybudovat si novou dovednost podle požadavků zaměstnavatelů.

Pro účast studentů v online výuce bylo nezbytné zajistit bezpečné online prostředí. Škola se rozhodla používat Google Suite for Education - Google Platform a pro učitele i studenty byly vytvořeny speciální účty.

Nejprve jsem si vytvořila třídy v platformě Google Classroom. Studenti se nejprve museli do třídy přihlásit pomocí kódu, který jsem jim poskytla. Některé studenty jsem pozvala do třídy přímo. Zápis byl proveden před začátkem kurzu, tedy v září 2021.

Ve třídě jsem v sekci Práce ve třídě vytvořila témata odpovídající programu a uvnitř Témat jsem nahrála všechny materiály potřebné pro každou hodinu, vždy 1 týden předem na následující hodinu.

V rámci pohovoru o zaměstnání byly nahrány tyto materiály: Jak se připravit na pohovor, Jak se obléknout na pohovor? (dress-code v zaměstnání), Jak se prezentovat na pohovoru, Řeč těla při pracovním pohovoru.

#### Erasmus+ project: Continuing professional development in digital education for VET[, www.covet-project.eu](http://www.covet-project.eu/)

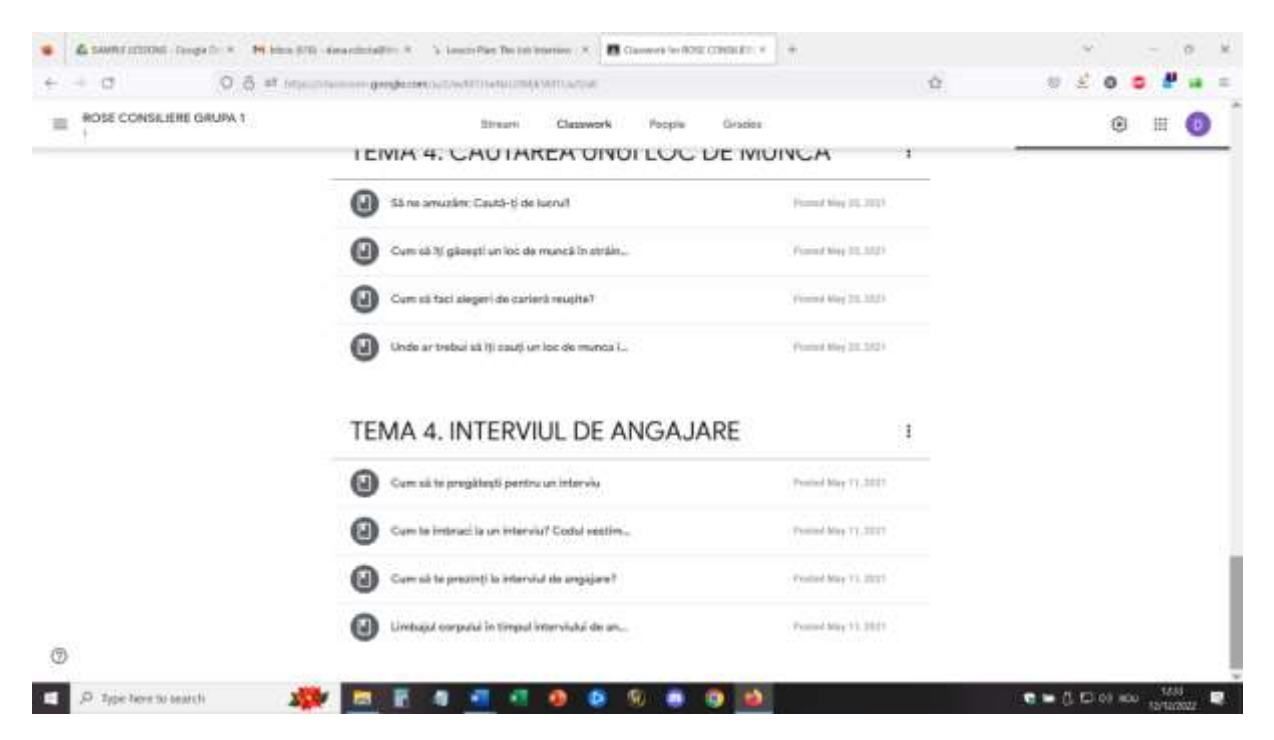

Studenti mají týden na to, aby si prošli materiály (některé z nich jsou krátké videoprezentace, jiné jsou prezentace a schémata hlavních myšlenek) a získali obecnou představu o tématu budoucí hodiny.

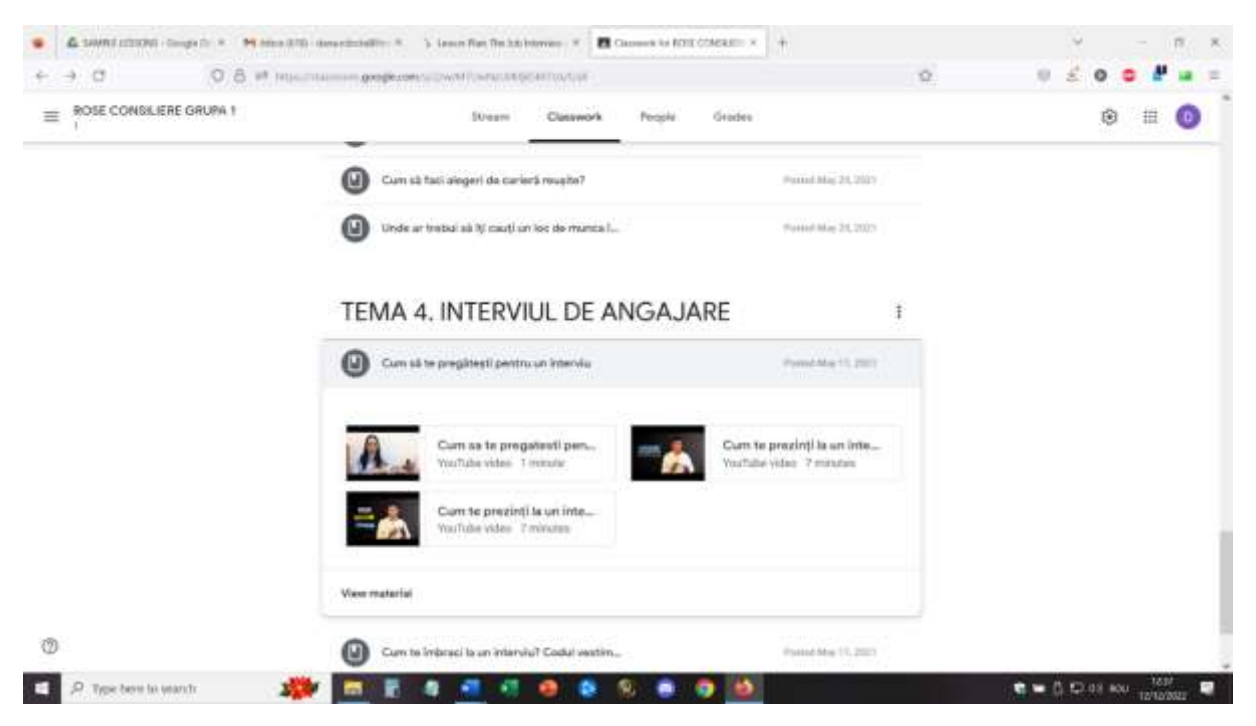

Pro tuto lekci jsem také předem vytvořila přestávkové místnosti pomocí událostí v Kalendáři Google. (Musela jsem se to naučit a jakmile jsem to zvládla, bylo pro mě velmi snadné vytvářet Breakout místnosti předem - buď s předem určenými účastníky do každé místnosti, nebo promíchané, aby se skupiny promíchaly). Pro tuto lekci bylo připraveno 5 breakoutových místností se 4 účastníky v každé místnosti.

V rámci lekce se studenti přihlásí pomocí příslušného účtu a připojí se k prostředí Google Meet.

První část lekce se skládala z přímého online dialogu se studenty o materiálech, které si měli vyzkoušet, a z jejich zpětné vazby na tyto materiály.

Některé podnětné otázky by mohly být: Jak důležitý je pohovor při přijímání do zaměstnání? Pokud jsou dva uchazeči na základě životopisu na stejné úrovni, jak si zaměstnavatel mezi nimi vybere? Jaké by mohly být absolutní zásady "co dělat" a "co nedělat" při pohovoru? Kterých pět nejdůležitějších otázek by mohl zaměstnavatel při pohovoru položit?

Představila jsem téma online videorozhovoru a společně se studenty jsme debatovali o podobnostech a rozdílech mezi přímým a online rozhovorem.

Rozhovor v.1 a Rozhovor v.2 byly poté upraveny na téma online rozhovoru a já v nich figurovala jako žadatel, zatímco někteří studenti byli tazateli. Ostatní studenti byli v roli pozorovatelů.

Poté studenti vstoupili do rozdělovacích místností a střídavě se účastnili hraní rolí: zaměstnavatel a žadatel (střídali se po 5 minutách), aby všichni 4 studenti z každé rozdělovací místnosti byli jednou žadateli. Studenti byli vyzváni, aby použili materiál 25 základních otázek nebo 5 nejdůležitějších otázek, které byly probrány v první části lekce.

Jako učitelka jsem dohlížela na každou místnost a povzbuzovala studenty, aby se zapojili, odpovídala na otázky a pozoroval činnost.

Po 20 minutách se skupiny opět spojily s celou třídou a všichni studenti mohli vyjádřit svůj názor na aktivitu. Učinili jsme nové postřehy o požadavcích na rozhovor a také jsme mohli lépe identifikovat rozdíly mezi online a přímým osobním rozhovorem.

#### Erasmus+ project: Continuing professional development in digital education for VET[, www.covet-project.eu](http://www.covet-project.eu/)

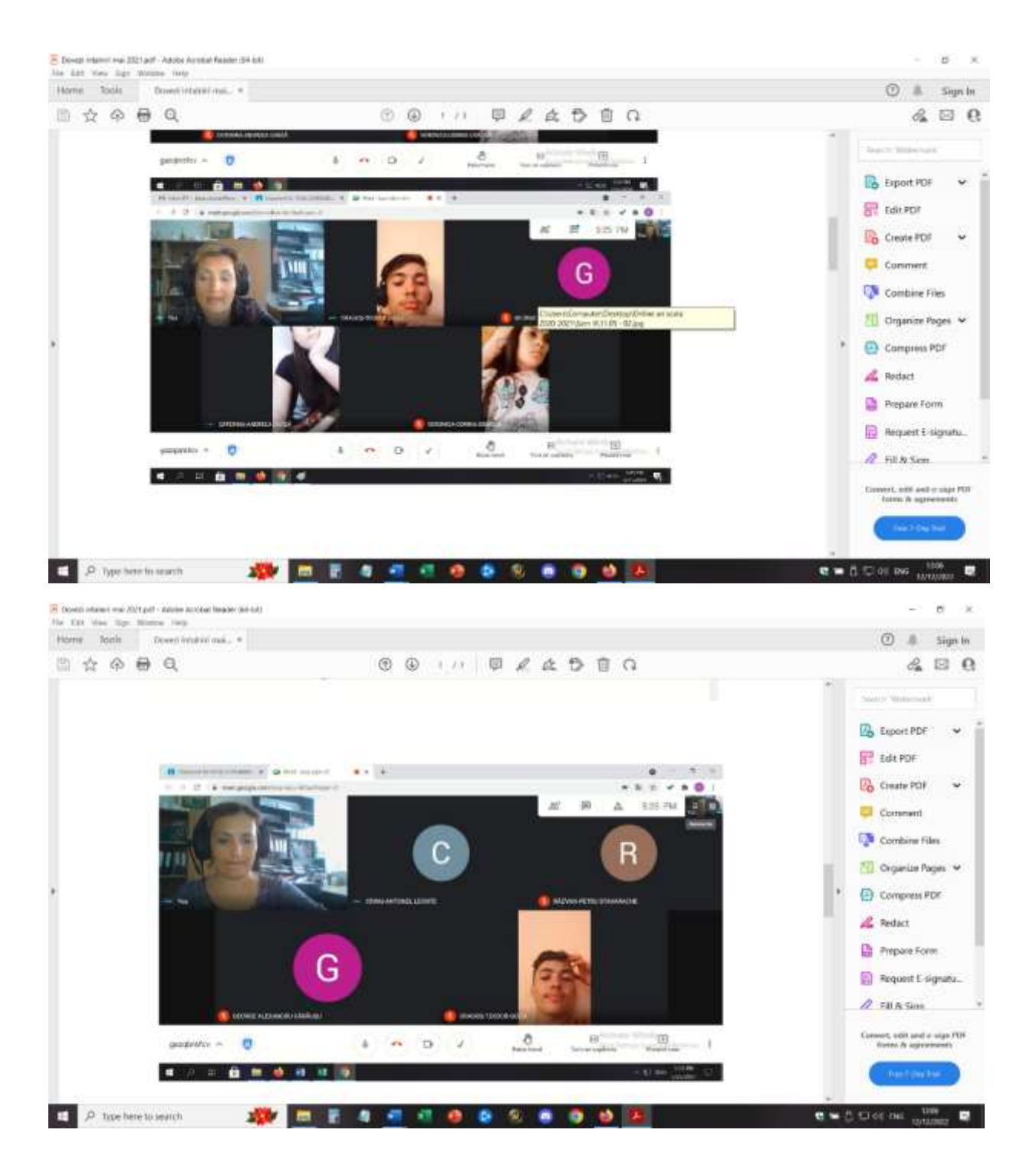

### Zpětná vazba z lekce

Pro realizaci takové online aktivity je naprosto nezbytné dobré vybavení a kvalitní připojení k internetu. Studenti musí mít také přístup ke kamerám a mikrofonům. Ty musí být dostatečně kvalitní, aby poskytovaly dobrý obraz a zvuk a usnadňovaly komunikaci.

Účast na této aktivitě je snazší, pokud používáte notebook/PC než telefon nebo tablet.

Pro učitele bych považovala za téměř nemožné vést výuku z telefonu nebo tabletu.

Studenti a učitelé by se měli s tímto nastavením seznámit. Pokud se platforma a nastavení používají poprvé, může studentům trvat déle, než si na aktivitu zvyknou a aktivně se jí zúčastní.

Účast vyžaduje vhodný prostor (tichá místnost, tiché prostředí), aby se usnadnila přímá komunikace mezi účastníky. Také pro učitele je nezbytné vhodné prostředí, aby mohl lekci realizovat.

Učitelé a studenti musí mluvit pomalu a zřetelně a mít trpělivost, aby komunikace probíhala střídavě. Online komunikace je pomalejší než komunikace tváří v tvář a to je problém, který je třeba procvičit.

Nejlepší je, že všechny tyto postřehy platí i pro téma této lekce - jak vést úspěšný online videorozhovor!

# **ICT - Využití kolaborativních zdrojů v online poradenství**

## Offline verze lekce

Tato série lekcí vznikla kvůli potřebě inovovat způsoby, jakými měli školní poradci provádět své poradenské činnosti v online prostředí. Protože neexistovala žádná offline verze tohoto přístupu, lekce byly od počátku navrženy pro online účast.

Školní poradci z odborných škol vyjadřují potřebu účastnit se školení učitelů, aby mohli využívat nové prostředky, kterými by mohli realizovat své specifické aktivity. Téma školení bylo zaměřeno na využití online softwaru pro spolupráci při realizaci aktivit specifických pro nácvik spolupráce a komunikace mezi žáky.

Jedním z největších problémů online vzdělávání bylo, že studenti nebyli navzájem propojeni a že bylo obtížné zajistit, aby spolupráce a komunikace mezi studenty skutečně fungovala. Proto bylo hlavním cílem lekcí vyzkoušet a proškolit školní poradce v používání některých jednoduchých nástrojů pro posílení spolupráce a komunikace studentů.

Školení vycházelo ze skutečnosti, že školní poradci měli přístup k internetu a notebooku/PC/telefonu/tabletu, ale domnívali se, že jejich digitální dovednosti jsou na úrovni začátečníků.

Lekce probíhala v programu Zoom a pomocí sdílené obrazovky mohli účastníci lekci učinit interaktivnější. Do lekce byly zapojeny dva jednoduché nástroje: Jamboard a Canva.

#### První část - Jamboard

Školitel představil téma a vyzval všechny účastníky k otevření společného Jamboardu zasláním odkazu v chatu. Všichni účastníci se připojili ke společnému jamboardu a společně se školitelem procvičovali základní funkce při používání jamboardu pro tvorbu společného materiálu. Účastníci splnili několik jednoduchých úkolů, aby se seznámili se softwarem.

Školitel poté vyzval účastníky, aby se připojili k menším týmům. Každý tým si zvolil role (reportér, facilitátor atd.) a poté školitel představil konkrétní téma pro spolupráci/komunikaci v poradenství spolu s úkolem, který bylo třeba v týmech splnit, a to pomocí Jamboardu.

Školitel se rozhodl mít v Jamboardu jeden soubor a každému týmu přidělil jiné stránky. Tým se rozdělil do přestávkových místností a společně, kooperativně, pracoval na realizaci úkolu ve společném Jamboardu, na své konkrétní stránce.

Po uplynutí času se všechny týmy vrátily do společenské místnosti a každý tým prezentoval svou práci v aplikaci Canva sdílením obrazovky.

Na konci si všichni účastníci mohli stáhnout celý soubor Jamboard (ve formátu .pdf) s prací všech týmů.

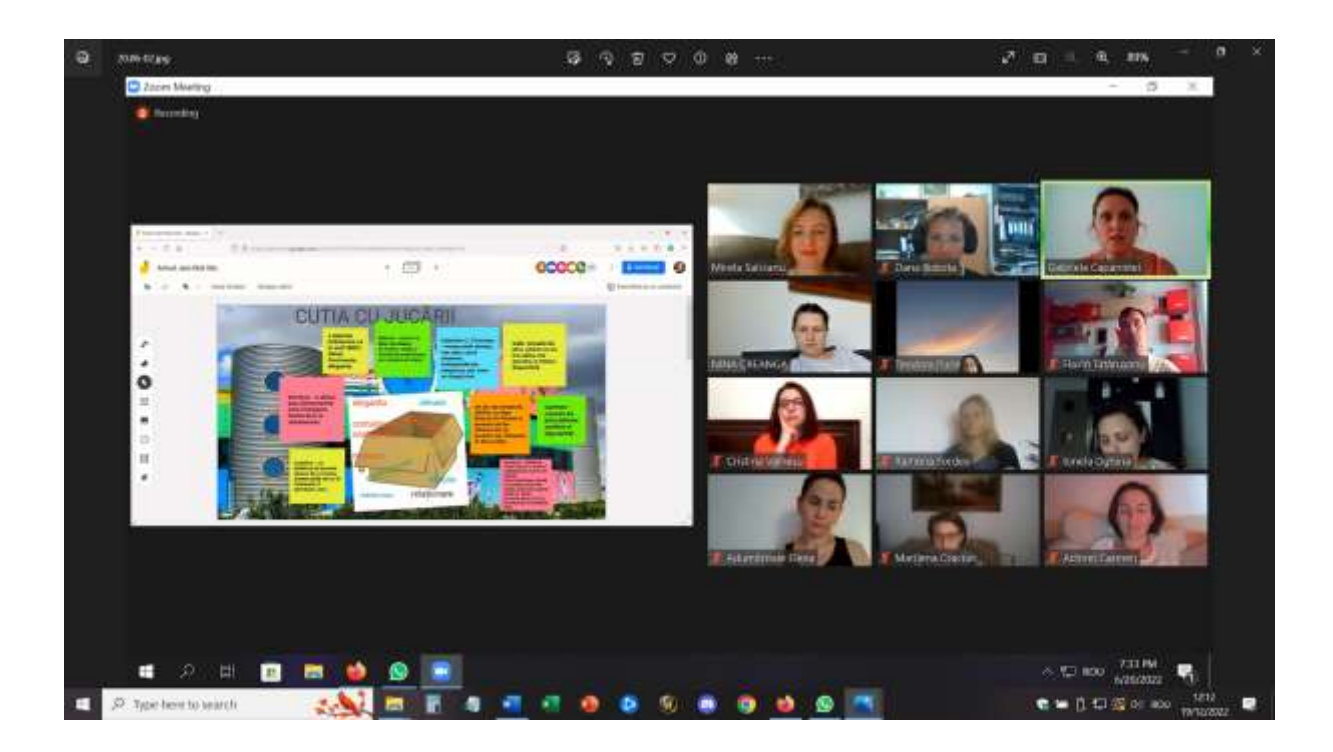

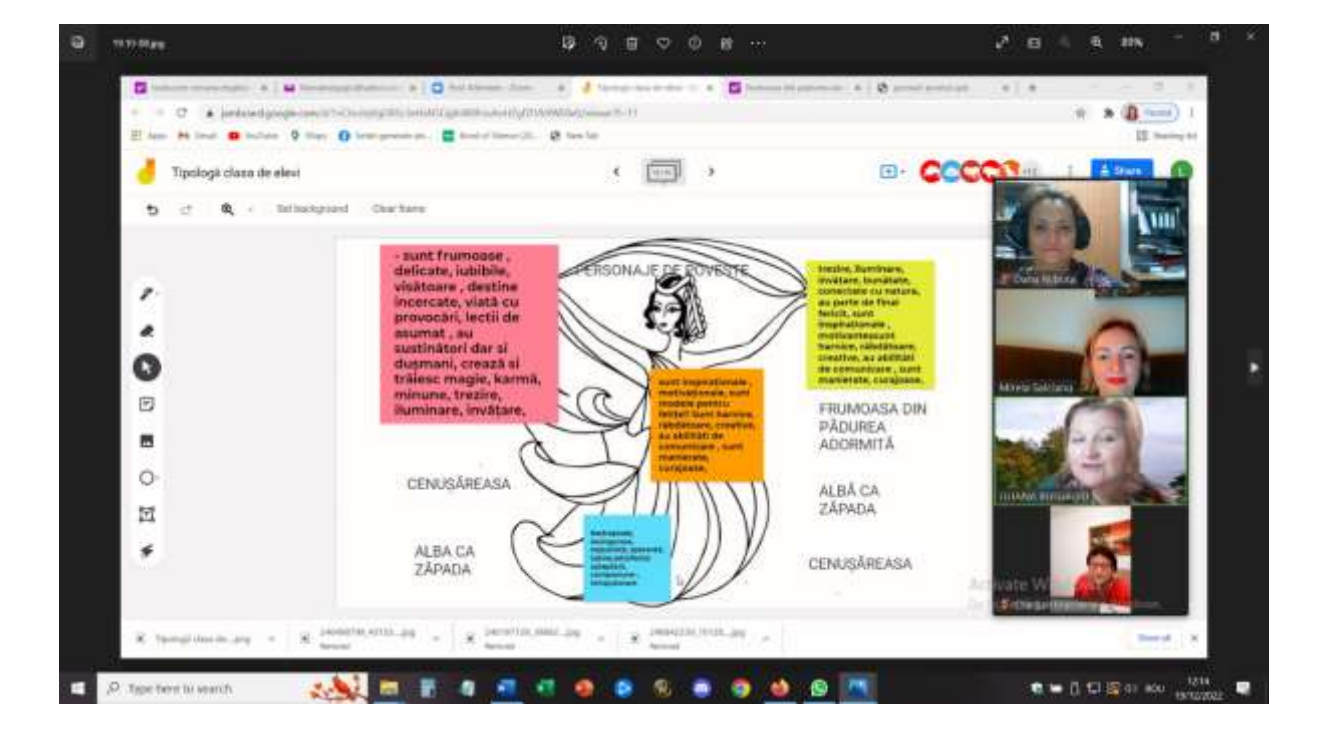

#### Erasmus+ project: Continuing professional development in digital education for VET[, www.covet-project.eu](http://www.covet-project.eu/)

#### Erasmus+ project: Continuing professional development in digital education for VET[, www.covet-project.eu](http://www.covet-project.eu/)

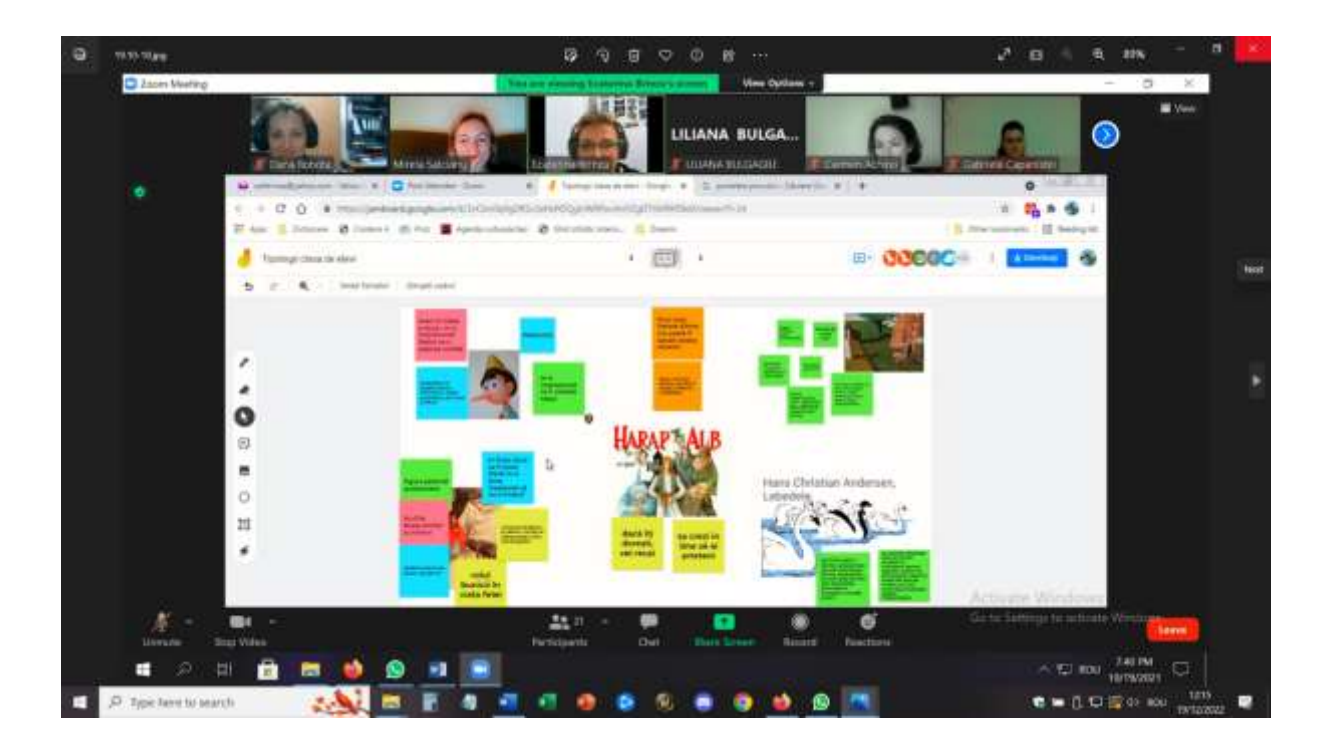

#### Druhá část - Canva

Školitel představil téma a vyzval všechny účastníky, aby si otevřeli Canvu a vytvořili si vlastní účet.

Poté, co se všichni účastníci zaregistrovali, jsme od školitele obdrželi odkaz na Canvu a mohli jsme se připojit ke společnému souboru Canva, a to prostřednictvím odkazu, který nám školitel poskytl. Poté jsme si společně se školitelem procvičili hlavní funkce Canvy a mohli jsme splnit několik jednoduchých úkolů.

Školitel poté vyzval účastníky, aby se připojili k menším týmům. Každý tým si zvolil role (reportér, facilitátor atd.) a poté školitel představil konkrétní téma pro spolupráci/komunikaci v poradenství spolu s úkolem, který bylo třeba v týmech splnit, a to pomocí programu Canva.

Poté každý tým obdržel svůj vlastní odkaz na Canvu a v oddělených místnostech společně pracoval na realizaci úkolu ve společném souboru Canvy.

Po uplynutí času se všechny týmy vrátily do společenské místnosti a každý tým prezentoval svou práci v aplikaci Canva sdílením obrazovky.

#### Erasmus+ project: Continuing professional development in digital education for VET[, www.covet-project.eu](http://www.covet-project.eu/)

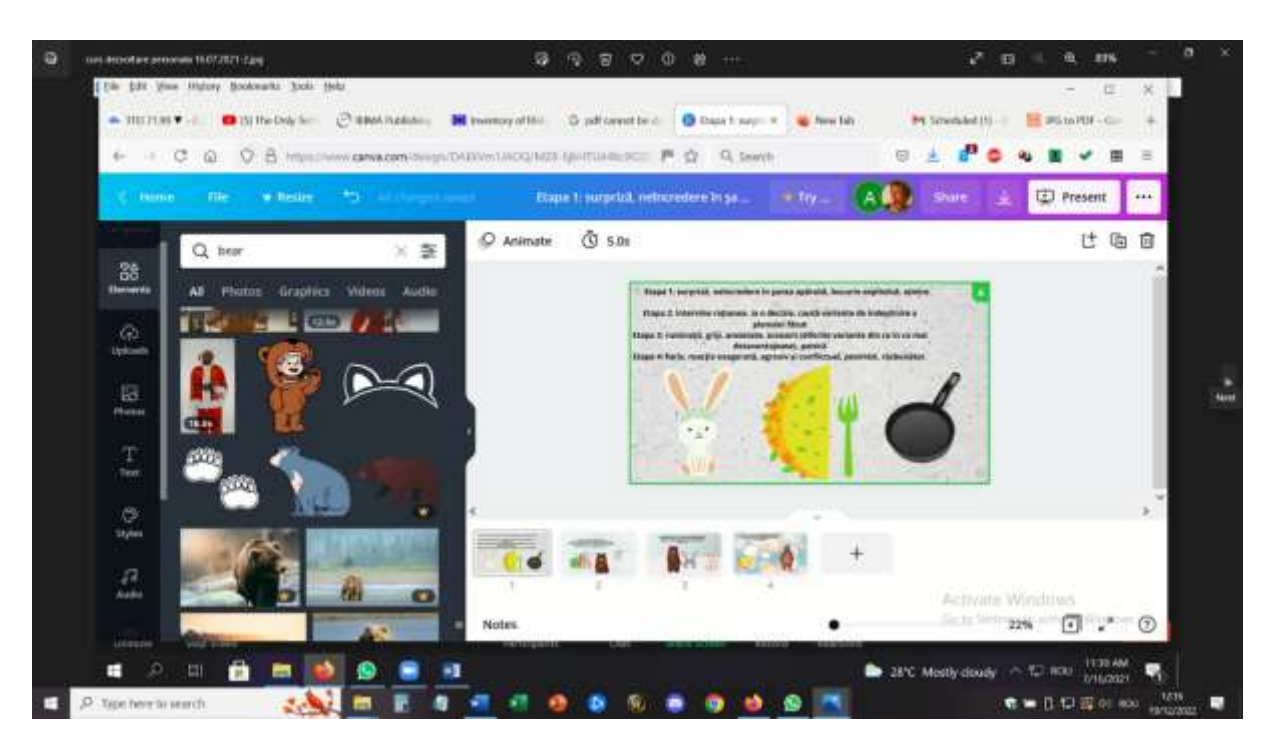

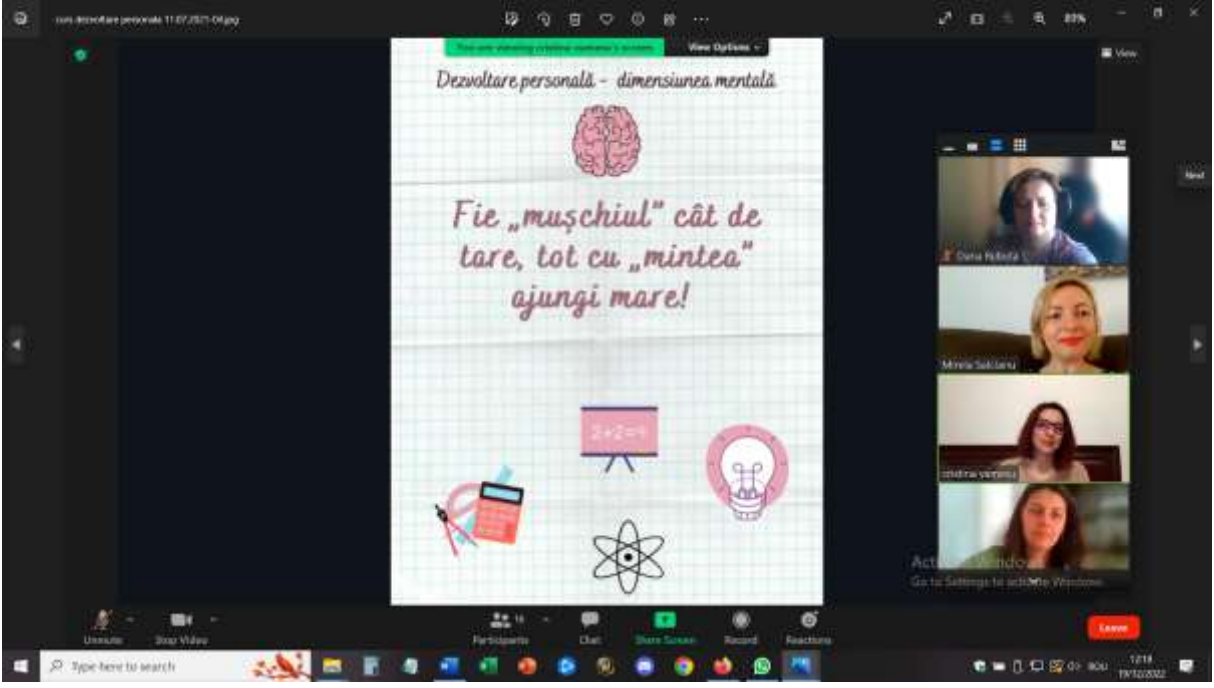

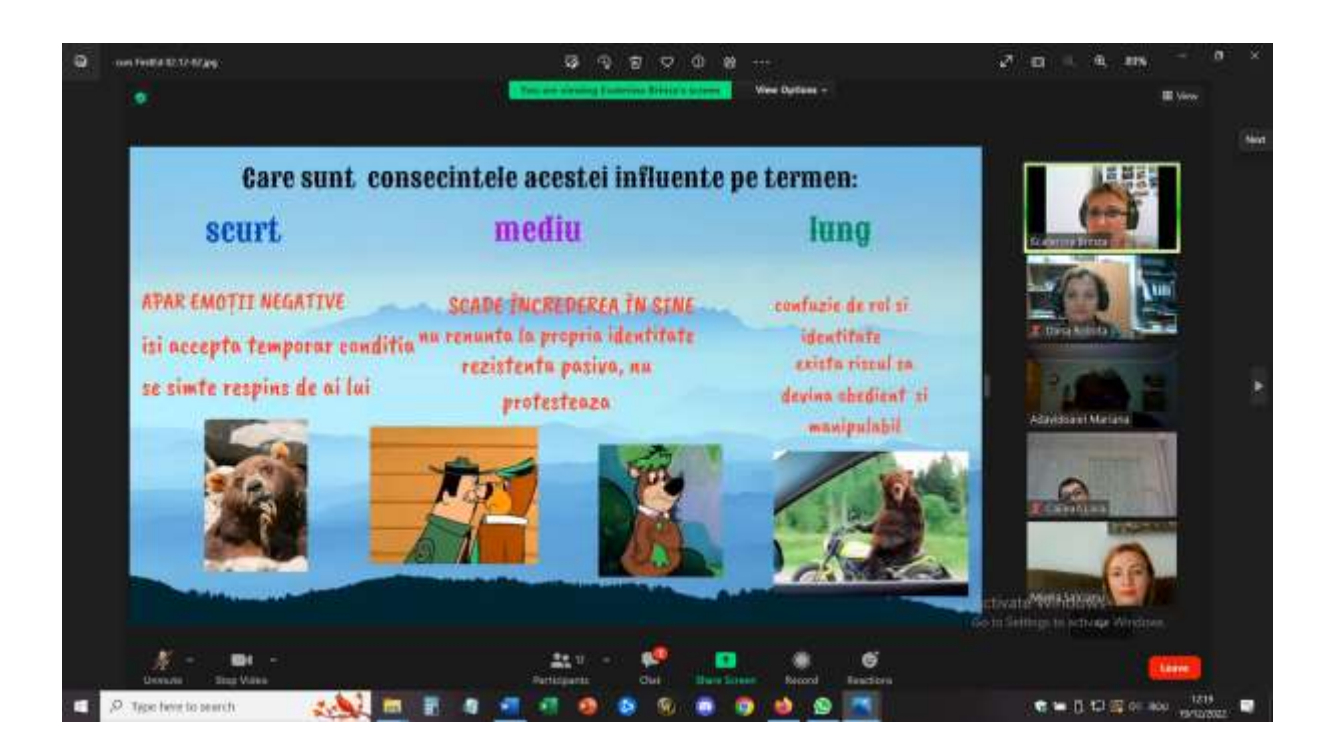

Ne všichni účastníci byli připojeni k notebooku/počítači (což se právě ve skupině studentů stává), takže všechny týmy musely najít řešení, aby mohly pracovat společně. Ti, kteří měli přístup k notebooku a PC, sdíleli obrazovku a prováděli změny do Canvy a ti, kteří byli připojeni pouze telefony, přispívali svými nápady a návrhy. Někteří z těchto účastníků dokonce prezentovali závěry a ostatní kolegové v týmu jim pomáhali sdílením obrazovky a přesunem z jedné stránky na druhou.

Účastníci mohli experimentovat a testovat nástroje a zjistit, jak je mohou implementovat při práci s vlastní skupinou studentů.

# Zpětná vazba

Školení se setkalo s obrovským množstvím pozitivních ohlasů, protože přišlo přesně ve chvíli, kdy učitelé potřebovali posílit svou jistotu, že mohou realizovat aktivity online a že mohou pracovat s konkrétními poradenskými tématy, i když nejsou přítomni osobně.

Skvělým pokračováním tohoto školení bylo, že skupina školních poradců použila tyto nástroje k vytvoření specifických materiálů pro OER, které mohou používat ostatní a jakýkoli učitel/školitel.

# **Kariérní poradenství organizace času**

# Offline verze lekce

## Cíl

Tato lekce nabídne příležitost zamyslet se nad tím, jak by se žáci rozhodli trávit svůj čas a jaký je podle nich zdravý a vyvážený způsob trávení času.

Studenti budou diskutovat o strategiích řízení času.

Tyto lekce pomohou studentům naučit se stanovit si priority a vyvážit své závazky.

Žáci si najdou příležitosti, jak trávit více času péčí o sebe a o druhé ve škole, doma i v širší komunitě.

#### Proč je organizace času důležitá v každém věku?

Týden má pouze 168 hodin a je důležité, aby se mladí lidé zamysleli nad tím, jak tyto hodiny využít tak, aby jejich život byl vyvážený a uspokojivý.

Lidé často drasticky přeceňují čas, který mají na různé povinnosti, a zbývá jim tak málo času na péči o sebe a o druhé.

Studenti potřebují cílevědomě trávit svůj čas a potřebují strategie, jak sladit své aktivity se svými záměry.

Zahájení hodiny malou debatou o hospodaření s časem studentů.

Motivační otázky by mohly být:

- Jak bys popsal svůj typický den školní a víkendový?
- Jaké jsou tři vaše každodenní priority? Jaké by měly být?
- Kolik času věnujete "vracení" druhým (včetně rodiny, školy nebo komunity)?
- Kdy/jak se věnujete péči o sebe? Je na to dost času? Příliš málo? Příliš mnoho?
- Kdybyste mohl se svým časem dělat cokoli, co by to bylo?

Video a úvahy (15-20 minut)

Studenti se poté zapojí do Ted Talk Laury Vanderkam s názvem "Jak získat kontrolu nad svým volným časem"

[https://www.ted.com/talks/laura\\_vanderkam\\_how\\_to\\_gain\\_control\\_of\\_your\\_free\\_time/transcript](https://www.ted.com/talks/laura_vanderkam_how_to_gain_control_of_your_free_time/transcript?language=en&subtitle=ro) [?language=en&subtitle=ro.](https://www.ted.com/talks/laura_vanderkam_how_to_gain_control_of_your_free_time/transcript?language=en&subtitle=ro)

Studenti si budou muset všímat všech strategií, které řečník zmíní.

Otázky k zamyšlení:

- Co můžete udělat pro to, abyste svůj čas plánovali tak, aby odrážel vaše nejdůležitější priority a abyste se cítili dobře, jak ho trávíte?
- Co by mohlo být obtížné?
- Kdo vás může podpořit v dobrém nakládání s časem?

Práce v malých skupinách (10-15 minut)

Studenti budou diskutovat o výhodách a problémech spojených s používáním jednotlivých strategií. Společně určí tři strategie, které použijí k tomu, aby svůj čas přizpůsobili svým prioritám.

Studenti se podělí se třídou o strategie, které identifikovali během individuální nebo skupinové práce.

### Domácí úkoly

Studenti si budou muset vytvořit časový deník na nadcházející týden. Na konci týdne by mohli určit podobnosti a rozdíly mezi skutečným deníkem a svými odhady.

# Přechod na online verzi lekce

## Věci, které je třeba zvážit

Původně jsem uvažoval o tom, že by tato hodina mohla fungovat i v online prostředí, a to tak, že bych video sdílel se studenty v online třídě a společnou práci bych vedl buď s celou skupinou, nebo bych ji rozdělil do menších skupin. Po dvojím vyzkoušení jsem usoudil, že to není tak atraktivní a pro studenty dostatečně zábavné - někteří studenti byli aktivní, ale jiní se vůbec nezapojili. Uvažoval jsem tedy o něčem jiném, co by přitáhlo jejich pozornost a znásobilo jejich zapojení.

Materiály:

- Tipy a triky pro organizaci času a vhodné podmínky pro učení
- Metody řízení času metoda 4 kvadrantů
- Online formulář Google pro test cirkadiánního rytmu

### Obrácený přístup:

- Zavedení online formuláře testu cirkadiánního rytmu Google a priori do výuky, bez automatického bodování. Studenti jej museli vyplnit a odeslat své odpovědi. Poté museli počkat na výsledky a výklad prostřednictvím soukromé zprávy ve třídě.
- Odstranění videa, ale zavedení metody 4 kvadrantů bude vypracováno v zasedacích místnostech.
- Zavedení tématu online učení a řízení času během výluky jako priorita pro studenty zablokované doma, zejména ve venkovských odlehlých oblastech a bez toho, aby měli rodinu pohromadě, nebo naopak, aby mnoho členů rodiny sdílelo stejné prostory v domě.

Pro účast studentů v online výuce bylo nezbytné zajistit bezpečné online prostředí. Škola se rozhodla používat Google Suite for Education - Google Platform a pro učitele i studenty byly vytvořeny speciální účty.

Nejprve jsem si vytvořil třídy v platformě Google Classroom. Nejdříve se museli studenti do třídy přihlásit pomocí kódu, který jsem každému z nich poskytl. Některé studenty jsem pozval do třídy přímo. Zápis byl proveden před začátkem kurzu, tedy v září 2021.

Uvnitř třídy jsem v sekci Práce ve třídě vytvořil témata odpovídající programu a uvnitř Témat jsem nahrál všechny materiály potřebné pro každou hodinu, vždy 1 týden předem pro následující hodinu.

Pro organizaci času byly nahrány tyto materiály: Tipy a triky pro organizaci času a správné podmínky pro učení, Metody řízení času - metoda 4 kvadrantů, Online formulář Google testu cirkadiánního rytmu.

Studenti měli 1 týden na to, aby si prošli materiály a udělali si rámcovou představu o tématu budoucí hodiny, a povinně vyplnili online formulář Google testu cirkadiánního rytmu.

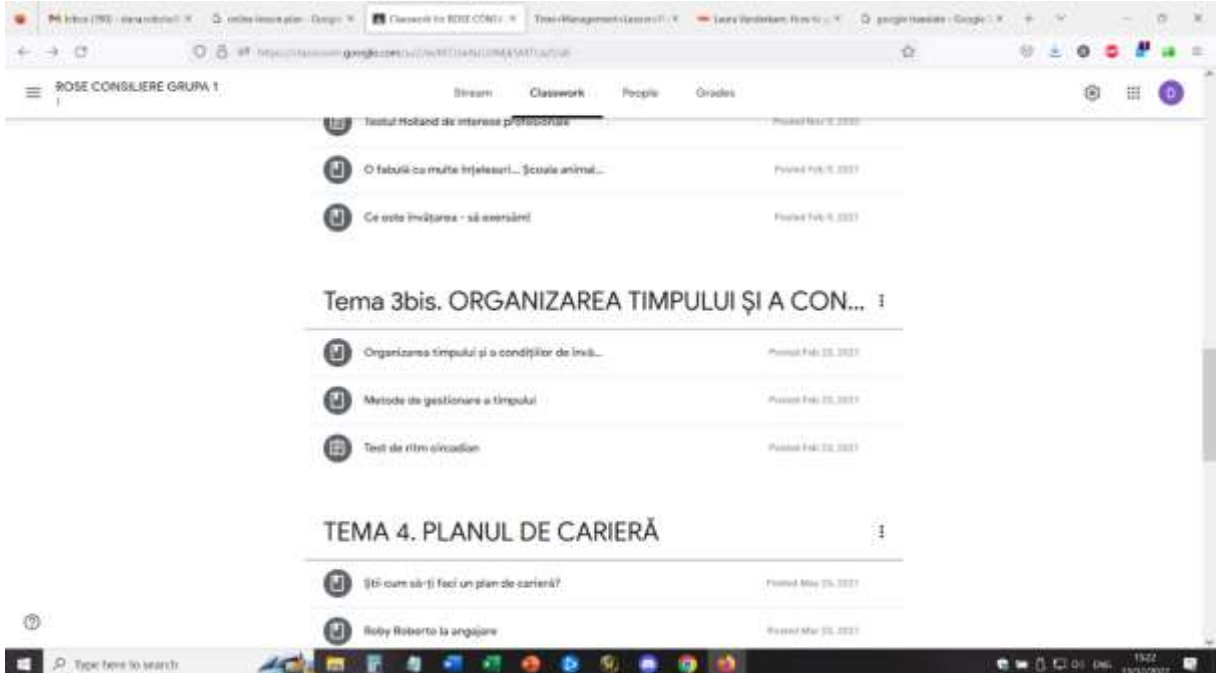

Pro tuto lekci jsem také předem vytvořil Breakout místnosti pomocí událostí v kalendáři Google. (Musel jsem se to naučit, a jakmile jsem to zvládl, bylo pro mě velmi snadné vytvářet Breakout místnosti předem - buď s předem určenými účastníky do každé místnosti, nebo promíchané, aby se skupiny promíchaly. Pro tuto lekci byly připraveny 4 breakoutové místnosti se 4 účastníky v každé místnosti.

#### Erasmus+ project: Continuing professional development in digital education for VET[, www.covet-project.eu](http://www.covet-project.eu/)

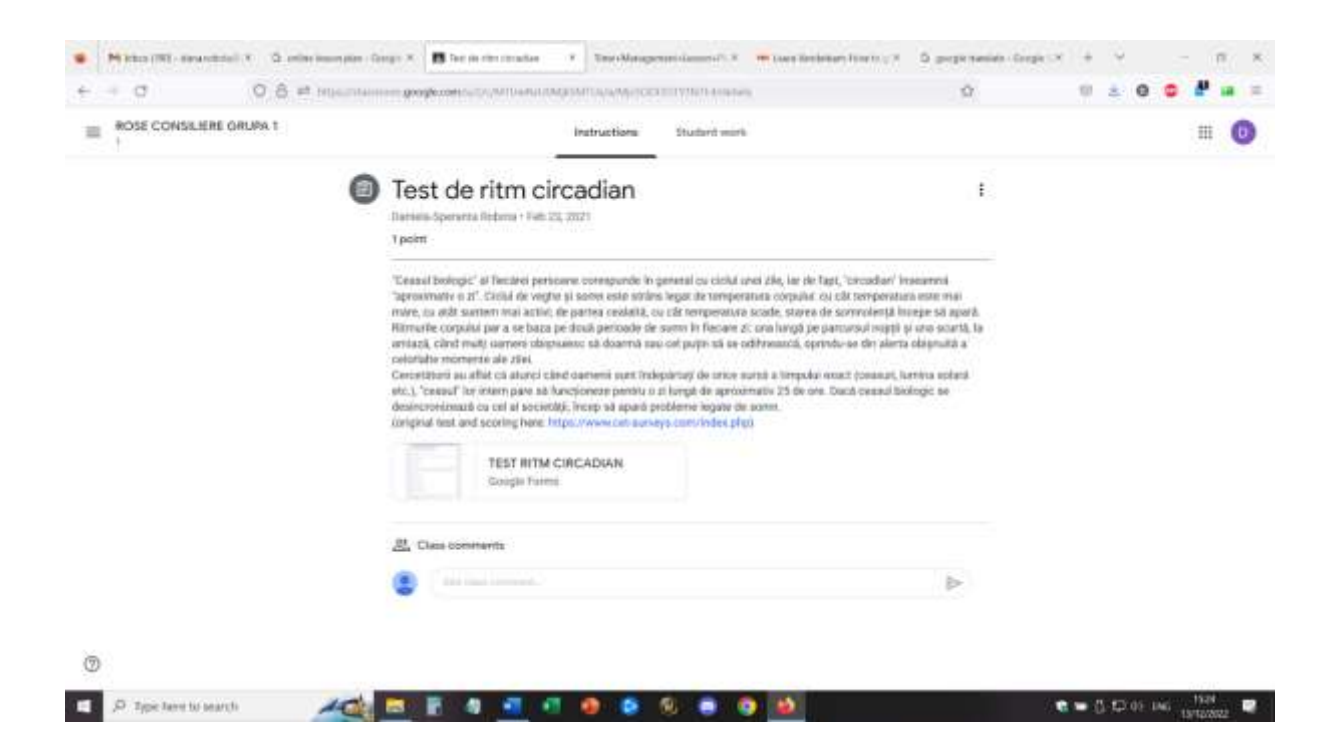

V rámci lekce se studenti přihlásí pomocí příslušného účtu a připojí se k prostředí Google Meet.

Zahájení - online dialog se studenty o materiálech, které si měli vyzkoušet, a jejich zpětná vazba na test, který předtím absolvovali. Studenti se mohli zeptat na podrobnosti o reakci, kterou dostali na svůj vlastní test. Studenti mohli požádat o individuální sezení s vysvětlením a dalšími podrobnostmi týkajícími se jejich vlastního profilu.

#### *Krátké online zahřívání: Jak dlouhá je vaše minuta?*

Všichni účastníci vypnou kameru, zavřou oči a zůstanou minutu stát. Ihned po uplynutí minuty kamery zapnou.

● Co lze pozorovat? ... každý má své vlastní vnímání času, plynutí času a minuta může být delší nebo kratší, v závislosti na vnímání.

#### *Malá debata o time managementu studentů - s celou skupinou*

- Motivační otázky by mohly být:
- Jak trávíte běžný den svého života ve škole a o víkendu?
- Jaké jsou tři vaše každodenní priority? Jaké by měly být?
- Kolik času věnujete "vracení" druhým (včetně rodiny, školy nebo komunity)?
- Kdy/jak se věnujete péči o sebe? Je na to dost času? Příliš málo? Příliš mnoho?
- Otázky pro všechny členy skupiny:
- Kdybyste mohl se svým časem dělat cokoli, co by to bylo?
- Kdyby měl den o hodinu navíc, co byste chtěli během této hodiny dělat?

#### *Představení metody 4 kvadrantů - učitel sdílí obrazovku a vysvětluje metodu.*

Studenti mohli poskytovat zpětnou vazbu a klást otázky

Studenti se rozejdou do skupin a budou mít společný úkol vytvořit si vlastní kvadrant na následující den - na následující týden.

Jako učitel jsem dohlížel na každou místnost a povzbuzoval studenty, aby se zapojili, odpovídal na otázky a pozoroval činnost.

Po deseti minutách se skupiny opět spojily s celou třídou a studenti mohli vyjádřit svůj názor na aktivitu. Studenti měli za úkol realizovat kvadrant po dobu následujícího týdne, do příští hodiny.

Studenti vysvětlí vlastní kontext a podrobně popíší organizaci své domácnosti - sdílení prostoru s ostatními, organizaci vlastního učení, organizaci online učení a práce (zda mají rozvrh, zda jsou zařízení sdílena mezi členy rodiny, zda jsou prostory během učení sdíleny, co dělají ve volném čase atd.)

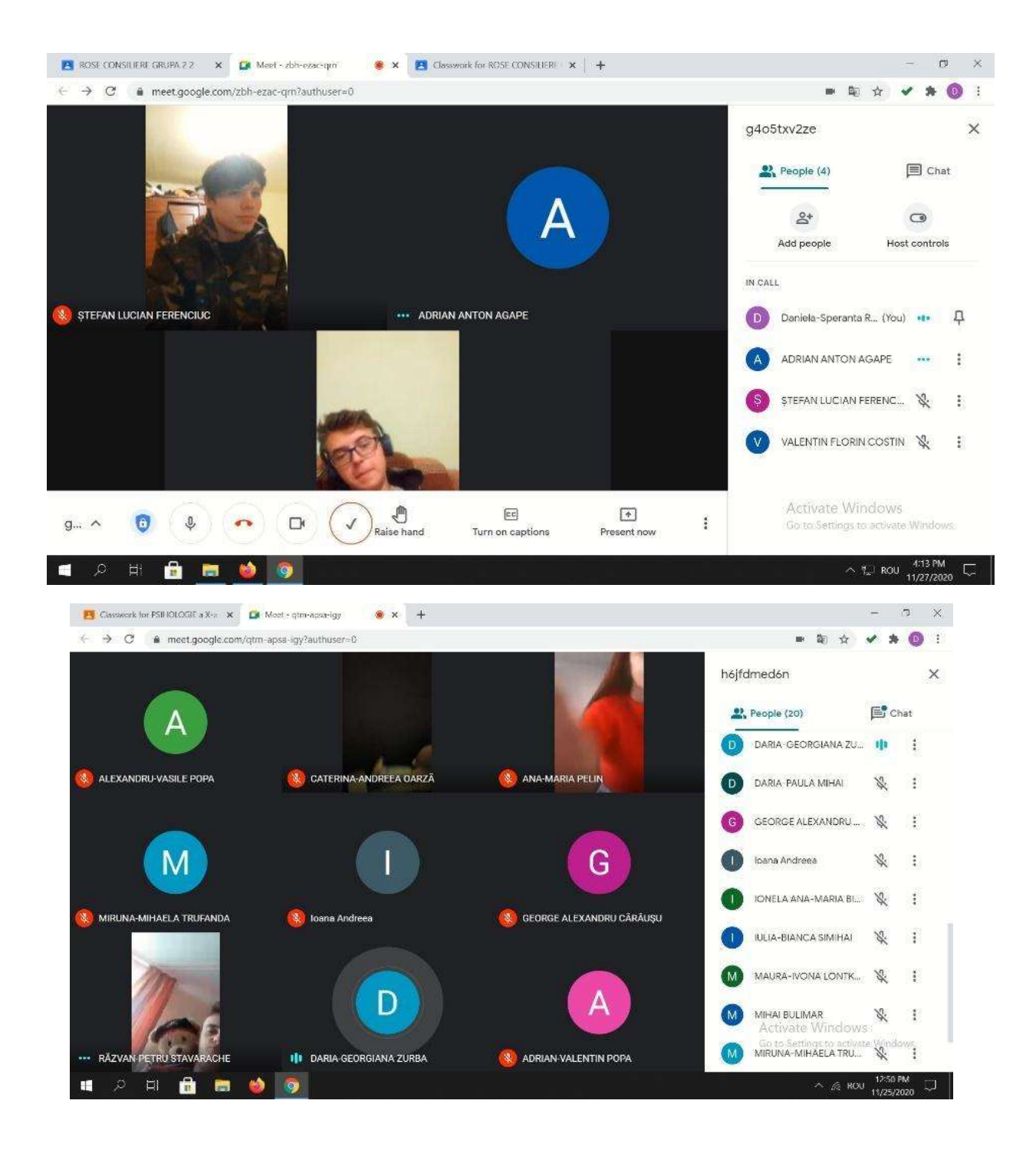

# Zpětná vazba

Pro realizaci takové online aktivity je naprosto nezbytné dobré vybavení a kvalitní připojení k internetu. Studenti musí mít také přístup ke kamerám a mikrofonům. Ty musí být dostatečně kvalitní, aby poskytovaly dobrý obraz a zvuk a usnadňovaly komunikaci.

Účast na této aktivitě je snazší, pokud používáte notebook/PC než telefon nebo tablet.

Pro učitele bych považoval za téměř nemožné vést výuku z telefonu nebo tabletu.

Studenti a učitelé by se měli s tímto nastavením seznámit. Pokud se platforma a nastavení používají poprvé, může studentům trvat déle, než si na aktivitu zvyknou a aktivně se jí naučí používat.

Účast vyžaduje vhodný prostor (tichá místnost, tiché prostředí), aby se usnadnila přímá komunikace mezi účastníky. Také pro učitele je nezbytné vhodné prostředí, aby mohl lekci realizovat.

Učitelé a studenti musí mluvit pomalu a zřetelně a mít trpělivost, aby komunikace probíhala střídavě. Online komunikace je pomalejší než komunikace tváří v tvář a to je problém, kterému je třeba čelit

Management času se ukázal být horkým tématem pro online období výuky, protože mezi mými studenty byly pozorovány dva extrémy: někteří studenti měli příliš mnoho volného času a byli zablokováni doma a ve vesnici (ti, kteří žili na venkově, byli silně postiženi) a jiní studenti měli spoustu domácích prací (domácí práce a další práce zadané rodiči, kteří se domnívali, že když jsou doma, mohou pomoci s dalšími povinnostmi).

# **Kariérní poradenství - Sebepoznání**

## Offline verze lekce

### Cíl:

Lekce nabídne studentům příležitost pomoci jim objevit sebe sama, aby si později mohli vytvořit správný kariérní plán a pevně se orientovat v profesním životě a rozvíjet se.

### *Studenti budou schopni:*

- Identifikace vlastních silných stránek a omezení.
- Posílení sebepojetí a sebeuvědomění pro zlepšení sebeúčinnosti.
- Prokázat schopnost porozumět vlastním emocím, myšlenkám a hodnotám a jejich vlivu na chování v různých kontextech.

*Zahájení lekce otázkami podněcujícími k diskusi,* jako např*.:* Jak rádi trávíte svůj volný čas? Jaké jsou vaše vášně? Co by o vás váš nejlepší přítel řekl, že vám obzvlášť jde?

Po zaznamenání některých odpovědí studentů se třída může rozdělit do týmů (4-5 členů) nebo může zůstat jako celá skupina. Funguje to oběma způsoby, v závislosti na počtu studentů ve třídě.

#### *Skupinové cvičení (týmové cvičení):* pozitivní reflexe o ostatních

Žáci a učitelé popisují pozitivní vlastnosti, osobnostní rysy a charakterové vlastnosti vždy jednoho člena skupiny, čímž je zajištěno, že všichni žáci mají možnost vyslechnout si pochvalu. Studenti si mohou vytvořit vlastní papír, na který budou zapisovat vlastnosti a rysy, které na nich ostatní pozorují.

Na závěr si každý žák vezme dalších 5 minut na zhodnocení svého seznamu a napíše další vlastnosti, které u sebe rozpoznal.

#### *Diskuse: Jedinečné atributy*

Posiluje se myšlenka, že každý jedinec má jedinečný soubor pozitivních, ceněných vlastností a rysů. Je konfrontována a předpokládána individualita každého z nich (seznamy nejsou identické, mohou obsahovat stejné vlastnosti, ale v různých kombinacích).

#### *Cvičení: Identifikace zájmů a afinit*

Studenti budou ve skupinách nebo týmech přemýšlet o svých zájmech. Motivační otázky:

Co je pro vás vzrušující dělat nebo se dozvědět? Co obecně vzbuzuje váš zájem? V čem vynikáte? (Neváhejte nechat studenty vybrat si hloupé zájmy, jako je například lesk na rty nebo výroba pěkně nalakovaných nehtů). Udělejte z toho příjemné cvičení.

#### *Diskuse: Určení dovedností vhodných pro zaměstnání*
Diskutujte o tom, co dělá dovednost důležitou pro zaměstnání. Vysvětlete, že kromě kladných vlastností a osobních zájmů musí studenti určit dovednosti, které mají a o které by měl zaměstnavatel zájem. Požádejte studenty, aby si zaznamenali své zaměstnatelné dovednosti; buďte připraveni vyzvat studenty, aby uvedli zaměstnatelné dovednosti, kterých jste si u nich všimli.

### *Diskuse: Druhá strana*

Je čas zvážit opačný postup. Požádejte studenty, aby se zamysleli nad slabými stránkami - nad dovednostmi, které jim nejsou blízké, které jim jdou, ale nebaví je, nebo nad osobnostními rysy, kvůli kterým se pro danou práci nehodí. Popište nějakou svou slabou stránku ("Matematika pro mě není silný předmět.") a pohovořte o tom, jak vám vědomí této slabé stránky pomohlo učinit správné kariérní rozhodnutí. Studenti si na samostatný list udělají poznámky o své vlastní slabé oblasti .

### *Recenze:*

Na konci budou mít studenti dva listy papíru - jeden se zájmy a dovednostmi, které lze uplatnit na trhu práce, a druhý se slabšími stránkami.

Chtěl bych zdůraznit, že cílem tohoto cvičení je zvýšit jejich informovanost, aby mohli činit informovaná rozhodnutí.

# Přechod na online verzi lekce

# Věci, které je třeba zvážit

Rozhodně by se výuka v online prostředí nedala realizovat stejným způsobem jako při osobním setkání, protože bez přímé interakce a komunikace by se ztratilo propojení a spolupráce mezi studenty.

Musel jsem přijít na to, jak studenty do této činnosti zapojit, jak upoutat a udržet jejich pozornost a jak rozvíjet jejich vlastní pohled na sebeuvědomění.

Musel jsem také vzít v úvahu, že mluvit o vlastní osobnosti může být pro dospívající někdy obtížné a že se musí cítit bezpečně, být přijímáni a povzbuzováni. Při online komunikaci se ztrácí mnoho přímé interakce a neverbální podpory, takže úroveň sebevědomí studentů může být nižší než obvykle.

# Důvody

Gamifikace byla správnou volbou při transformaci hodiny tak, abych mohl rozvíjet dovednosti studentů a zároveň udržet jejich pozornost a zapojení.

Materiály:

- Zájmy, hodnoty, schopnosti handout pdf
- Online formulář Google mých 10 nejlepších osobních hodnot
- Cvičení Jamboard Kdo jsem (pozitivní reflexe a jedinečné vlastnosti)
- Online hra What would I be, if I were...., What would I do, if I were....?

# Průběh lekce:

Zahřátí - stav mysli pomocí Mentimetru (studenti odpovídají individuálně a anonymně na otázku. Software vytvoří sadu slov s odpověďmi na základě relevance a četnosti.

*Rozcvička - řeč ve výtahu (upraveno)*

Skončíte ve výtahu s Elonem Muskem. Víte, že na něj můžete udělat dojem, aby vás lépe poznal a dokonce s vámi pracoval. Máte na to maximálně 30 sekund.

Účastní se všichni žáci včetně učitele  $\odot$ 

# *Cvičení Jamboard - Kdo jsem (pozitivní reflexe a jedinečné vlastnosti)*

Studenti dostanou přidělenou stránku v džemboardu a projdou si každou stránku, každý student doplní pomocí lepicích papírků některé rysy, vlastnosti a kvality pro svou stránku a vytvoří vlastní popis (5 minut).

Poté učitel sdílí obrazovku s jamboardem a každý student si vizualizuje svou vlastní stránku, ostatní studenti doplňují vlastnosti a atributy pomocí dalších lepicích papírků (mohou být umístěny na samostatném místě stránky, aby studenti mohli porovnat, co napsali s tím, co napsali ostatní).Učitel přečte tyto poznámky a klíčová slova pro každého studenta.

Všichni studenti získají ocenění od ostatních, a to interaktivním způsobem.

Na závěr si studenti mohli udělat printscreen své stránky na jamboardu - ten bude dále využit v budoucích lekcích.

# *Online hra Co bych byl, kdybych byl…? Jaký bych byl, kdybych byl…?*

Studenti se zapojí do této hry a budou odpovídat na jednotlivé otázky.

*Varianta -* hru lze hrát také pomocí softwaru pro míchání, takže žáci dostanou jinou otázku a odpověď na ni.

*Domácí úkol* - studenti vyplní online formulář na Googlu - mých 10 nejlepších osobních hodnot, který bude podnětem pro budoucí online hodinu o osobních hodnotách (flipped classroom).

Pro účast studentů v online výuce bylo nezbytné zajistit bezpečné online prostředí. Škola se rozhodla používat Google Suite for Education - Google Platform a pro učitele i studenty byly vytvořeny speciální účty.

Nejprve jsem si vytvořil třídy v platformě Google Classroom. Studenti se nejprve museli do třídy přihlásit pomocí kódu, který jsem jim poskytl. Některé studenty jsem pozval do třídy přímo. Zápis byl proveden před začátkem kurzu, tedy v září 2021.

Uvnitř třídy jsem v sekci Práce ve třídě vytvořil témata odpovídající programu a uvnitř Témat jsem nahrál všechny materiály potřebné pro každou hodinu, vždy 1 týden předem pro následující hodinu.

#### Erasmus+ project: Continuing professional development in digital education for VET[, www.covet-project.eu](http://www.covet-project.eu/)

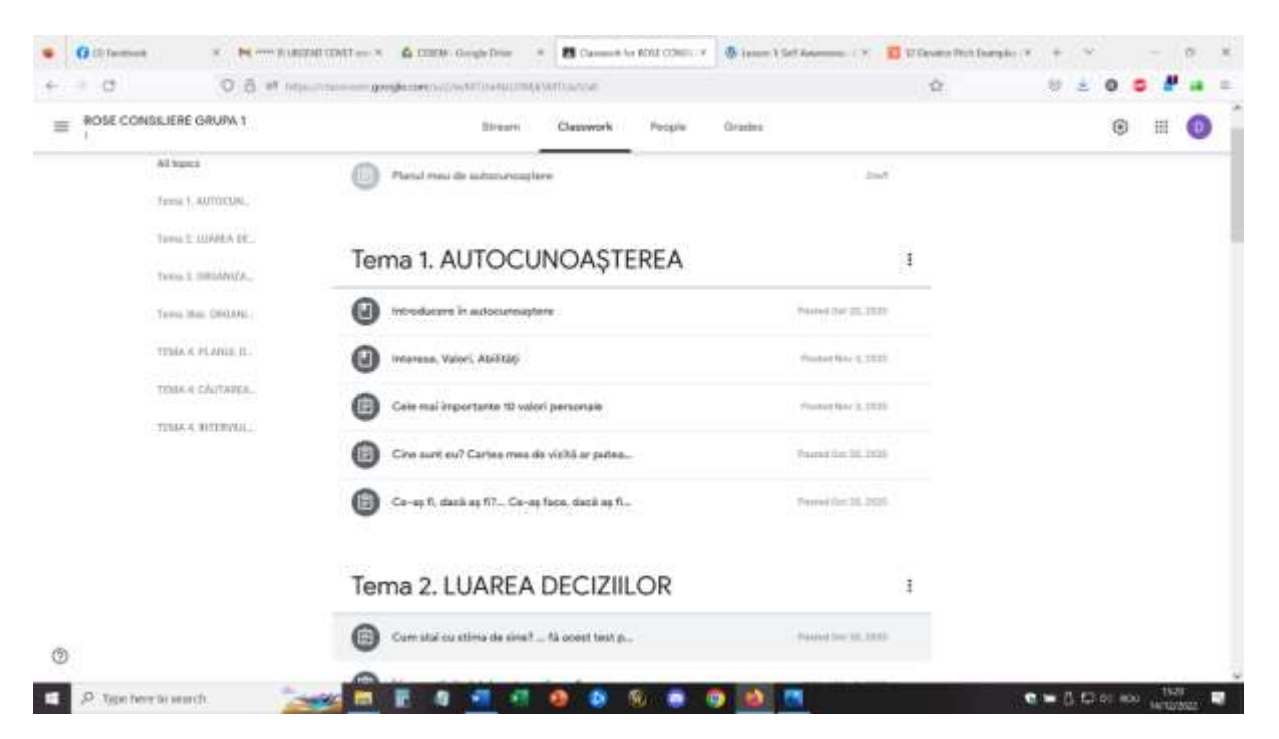

Nahrané materiály pro lekci sebeuvědomění zahrnují: Úvod do sebeuvědomění - handout .pdf, Zájmy, hodnoty, schopnosti - handout pdf, Online formulář Google - mých 10 nejlepších osobních hodnot, cvičení Jamboard - Kdo jsem (pozitivní reflexe a jedinečné vlastnosti), Online hra Čím bych byl, kdybych byl...., Co bych dělal, kdybych byl....?, Online formulář Google - mých 10 nejlepších osobních hodnot.

V rámci lekce se studenti přihlásí pomocí příslušného účtu a připojí se k prostředí Google Meet.

*Zahájení: Jak se dnes cítíte? Do každého políčka napište slovo, které popisuje, jak se nyní cítíte.*

### (Pomocí softwaru Mentimeter)

Nejčastěji psaným slovem bylo ... unavený (není divu, hodina byla na konci programu, sedmá lekce za den).

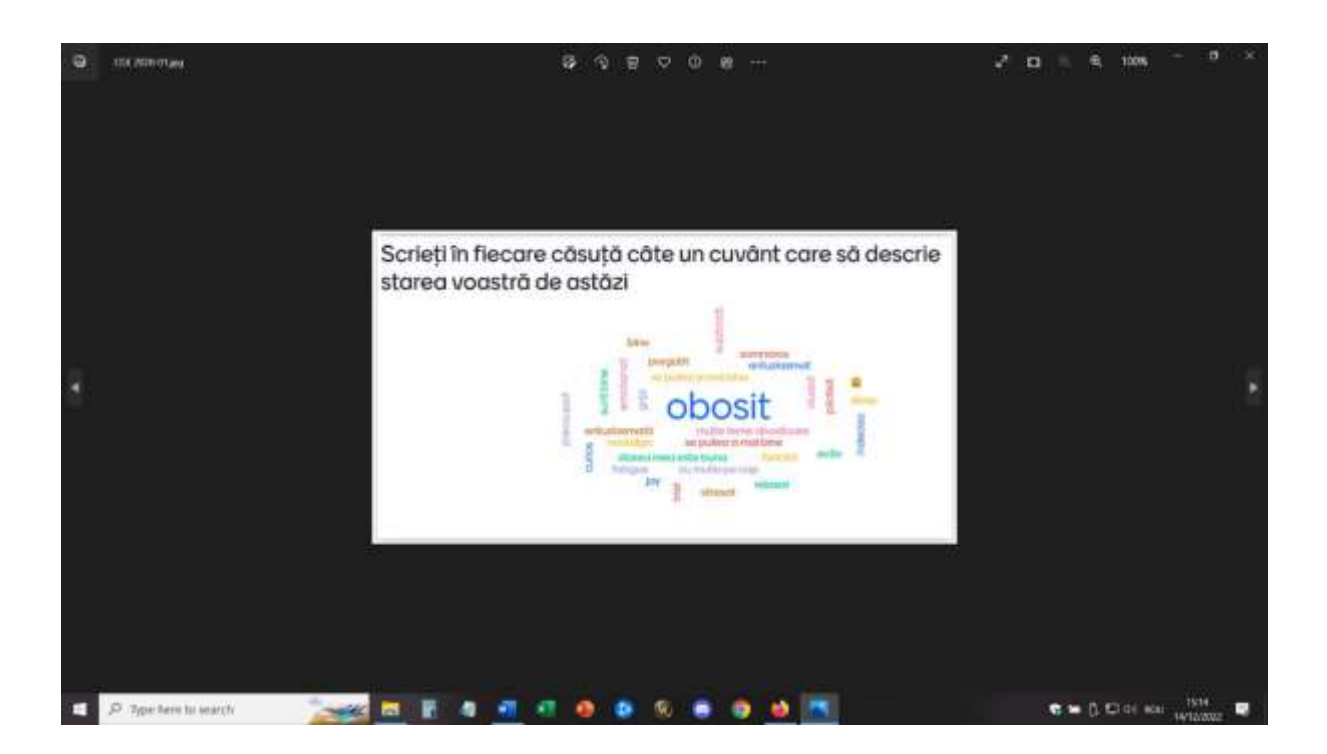

# *Rozcvička - řeč ve výtahu (upraveno)*

● jak je popsáno výše

# *Cvičení Jamboard - Kdo jsem (pozitivní reflexe a jedinečné vlastnosti)*

● jak je popsáno výše

Toto je moje stránka - i já jako učitel jsem se na tomto cvičení podílel. Pro studenty bylo povzbuzující vidět mě, jak se věnuji přesně těm samým úkolům a hrám, které jsem jim navrhl!

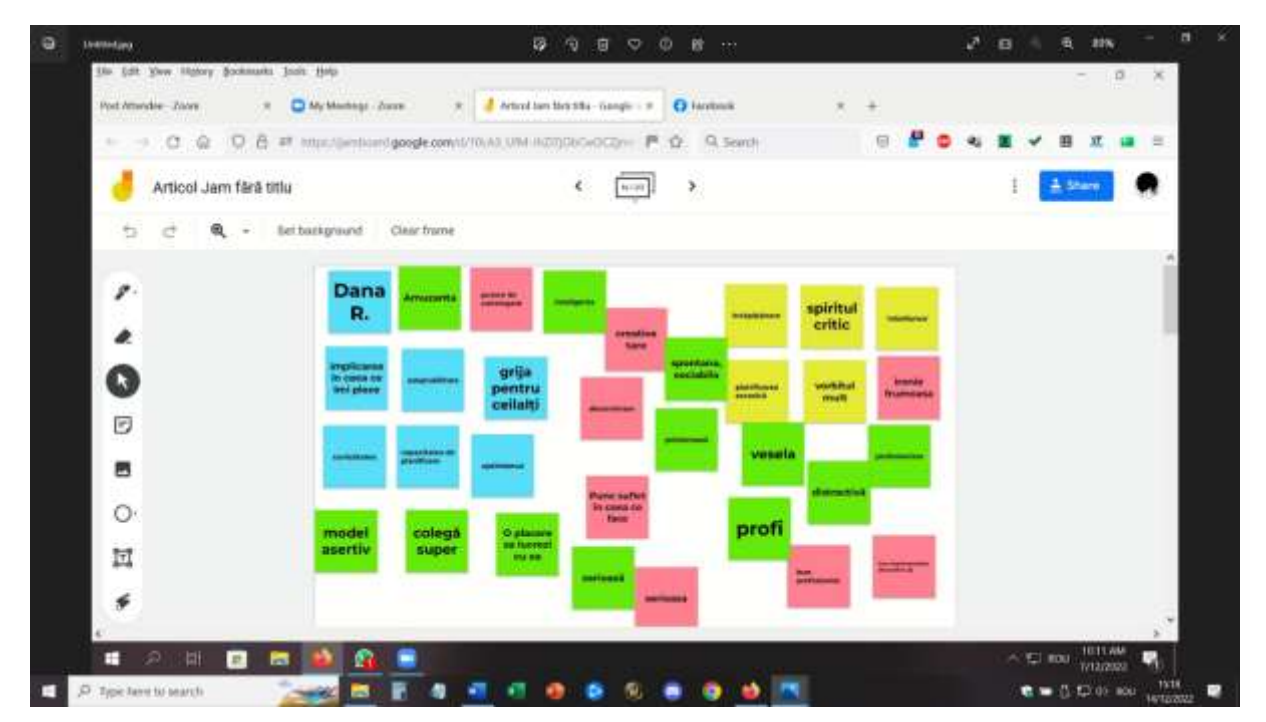

# *Online hra What would I be, if I were...., What would I do, if I were....?* Studenti se zapojí do této hry a budou odpovídat na jednotlivé otázky.

Varianta - hru lze hrát také pomocí softwaru pro míchání, takže žáci dostanou jinou otázku a odpověď na ni.

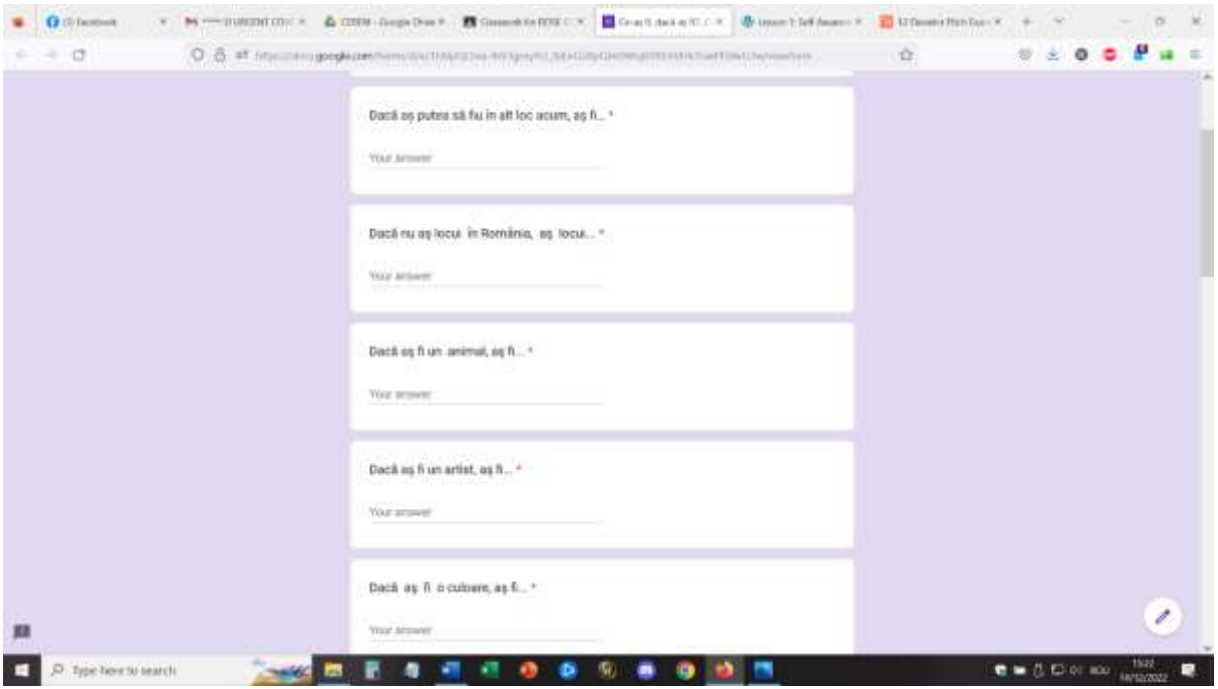

*Domácí úkol* - studenti vyplní online formulář na Googlu - mých 10 nejlepších osobních hodnot, který bude podnětem pro budoucí online hodinu o osobních hodnotách (převrácený přístup).

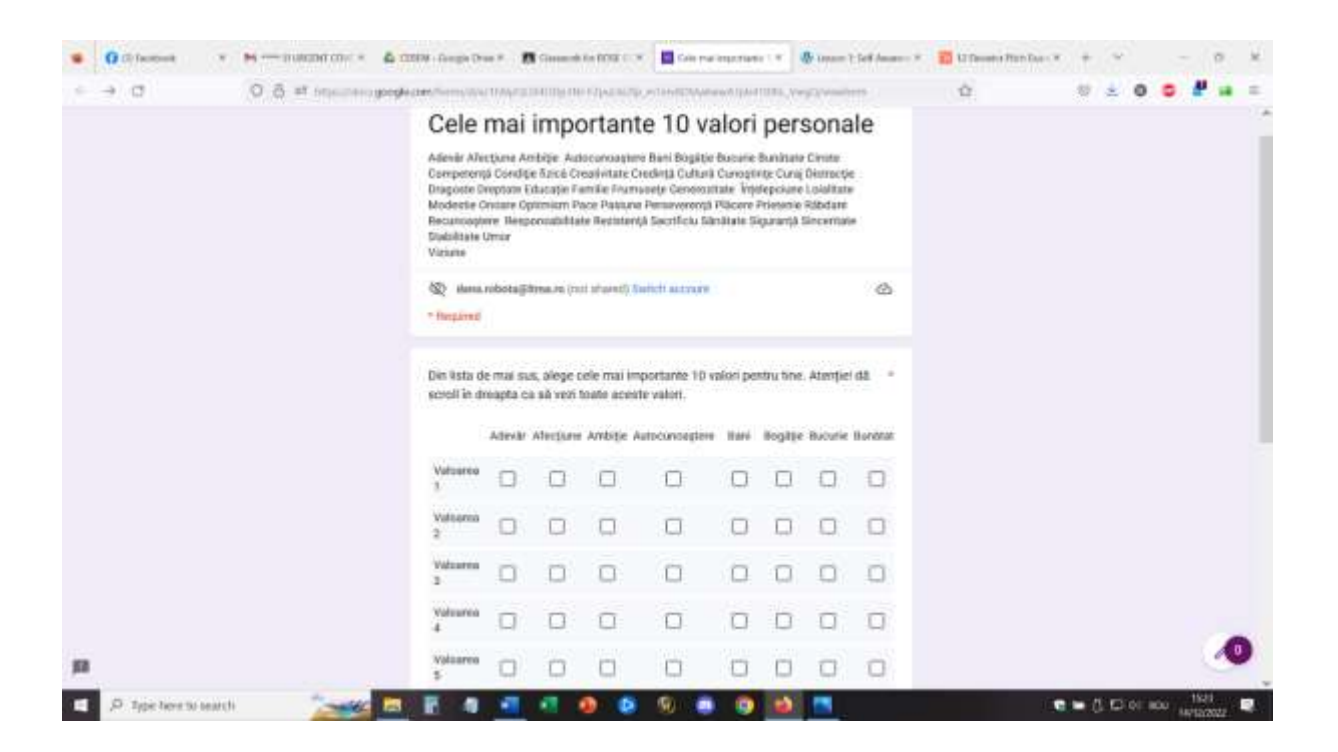

# Zpětná vazba

Pro realizaci takové online aktivity je naprosto nezbytné dobré vybavení a kvalitní připojení k internetu. Studenti musí mít také přístup ke kamerám a mikrofonům. Ty musí být dostatečně kvalitní, aby poskytovaly dobrý obraz a zvuk a usnadňovaly komunikaci.

Účast na této aktivitě je snazší, pokud používáte notebook/PC než telefon nebo tablet.

Pro učitele bych považoval za téměř nemožné vést výuku z telefonu nebo tabletu.

Studenti a učitelé by se měli s tímto nastavením seznámit. Pokud se platforma a nastavení používají poprvé, může studentům trvat déle, než si na aktivitu zvyknou a aktivně se jí zúčastní.

Účast vyžaduje vhodný prostor (tichá místnost, tiché prostředí), aby se usnadnila přímá komunikace mezi účastníky. Také pro učitele je nezbytné vhodné prostředí, aby mohl lekci realizovat.

Učitelé a studenti musí mluvit pomalu a zřetelně a mít trpělivost, aby komunikace probíhala střídavě. Online komunikace je pomalejší než komunikace tváří v tvář a to je problém, kterému je třeba čelit.

Ze začátku to šlo poměrně pomalu, ale při opakování tohoto typu výuky to fungovalo více než jiné typy výuky. Myslím si však, že studenti, jakmile si zvykli na online výuku a zapojení do ní, dokázali snáze zvládnout výzvy a aktivně se zapojit do výuky.

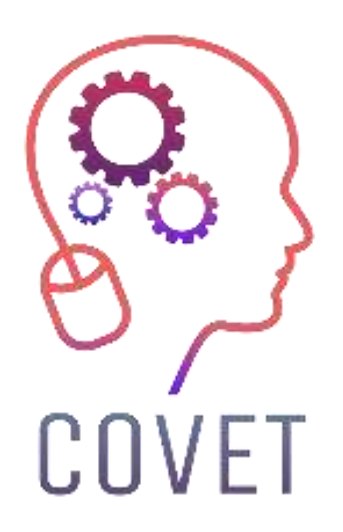

Erasmus+ Continuing Professional Development in Vocational Education and Training

# 2020-1-CZ01-KA226-VET-094350

https://www.covet-project.eu/

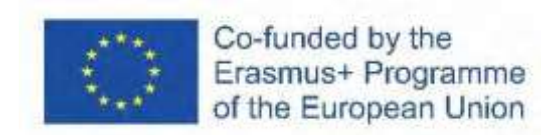